# **Programming manual**

**TC L 2530, TC L 3020 TC L 3050, TC L 4050, TC L 6050 TC L 3030, TC L 4030, TC L 6030 TC HSL 2502 C, TC HSL 4002 C**

**Programming manual**

**TC L 2530, TC L 3020, TC L 3050, TC L 4050, TC L 6050, TC L 3030, TC L 4030, TC L 6030, TC HSL 2502 C, TC HSL 4002 C**

Edition **01/2004**

**Ordering information** Please state the title of the document, the language required, and the date of issue.

> TRUMPF GmbH & Co. D-71254 Ditzingen Johann-Maus-Straße 2 Telephone (07156)303-0 Telefax (07156)303-540 Internet: http://www.trumpf.com e-mail: docu.501@de.trumpf.com

*This document was compiled in the Technical Documentation Department of TRUMPF GmbH + Co.*

*All rights to this documentation, especially the rights of reproduction and distribution as well as that of translation are retained by TRUMPF GmbH + Co., even in the case of notifications of protective privilege. Without previous written consent of TRUMPF GmbH + Co., no part of the documentation, no matter in which form, may be reproduced or processed, copied or distributed using electronic systems. Subject to errors and technical alterations.*

 *TRUMPF GmbH + Co.*

*TRUMPF GmbH + Co. is not liable for any errors in this documentation. No liability is accepted for direct or indirect damage or injury resulting from the delivery or use of this documentation, in so far as this is legally permissible.*

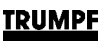

#### **Before reading any further ...**

Handbooks for programming systems and documents accompanying courses are also available. **Programming manual** This programming manual documents NC programming for laser processing machines TC L 3050, TC L 4050, TC L 6050, TC L 2530, TC L 3020, TC L 3030, TC L 4030, TC L 6030, TC HSL 2502 C and TC HSL 4002 C. In standard practice, all data applies for all machines listed. Data that only applies to one of the above-listed machines are listed separately. For the TC L 3050, TC L 4050 and the TC L 6050, all laser technology table parameters are described directly with SELECT on the user interface screen. They are therefore not additionally listed again in the programming manual. **Intended readers of this manual** The programmer's manual is not only intended for the user (owner) and the operator of the machine, but also for the programmer. It must be accessible to those people. **Programming manual** Chapter 1: Master file / NC programming Chapter 2: Overview of NC functions Chapter 3: G-functions / path conditions Chapter 4: Path information Chapter 5: M-functions Chapter 6: Cycles for laser processing Chapter 7: Sheet handling cycles Chapter 8: Jump programming Chapter 9: Subroutine technology Chapter 10: Working with CatEye (optional) Chapter 11: Pipe and tube processing (optional) Key words **Additional documentation** In addition to this programming manual, the following are part of the machine documentation: Operating manual for the machine. Operation manual for the laser. List of replacement parts for the machine. List of replacement parts for the laser. Circuit diagram. Data collection.

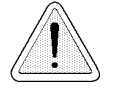

There is important safety information throughout the machine documentation regarding prevention of injuries and potential hazards to life and health. This information is marked with a corresponding symbol next to it.

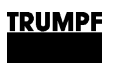

## **Contents**

### **Chapter 1 Master file / NC programming**

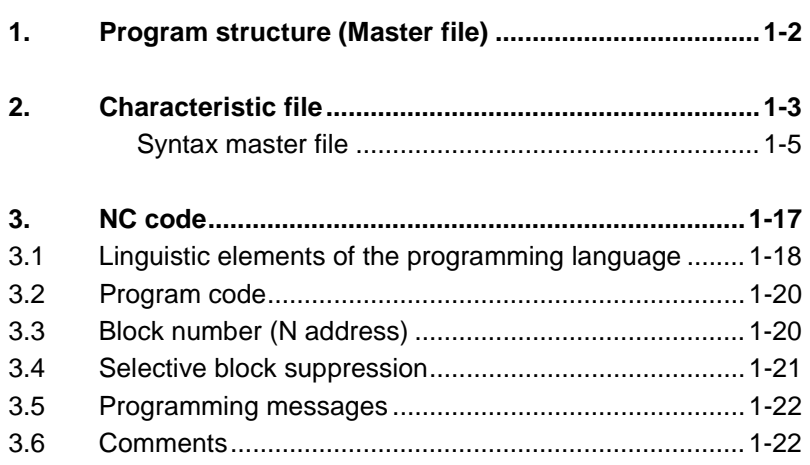

## **Chapter 2 Overview of all NC functions**

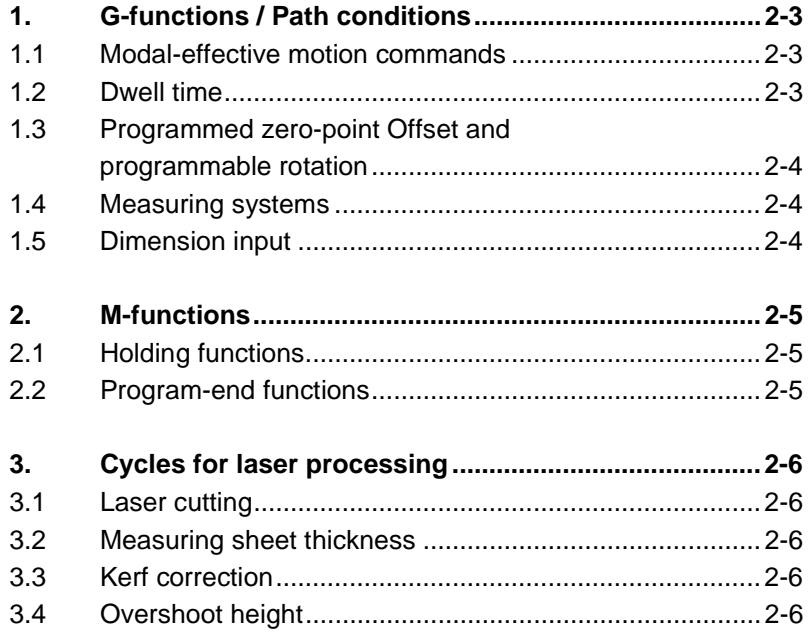

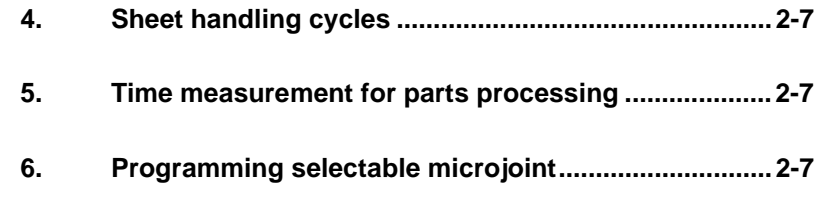

## **Chapter 3 G-functions/Path conditions**

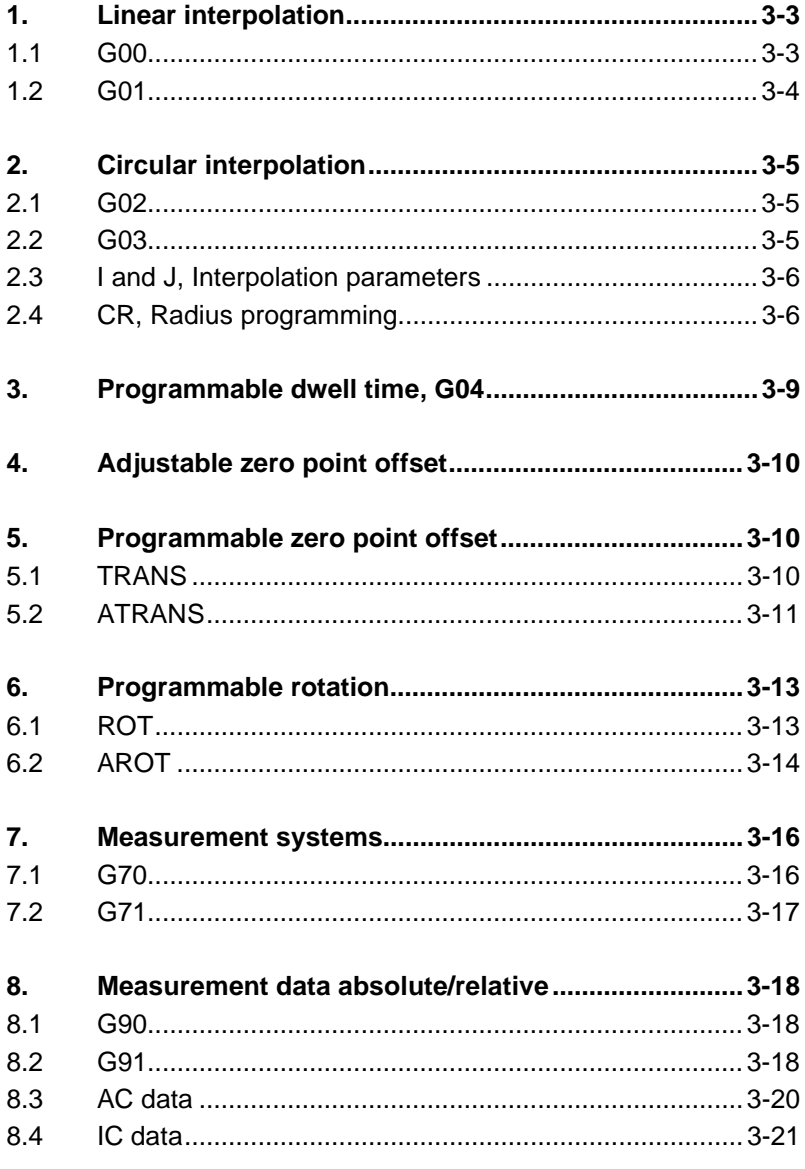

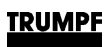

### **Chapter 4 Path information / Feed**

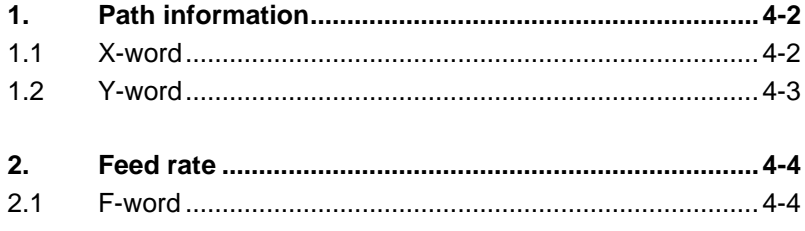

### **Chapter 5 M-functions**

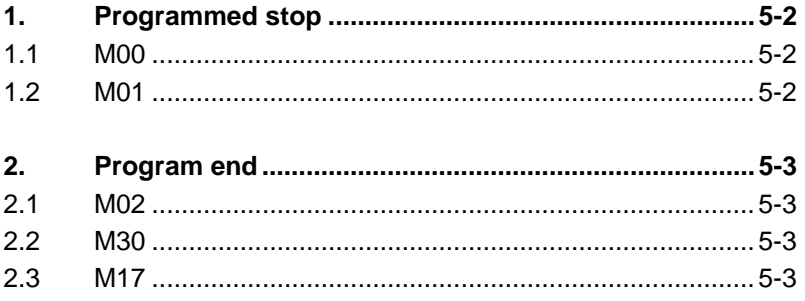

### **Chapter 6 Cycles for laser processing**

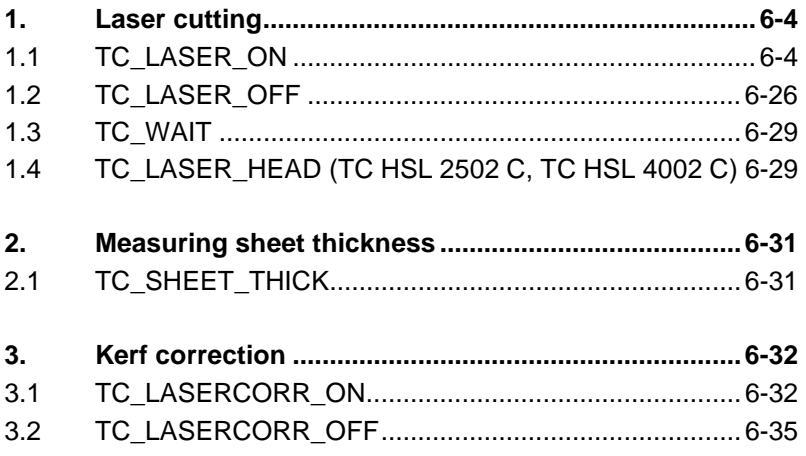

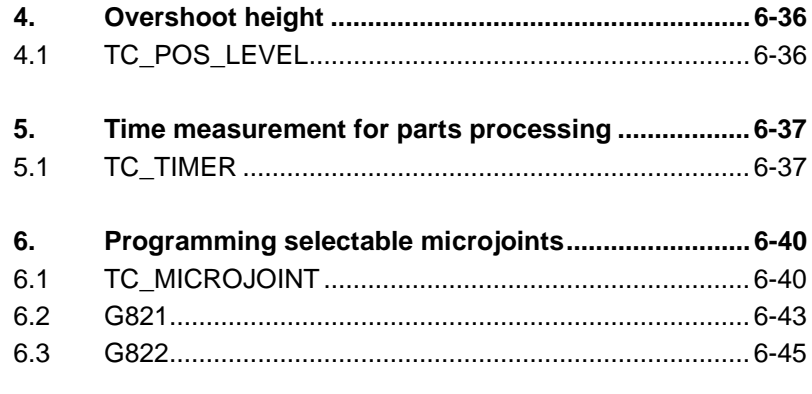

### **Chapter 7 Sheet handling cycles**

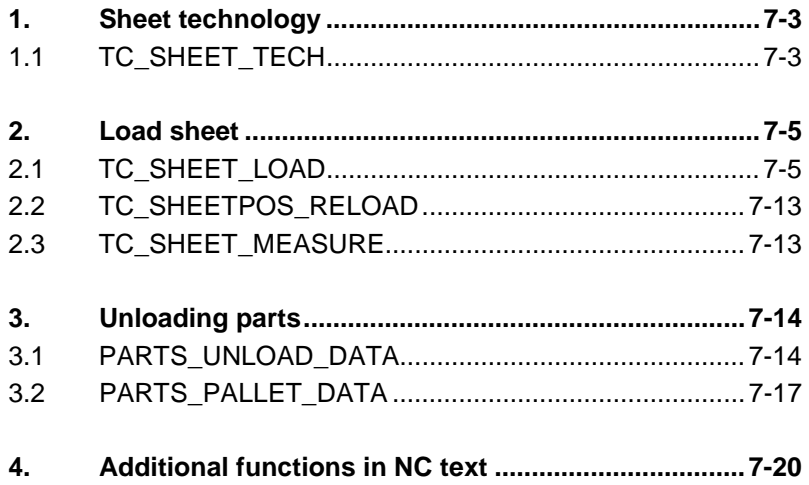

### **Chapter 8 Jump Programming**

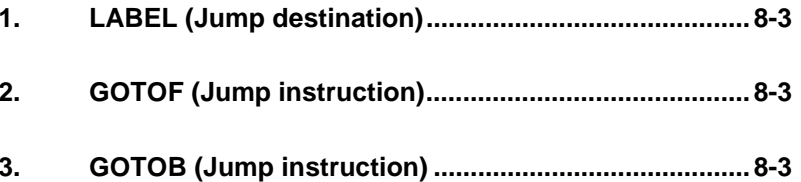

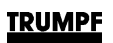

## **Chapter 9 Subroutine technology**

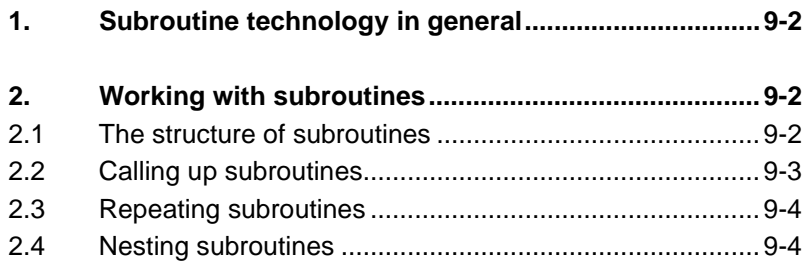

### **Chapter 10 Working with CatEye (optional)**

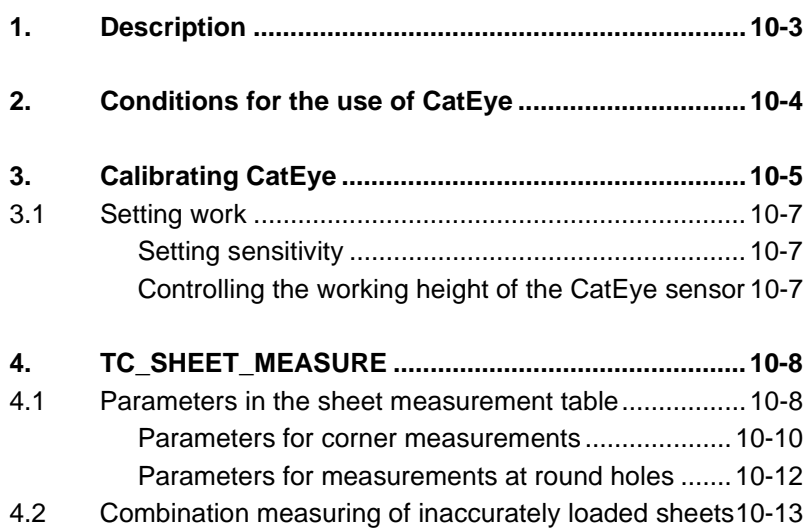

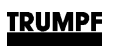

## **Chapter 11 Pipe and tube processing (optional)**

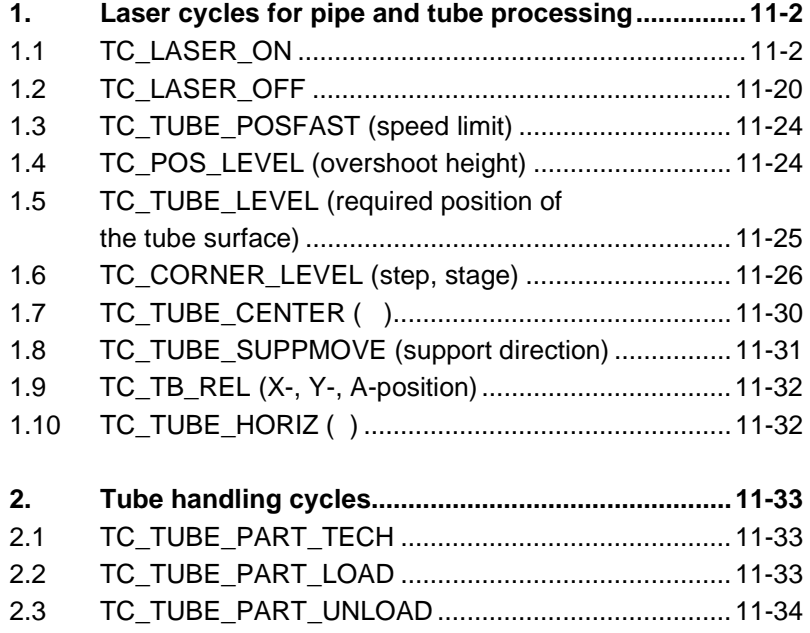

### **Glossary**

## **Headings**

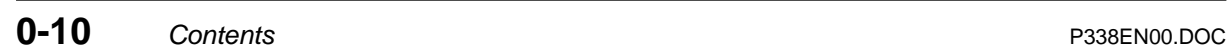

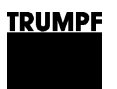

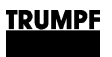

# **Chapter 1**

## **Master file / NC programming**

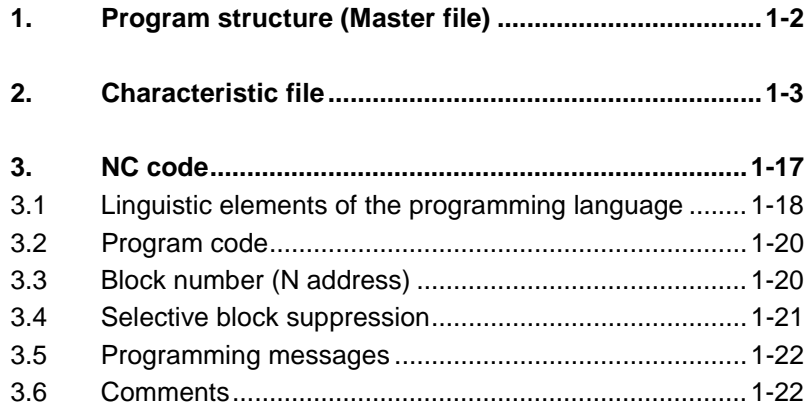

### **1. Program structure (Master file)**

An NC program as processed by the SIEMENS SINUMERIK 840D is laid out like a characteristic file. DIN V4001 is the guideline which describes the content and syntactic structure of characteristic files.

This NC program is transferred from the programming location to the control system in the form of a master file with the suffix .Act. There the master file is disassembled by the control system and the data is processed appropriately. This master file must be generated by the programming system according to set rules.

The master file can be divided into three sections:

- 1. Unit identification
- 2. Table leader
- 3. Processing code (NC code)

**Unit identification** The unit identification states which dimension system serves as the basis of the subsequent NC code:

> SET\_METRIC: metric programming SET\_INCH: programming in inches.

LL<br>B However, unit identification is not based on the units of the table parameters in the table lead. The table parameters describe themselves in a separate characteristic description block.

**Table leader** The table leader acts as means of transmitting information. The following information is transmitted:

- Setup schedule information.
- Sheet handling tables.
- Master data from the laser technology tables (optional).
- Laser technology tables call-up instructions.

The control system extracts the information contained in the table leader and depicts this data in the form of tables and interfaces at the user interface.

When cycles within the NC program are being executed, the control system accesses the stored data in the tables and interfaces and can thus execute the ongoing cycle with these parameters.

#### **NC code** The actual processing code is listed according to unit identification and table leader, see 3. "NC code".

### **2. Characteristic file**

Data statements in a block are separated by a comma, texts are additionally bracketed with inverted commas. The blocks within a table block follow a set order:

- 1. Number of characteristic description blocks. This statement specifies the number of characteristics laid out in the form of characteristic description blocks. Example: ZA, MM, 3
- 2. Characteristic description blocks.

Every characteristic description block describes a table parameter. The sequence of these blocks establishes the respective position of the characteristics in the characteristic data block.

Example: AT, 1, 10, 1, 1, , 'table identifier', , , T AT, 1, 20, 1, 1, , 'sheet dimension X', , , Z AT, 1, 30, 1, 1, , 'sheet dimension Y', , , Z

- 3. In a characteristic description block, all parameters are listed in sequence, which are required for the description of a characteristic. A set order must be adhered to:
	- The line type-**identifier** describes the type of data in the relevant line. It is there solely to aid understanding and is not utilized by the system. The identifier MM, AT for attribute characteristics is always displayed in the table leader of the NC programs.
	- **Version** (number): This entry identifies the version in which the relevant characteristic description block was modified. This statement must agree with the corresponding version of the characteristic file (always 1 in the table leader of NC programs).
	- **Identification number** (number): This entry must be unequivocal for every characteristic description block within a table block. The identification numbers do not necessarily have to be consecutive or continuous. If various versions of the characteristic file are published in the course of time, the identification numbers of deleted characteristic description blocks must not be reused. However, modified characteristic description blocks must retain the same identification number which they have had in the past.
	- **Responsible location** (number): This statement indicates by whom the characteristic description block has been created or most recently edited.

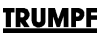

- **Status** (number): This entry indicates whether the data for this characteristic is itemized in the characteristic file.
	- **0** Data is not in the file.
	- **1** Data is in the file.

**2** Data are given as constants prior to the data blocks or data are defined as algorithms dependent on other table values.

- **3** Characteristic with value range.
- **4** Reference to another standard.

Status 1 always appears at this position in the table leader of NC programs. The data is always itemized in the characteristic data blocks (see Point 4).

- **Characteristic identification**: is not utilized.
- **Characteristic designation** (Text): this entry contains the plain text designation of the characteristic.
- **Dimension characteristics:** is not utilized.
- **Dimension unit:** the unit of measure indicates the unit in which the table parameter is shown in the following characteristic data block.
- **Data type** (Name): the data type indicates whether the described characteristic is a number (N) or a text (T). Both numbers and texts are permitted.
- 4. Number of characteristic data blocks.

This specifies the number of characteristic data blocks, their various values or texts which are assigned to the individual characteristic description blocks. Example: ZA, DA, 1

5. Characteristic data block.

A characteristic data block always refers to a block of characteristic description blocks. The parameters of a characteristic data block are assigned in sequence to the previously listed characteristic description blocks. Thus, the number of data in a characteristic data block always corresponds to the number of characteristic description blocks. Example: DA, 'SHL-1', 1697.500, 500

 $\mathbb{F}\widehat{\mathbb{F}}$  First the form of the data is described (Point 2) (characteristic**description**blocks), and then the data are listed (Point 4) (characteristic**data**blocks).

Several table blocks can be listed one under the other. The end of a characteristic file must be marked with its own unequivocal end code:

Example: ENDE\_SHEET\_LOAD

**Comments** If comments are to be added to the characteristic file, these should be prefixed with "C".

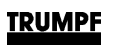

### **Syntax master file**

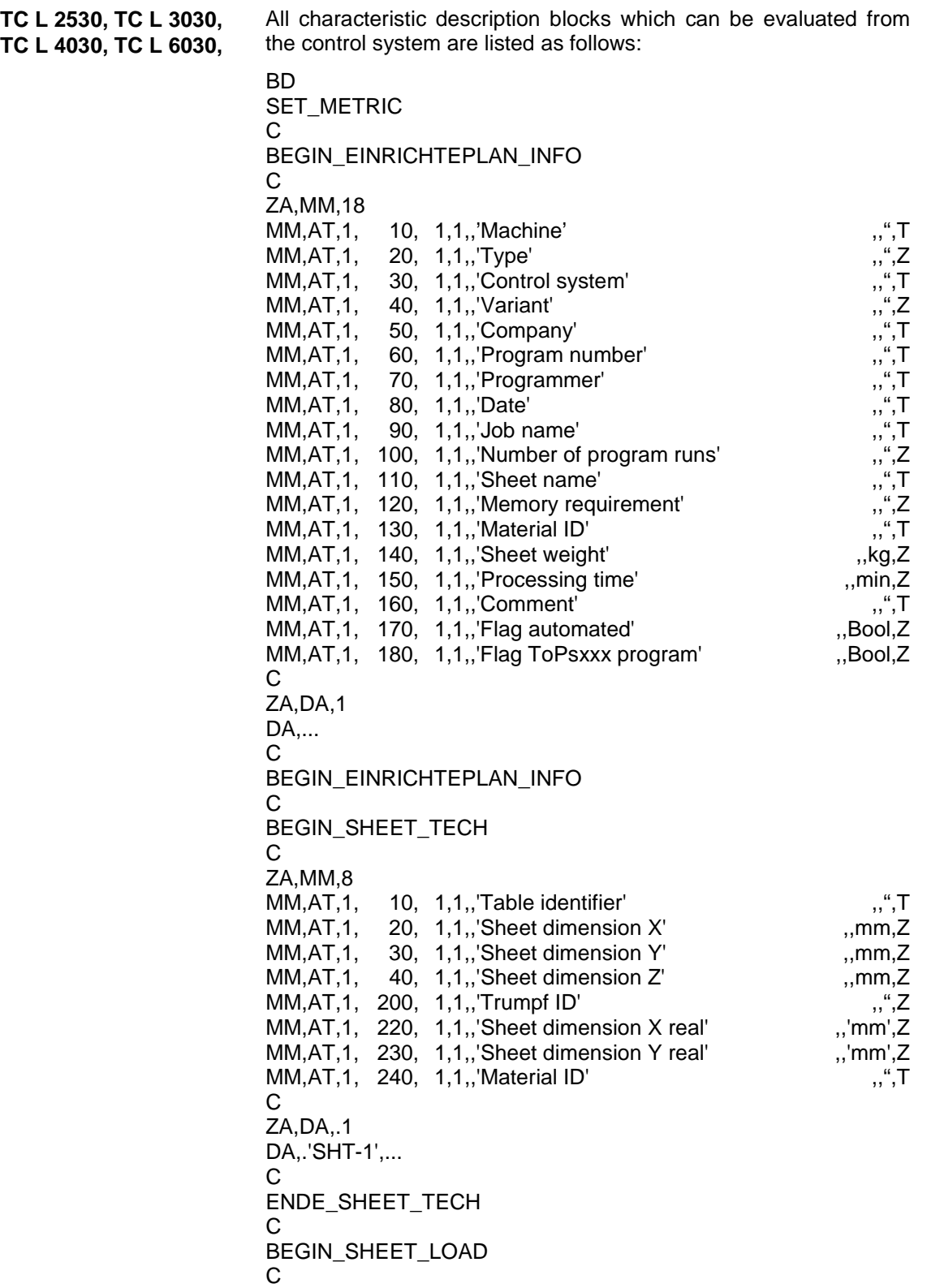

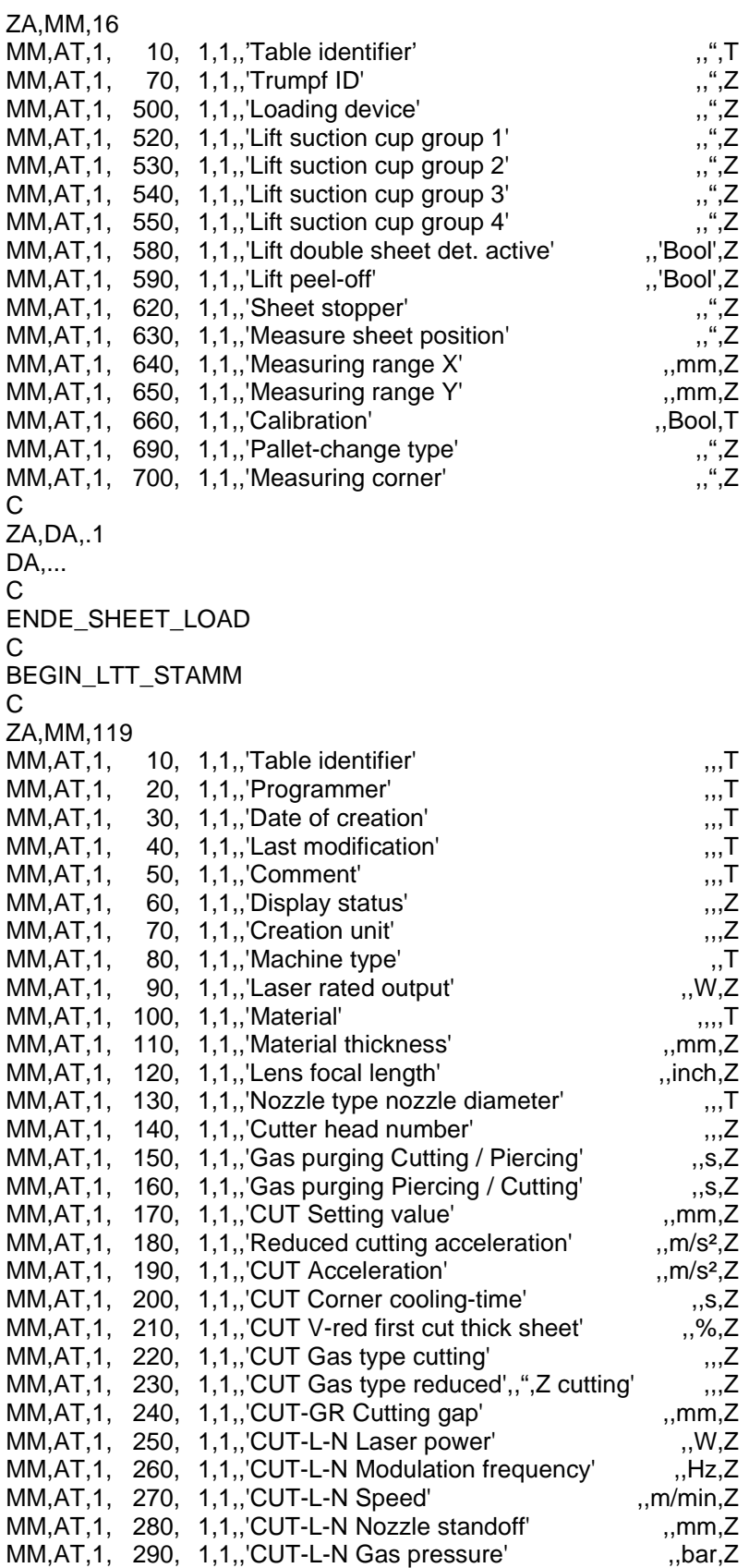

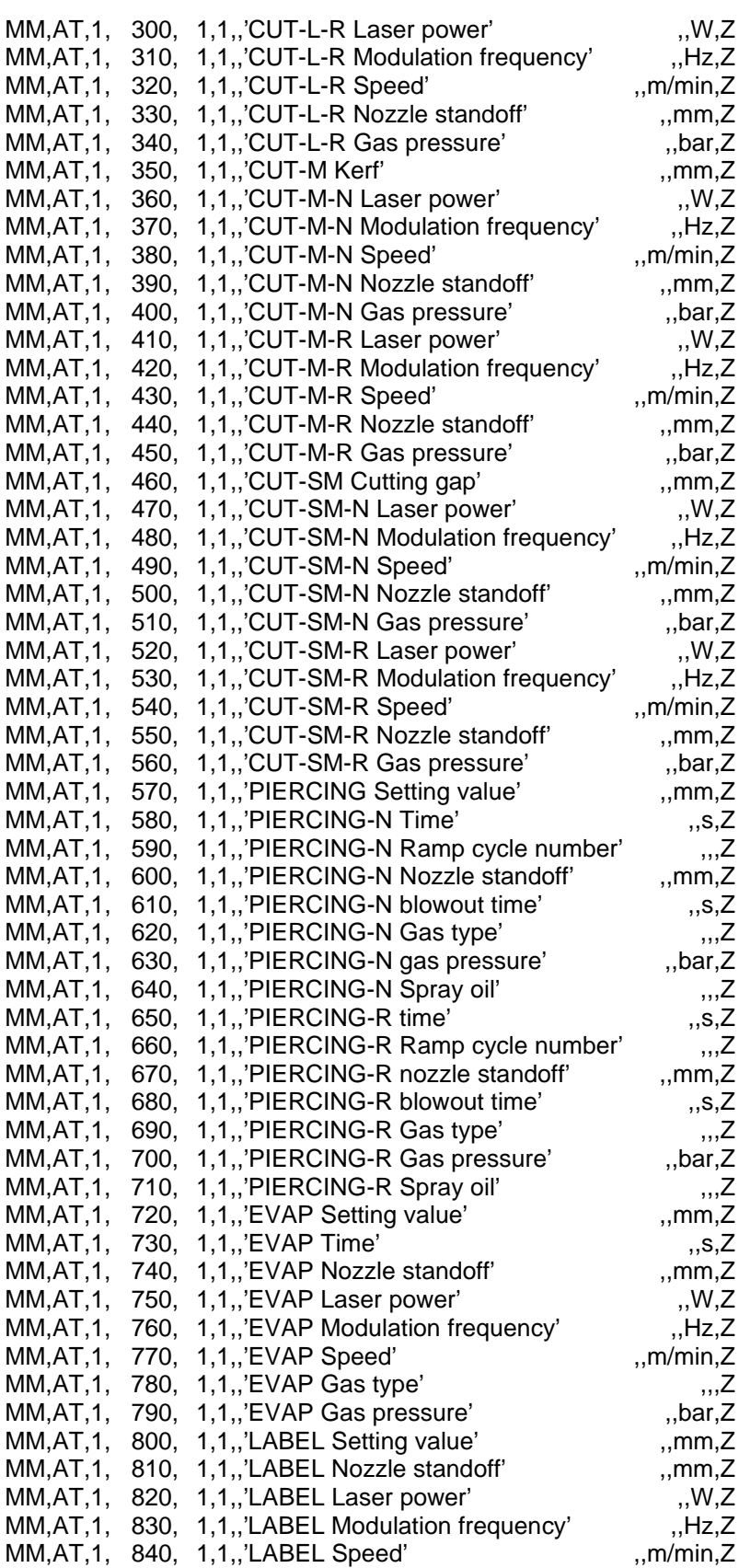

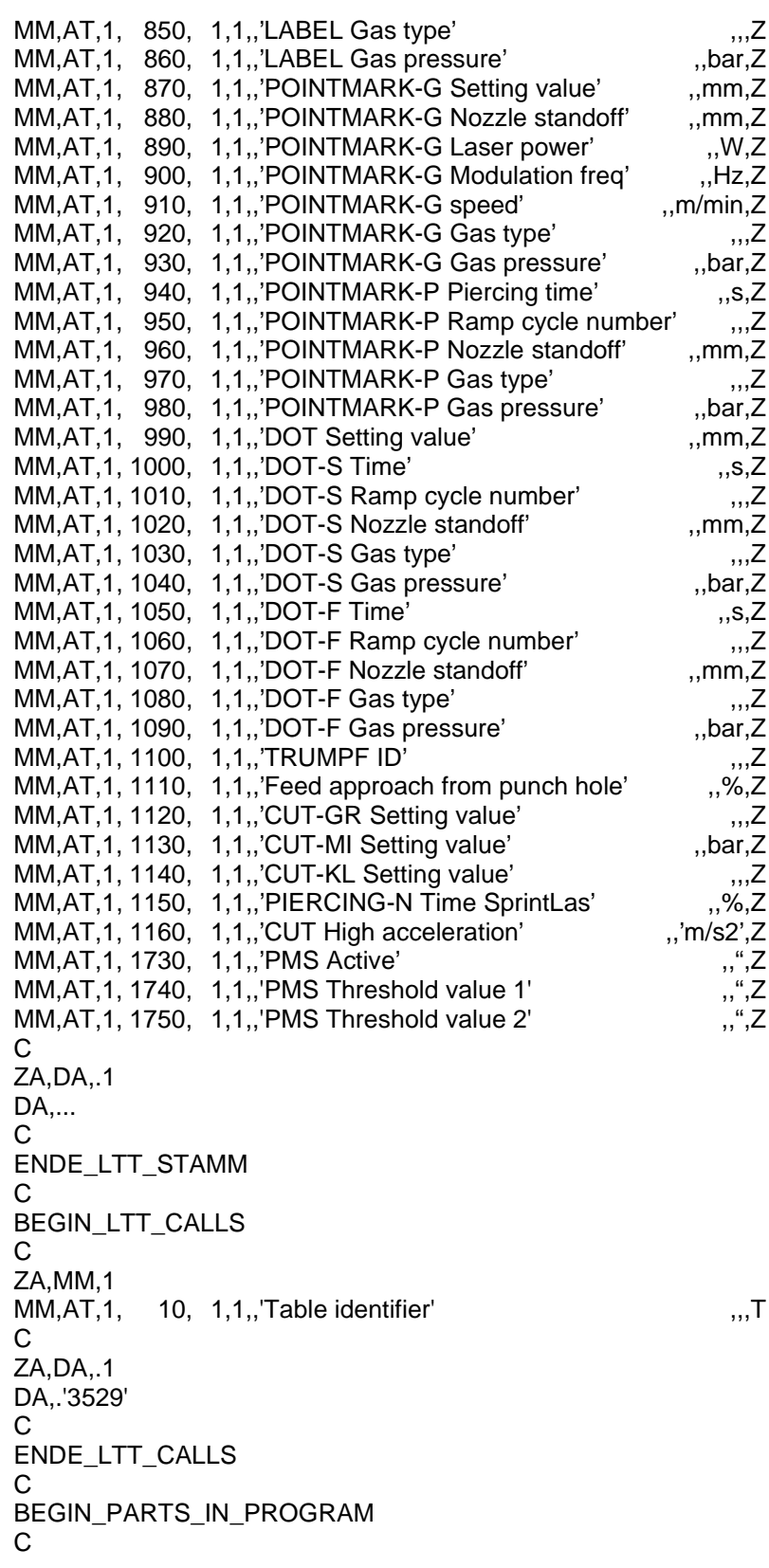

ZA,MM,8 MM,AT,1, 10, 1,1,,'Main program name' ,,",T MM,AT,1, 30, 1,1,,'Part ID number' ,,",Z<br>MM,AT,1, 50, 1,1,,'Geometry file name' ...".T MM,AT,1, 50, 1,1,,'Geometry file name' ,,",T MM,AT,1, 60, 1,1,,'Amount'<br>MM,AT,1, 70, 1,1,,'Geometry file name (simple display)' ,,",T MM,AT,1, 70, 1,1,,'Geometry file name (simple display)'<br>MM,AT,1, 80, 1,1,,'Processing time' 80, 1,1,,'Processing time' ,,'min',Z<br>90, 1,1,,'Surface' ,,'mm2'.Z MM,AT,1, 90, 1,1,,'Surface' ,,,'mm2',Z<br>MM,AT,1, 500, 1,1,,'TRUMPF ID' ,,","Z MM, AT, 1, 500, 1, 1, , 'TRUMPF ID'  $\Omega$ ZA,DA,2. DA,... DA,... C ENDE\_PARTS\_IN\_PROGRAM C BEGIN\_PARTS\_IN\_PROGRAM\_POS C ZA,MM,11 MM,AT,1, 10, 1,1,,'Serial number of machined part' ,,",Z<br>MM,AT,1, 20, 1,1,,'Main program name' ,,,",T<br>MM,AT,1, 30, 1,1,,'Part ID number' ,,",T MM,AT,1, 20, 1,1,,'Main program name' MM, AT, 1, 30, 1, 1, , 'Part ID number' MM,AT,1, 60, 1,1,,'Position X-coordinate' ,,'mm',Z<br>MM,AT,1, 70, 1,1,,'Position Y-coordinate' ,,'mm',Z MM,AT,1, 70, 1,1,,'Position Y-coordinate' ,,'mm',Z<br>MM,AT,1, 80, 1,1,,'Dimension in X' ,,'mm',Z MM,AT,1, 80, 1,1,,'Dimension in X' ,,,'mm',Z<br>MM.AT.1, 90, 1.1..'Dimension in Y' ,,'mm'.Z MM,AT,1, 90, 1,1,,'Dimension in Y' ,,'mm',Z<br>MM,AT,1, 100, 1,1,,'Relative pos' ,,","Z MM,AT,1, 100, 1,1,,'Relative pos' ,,",Z<br>MM,AT,1, 150, 1,1,,'X-coordinate center of gravity' ...'mm'.Z MM,AT,1, 150, 1,1,,'X-coordinate center of gravity' ,,'mm',Z<br>MM,AT,1, 160, 1,1,,'Y-coordinate center of gravity' ...'mm',Z MM,AT,1, 160, 1,1,,'Y-coordinate center of gravity' ,,'mm',Z<br>MM,AT,1, 500, 1,1,,'TRUMPF ID' ,,",Z MM, AT, 1, 500, 1, 1, , 'TRUMPF ID'  $\cap$ ENDE\_PARTS\_IN\_PROGRAM\_POS C BEGIN\_PROGRAMM C ZA,MM,4 MM,AT,1, 10, 1,1,,'Program number' ,,",T MM, AT, 1, 20, 1, 1,, 'Program type' MM, AT, 1, 30, 1, 1, , 'Comment' ,, ", T MM,AT,1, 40, 1,1,,'Processing time' ,,'min',Z  $\mathcal{C}$ ZA, DA, DA, ... START\_TEXT ... STOP TEXT ... START\_TEXT ... STOP\_TEXT ENDE\_PROGRAMM ED

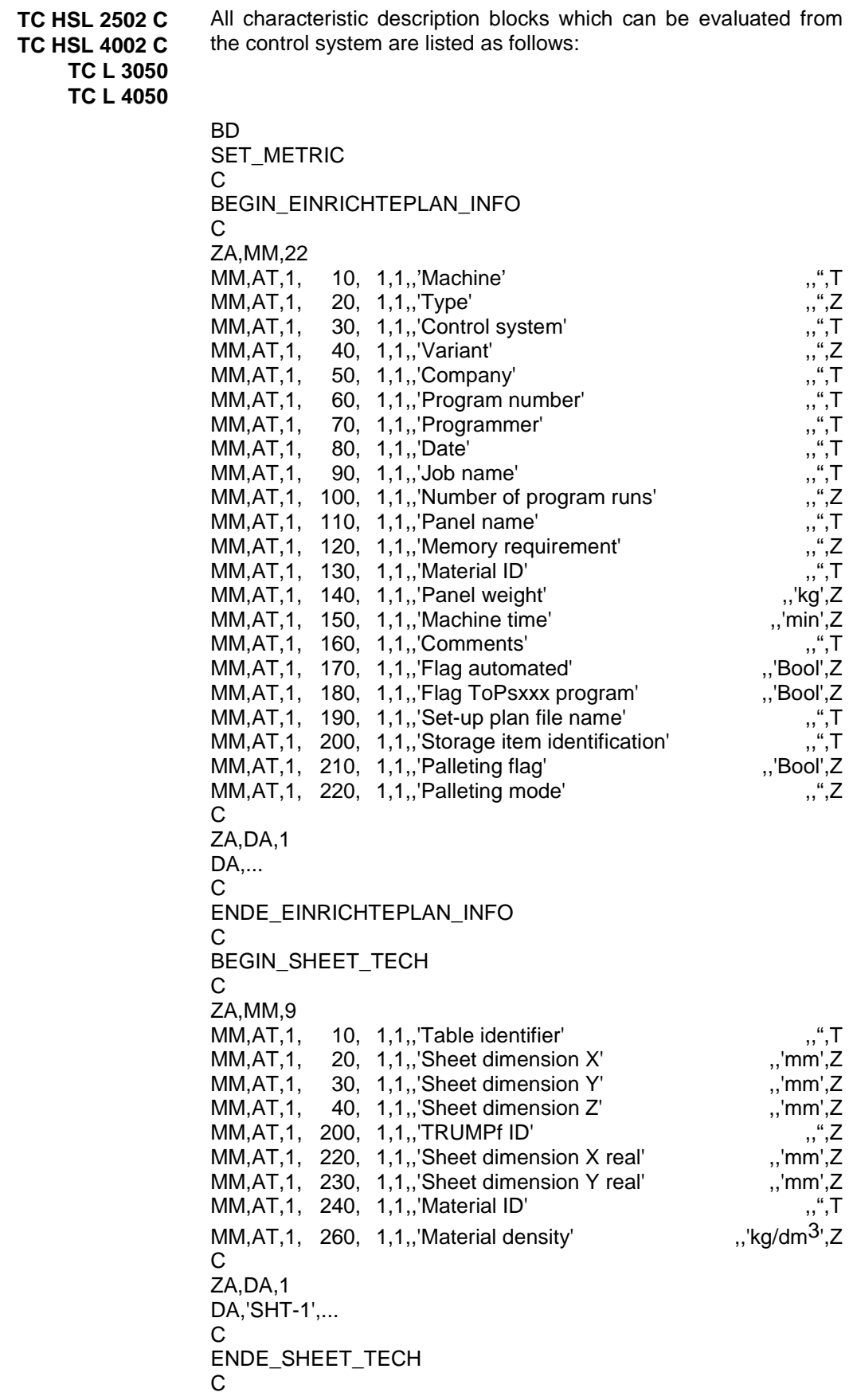

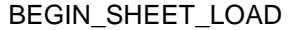

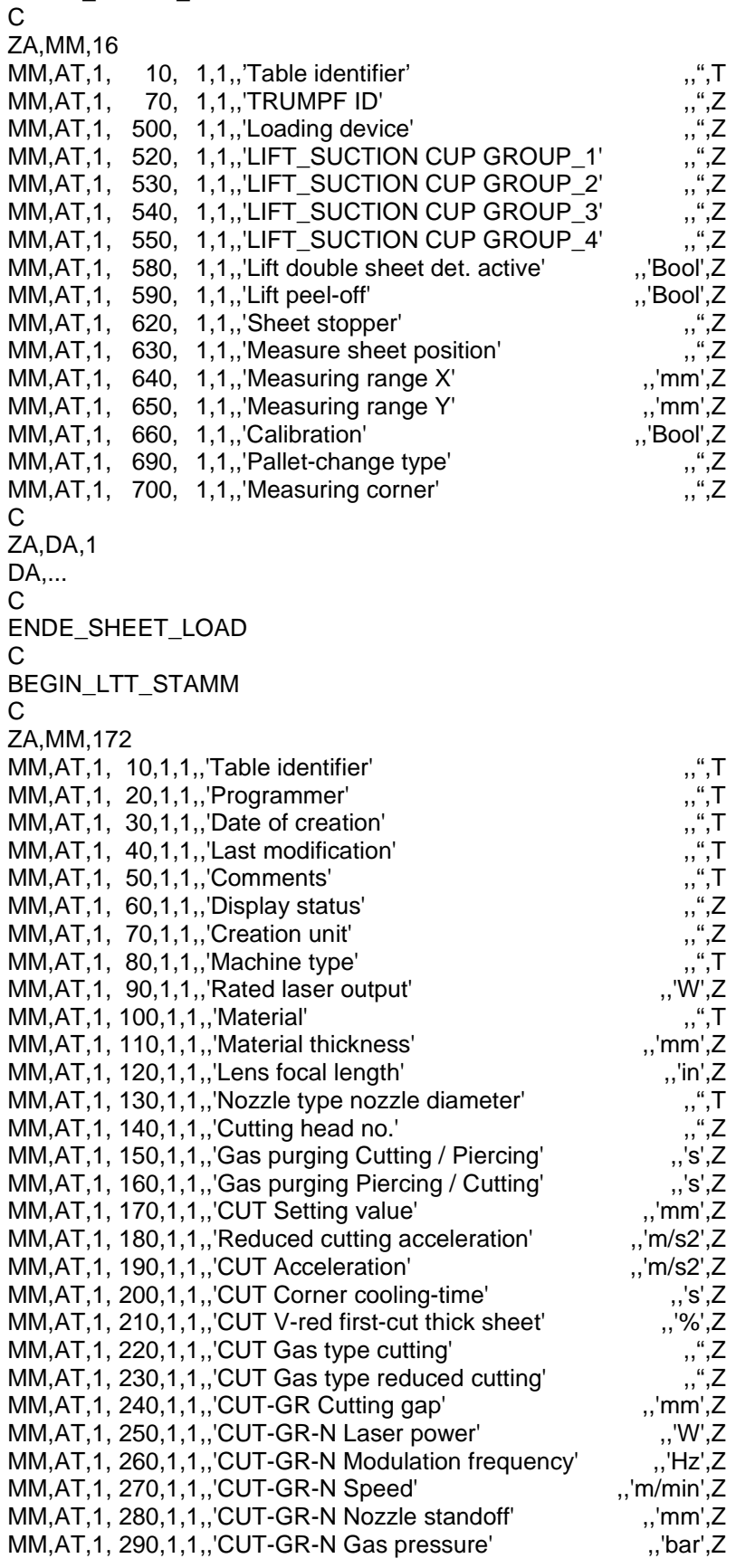

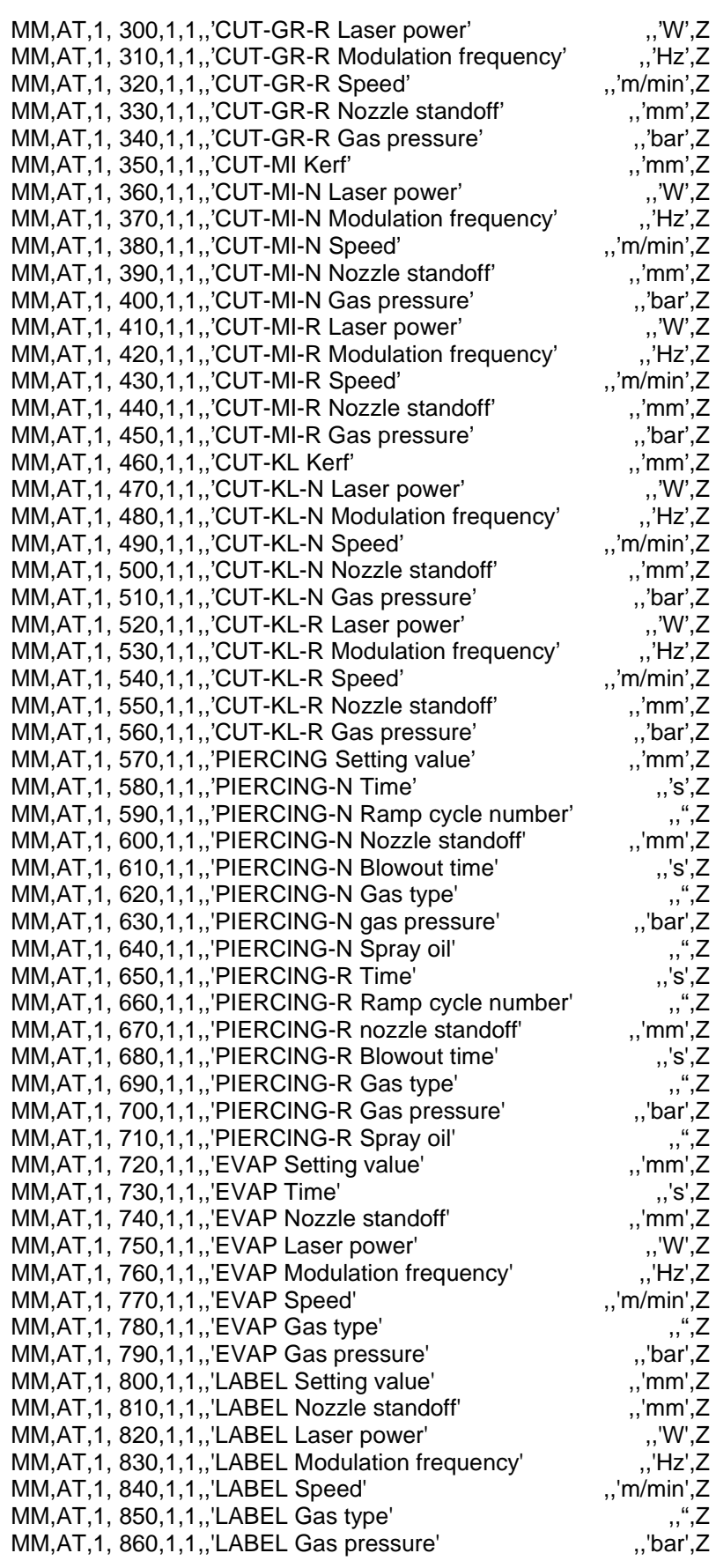

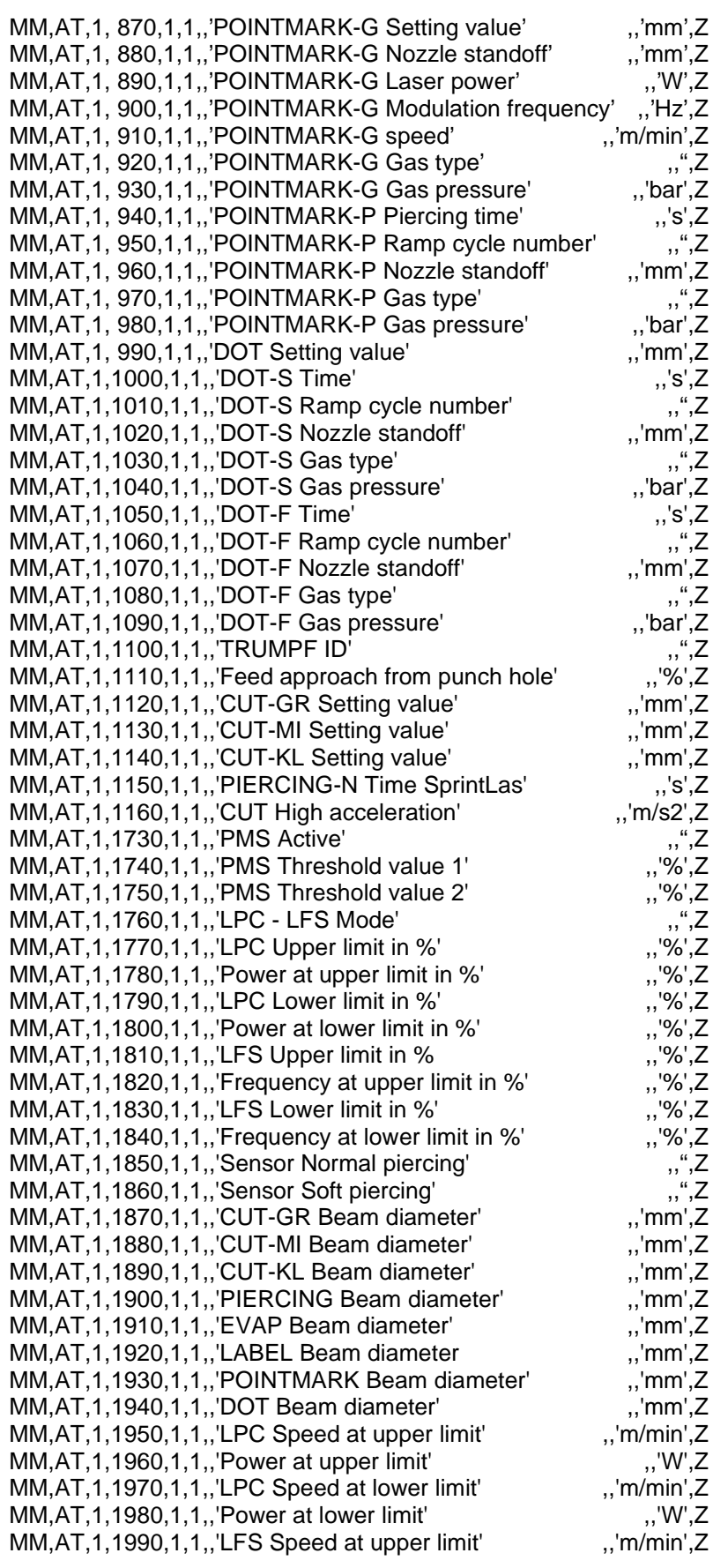

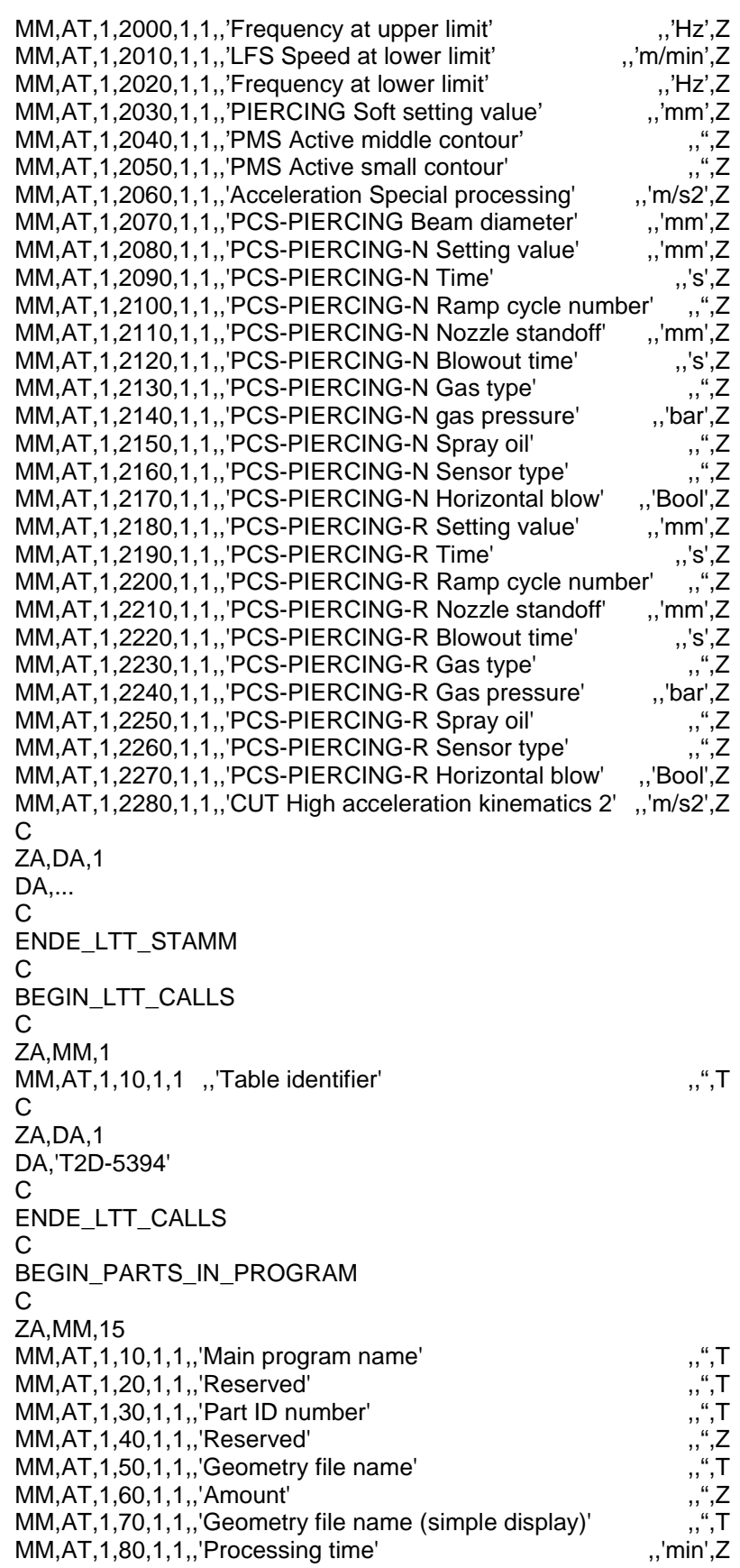

MM,AT,1,90,1,1,,'Surface' ,,'mm2',Z MM, AT, 1, 100, 1, 1,, 'ToPs Drawing info' MM,AT,1,110,1,1,,'ToPs Part numbering' ,,",T MM, AT, 1, 120, 1, 1, , 'ToPs Drawing name' MM,AT,1,130,1,1,,'Dimension X' ,,'mm',Z<br>MM,AT,1,140,1,1,,'Dimension Y' ,,'mm',Z MM, AT, 1, 140, 1, 1,,'Dimension Y' MM,AT,1,500,1,1,,'TRUMPF ID' ,,",Z C ZA,DA,1 DA,...  $\mathcal{C}$ ENDE\_PARTS\_IN\_PROGRAM C BEGIN\_PARTS\_IN\_PROGRAM\_POS C ZA,MM,15 MM,AT,1,10,1,1,,'Serial number of machined part' , ",",Z<br>MM,AT,1,20,1,1,,'Main program name' ,,,",T<br>MM,AT,1,30,1,1,,'Part ID number' ,,",T MM, AT, 1, 20, 1, 1,, 'Main program name' MM, AT, 1, 30, 1, 1, , 'Part ID number' MM,AT,1,60,1,1,,'Position X-coordinate' ,,'mm',Z MM,AT,1,70,1,1,,'Position Y-coordinate' ,,'mm',Z  $MM, AT, 1,80,1,1,$ , Dimension in X' ,, 'mm', Z MM,AT,1,90,1,1,,'Dimension in Y' ,,'mm',Z<br>MM,AT,1,100,1,1,,'Relative pos' ,,'deg',Z MM,AT,1,100,1,1,,'Relative pos' ,,'deg',Z<br>MM,AT,1,150,1,1,,'X-coordinate center of gravity' ,,'mm',Z MM,AT,1,150,1,1,,'X-coordinate center of gravity' MM,AT,1,160,1,1,,'Y-coordinate center of gravity' ,,'mm',Z<br>MM,AT,1,190,1,1,,'Removal number' ,,",Z<br>MM AT 1.200,1.1, 'Peference part' MM,AT,1,190,1,1,,'Removal number' ,,",Z MM, AT, 1, 200, 1, 1,, 'Reference part' MM,AT,1,210,1,1,,'Name of the PartUnloadData table' ,,",T<br>MM,AT,1,220,1,1,,'Name of the PartPalettData table' ,,",T MM, AT, 1, 220, 1, 1,,'Name of the PartPalettData table' MM, AT, 1,500, 1, 1,, 'TRUMPF ID' ,, ", Z  $\cap$ ZA,DA,1 DA,... C ENDE\_PARTS\_IN\_PROGRAM\_POS  $\Omega$ BEGIN\_MICROJOINT C ZA,MM,12 MM, AT, 1, 10, 1, 1,, 'Table identifier'  $\ldots$ , ", T MM,AT,1,100,1,1,,'Programmed microjoints active',",'Bool',Z MM,AT,1,110,1,1,,'Automatic microjoints active' ,,'Bool',Z<br>MM,AT,1,120,1,1,,'Microjoint width small contour' ,,'mm',Z MM,AT,1,120,1,1,,'Microjoint width small contour' ,,'mm',Z<br>MM,AT,1,130,1,1,,'Microjoint width middle contour' ,,'mm',Z MM,AT,1,130,1,1,,'Microjoint width middle contour' ,,'mm',Z<br>MM,AT,1,140,1,1,,'Microjoint width large contour' ...'mm'.Z MM, AT, 1, 140, 1, 1,,'Microjoint width large contour' MM,AT,1,150,1,1,,'Extension of contour min X autom. microjoint',,'mm',Z MM,AT,1,160,1,1,,'Extension of contour max X autom. microjoint',,'mm',Z MM,AT,1,170,1,1,,'Extension of contour min Y autom. microjoint',,'mm',Z MM,AT,1,180,1,1,,'Extension of contour max Y autom. microjoint',,'mm',Z<br>MM,AT,1,190,1,1,,'Piercing type acc. to microjoint',,",",Z<br>MM,AT,1,500,1,1,,'TRUMPF ID',,",",Z MM,AT,1,190,1,1,,'Piercing type acc. to microjoint' MM, AT, 1,500, 1, 1,, 'TRUMPF ID' C ZA,DA,1 DA,... C

ED

ENDE\_MICROJOINT

C BEGIN\_PROGRAM C ZA,MM,4 MM,AT,1,10,1,1,,'Program number' ,,",T MM, AT, 1, 20, 1, 1,, 'Program type' MM,AT,1,30,1,1,,'Comments'<br>MM,AT,1,40,1,1,,'Processing time' ,,'min',Z MM, AT, 1, 40, 1, 1,, 'Processing time' C ZA,DA,2 DA,... START\_TEXT ... STOP\_TEXT ... START\_TEXT ... STOP\_TEXT ENDE\_PROGRAMM

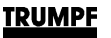

#### **3. NC code**

Inside the master file, whose construction is governed by a characteristic file, the NC code (the actual processing program) comprises of data blocks which are described in the "PROGRAM" table block in the form of characteristic description blocks. The NC code is composed of:

- **Subroutines**
- The main program.

Each of these programs corresponds to a data record and every data record is part of the NC code. A main program as well as a subroutine can be divided into different parts:

- Program beginning.
- Processing program.
- Program end.
- **Program start** Messages and comments which relay technical information to the machine operator are programmed at the program start.
- **Processing program** The NC text actually needed for the processing of the part is programmed in the processing program. The individual NC blocks are executed in sequence. The program sequence can be modified by means of:
	- Subroutines called up from the main program.
	- Jump destinations (labels).
	- Selective block suppression.
	- Repeat instructions.
	- **Program end** The word for "Program end" must be in the last block for processing. The functions M2, M30 (Main program end) or M17 (Subroutine end) can be used for this.

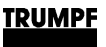

### **3.1 Linguistic elements of the programming language**

Programs consist - as does the language we speak - of sentences (i.e. blocks), which in turn consist of words.

A word of the "NC language" consists of an address character and a numeric character or of a numeric sequence, which represents an arithmetical value.

**Program block** A block consists of a block number and one or more words which contain information for the movement of the machine (path conditions and path information) as well as help and additional functions. A block can contain a maximum of 242 characters and ends with the character "LF" (= line feed).

> 曙 The character "LF" does not need to be written; it is automatically produced by the line feed.

> The programming table determines the sequence in which the individual words must be ordered. Spaces can be entered between the words in order to create an easy to read block structure.

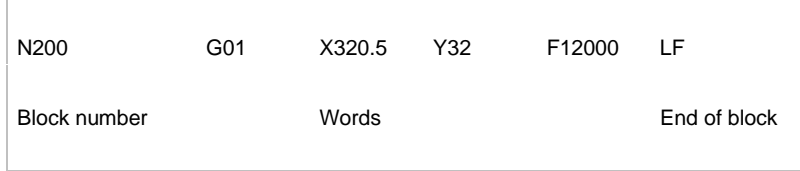

**Program word** Individual commands are called words.

A word consists of an address letter and a sequence of digits. With the address letters (e.g. X, Y, G, M etc.) the meaning of the information or the memory location is labeled. The digit sequence indicates the memory content.

The digit sequence can contain decimal points and operational signs (the latter are always placed between the address letter and the digit sequence). Positive operational signs, leading zeros and non-significant zeros after the decimal point do not need to be programmed.

Example:

X157.5 instead of X+0157.50  $X65$  instead of  $X+65.00$ <br> $X-.57$  instead of  $X-0.57$ instead of  $X-0.57$ 

Only information that changes needs to be programmed.

#### **Important addresses Addresses**

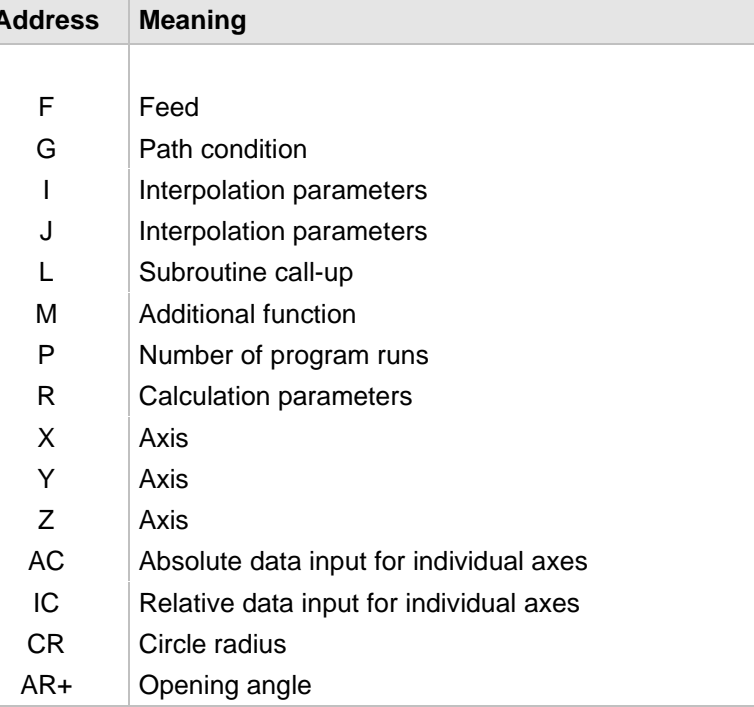

图 The calculation parameters R1 - R100 are disabled for TRUMPF applications, since accidental use can lead to collisions. The user can freely use the calculation parameters R101 - R150.

**Designator** The words (according to DIN 66025) are completed by designators (names). Within a given NC block, these compliments have the same meaning as the words.

> Designators must be unequivocal: The same designator must never be used for different objects. Designators can stand for:

- **Variable**
- **Subroutines**
- Code words.
- DIN addresses with several letters.

Designators consist of a maximum of 32 characters. The following may be used as characters:

- **Letters**
- Underline characters.
- **Digits**

The first two characters must be letters or underline characters.

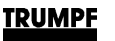

The designators used by TRUMPF to stand for cycles always begin with TC\_.

Example: TC\_LASER\_ON

We distinguish between **self-holding** (modally) effective words and words that are effective **block-by-block**. Modal addresses remain valid (in all subsequent blocks) until a new value is programmed under the same address. Block-byblock addresses only apply in the block in which they have been programmed.

#### **3.2 Program code**

The individual words are arranged in groups in the program code. The functions of a group delete each other simultaneously. There is always only one function from each group active. The respective switch-on condition should be referred to in the overview of all NC functions (chapter 2).

### **3.3 Block number (N address)**

**Definition** The block number is for numbering individual program blocks and is necessary for the normal program sequence. A consecutive block numbering is recommended. Double block numbers should not be allocated, because this can lead to problems during the block search run. Recommended is exponent steps of 10. Blocks added subsequently must be whole numbers.

**Example** Input format: 5.2 (means: 5 places before the point, 2 places after the point).

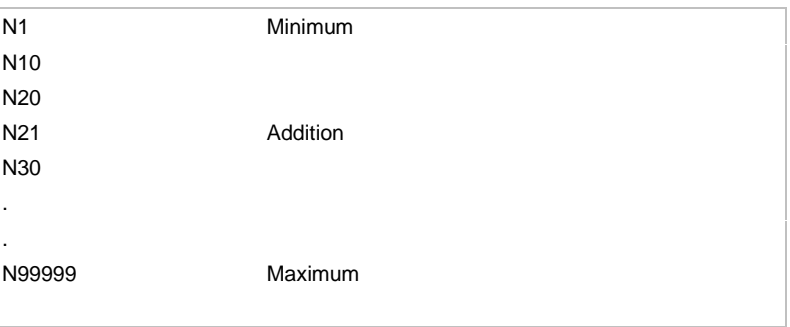

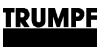

### **3.4 Selective block suppression**

**Definition** Blocks, which should not be executed with every program run, can be removed.

> Mark the blocks which are to be skipped with the sign "/" (slash) in front of the block number. Several blocks can also be skipped in sequence. The instructions in the skipped blocks will not be executed, and the program will continue with the next (nonskipped) block.

#### **Example**

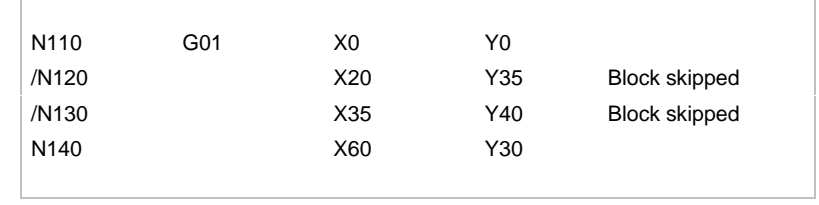

#### **Application** In one program, two different versions of a family of parts can be recorded. All the parts which are required in Version A, but not in Version B, can be skipped when creating Version B.

隐 In the case of incremental programming (G91), the starting point of the first block that has been skipped must be the same as the starting point of the next block that has not been skipped.

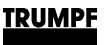

### **3.5 Programming messages**

Messages can be programmed to notify the operator of the current processing situation during program execution. The relevant current message appears at the top in the message line with the black background.

- **Programming** A message is produced in an NC program by writing the message text in round brackets "()" and inverted commas after the code word "MSG".
	- Messages are automatically deleted after 5 seconds.
	- A message can also be deleted by "MSG()".

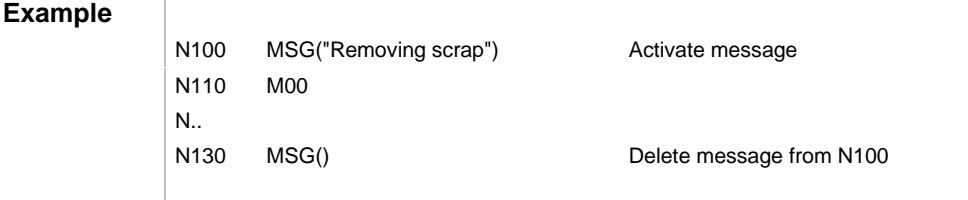

#### **3.6 Comments**

To make an NC program understandable and easy to follow for other programmers, we recommend adding pertinent comments that explain individual blocks in more detail.

- **Programming** Comments are placed at the end of a block and separated from the program part of the NC block by a semicolon (;).
	- Comments are saved and appear in the current block display during the execution of the program.

#### **Example**

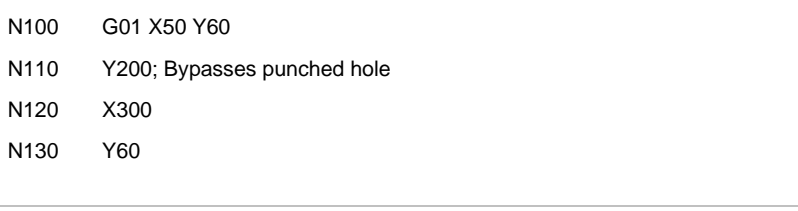

# **Chapter 2**

## **Overview of all NC functions**

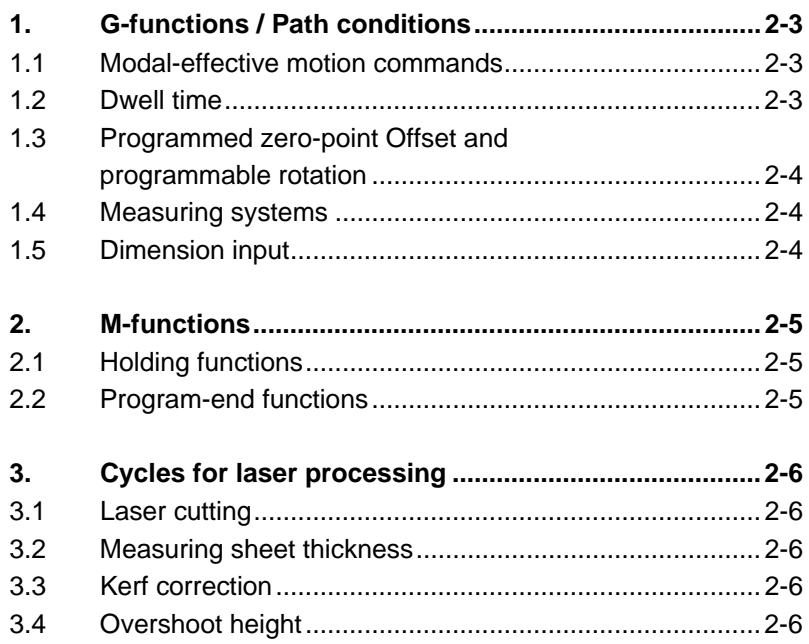

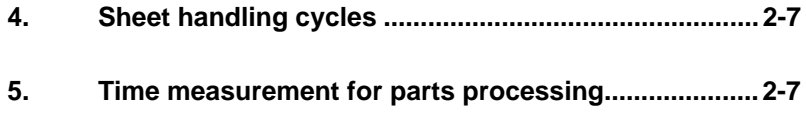

**6. Programming selectable microjoint.............................2-7**
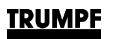

# **1. G-functions / Path conditions**

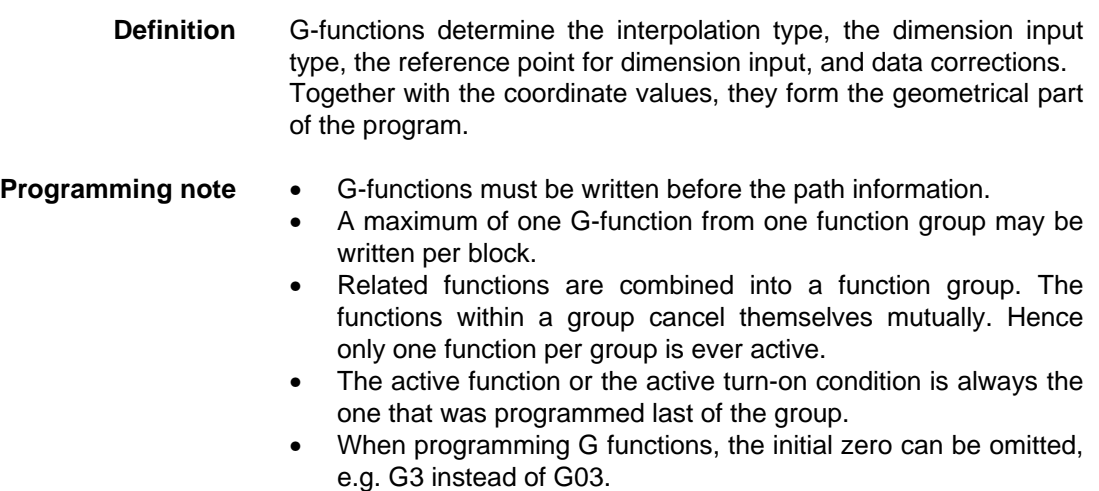

# **1.1 Modal-effective motion commands**

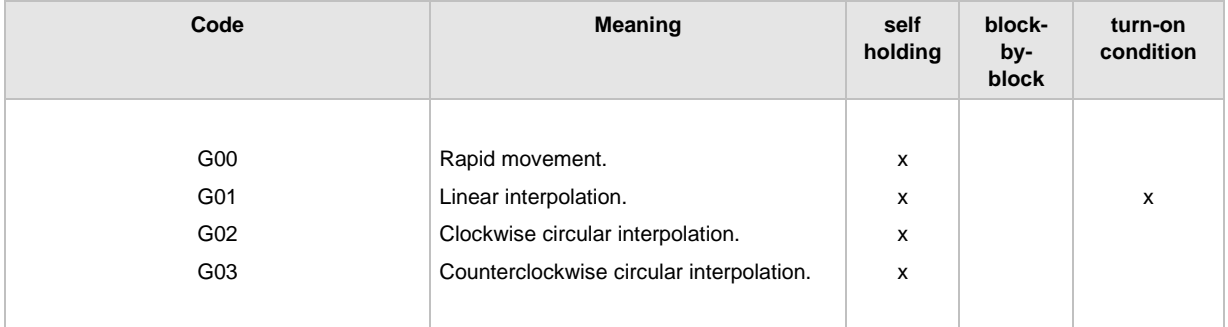

# **1.2 Dwell time**

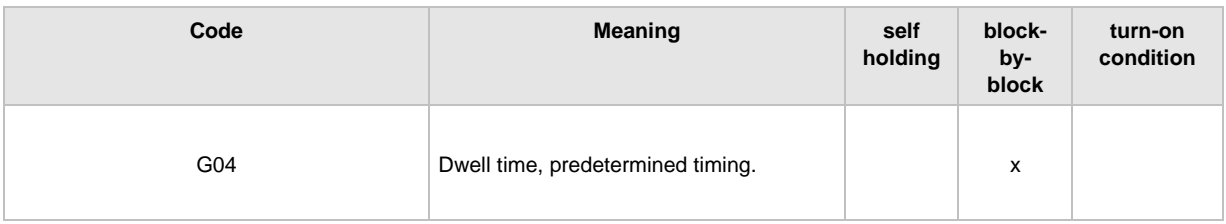

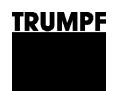

# **1.3 Programmed zero-point Offset and programmable rotation**

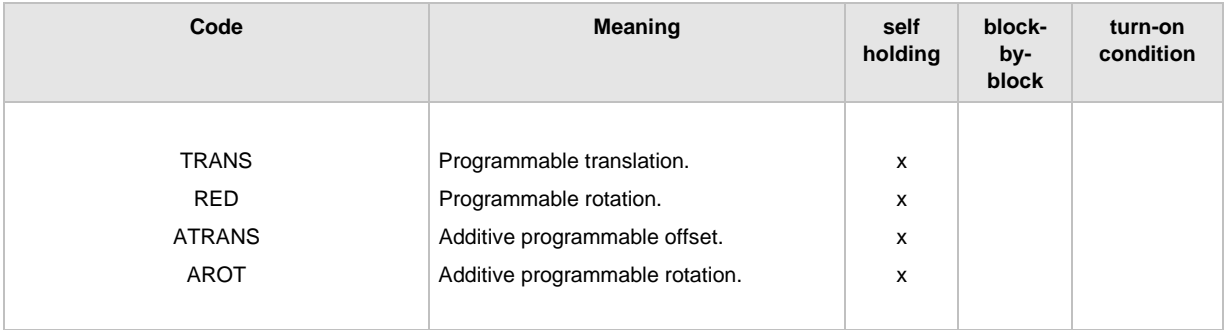

# **1.4 Measuring systems**

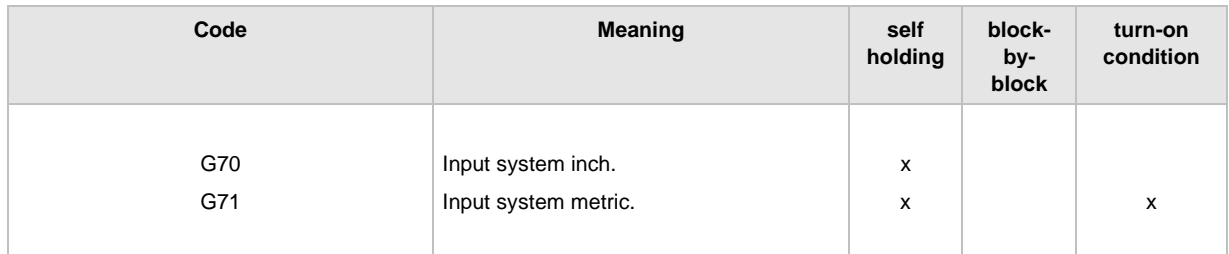

# **1.5 Dimension input**

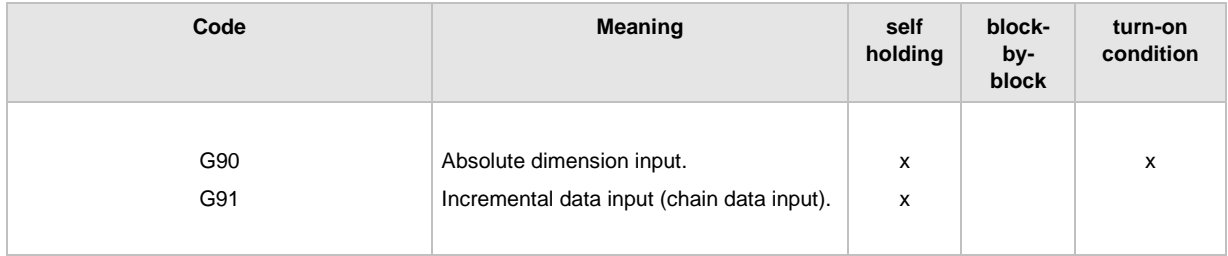

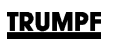

# **2. M-functions**

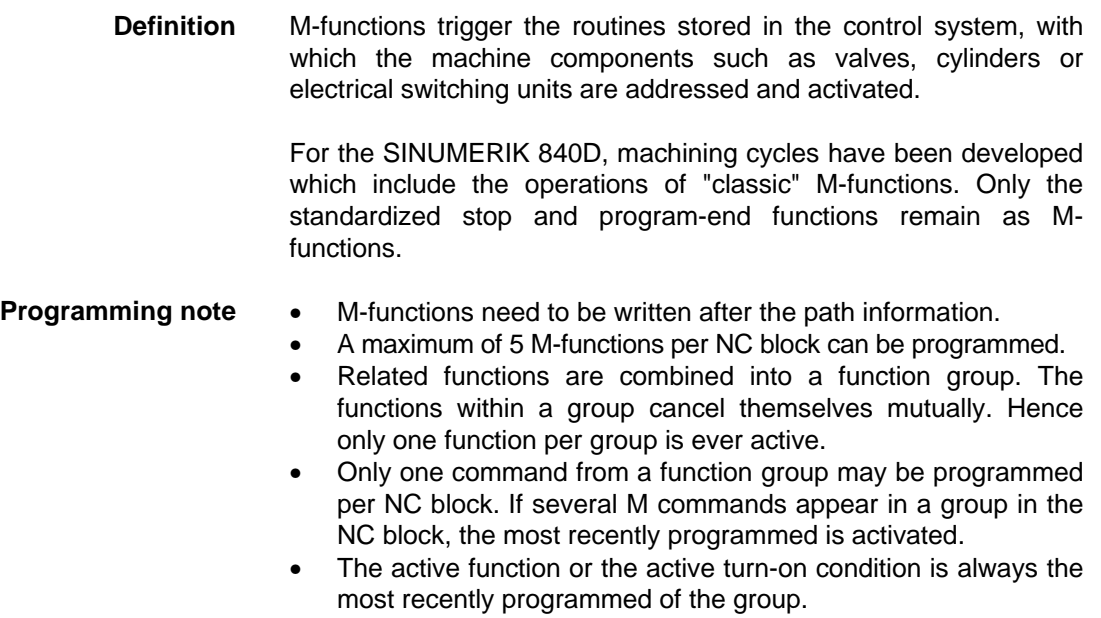

# **2.1 Holding functions**

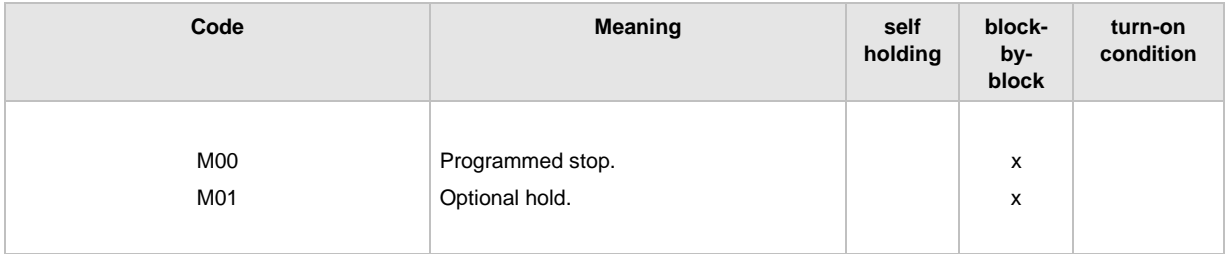

# **2.2 Program-end functions**

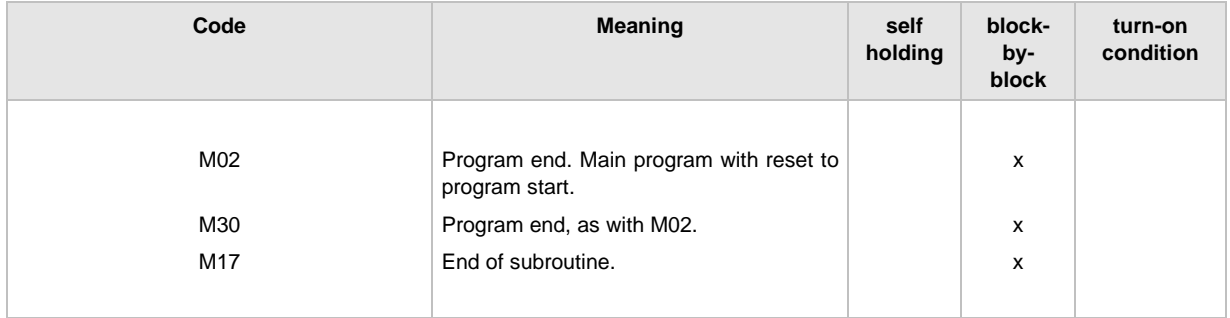

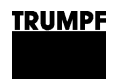

# **3. Cycles for laser processing**

# **3.1 Laser cutting**

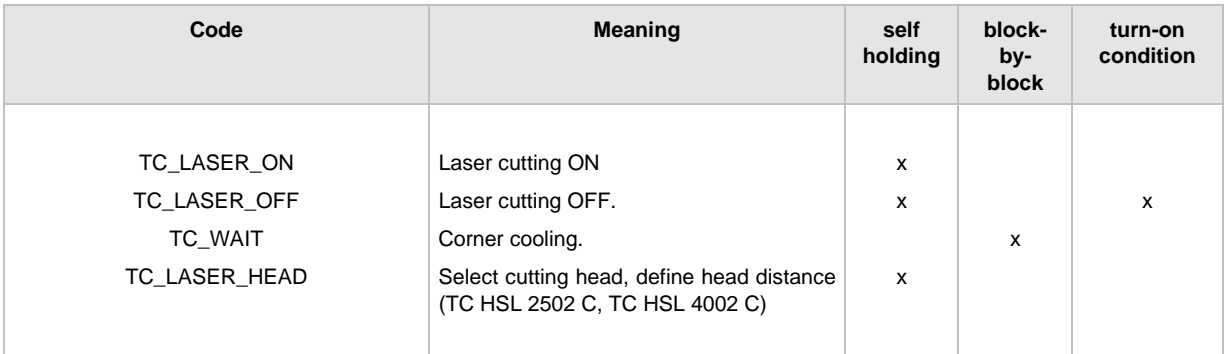

# **3.2 Measuring sheet thickness**

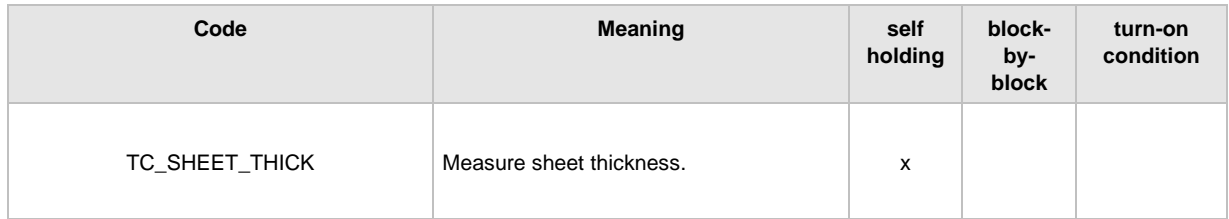

# **3.3 Kerf correction**

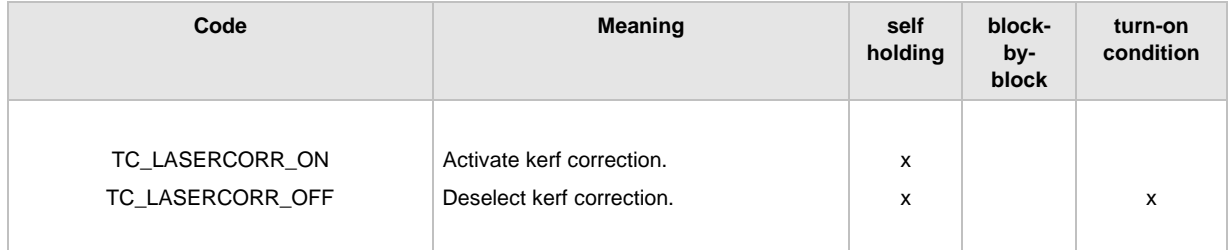

# **3.4 Overshoot height**

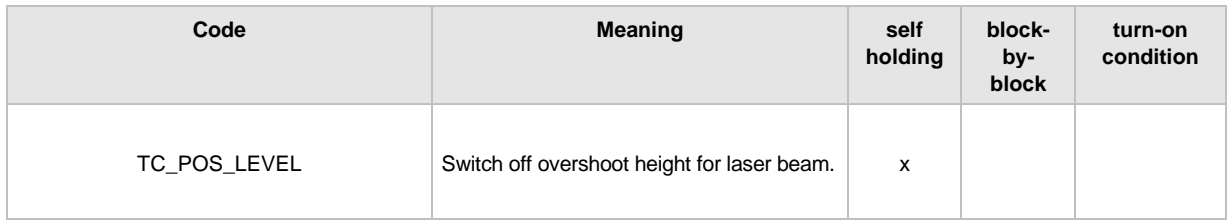

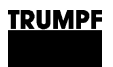

# **4. Sheet handling cycles**

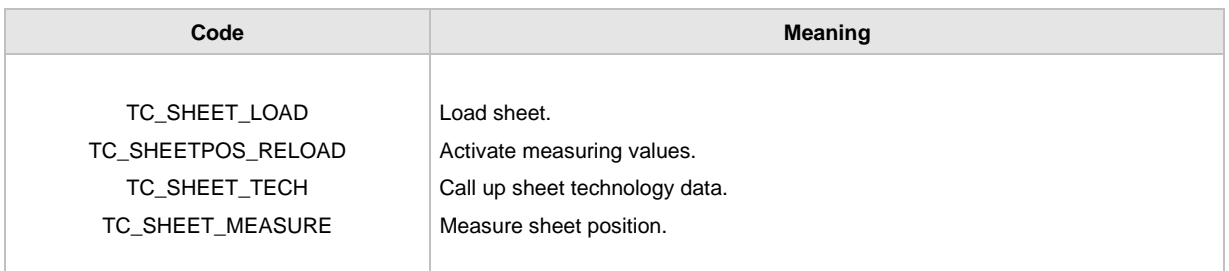

# **5. Time measurement for parts processing**

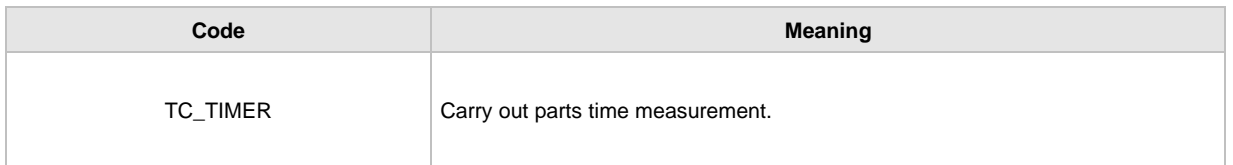

# **6. Programming selectable microjoint**

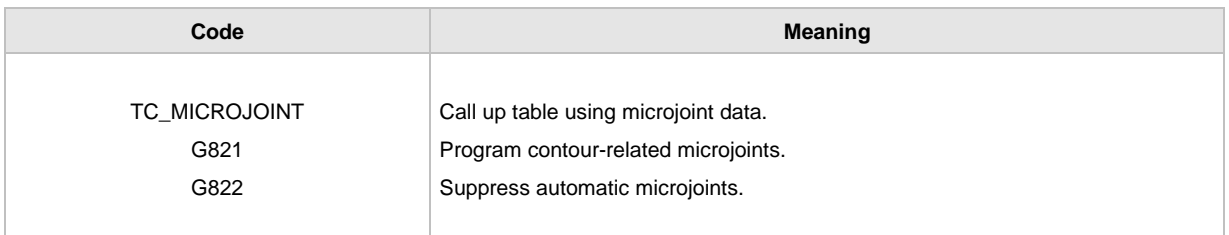

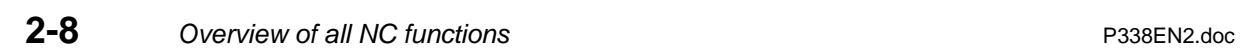

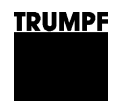

# **Chapter 3**

# **G-functions/Path conditions**

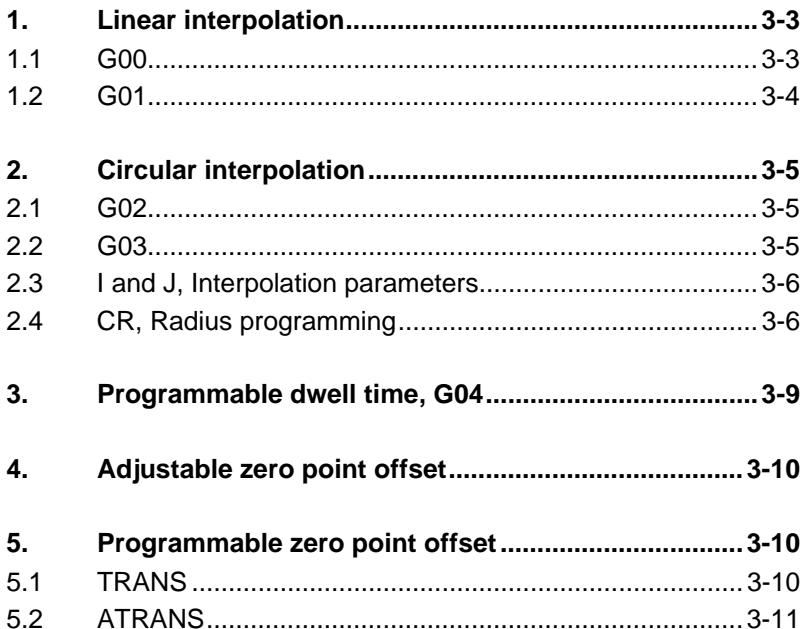

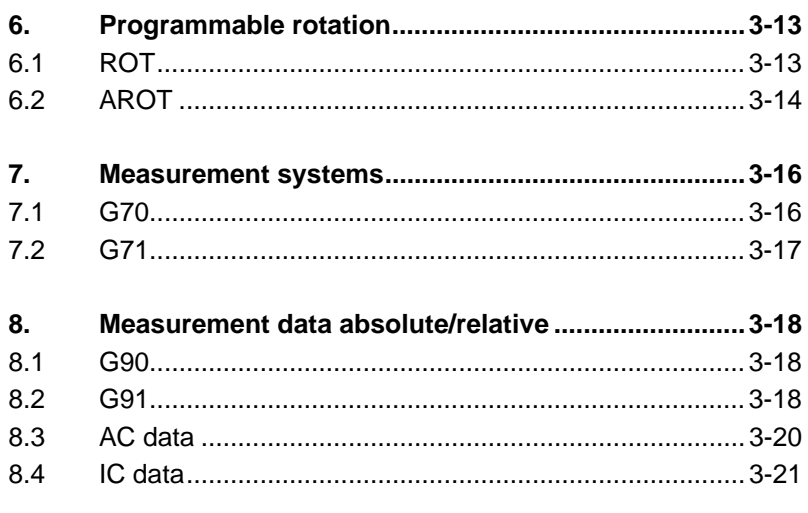

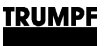

# **1. Linear interpolation**

# **1.1 G00**

**Definition** The programmed position is interpolated on a straight line.

With G00, the machine moves with maximum speed (rapid traverse) along the shortest path from the current starting point to the programmed target position. All programmed axes reach the final position simultaneously.

Rapid traverse speed is fixed separately for each axis:

TC L 2530, TC L3030, TC L4030, TC L 6030:

- 60 m/min in X direction.
- 60 m/min in Y direction.
- 85 m/min simultaneously.

#### TC L 3050:

- 200 m/min in X direction.
- 200 m/min in Y direction.
- approx. 300 m/min simultaneous.

TC HSL 2502 C, TC HSL 4002 C:

- 215 m/min in X-Richtung.
- 215 m/min in Y-Richtung.
- > 300 m/min simultan.

#### **Programming G00**

- Self-holding effect.
- Can be programmed with or without path information.
- Suppresses a programmed speed (F-word).
- Is deleted by G01, G02 and G03.

#### **Application** Rapid traverse movement is applied in order to:

- Approach start position.
- Position quickly.
- $\mathbb{I}\mathbb{F}$  This function is not suitable for workpiece machining!

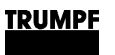

# **1.2 G01**

**Definition** The programmed position is interpolated on a straight line.

With G01, the machine moves with a maximum speed programmed in F-word and takes the shortest route from the current starting point to the programmed target position. All programmed axes reach the final position simultaneously.

#### **Programming G01**

- Is the turn-on condition.
- Self-holding effect.
- Can be programmed with or without path information.
- At the very latest, the speed (F-word) must be programmed by the time the machine begins to move.
- Is deleted by G00, G02 and G03.

#### **Example**

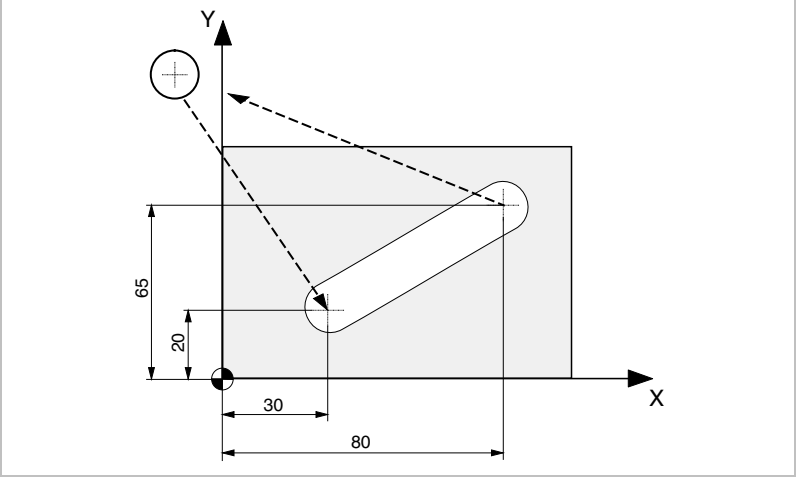

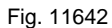

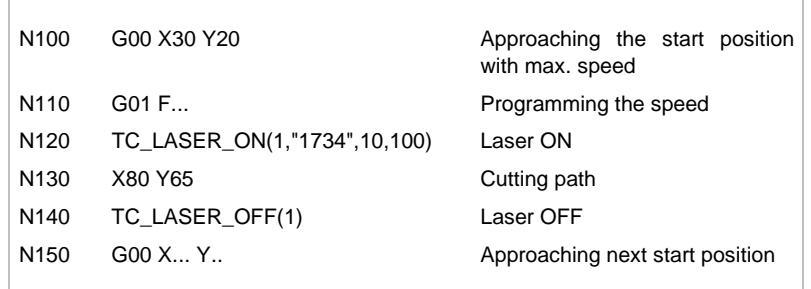

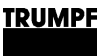

# **2. Circular interpolation**

# **2.1 G02**

**Definition** The programmed position is interpolated onto a clockwise circle.

The machine travels to all subsequent positions in the program while describing a clockwise arc with the speed specified in the F-word.

#### **Programming G02**

- Self-holding effect.
- Can be programmed with or without path information.
- The speed (F-word) has to be programmed before the machine makes its first movement.
- In addition to the circle end point, the interpolation parameters I and J or the radius CR are also necessary for programming the arc.

# **2.2 G03**

**Definition** The programmed position is interpolated onto a counterclockwise circle.

> The machine travels to all subsequent positions in the program while describing an anti-clockwise arc with the speed specified in the F-word.

#### **Programming G03**

- Self-holding effect.
- Can be programmed with or without path information.
- The speed (F-word) has to be programmed before the machine makes its first movement.
- In addition to the circle end point, the interpolation parameters I and J or the radius CR are also necessary for programming the arc.

# **2.3 I and J, Interpolation parameters**

- **Definition** When programming the circle with G02 or G03, the position of the center of the circle must be programmed in addition to its end point using the interpolation parameters I and J. Since it is not permissible to program two X or Y dimensions in one block, the circle center distances are programmed to the starting point as I (X direction) and J (Y direction).
	- I Circle center distance in X direction
	- J Circle center distance in Y direction
	- 隐 Radius programming presents a further possibility for circle programming with G02 or G03.

#### **Programming I and J**

- Are entered incrementally as standard practice, based on the circle starting point.
- Must be programmed parallel to the axes and with the correct operational signs.
- Can be programmed with help from the AC function and be completely specific to the workpiece zero point.
- If  $I=0$  or  $J=0$ , this value does not have to be written.
- With full circle programming, it is not necessary to specify the end point.

# **2.4 CR, Radius programming**

#### **Definition** When programming the circle with G02 or G03, the circle radius CR must also be programmed next to the circle end point in order to define the circle movement more closely.

When programming the circle with G02 or G03, it can also 隐 present circle center programming on the basis of the interpolation parameters I and J.

#### **Programming CR**

- The assignment of values is carried out using a "="-sign: CR=15, not CR15!
- By entering the operational sign "+/-", you can program whether the travel angle should be larger or smaller than 180°. A positive operational sign can be dispensed with, indicating: CR=+..angle less than or equal to 180°. CR=-.. angle greater than 180°.
- Complete circles cannot be programmed using the circle radius CR, but only by determination of the circle middle point using the interpolation parameters I and J.

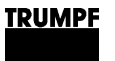

#### **Example G02** Programming example for circle programming with G02 and the interpolation parameters I and J (incremental):

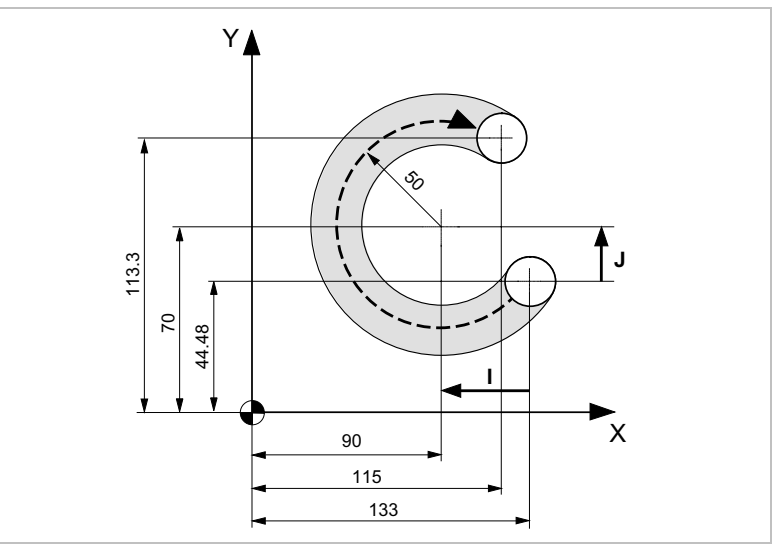

Fig. 11645

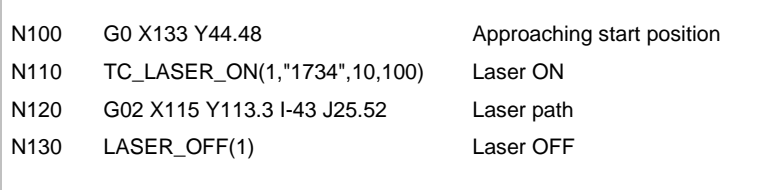

Programming example for circle programming with G02 and the interpolation parameters I and J (absolute):

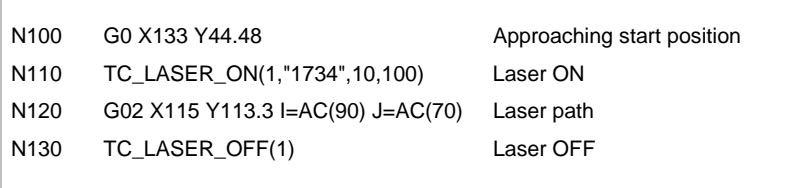

Programming example for radius circle programming with G02 and  $CR =$ :

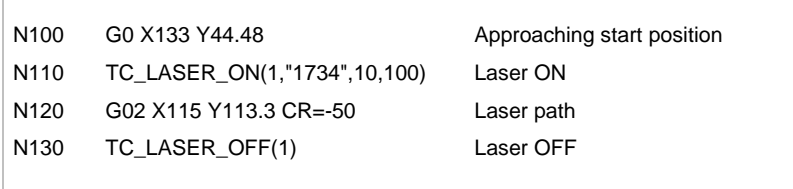

**G03 examples** Programming example for circle programming with G03 and the interpolation parameters I and J (incremental):

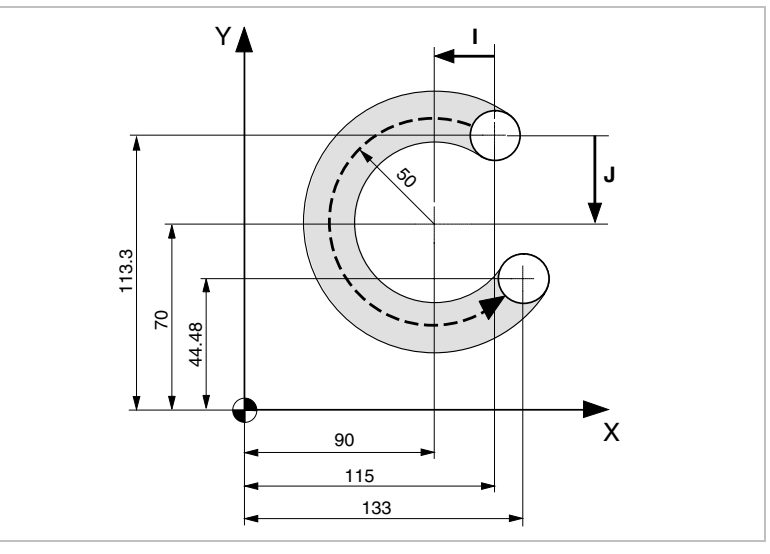

Fig. 11646

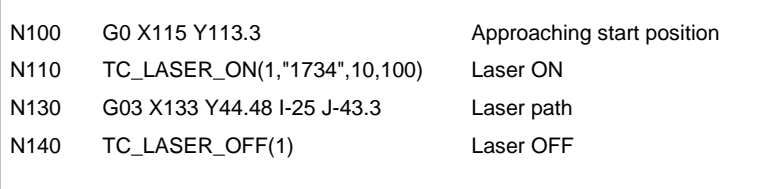

Programming example for circle programming with G03 and the interpolation parameters I and J (absolute):

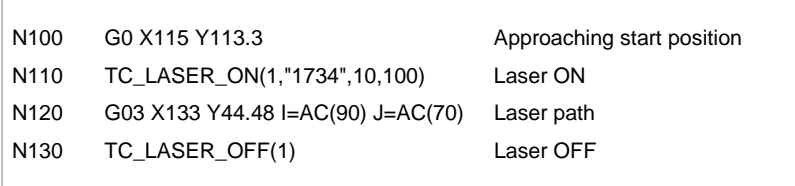

Programming example for radius circle programming with G03 and  $CR =$ :

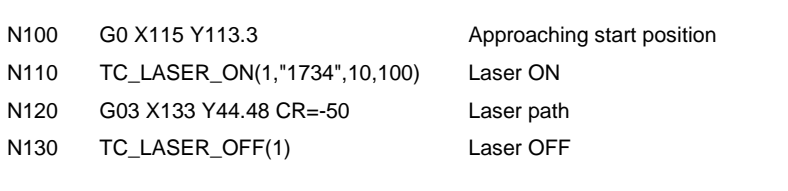

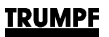

# **3. Programmable dwell time, G04**

**Definition** A defined dwell time is programmed together with an F-word.

The machine interrupts all movements and continues automatically with the program when the programmed dwell time expires.

Using G04, workpiece processing can be interrupted between two NC blocks for the programmed time.

### **Programming G04**

- Acts block-by-block.
- Must be programmed into its own NC block without path information.
- Is programmed with an F-word in seconds (desired dwell time): min. F0.01 0.01 seconds max. F999.99 999.99 seconds.
	-
- Laser must be switched off.

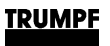

# **4. Adjustable zero point offset**

**Definition** With reference point offsets, the machine control system adds certain X- and Y-values algebraically to the programmed dimensions. These adjustment values are entered under "User-defined zero offset" in the control system in the activity field "PRODUCTION - Program options" and calculated automatically with all programmed dimensions.

# **5. Programmable zero point offset**

# **5.1 TRANS**

**Definition** Programmable absolute zero point offset; refers to the current valid set workpiece zero point.

> With TRANS, zero point offsets can be programmed for the X and Y axes in the direction of the indicated axis.

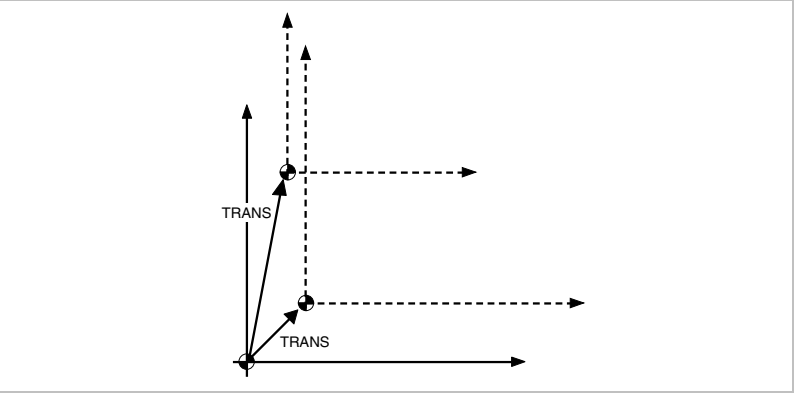

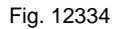

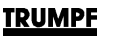

#### **Programming TRANS**

- Self-holding effect.
- Must be programmed in its own NC block, together with the correction values of all axes, for which the zero point offset is to be effective, e.g. TRANS X10 Y10.
- Is an absolute value, relative to the currently set workpiece zero point, hence additive to the adjustable (user) zero point offset.
- Is overwritten by ROT and renewed programming of TRANS with axis data.
- When there are no axis statements with TRANS, the zero point offset for all axes is switched off.
- Is not deleted by ATRANS.
- Should not be programmed as long as a processing function (TC\_LASER\_ON) is active.

## **5.2 ATRANS**

**Definition** Programmable zero point offset is additive in reference to the current valid set or programmable zero point.

> With ATRANS, zero point offsets can be programmed for the X and Y axes in the direction of the indicated axis.

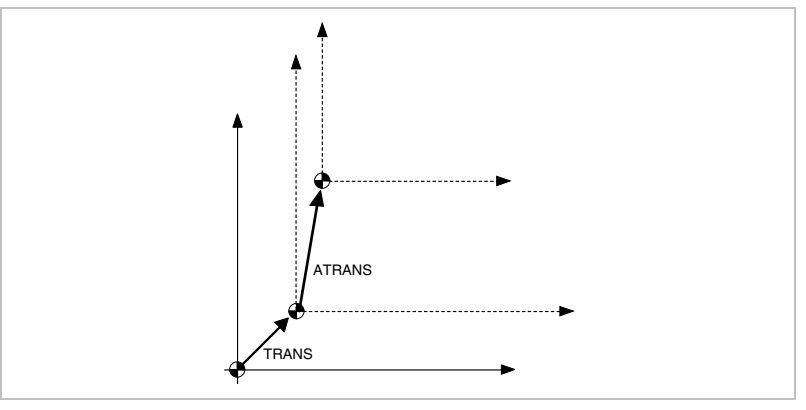

Fig. 12333

#### **Programming ATRANS**

- Self-holding effect.
- Must be programmed in its own NC block, together with the correction values of all axes, for which the zero point offset is to be effective, e.g. ATRANS X10 Y10.
- Works as an additive, refers to the currently set or programmed zero point, thus additive to TRANS.
- When there are no axis statements with TRANS, the zero point offset for all axes is switched off.
- Should not be programmed as long as a processing function (TC\_LASER\_ON) is active.

**Application** For recurrent machining cycles at different workpiece positions.

**Example** With this workpiece, the shapes shown occur several times within the same program. The processing sequence for this shape is stored in the subroutine. Set the required workpiece zero points via the zero point offset and then call up the subroutine.

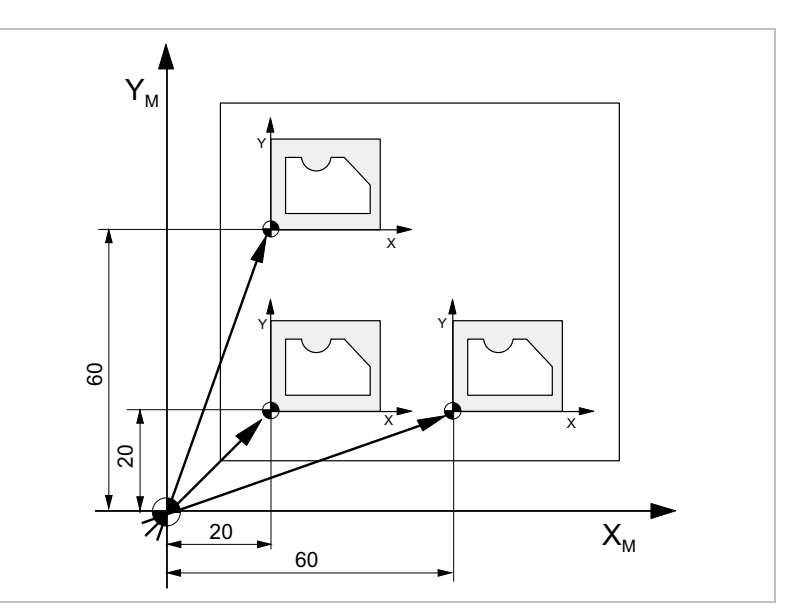

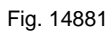

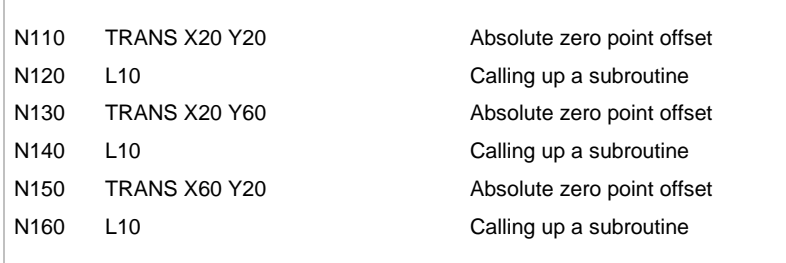

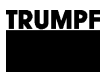

# **6. Programmable rotation**

# **6.1 ROT**

#### **Definition** Rotation is absolute, relative to the currently set workpiece zero point.

With ROT, the coordinate system can be rotated around the turning angle programmed with RPL.

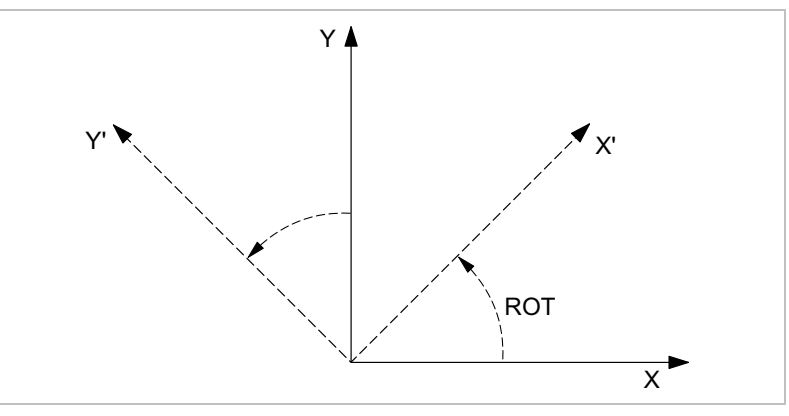

Fig. 14878

#### **Programming ROT**

- Self-holding effect.
- Must be programmed in a separate NC block with the rotation angle RPL= in degrees.
- Is absolute, relative to the currently set workpiece zero point.
- Is overwritten by TRANS and renewed programming of ROT with RPL=.
- With ROT RPL=0 the rotation is switched off.
- Is not deleted by AROT.
- Should not be programmed as long as a processing function (TC\_LASER\_ON) is active.

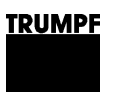

# **6.2 AROT**

**Definition** Additive rotation, referring to the currently set or programmed zero point.

> With AROT, the coordinate system can be rotated around the turning angle programmed with RPL.

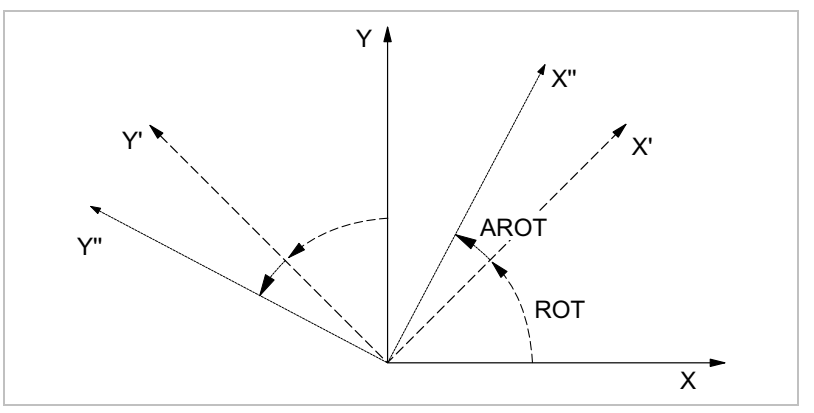

Fig. 14879

#### **Programming AROT**

- Self-holding effect.
- Must be programmed in a separate NC block with the rotation angle RPL= in degrees.
- Works as an additive, refers to the currently set or programmed zero point, thus additive to ROT.
- With ROT RPL=0 the rotation is switched off.
- Should not be programmed as long as a processing function (TC\_LASER\_ON) is active.
- **Application** With repeated processing phases on different workpiece positions, if the forms are not parallel to the axis.
	- **Example** With this workpiece, the shapes shown occur several times within the same program. In addition to the zero point offset, rotations must now be carried out as the forms are not parallel to the axis.

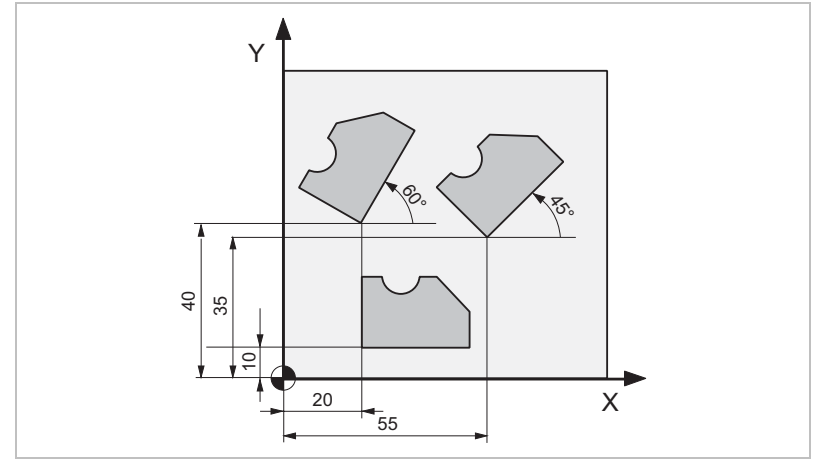

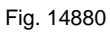

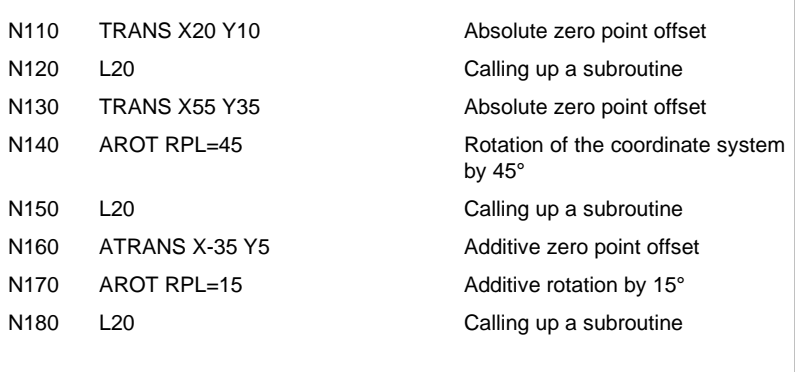

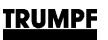

# **7. Measurement systems**

**Definition** A measurement system describes the unit used for the programmed dimensions. Depending on the measurement entries in the working plan, geometrical entries specific to workpieces can be alternately programmed in metric or inch measurements.

# **7.1 G70**

**Definition** Measurement systems: Inch programming.

With G70, the following geometry data must be entered in inches:

- Path information X, Y.
- Interpolation parameters I, J, CR.
- Zero point offsets.
- Feed rates.
- Overshoot heights.

### **Programming G70**

- Self-holding effect.
- Can be programmed with or without path information.
- When switching over from inch programming to metric programming, all processing functions must be deselected.
- Is deleted with G71.

#### **Example**

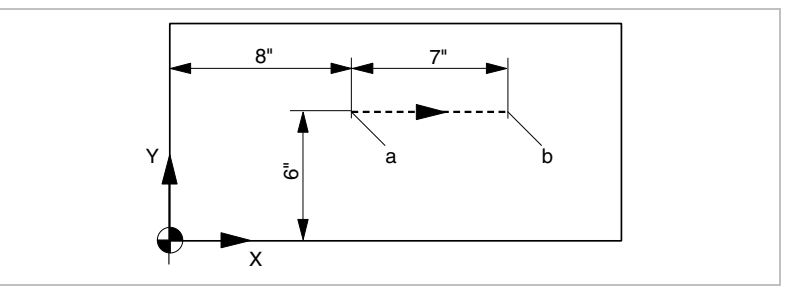

Fig. 3655

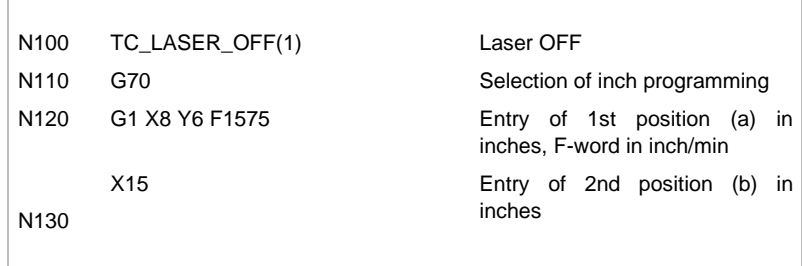

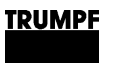

# **7.2 G71**

**Definition** Measurement system: metric programming.

With G71, the following geometry data must be entered in mm:

- Path information X, Y.
- Interpolation parameters I, J, CR.
- Zero point offsets.
- Feed rates.
- Overshoot heights.

#### **Programming G71**

- Turn-on condition.
- Self-holding effect.
- Can be programmed with or without path information.
- When switching over from metric programming to inch programming, all processing functions must be deselected.
- Is deleted with G70.

#### **Example**

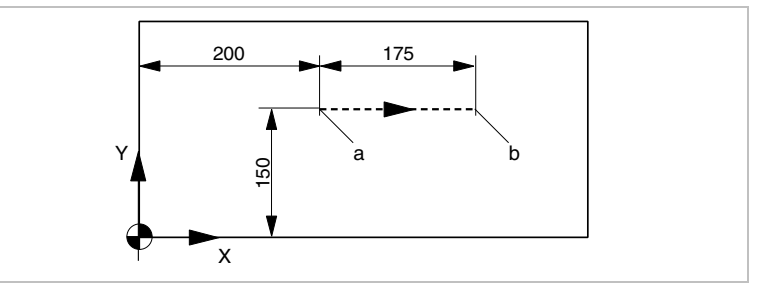

Fig. 3656

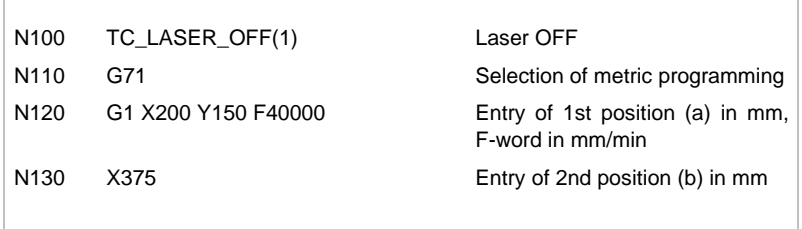

# **8. Measurement data absolute/relative**

**Definition** The type of dimensional input determines the reference point from which the programmed dimensions apply.

## **8.1 G90**

**Definition** Absolute data input.

The dimensions are determined in relation to the zero point of the currently valid coordinate system. What is being programmed is **where** the tool should move to.

### **Programming G90**

- Is the turn-on condition.
- Self-holding effect.
- Can be programmed with or without path information.
- Works with all axes.
- With IC, the chain dimension input can be set block-by-block for individual axes.
- Is deleted with G91.

## **8.2 G91**

**Definition** Incremental dimension input (chain dimension input).

The dimensions are taken from to the most recently approached point (current position of the tool). What is being programmed is **how much** the tool should move.

#### **Programming G91**

- Self-holding effect.
- Can be programmed with or without path information.
- Works with all axes.
- With AC, the absolute dimension input can be set block-byblock for individual axes.
- Is deleted with G90.

N150 G90 X... Y... F...

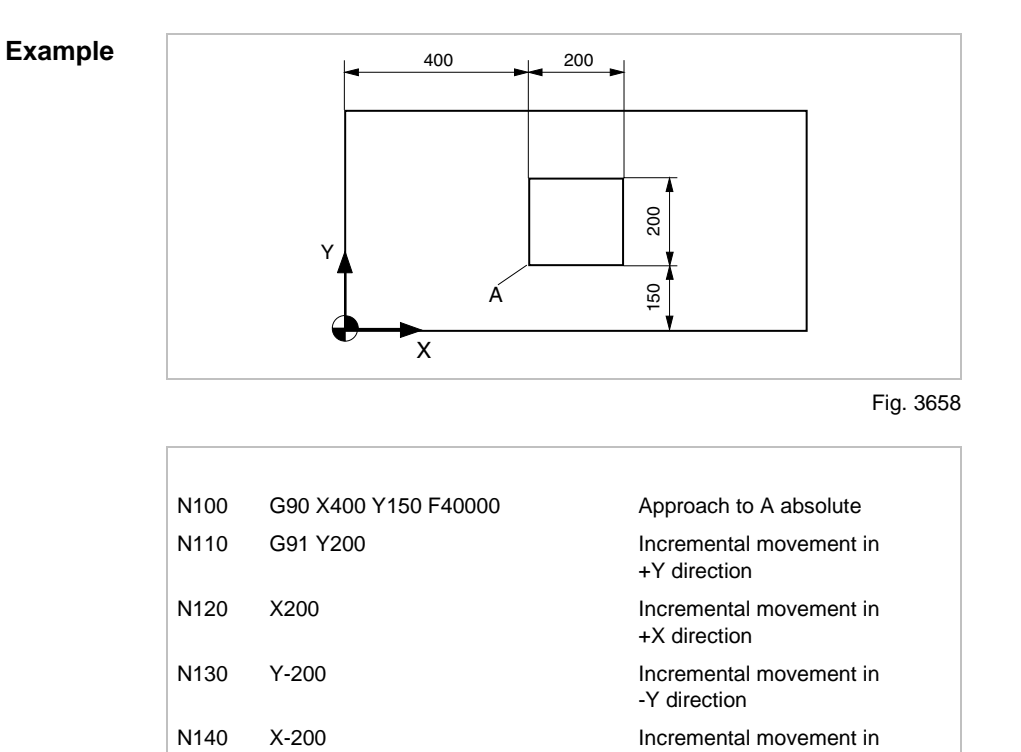

-X direction

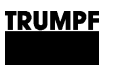

# **8.3 AC data**

**Definition** With AC, absolute dimension input can be set block-by-block for individual axes when G91 is preset.

### **Programming AC**

Г

- Acts block-by-block.
- Is assigned to a path information (e. g. the X and Y words; I and J) with the "=" sign.
- Value allocation appears after AC in round brackets.

When G91 is preset, switching over to absolute dimension input is carried out block-by-block:

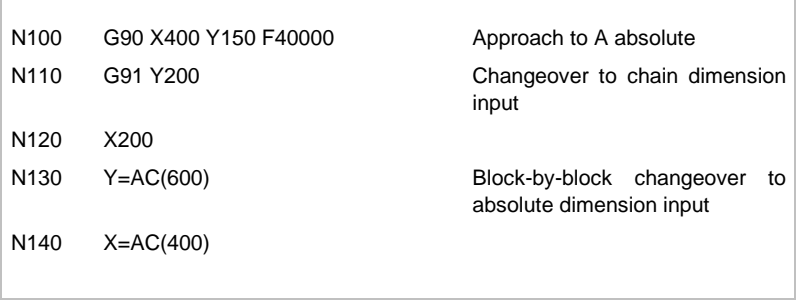

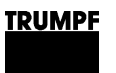

# **8.4 IC data**

### **Definition** With IC, chain dimension input can be set block-by-block for individual axes when G90 is preset.

**Programming IC**

- Acts block-by-block.
- Is assigned to a path information (e. g. the X and Y words; I and J) with the "=" sign.
- Value allocation appears after IC in round brackets.

### **Example**

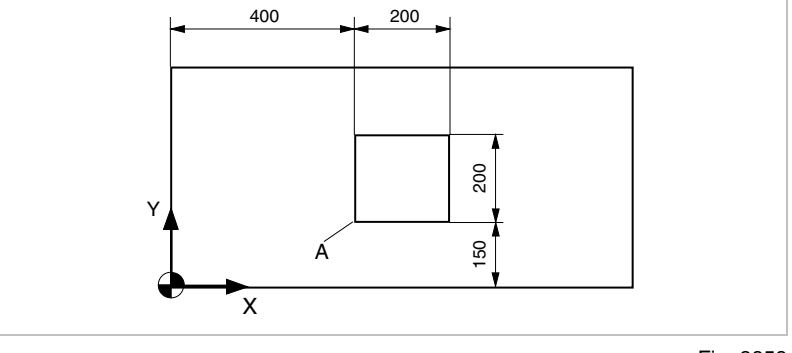

Fig. 3658

When G90 is preset, changeover to chain dimension input occurs block-by-block:

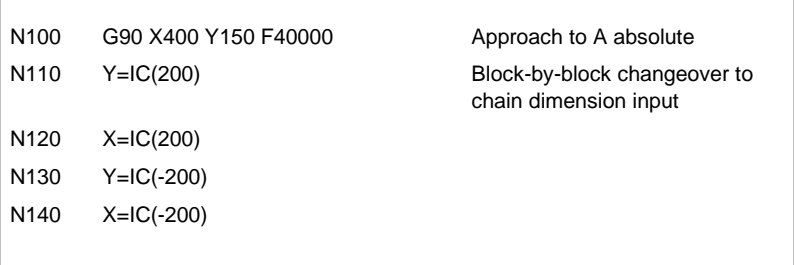

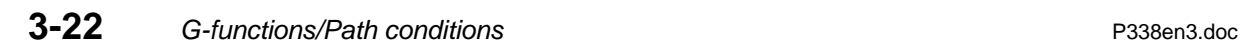

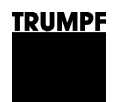

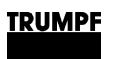

# **Chapter 4**

# **Path information / Feed**

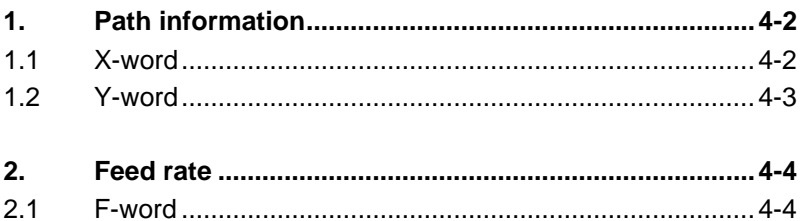

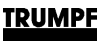

# **1. Path information**

**Definition** Path information (X-, and Y-word) are relayed to the appropriate axis as movement commands. In conjunction with the interpolation type, they describe the geometry of the workpiece.

# **1.1 X-word**

#### **Definition** Movement command for the X-axis.

**TC HSL 2502 C, TC HSL 4002 C**: movement command for the X1 and X2-axis.

The X-word defines the position of both cutting heads in X-direction in connection with the laser cutting head table (TC\_LASER\_HEAD). It is important which one of the two cutting heads is active, or whether both cutting heads are active.

The laser cutting head table defines which cutting head is active or not active (0 or 1 for the respective cutting head), and with what distance both cutting heads traverse to one another.

#### **Programming X-word**

#### • Has a self-holding effect, i.e. if no X-word is programmed in the block, then there is no movement in X-direction.

- And with metric programming, it can be exactly programmed between min. -99999.999 mm and max. +99999.999 mm to within 0.001 mm.
- With programming in inches, it can be exactly programmed between min. -999.9999 inches and max. +999.9999 inches.

#### **Examples TC HSL 2502 C, TC HSL 4002 C:**

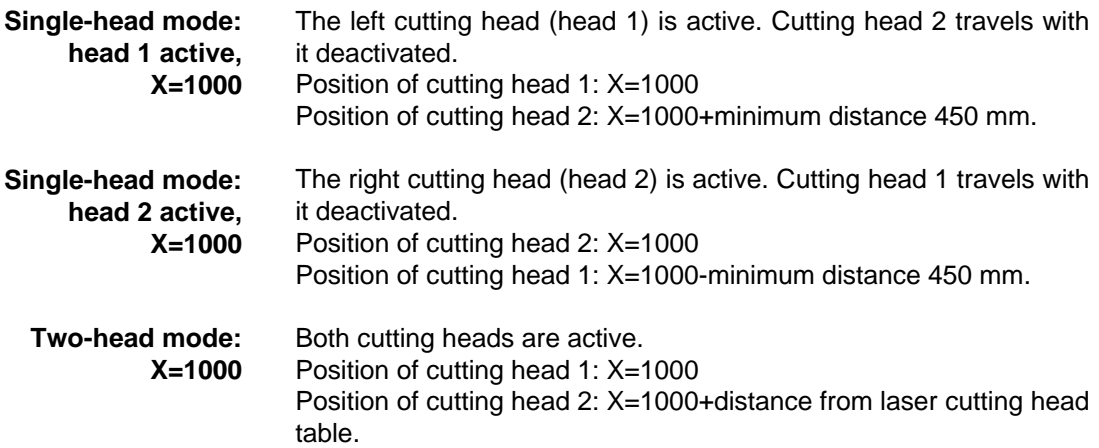

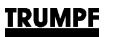

## **1.2 Y-word**

**Definition** Movement command for the Y-axis.

**TC HSL 2502 C, TC HSL 4002 C**: movement command for the Y1 and Y2-axis.

Both Y-axes are coupled via a gantry drive. They are always at the same position and move synchronously. The Y-word is specified once. It acts on both Y-axes.

#### **Programming Y-word**

- Has a self-holding effect, i.e. if no Y-word is programmed in the block, then there is no movement in Y-direction.
- And with metric programming, it can be exactly programmed between min. -99999.999 mm and max. +99999.999 mm to within 0.001 mm.
- With programming in inches, it can be exactly programmed between min. -999.9999 inches and max. +999.9999 inches.

#### **Example**

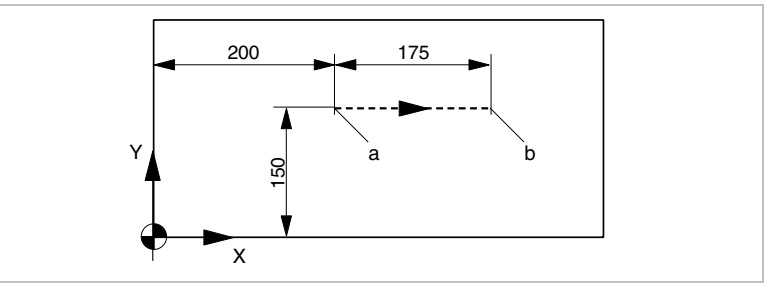

Fig. 3656

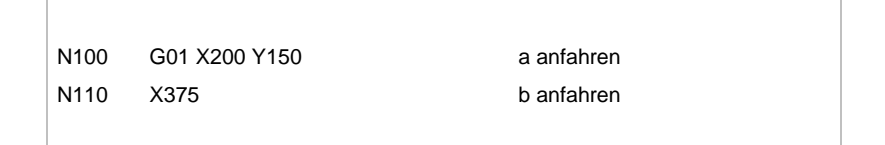

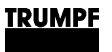

# **2. Feed rate**

# **2.1 F-word**

**Definition** The F-word determines the feedrate of the interpolation types G01, G02 and G03 The maximum speed at which the machine may travel is determined.

### **Programming F-word**

### • Must be programmed in the block with the first travel movement at the latest (Exception: traveling with G00).

- Has a self-holding effect until overwritten by a new F-word.
- Minimum and maximum speeds:

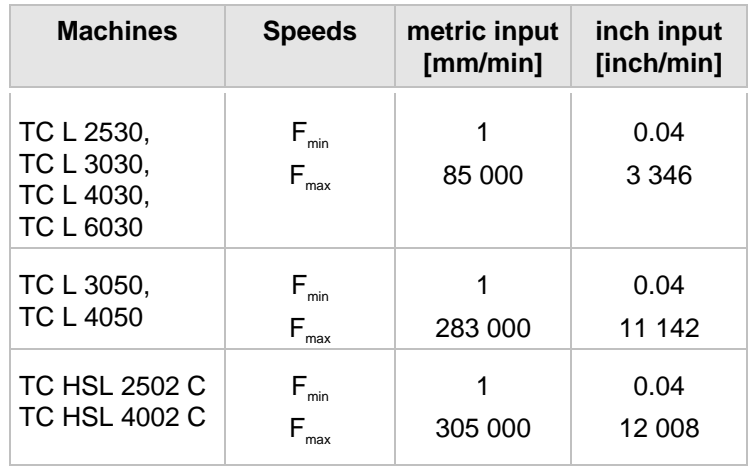

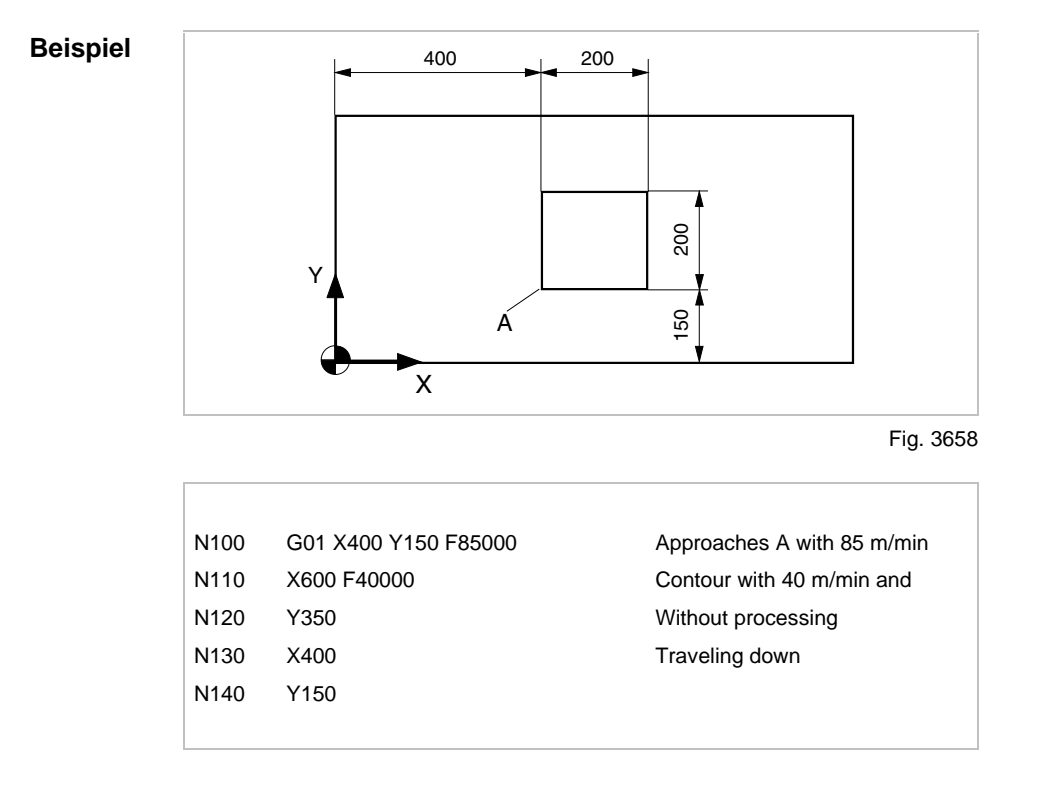

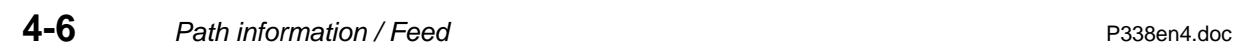

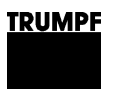

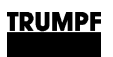

# **Chapter 5**

# **M-functions**

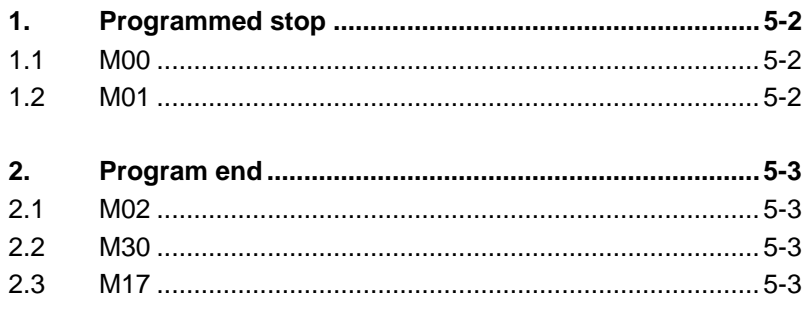

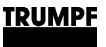

# **1. Programmed stop**

## **1.1 M00**

**Definition** Programmed stop (absolute).

IN the NC block with M00, the control system interrupts the current program and processing is stopped.

If M17 **and** M00 appear in the last block of a program, the program will be put on hold after jumping back to the program that called it up. When the START button is pressed, the program run resumes.

#### **Programming M00**

- Acts block by block.
- All processing functions must be deselected.
- Is canceled by pressing the START button.

**Application** M00 no longer appears in an NC program created by the programming system. The "Hold" function, as it was programmed earlier, is now integrated into the corresponding cycles as required.

> M00 is only applied in order to insert a "hold" into the NC program, e.g. when:

- Running in programs.
- Measuring and testing.

# **1.2 M01**

**Definition** Programmed stop (optional).

If "Programmed hold" is activated before the program is started via the user interface of the control system in the activity field  $"1$ PRODUCTION - 2 Program options", then a programmed M01 causes a precision hold.

By pressing the start button, the program is carried out when the following NC block is processed.

#### **Programming M01**

- Acts block by block.
- Is executed only when "Program. Hold" is selected under "Program options" on the user interface of the control system.
- Is canceled by pressing the START button.
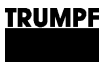

## **2. Program end**

## **2.1 M02**

**Definition** Program end of main program.

A main program is ended with M02 and set back to program start.

### **Programming M02**

- Acts block by block.
- All processing functions must be deselected.

## **2.2 M30**

**Definition** Program end of main program.

A main program is ended with M30 and set back to program start.

### **Programming M30**

- Acts block by block.
- All processing functions must be deselected.

## **2.3 M17**

**Definition** Program end of a subroutine.

M17 ends the subroutine and causes the jump back into the main program.

### **Programming M17**

- Acts block by block.
- All processing functions must be deselected.

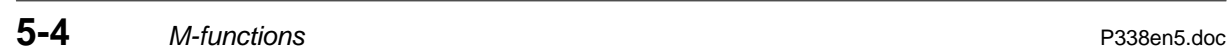

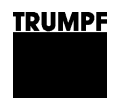

# **Chapter 6**

# **Cycles for laser processing**

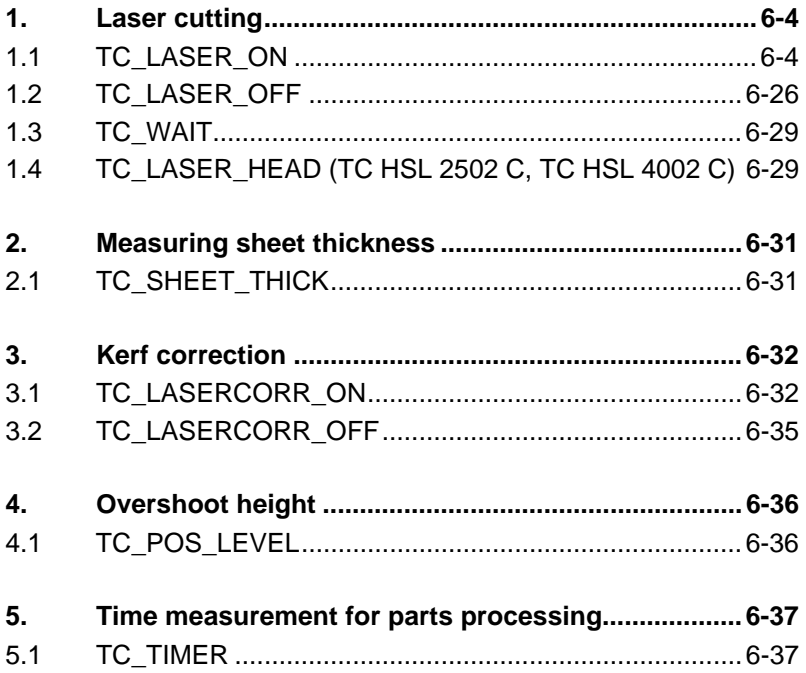

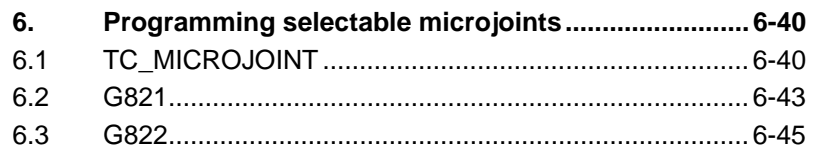

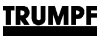

A laser cycle consists of individual cycle elements. An element may include an NC command, a technology data call-up instruction or PLC/laser data transmission sequences. Laser-processing cycles are the result of the compilation of these elements. The sequence is thus established according to the individual machine commands executed and also the recall of technology data, which depend on material type and sheet thickness. **Definition** Laser cycles contain sequences of machine commands, which cover both the functionality and the technology of laser processing.

Laser technology tables All technology data for the processing of a material type and sheet thickness are summarized in a table. A table is divided into various processing types, e.g. "Cutting", "Piercing", "Marking", etc.

> The technology data required for a particular machining situation is called up selectively from the laser technology table by respective parameter entries during the cycle call-up in the NC program.

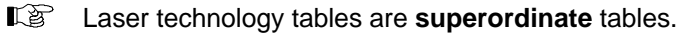

 $\mathbb{F}^{\mathbb{Z}}$ The table parameters for the TC L 3050 V and TC L 4050 are not described here separately. The description is displayed directly when selecting on the machine.

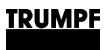

## **1. Laser cutting**

# **1.1 TC\_LASER\_ON**

**Definition** with the TC\_LASER\_ON cycle call-up in the NC-program, the following machine commands are executed dependent upon the entered cycle parameters.

- Activate the height regulation.
- Select piercing gas.
- Move Z-axis to piercing position.
- Switch on beam for piercing.
- Select cutting gas.
- Move Z-axis to cutting position.
- Switch on beam for cutting.

**Programming** The TC\_LASER\_ON cycle is called up in the NC program with the following cycle parameters:

> **TC\_LASER\_ON** (Laser method, "Laser technology table", Piercing type, Cutting type)

- Laser methods 1-8 can be used to switch on the laser beam for conventional laser machining. Laser methods 9-12 are intended for processing with laser power control.
- If pure cutting or piercing cycles are called up, the value "0" must be entered for the cycle parameters "Piercing type" or "Cutting type".
- Is deleted by TC\_LASER\_OFF.
- Laser method Cycle parameters: a fixed programmed "list" of cycle elements is called up via the laser method. The sequence is established via this "list" by which the individual commands should be executed. The following laser-methods are available:

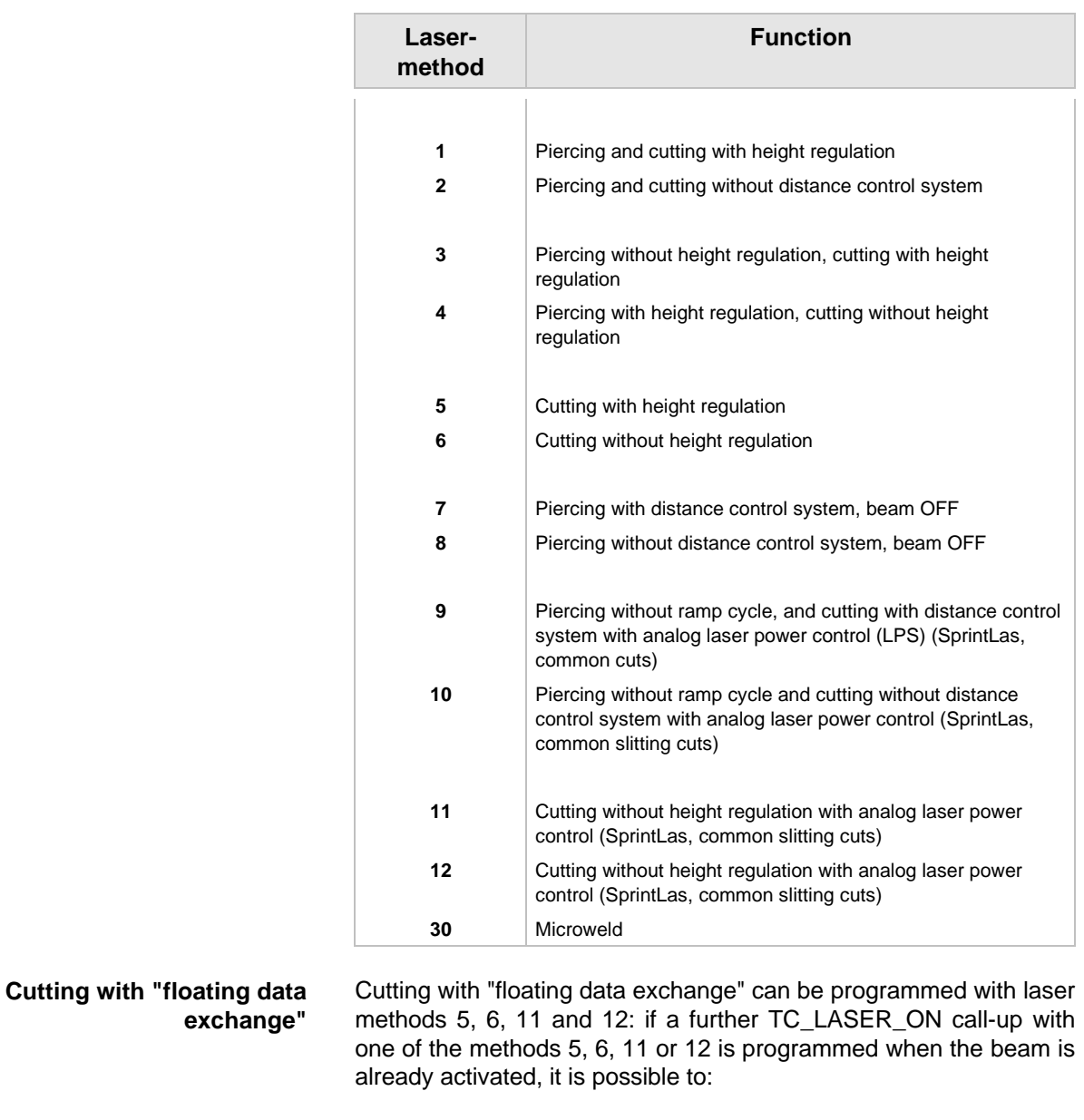

- switch between the various cutting data within a laser technology table (e.g. contour change)
- or switch between various laser technology tables.

- **Advantages** No pits due to reduction of the cutting speed during data exchange.
	- Faster processing due to "floating data exchange".

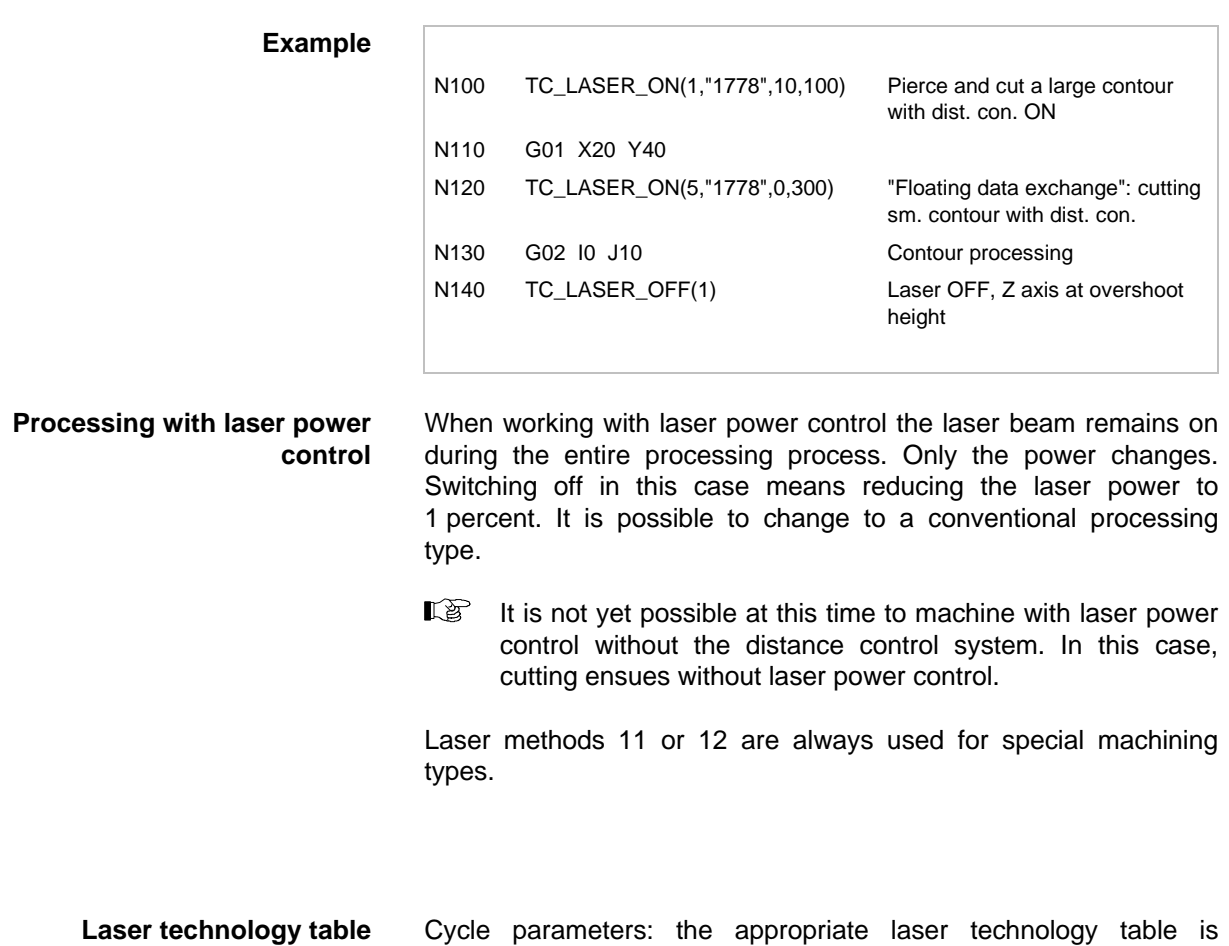

selected by entering the table designation. The table number must always be entered with inverted commas.

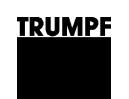

### **Table parameters – 1:General**

| 1 Operation 2 Diagnostics 3 Help        |                  |                            |                    |                                              |                                      |            |          |               |  |  |  |  |
|-----------------------------------------|------------------|----------------------------|--------------------|----------------------------------------------|--------------------------------------|------------|----------|---------------|--|--|--|--|
| Ł<br>rэ                                 | <b>AUTO</b>      | <b>CELL</b>                |                    |                                              |                                      |            | 13:37:10 | <b>TRUMPF</b> |  |  |  |  |
|                                         |                  |                            |                    |                                              |                                      |            |          |               |  |  |  |  |
| স                                       | Laser technology |                            |                    |                                              |                                      |            |          |               |  |  |  |  |
| T2D-5386: 5000W, St37-10, 1.0, 5.0", O2 |                  |                            |                    | 1: General                                   |                                      |            |          |               |  |  |  |  |
| Material                                | St37-10          |                            | 1.00<br>Thickness: | Lens                                         | 5.0                                  | Nozzle     | 0.8      |               |  |  |  |  |
|                                         |                  |                            |                    |                                              |                                      |            |          |               |  |  |  |  |
| Material                                |                  | St37-10                    |                    | Cutting acceleration                         |                                      |            | 10.000   | m/s2          |  |  |  |  |
| Material thickness                      |                  | 1.00                       | mm                 |                                              | Acceleration for special processings |            | 10.000   | m/s2          |  |  |  |  |
| Lens focal length                       |                  | 5.00                       | in.                | Reduced acceleration                         |                                      |            | 10.000   | m/s2          |  |  |  |  |
| Nozzle diameter                         |                  | 0.8                        | mm                 | Acceleration high                            |                                      |            | 17.000   | m/s2          |  |  |  |  |
| AutoLasPlus characteristic line         |                  | $\overline{\phantom{0}}^2$ |                    |                                              | Plasma sensor assembly threshold 1   |            | $-1.0$   | $\frac{9}{6}$ |  |  |  |  |
| Gas flushing before cutting             |                  | 0.0                        | S                  | $-1.0$<br>Plasma sensor assembly threshold 2 |                                      |            |          | %             |  |  |  |  |
| Gas flushing before cutting             |                  | 0.0                        | S                  |                                              |                                      |            |          |               |  |  |  |  |
| Corner cool-off time                    |                  |                            | s                  |                                              |                                      |            |          |               |  |  |  |  |
|                                         |                  |                            |                    |                                              |                                      |            |          |               |  |  |  |  |
|                                         |                  |                            |                    |                                              |                                      |            |          |               |  |  |  |  |
| Tables                                  | Technology       | Parameters                 | Copy               | <b>Delete</b>                                | <b>NC Editor</b>                     | Technol. < |          | Technol.>     |  |  |  |  |

Fig. 34507en

- **Material:** an abbreviation for the material type is shown, followed by a hyphen and the material thickness in 1/10 mm steps.
- **Material thickness:** the material thickness is shown in mm.
- **Lens focal length:** the focal length of the lens in the cutter head is shown in inches. Lenses with focal lengths of 3.75", 5.0" and 7.5" can be used.
- **Nozzle diameter:** the nozzle diameter is shown in mm.
- **Characteristic curve of AutoLasPlus:** the characteristic curve number that controls the AutoLas Plus system is displayed. The characteristic curves are arranged as follows:

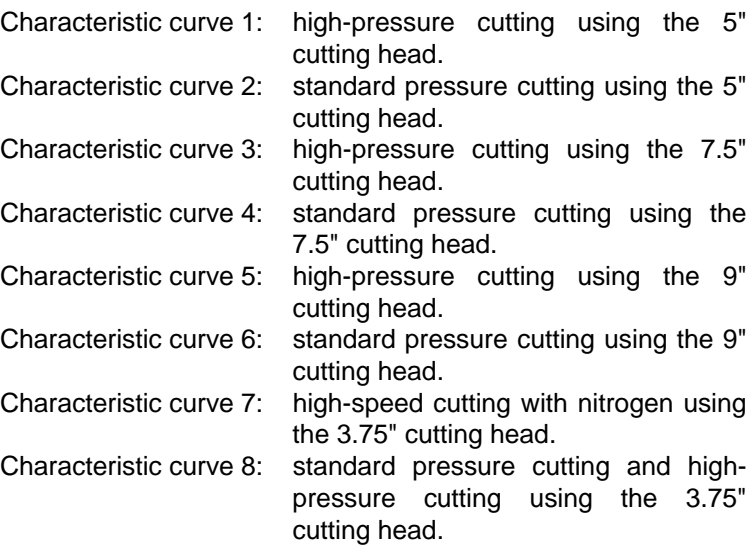

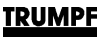

- **Gas purging before piercing:** if a value >0.0 is displayed, the gas conducting parts will be purged with piercing gas for the allotted time when switching from cutting to piercing gas. The piercing gas is used for purging. The gas pressure corresponds to the piercing gas pressure. If the piercing gas pressure is under 4 bar, a gas pressure of 4 bar is used for purging.
- **Gas purging before cutting:** if a value >0.0 is entered, the gas conducting parts will be purged with piercing gas for the allotted time when switching from piercing to cutting gas. The cutting gas is used for purging. The gas pressure corresponds to the cutting gas pressure. If the cutting gas pressure is under 4 bar, a gas pressure of 4 bar is used for purging.
- **Corner cool-off time:** time in which the beam is switched off on corners to prevent burn-in (programming with TC\_WAIT).
- **Acceleration cutting:** a value displayed in m/s<sup>2</sup> which indicates the acceleration rate applied until the axes have attained the programmed cutting speed.
- **Accel. special processing:** this is the acceleration rate in m/s² during special processing (marking, dot marking, vaporizing ...) until the axes have reached the programmed cutting speed.
- **Reduced acceleration:** a value displayed in m/s<sup>2</sup> which indicates the acceleration rate applied until the axes have attained the programmed cutting speed.
- **High acceleration:** is selected using TC\_LASER\_ON (xx, "table", piercing type, cutting type).
- **Plasma sensor system threshold 1:** the value for the first threshold of the plasma sensor system is displayed in %. This value normally amounts to the following for the these materials: Mild steel: 115 % of threshold 1. Special steel: 100 % of threshold 1. Aluminum: 90 % of threshold 1.
- **Plasma sensor system threshold 2:** the value for the first threshold of the plasma sensor system is displayed in %. This value normally amounts to the following for the these materials: Mild steel: 50 % of threshold 2. Special steel: 100 % of threshold 2.

Aluminum: 40 % of threshold 2.

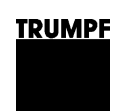

### **Table parameters – 2:Cutting, general**

| TC L 30/40/6050 |                                                                    |            |                    |                  |           |           |                           |  |  |  |  |  |  |  |
|-----------------|--------------------------------------------------------------------|------------|--------------------|------------------|-----------|-----------|---------------------------|--|--|--|--|--|--|--|
|                 | 1 Operation 2 Diagnostics 3 Help                                   |            |                    |                  |           |           |                           |  |  |  |  |  |  |  |
| 4<br>IЕ         | <b>AUTO</b>                                                        | ・          |                    |                  |           |           | 13:37:26<br><b>TRUMPF</b> |  |  |  |  |  |  |  |
|                 |                                                                    |            |                    |                  |           |           |                           |  |  |  |  |  |  |  |
| ℶ               | Laser technology                                                   |            |                    |                  |           |           |                           |  |  |  |  |  |  |  |
|                 | T2D-5386: 5000W, St37-10, 1.0, 5.0", O2<br>2: General cutting<br>▼ |            |                    |                  |           |           |                           |  |  |  |  |  |  |  |
| Material        | St37-10                                                            |            | 1.00<br>Thickness: | Lens             | 5.0       | Nozzle    | 0.8                       |  |  |  |  |  |  |  |
| Normal          |                                                                    |            |                    | Reduced          |           |           |                           |  |  |  |  |  |  |  |
| Gas type        | $-1$                                                               |            |                    | $-1$<br>Gas type |           |           |                           |  |  |  |  |  |  |  |
|                 |                                                                    |            |                    |                  |           |           |                           |  |  |  |  |  |  |  |
|                 |                                                                    |            |                    |                  |           |           |                           |  |  |  |  |  |  |  |
|                 |                                                                    |            |                    |                  |           |           |                           |  |  |  |  |  |  |  |
|                 |                                                                    |            |                    |                  |           |           |                           |  |  |  |  |  |  |  |
|                 |                                                                    |            |                    |                  |           |           |                           |  |  |  |  |  |  |  |
|                 |                                                                    |            |                    |                  |           |           |                           |  |  |  |  |  |  |  |
|                 | $-0.0$<br>Speed reduc. thick sheet on                              |            |                    |                  |           | %         |                           |  |  |  |  |  |  |  |
|                 |                                                                    |            |                    |                  |           |           |                           |  |  |  |  |  |  |  |
|                 |                                                                    |            |                    |                  |           |           |                           |  |  |  |  |  |  |  |
| Tables          | Technology                                                         | Parameters | Copy               | Delete           | NC Editor | Technol.< | Technol.>                 |  |  |  |  |  |  |  |
|                 |                                                                    |            |                    |                  |           |           |                           |  |  |  |  |  |  |  |

Fig. 34508en

- **Gas type:**
	- **0** no gas
	- **1** oxygen  $(O_2)$
	- **2** nitrogen  $(N_2)$
	- **3** customized gas (optional)
	- **4** air (optional)
- **Speed reduced (thick sheet) to:** a percentage is displayed to which the cutting speed is reduced when approaching the thick plate.

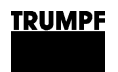

**Table parameters – 3-5:Cutting a large contour, 6-7:Cutting a medium contour, 8-9:Cutting a small contour**

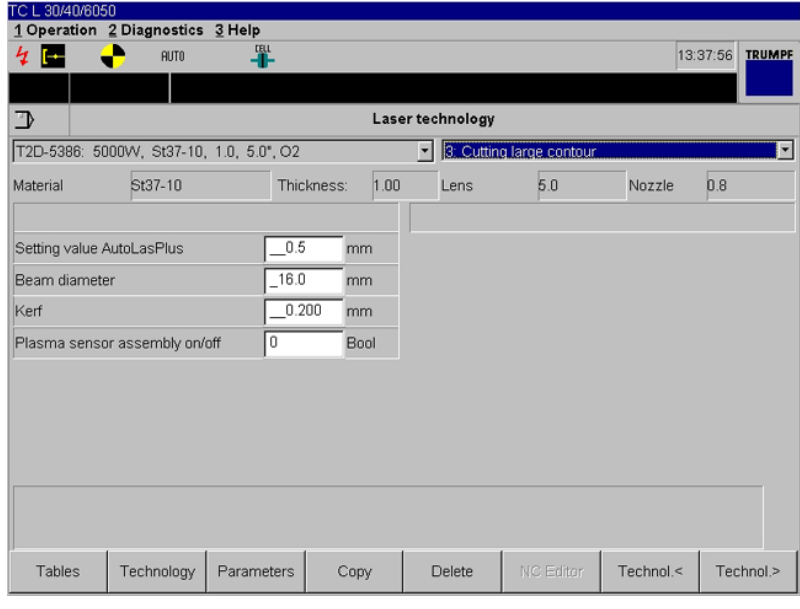

Fig. 34509en

- **AutoLasPlus setting value:** the setting value is displayed in mm and gives the position of the focus in relation to the nozzle tip. The setting value is automatically set by the AutoLasPlus system for machines with AutoLasPlus.
- **Beam diameter:** the set beam diameter is displayed (only TC L 3050 and TC L 4050).
- **Kerf:** a value for the width of the kerf is displayed in mm. This value is evaluated when working with the function TC\_LASERCORR\_ON (Kerf correction).
- **Plasma sensor system On/Off:** the plasma sensor system is activated or deactivated using this parameter.
	- **1** Activated
	- **2** Deactivated

It is recommended to use the plasma sensor system for the following material thicknesses:

Mild steel (high pressure cutting with nitrogen): s ≥4 mm Special steel: s ≥8 mm

Aluminum: s ≥6 mm

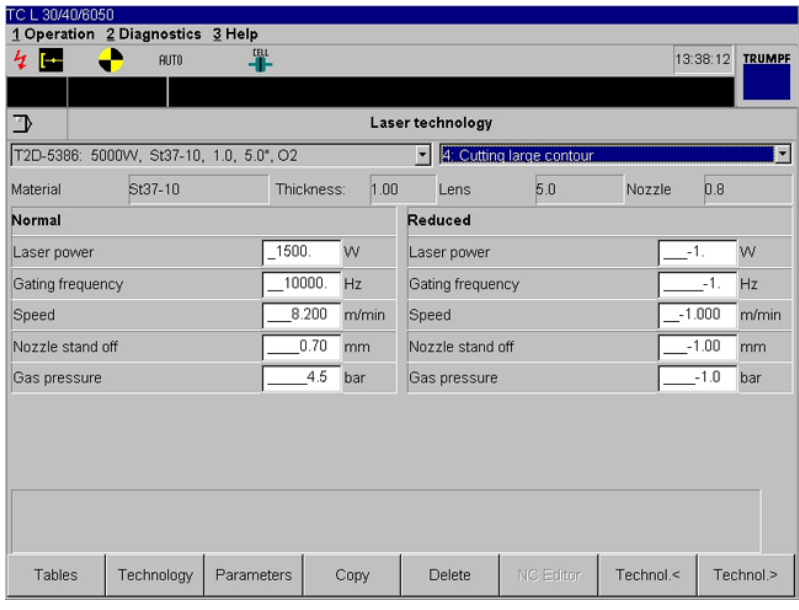

Fig. 34510en

- **Laser power:** the programmed contours will be processed with this laser power, displayed in watts.
- **Modulation frequency:** the frequency at which the laser operates is displayed in Hz (10 - 99 000 Hz).
- **Speed:** displays the speed in m/min with which the programmed contour is cut.
- **Nozzle stand-off:** stand-off between nozzle and material surface is shown in mm.
- **Gas pressure:** displays the programmed gas pressure in bar with which the cutting gas is released during contour processing.

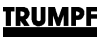

### **For TC HSL 2502 C, TC HSL 4002 C and TC L 3050:**

- **Analog value control:** linear control system of laser power and modulation frequency depending on the speed.
	- **0** No analog value control.
	- **1** Analog value control activated.

Parameters for analog value control:

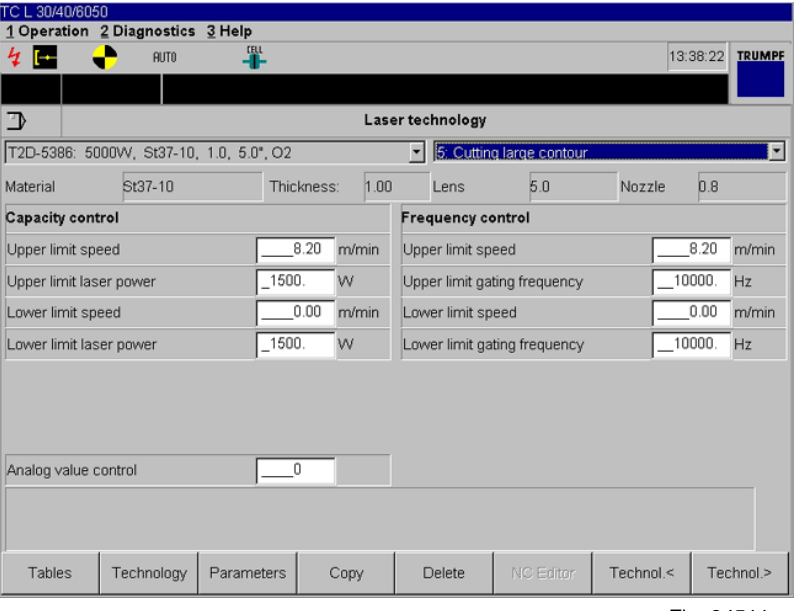

Fig. 34511en

- **Upper limit of speed:** between the upper- and lower limit of the cutting speed or modulation frequency there is a linear control system. The upper limit of the cutting speed or modulation frequency is displayed as an absolute value.
- **Lower limit of speed:** the lower limit of the cutting speed or modulation frequency is displayed as an absolute value.
- **Upper limit of laser power:** specification of maximum laser power as absolute value.
- Lower limit of laser power: specification of minimum laser power as absolute value.
- **Upper limit of modulation frequency:** specification of maximum modulation frequency as absolute value.
- **Lower limit of modulation frequency:** specification of minimum modulation frequency as absolute value.

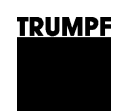

### **Table parameters – 10:Piercing, general**

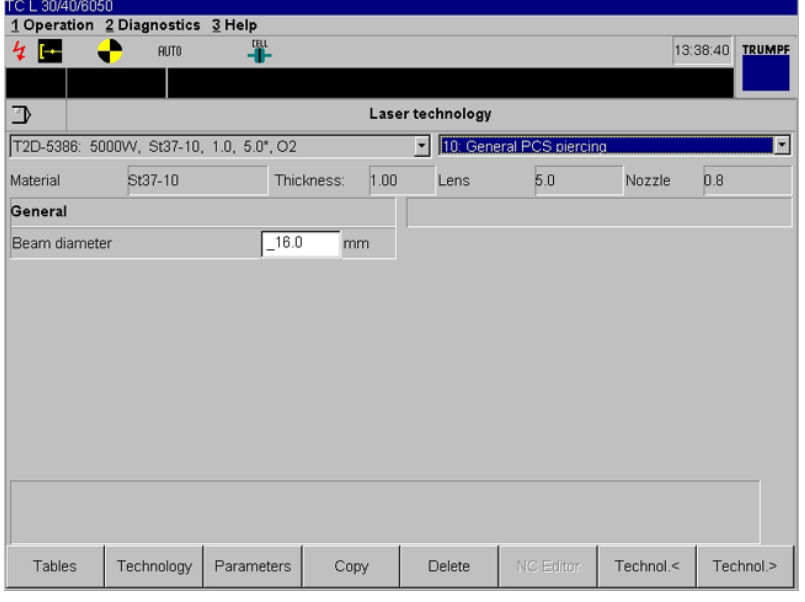

Fig. 34516en

• **Beam diameter:** the set beam diameter is displayed (only TC L 3050 and TC L 4050).

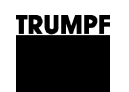

### **Table parameters – 11-12:Piercing**

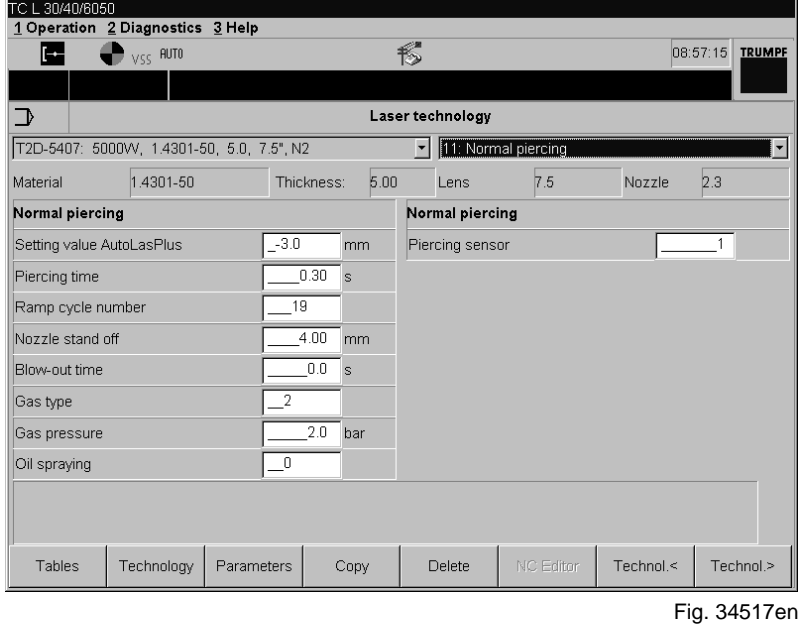

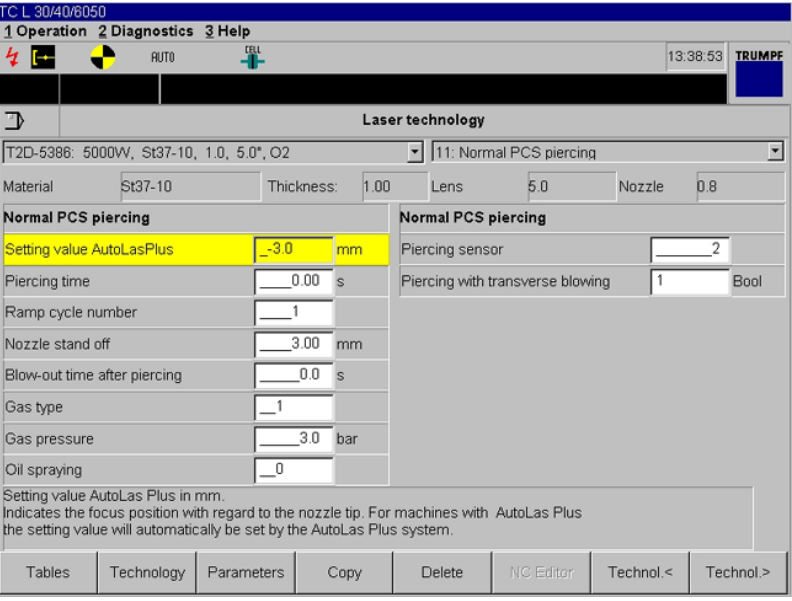

Fig. 34518en

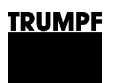

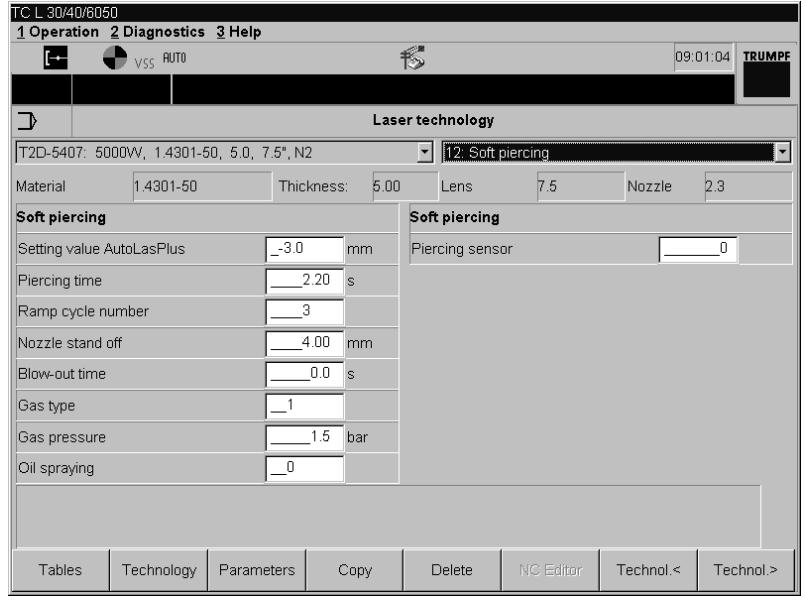

Fig. 34519en

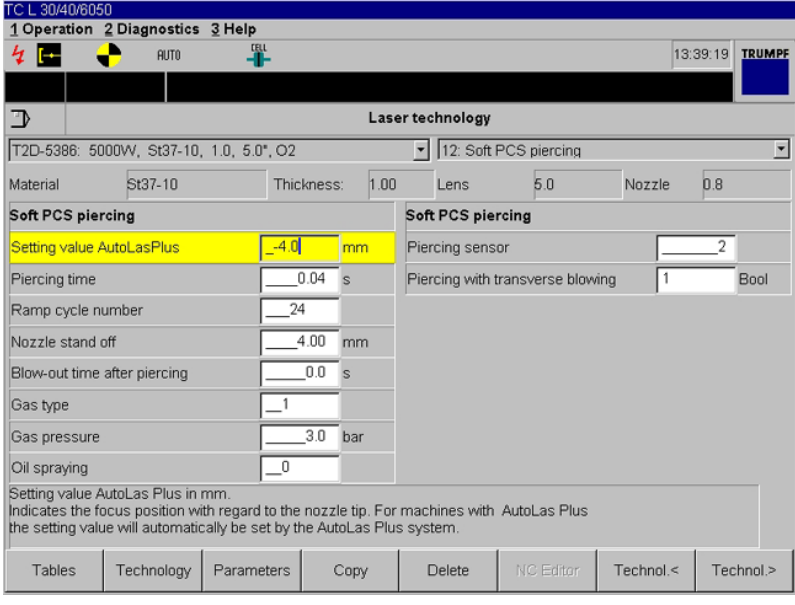

Fig. 34520en

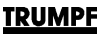

- **AutoLas** *Plus* **setting value:** the setting value is displayed in mm and gives the position of the focus in relation to the nozzle tip. The dimension is set automatically via AutoLas *Plus*.
- **Piercing time:** displayed here is the time taken in seconds for the conventional piercing process to be completed (laser in operating mode LPC cycle).
- **Ramp cycle number:** displayed here is the number of the ramp cycle used for piercing in material.
- **Nozzle stand-off:** stand-off between nozzle and material surface is shown in mm.
- **Blow-out time after piercing:** displayed here is the time taken in seconds in which the slag on the piercing hole is blown out after piercing.
- **Gas type:**
	- **0** no gas
	- **1** oxygen  $(O_2)$
	- **2** nitrogen  $(N_2)$
	- **3** customized gas (optional)
	- **4** air (Option)
- **Gas pressure:** displays the programmed gas pressure in bar with which the cutting gas is released during contour processing.
- **Spray oil:** spray oil before piercing.
	- **0** no oil.
	- **1** oil is sprayed on the piercing point before piercing.
	- **Piercing sensor system:**
		- **0** piercing without piercing sensor-system
		- **1** piercing with PMS, providing available (PMS is only active during piercing)
		- **2** piercing with PCS, providing available (otherwise an error will be issued)
- IS The piercing sensor system may only be applied for the material thicknesses specified at the bottom of the table. Their activation has already been entered by TRUMPF in the technology tables for the respective material types and thicknesses. It must not be activated for other material types and thicknesses.

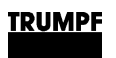

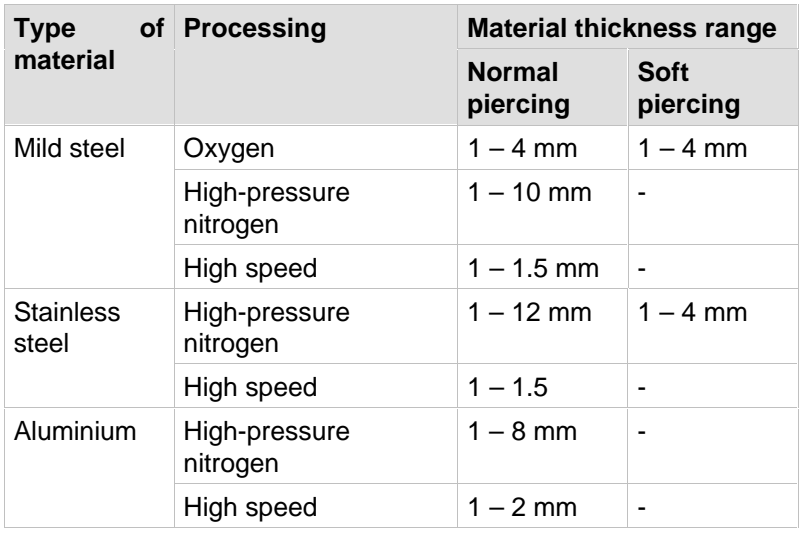

Application range of the piercing sensor system for normal and soft piercing.

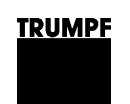

### **Table parameters – 13:Vaporizing**

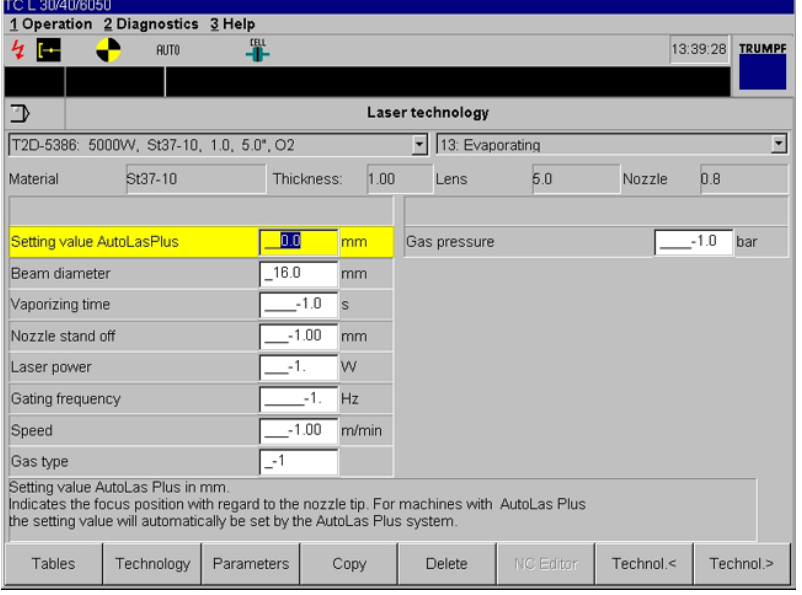

Fig. 34521en

- **AutoLasPlus setting value:** the setting value is displayed in mm and gives the position of the focus in relation to the nozzle tip. The setting value is automatically set by the AutoLasPlus system for machines with AutoLasPlus.
- **Beam diameter:** the set beam diameter is displayed (only TC L 3050 and TC L 4050).
- **Vaporization time:** displays the time in seconds for which the laser remains fired during vaporization.
- **Nozzle stand-off:** stand-off between nozzle and material surface is shown in mm.
- **Laser power:** the programmed contours will be processed with this laser power, displayed in watts.
- **Modulation frequency:** the frequency at which the laser operates is displayed in Hz (10 - 99 000 Hz).
- **Speed:** displays the speed in m/min with which the programmed contour is cut.
- **Gas type:**
	- **0** no gas
		- 1  $oxygen (O<sub>2</sub>)$
	- **2** nitrogen  $(N_2)$ <br>**3** customized of
	- **3** customized gas (optional)
	- **4** air (Option)
- **Gas pressure:** displays the programmed gas pressure in bar with which the cutting gas is released during contour processing.

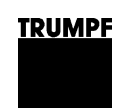

### **Table parameters – 14:Marking**

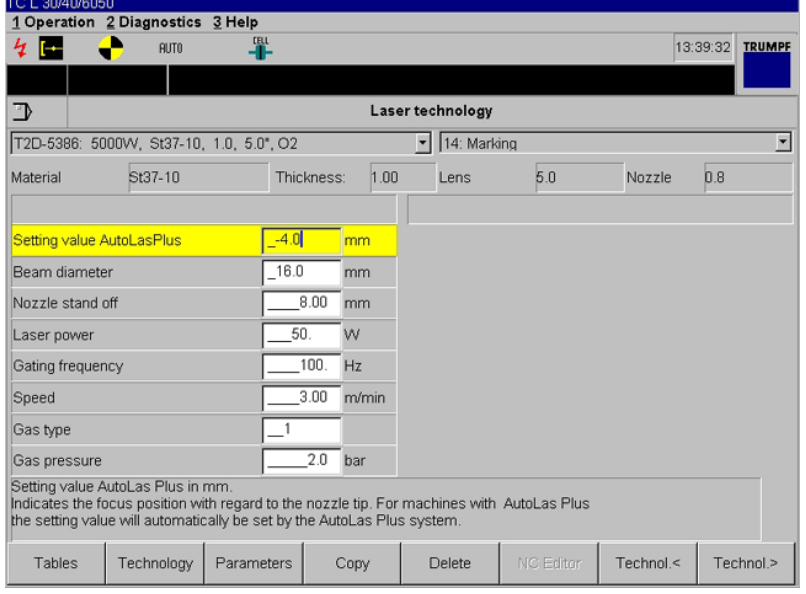

Fig. 34522en

- **AutoLasPlus setting value:** the setting value is displayed in mm and gives the position of the focus in relation to the nozzle tip. The setting value is automatically set by the AutoLasPlus system for machines with AutoLasPlus.
- **Beam diameter:** the set beam diameter is displayed (only TC L 3050 and TC L 4050).
- **Nozzle stand-off:** stand-off between nozzle and material surface is shown in mm.
- **Laser power:** the programmed contours will be processed with this laser power, displayed in watts.
- **Modulation frequency:** the frequency at which the laser operates is displayed in Hz (10 - 99 000 Hz).
- **Speed:** displays the speed in m/min with which the programmed contour is cut.
- **Gas type:**
	- **0** no gas
		- **1** oxygen  $(O<sub>2</sub>)$
		- **2** nitrogen  $(N<sub>2</sub>)$
		- **3** customized gas (optional)
		- **4** air (Option)
- **Gas pressure:** displays the programmed gas pressure in bar with which the cutting gas is released during contour processing.

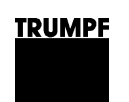

### **Table parameters – 15:Dot marking**

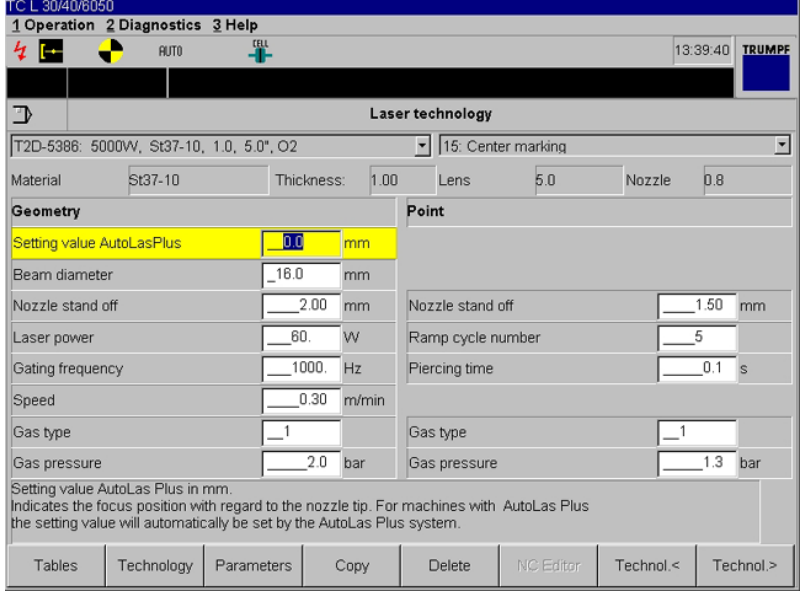

Fig. 34523en

- **AutoLasPlus setting value:** the setting value is displayed in mm and gives the position of the focus in relation to the nozzle tip. The setting value is automatically set by the AutoLasPlus system for machines with AutoLasPlus.
- **Beam diameter:** the set beam diameter is displayed (only TC L 3050 and TC L 4050).
- **Nozzle stand-off:** stand-off between nozzle and material surface is shown in mm.
- **Laser power:** the programmed contours will be processed with this laser power, displayed in watts.
- **Modulation frequency:** the frequency at which the laser operates is displayed in Hz (10 - 99 000 Hz).
- **Speed:** displays the speed in m/min with which the programmed contour is cut.
- **Piercing time:** displayed here is the time taken in seconds for the conventional piercing process to be completed (laser in operating mode LPC cycle). The methods with the number 1, 2, 3, 4, 7, 8, 9, and 10 take the piercing time into consideration.
- **Ramp cycle number:** displayed here is the number of the ramp cycle used for piercing in material.

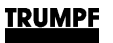

- **Gas type:**
	- **0** no gas
	- **1** oxygen  $(O_2)$
	- **2** nitrogen  $(N_2)$
	- **3** customized gas (optional)
	- **4** air (Option)
- **Gas pressure:** displays the programmed gas pressure in bar with which the cutting gas is released during contour processing.

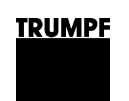

### **Table parameters – 11:Microweld**

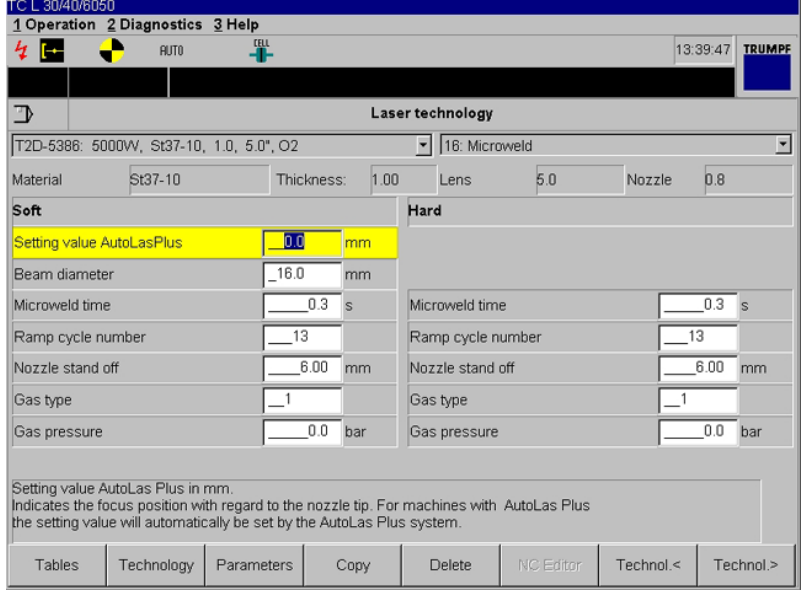

Fig. 34524en

- **AutoLasPlus setting value:** the setting value is displayed in mm and gives the position of the focus in relation to the nozzle tip. The setting value is automatically set by the AutoLasPlus system for machines with AutoLasPlus.
- **Beam diameter:** the set beam diameter is displayed (only TC L 3050 and TC L 4050).
- **Microweld time:** displays the time in seconds for which the laser beam remains fired during the setting of the welding spot (=welding duration).
- **Ramp cycle number:** displays the number of the ramp cycle for the microweld.
- **Nozzle stand-off:** stand-off between nozzle and material surface is shown in mm.
- **Gas type:**
	- **0** no gas
		- **1** oxygen  $(O<sub>2</sub>)$
		- **2** nitrogen  $(N_2)$
		- **3** customized gas (optional)
	- **4** air (Option)
- **Gas pressure:** displays the programmed gas pressure in bar with which the cutting gas is released during contour processing.

**Piercing type** Cycle parameters: data is selected from the active laser technology table according to piercing type. Various piercing types are stored in the table:

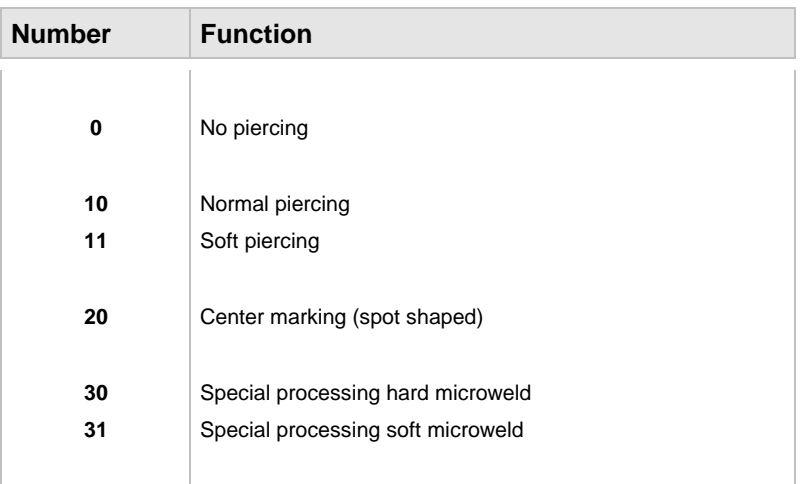

**Cutting type** Cycle parameters: depending on the cutting type, data is selected from the active laser technology table. Cutting data (e.g. laser power, cutting and approach parameters) for different processing requirements are stored there. A distinction is made between:

- Large, medium, and small contours.
- Normal and reduced cutting speed.
- Normal, reduced, and high acceleration values.

The cutting type is selected by way of a three digit number, each digit of which has a definite meaning. Example: 100

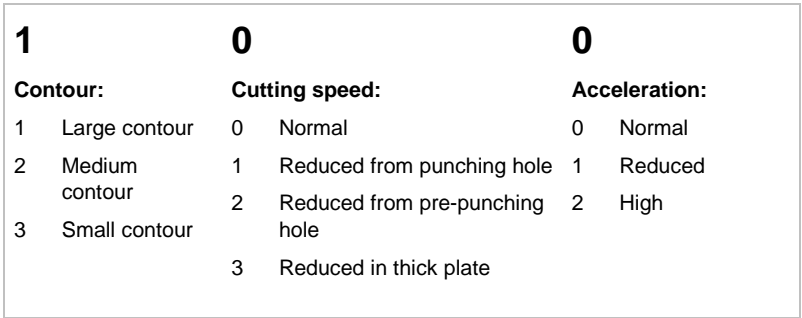

The following cutting types can be selected:

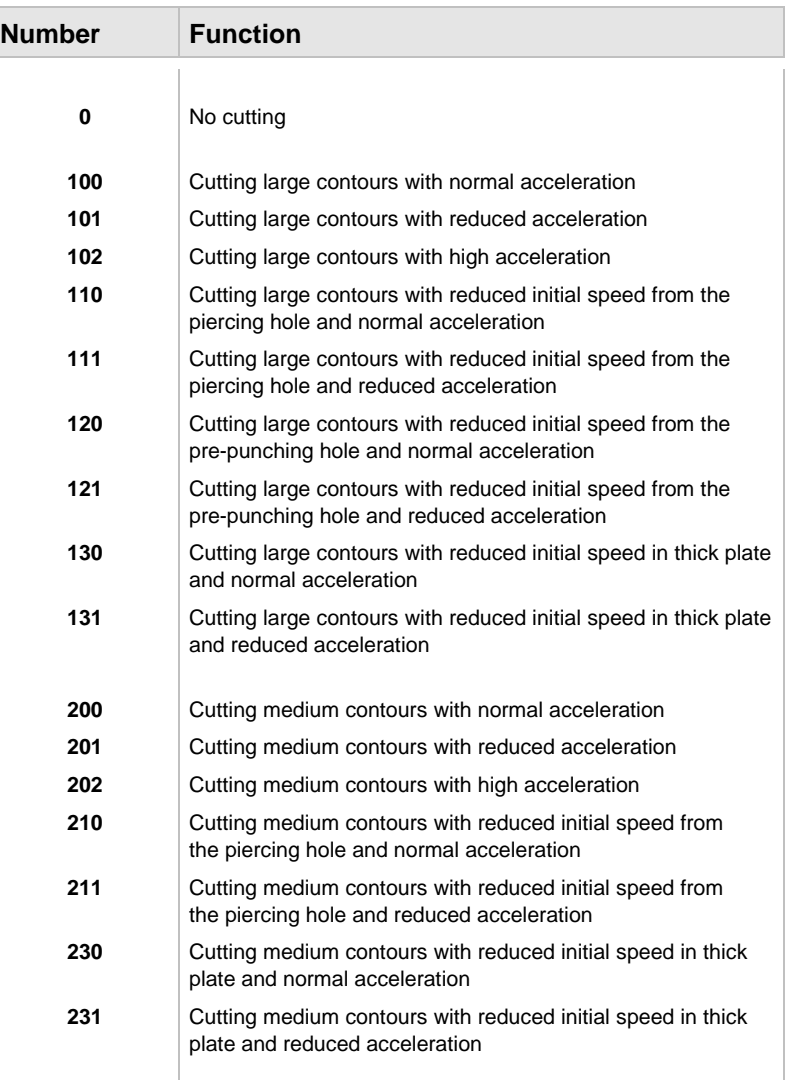

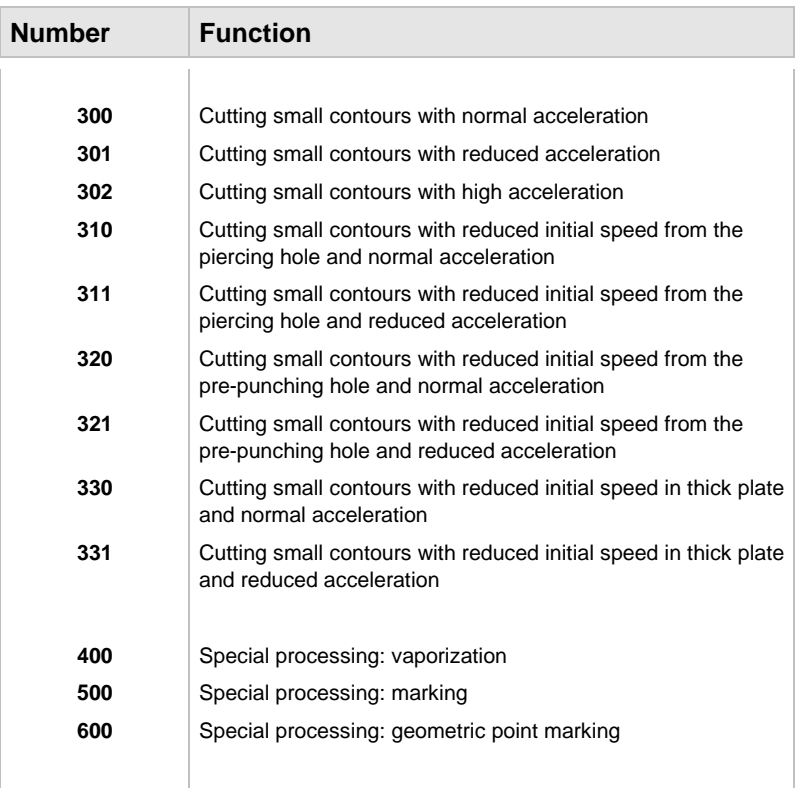

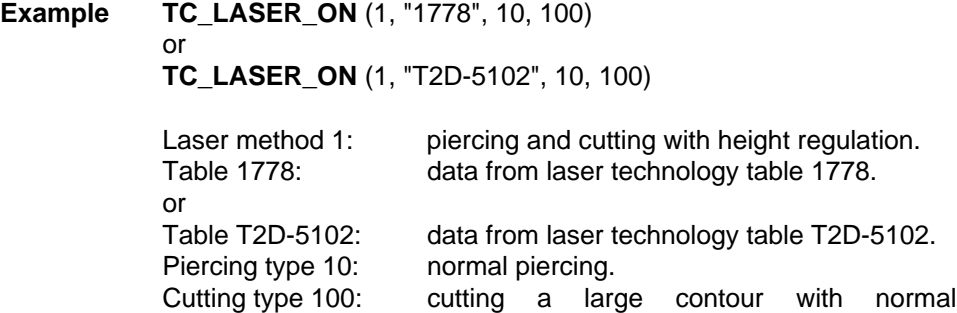

acceleration.

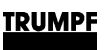

# **1.2 TC\_LASER\_OFF**

- **Definition** Depending on the parameters entered, the following machine commands are executed with the help of the TC\_LASER\_OFF cycle call-up:
	- Switch the laser beam off.
	- Switch the cutting gas off.
	- Position Z-axis.
- **Programming** The TC\_LASER\_OFF cycle is called up with a cycle parameter in the NC program:

**TC\_LASER\_OFF** (Laser method)

- Laser methods 1-2 can be used to switch off the laser for conventional processing. Laser methods 3 and 4 are to be used for processing with laser power control. Laser methods 10 and 11 are available for microweld.
- **Laser-method** Cycle parameters: a fixed programmed "list" of cycle elements is called up via the laser method. The sequence is established via this "list" by which the individual commands should be executed. The following TC\_LASER\_OFF cycles are available:

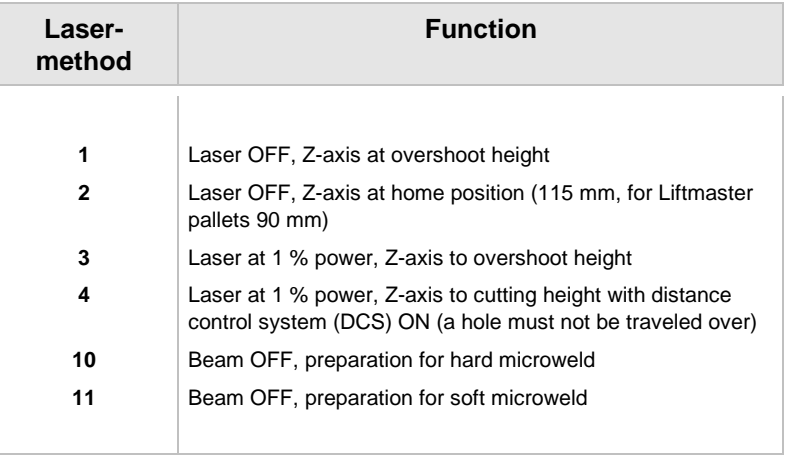

- If **laser method 1** (laser OFF, Z-axis at overshoot height) is programmed, the overshoot height, which should approach the Z-axis, must be previously programmed with TC\_POS\_LEVEL (TC HSL 2502 C, TC HSL 4002 C: the participating cutting heads in the cutting process). This method is used to switch off the laser beam after a processed part and to position the next part.
- Laser method 2 is used to switch on the laser beam at the end of the part program. The beam is completely deleted.
- **Laser method 3** is used to switch off the laser beam when processing with SprintLas between two parts. The laser beam is not switched off completely so that it can be switched on quicker for the following cut.
- Laser method 4 is used for processing "common slitting cuts" and for SprintLas+. During positioning, under no circumstances may a hole be traveled over or around.

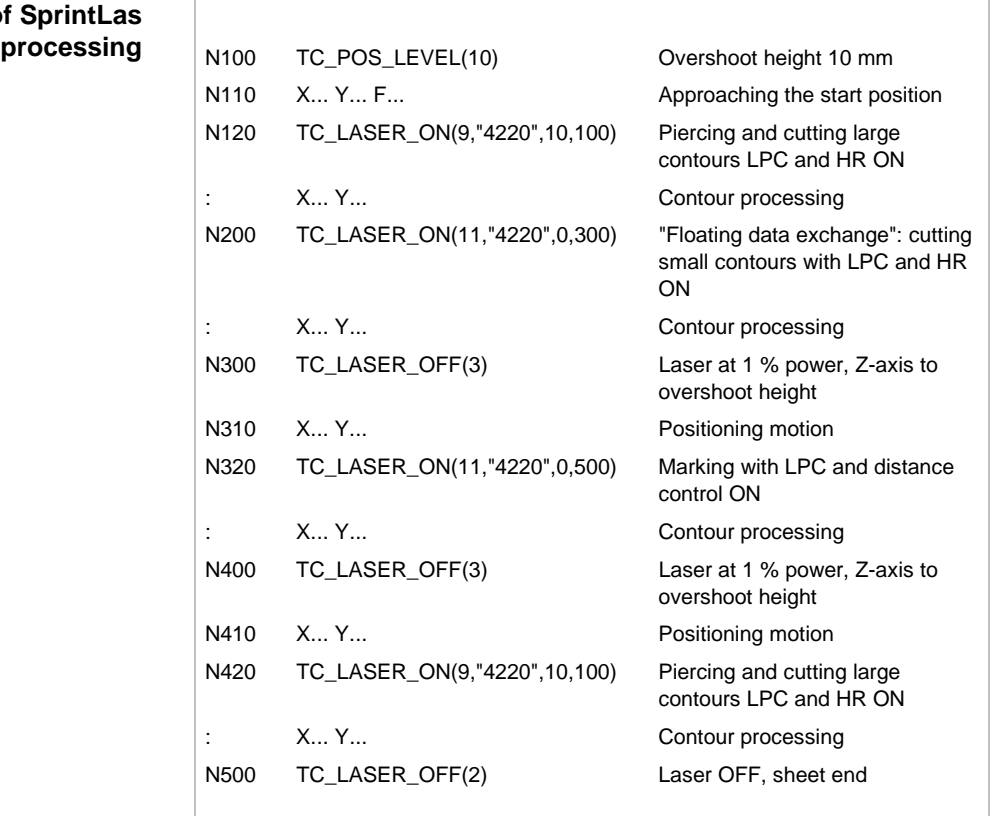

# **Example of**

# **Example of "common**

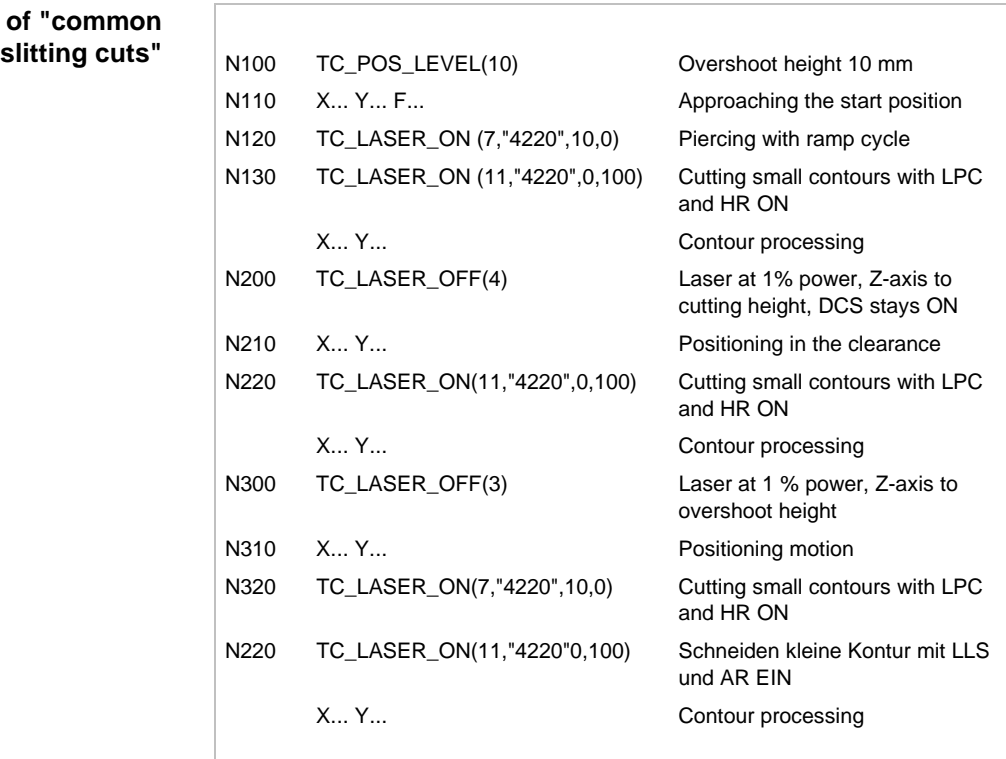

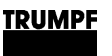

# **1.3 TC\_WAIT**

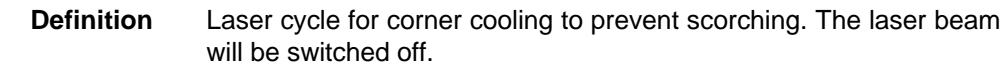

**Programming TC\_WAIT** (function, time)

- **Function** 0 the delay time from the laser technology table is used
	- **1** the delay time from the transfer parameter "Time" is used
	- **2** waiting for start button (unconditional hold M0)
	- **3** waiting for start button (optional hold M1).

## **1.4 TC\_LASER\_HEAD (TC HSL 2502 C, TC HSL 4002 C)**

**Definition** With the TC LASER HEAD cycle, the program-specific laser cutting head table is called up in the NC program. In the laser cutting head table one determines which cutting heads are active and with which distance (in X-direction) both cutting heads travel.

**Programming** The TC\_LASER\_HEAD cycle is always linked with a programspecific laser cutting head table. Its content is transferred from the programming system to the control system using the NC program:

### **TC\_LASER\_HEAD** ("Laser cutting head table")

- Results in modal operation.
- Must be programmed before the first travel motion and after TC\_SHEET\_LOAD.
- Must always be programmed if the head mode (single- or twohead mode) or the distance of the cutting heads to each other is changed.
- Must be programmed in all positions in the NC program where re-entry can ensue.
- The table is called up using LHT, for LASER HEAD TABLE, and a running number in the NC program; and must be specified in brackets with quotation marks, e.g. ("LHT-1").

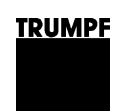

### **Laser cutting head table**

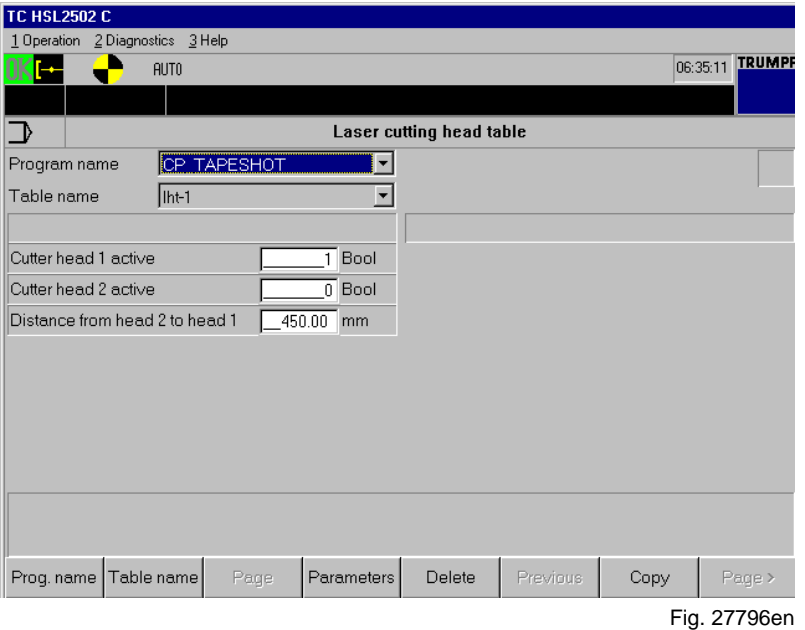

- **Cutting head 1 active:** indicates whether cutting head 1 is active.
	- **0** not active.
	- **1** active.
- **Cutting head 2 active:** indicates whether cutting head 2 is active.
	- **0** not active.
	- **1** active.
- **Distance of head 2 to head 1:** indicates with which distance in X-direction both cutting heads travel in two-head mode during processing. The minimum distance is 450 mm. When singlehead mode is used, the cutting heads always travel with the minimum distance (450 mm).

### **Example**

T

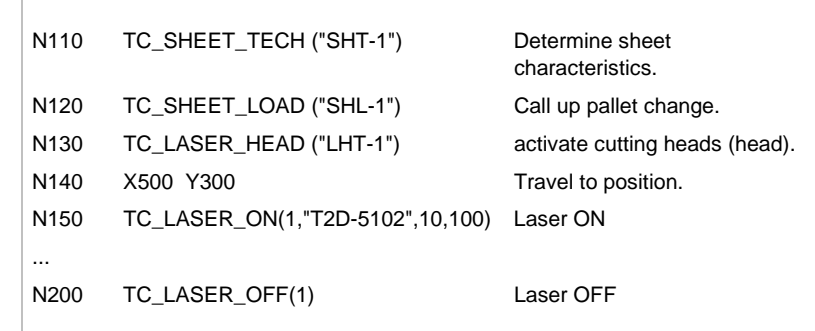

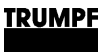

# **2. Measuring sheet thickness**

# **2.1 TC\_SHEET\_THICK**

**Definition** Measuring sheet thickness.

The sheet thickness of the loaded sheet is measured by calling up the TC\_SHEET\_THICK cycle'. With the following TC\_LASER\_ON call-ups, the cutting head does not travel to the position specified in the laser technology table, but rather to the position measured with the TC\_SHEET\_THICK cycle.

### **Programming TC\_SHEET\_THICK ("Laser technology table")**

- In the laser cutting head table, single-head mode must be selected (otherwise error message).
- Is always called up using a program-specific laser technology table.
- The table designation must be indicated in parentheses with quotation marks, e.g. ("LTT-1").
- Acts with the next TC\_LASER\_ON call-up which is programmed with one of the laser methods 2, 3, 4, 6, or 8 (acts on all laser methods that have absolute positions).
- Is deleted by M30 and RESET.
- **Application** Processing initial blanks.
	- Severing waste grids.
	- **Example**

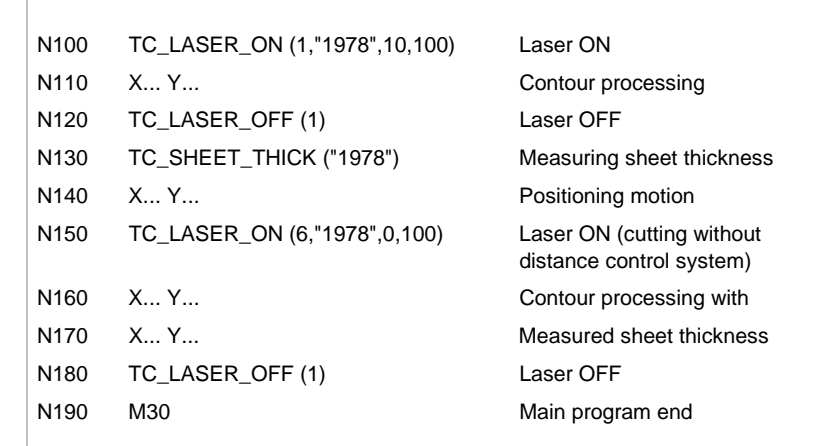

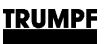

# **3. Kerf correction**

**Definition** The kerf (cutting gap) correction enables the processing of a partrelated program equidistantly to the programmed path. A path is described with a constant distance to the programmed contour.

# **3.1 TC\_LASERCORR\_ON**

- **Definition** Activation of kerf correction without extension of correction.
- **Programming** The TC\_LASERCORR\_ON cycle call-up is called up by using a parameter in the NC program:

**TC\_LASERCORR\_ON** (correction direction)

- Is programmed after TC\_LASER\_ON is called up.
- In the next NC block, the extension of the correction must be programmed with a linear interpolation type (G00 or G01).
- In order to calculate the equidistant path, the parameter "Kerf" from the technology table previously selected in the TC\_LASER\_ON cycle is evaluated.
- Is deleted by TC\_LASERCORR\_OFF (switching off the kerf correction without retraction of the correction).
- Is deleted by TC LASER OFF (beam OFF, automatic switching off of the kerf correction and retraction of the correction).
- Can be called up several times in sequence if the correction direction should be changed with a correction that has already been extended. The correction is linearly extended in each case before the subsequent movement.
- **Contour change** If a contour change with modified cutting gap is to be executed with a ready-extended correction, the kerf (cutting gap) correction must not be switched off. All that has to be programmed is a TC\_LASER\_ON\_call-up\_with\_the\_suitable\_cutting\_type. The\_new correction is corrected linearly in the subsequent movement block for the whole block.
- **Correction direction** The kerf (cutting gap) correction is carried out independently of the set parameters to the left or right of the programmed contour.

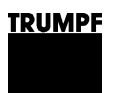

### **TC\_LASERCORR\_ON (T\_LEFT):**

Activation of the kerf correction **left** of the contour without correction extension.

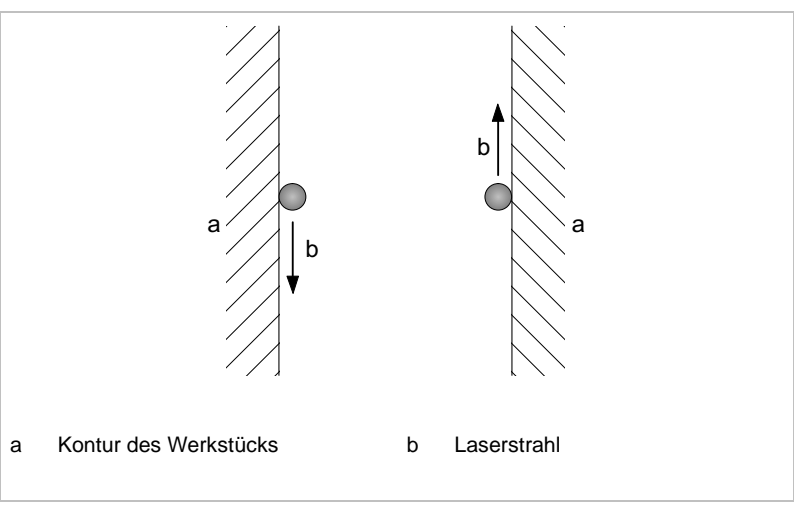

Fig. 13226

### **TC\_LASERCORR\_ON (T\_RIGHT):**

Activation of the kerf correction **right** of the contour without correction extension.

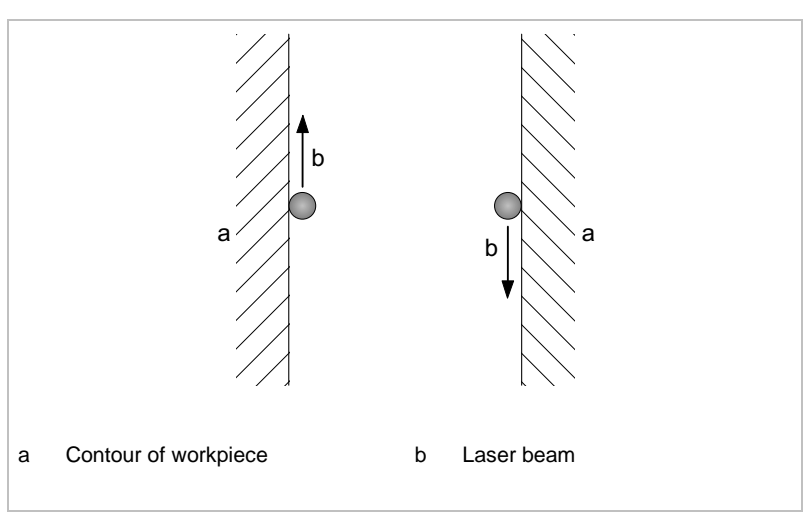

Fig. 13227

# **Example of kerf correction**

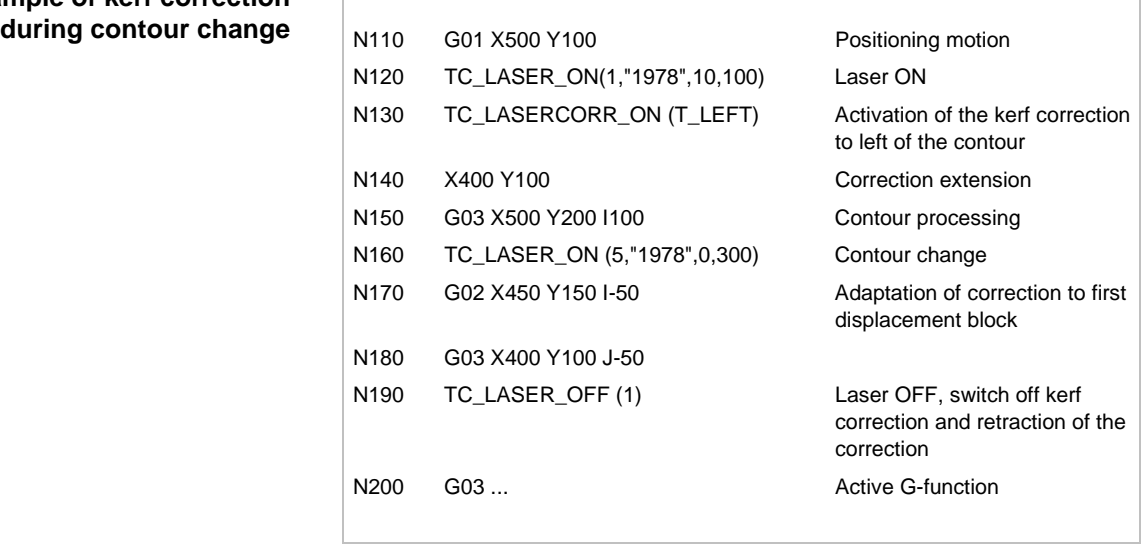

# **Example during change of**

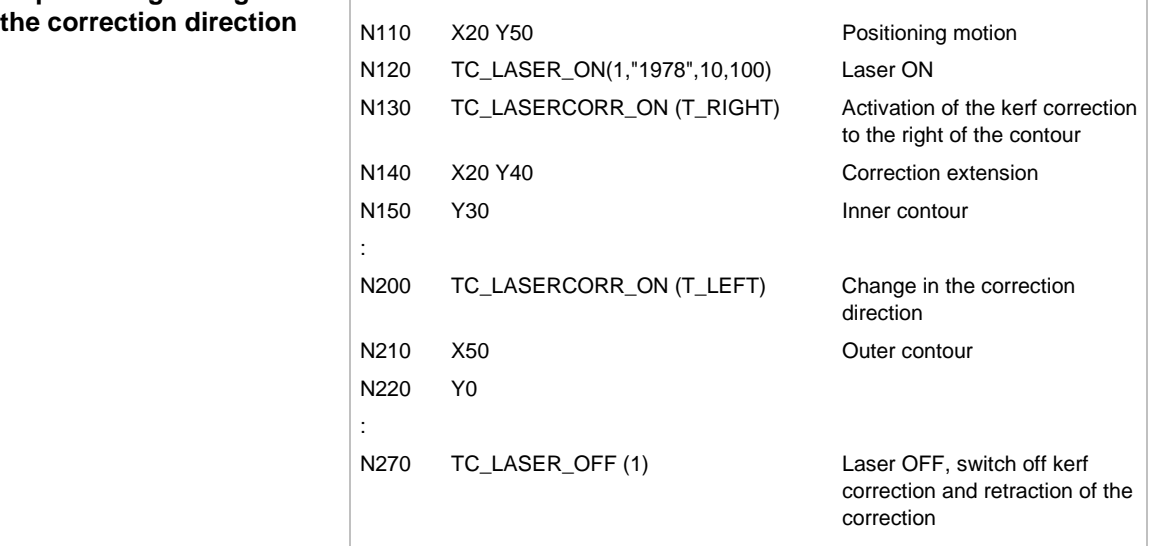
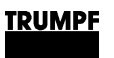

## **3.2 TC\_LASERCORR\_OFF**

**Definition** Deselection of kerf (cutting gap) correction without retraction of correction.

## **Programming TC\_LASERCORR\_OFF**

- Is programmed in order to deselect cutting gap correction when laser beam is switched on.
- In the next NC block, the removal of the correction must be programmed with a linear interpolation type (G00 or G01).
- IS Since the beam remains activated after deselecting the cutting gap correction with TC\_LASERCORR\_OFF, it must be ensured that the contour is not transgressed during retraction of the correction in the next NC block.

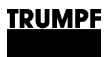

## **4. Overshoot height**

## **4.1 TC\_POS\_LEVEL**

**Definition** Switch off overshoot height for laser beam.

With the TC\_POS\_LEVEL call-up in the NC program, a certain overshoot height is added to the specified material thickness in the sheet technology table. After that, the cutting head travels to the calculated overshoot height when switching off the laser beam with TC\_LASER\_OFF (1).

**Programming** TC\_POS\_LEVEL is programmed with a parameter in the NC program:

**TC\_POS\_LEVEL** (overshoot height)

- Results in modal operation.
- Becomes effective with TC\_LASER\_OFF (1).
- Can be overwritten with a new value for "Overshoot height".
- Is deleted by M02, M30, or home position.
- If TC POS LEVEL is not programmed, the Z-axis approaches the uppermost position in TC\_LASER\_OFF (1) (for machines without LiftMaster: 115 mm; for machines LiftMaster: 90 mm, due to higher support slats).

**Overshoot height** • Minimum and maximum overshoot heights:

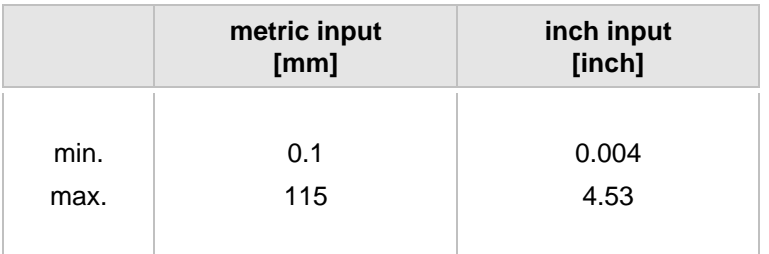

• Between the minimum and maximum, any overshoot height can be programmed in steps of 0.1 mm or 0.004 inches.

## **Example**

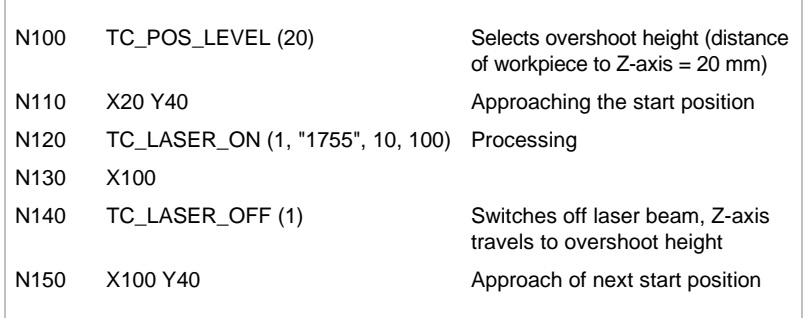

## **5. Time measurement for parts processing**

## **5.1 TC\_TIMER**

**Definition** Time measurement for carrying out parts processing and printing a file.

> With the TC\_TIMER cycle in the NC program, processing timemeasurements of single parts are measured and displayed, or written in a file as a protocol. The protocol can be printed.

**Programming** TC\_TIMER is programmed with three parameters in the NC program:

**TC\_TIMER** (P1, P2, "Name")

### **Parameter P1** 1 Start time measurement.

display.

- **2** Stop time measurement and store time for later display. The NC program continues to run. Several times can be measured and displayed when necessary.
- **3** Stop all programmed time measurements and display measured times. The NC program is suspended until the dialog is closed.

**4** Stop all time measurements and store all measured times in the 'tc\_timer.txt' protocol. The protocol is written in the 'c:\dh\topsmanu.dir\log\tc\_timer' directory. The NC program continues to run.

## **Parameter P2 1-5** Five different times can be measured. **"Name"** Comments (max. 20 characters) for time measurement as text

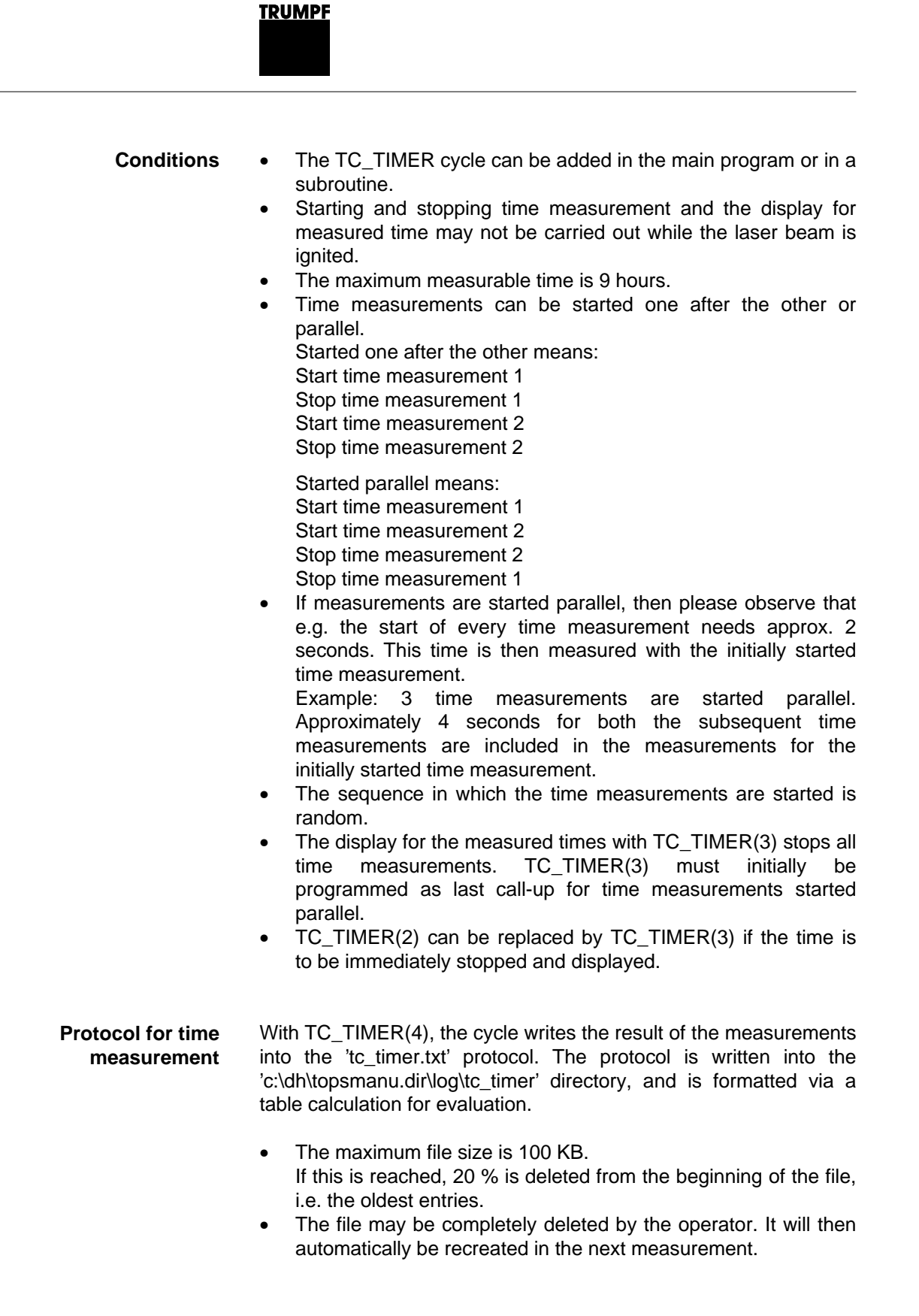

## Example of a protocol:

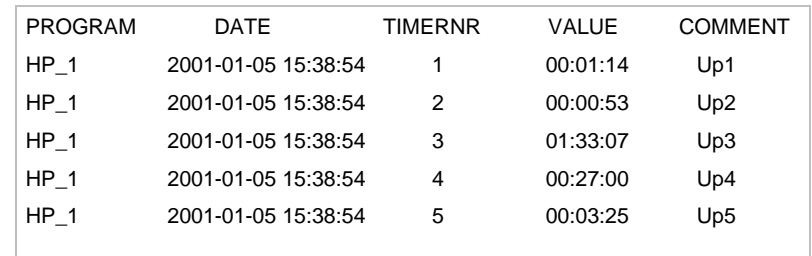

## Meaning of entries in the protocol:

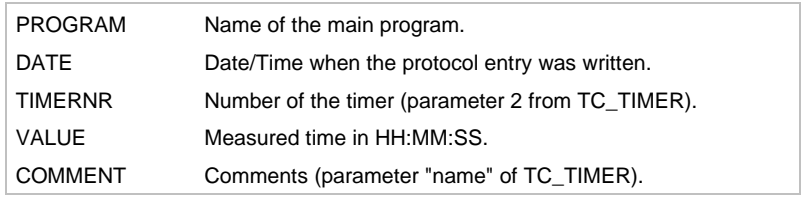

## **Example**

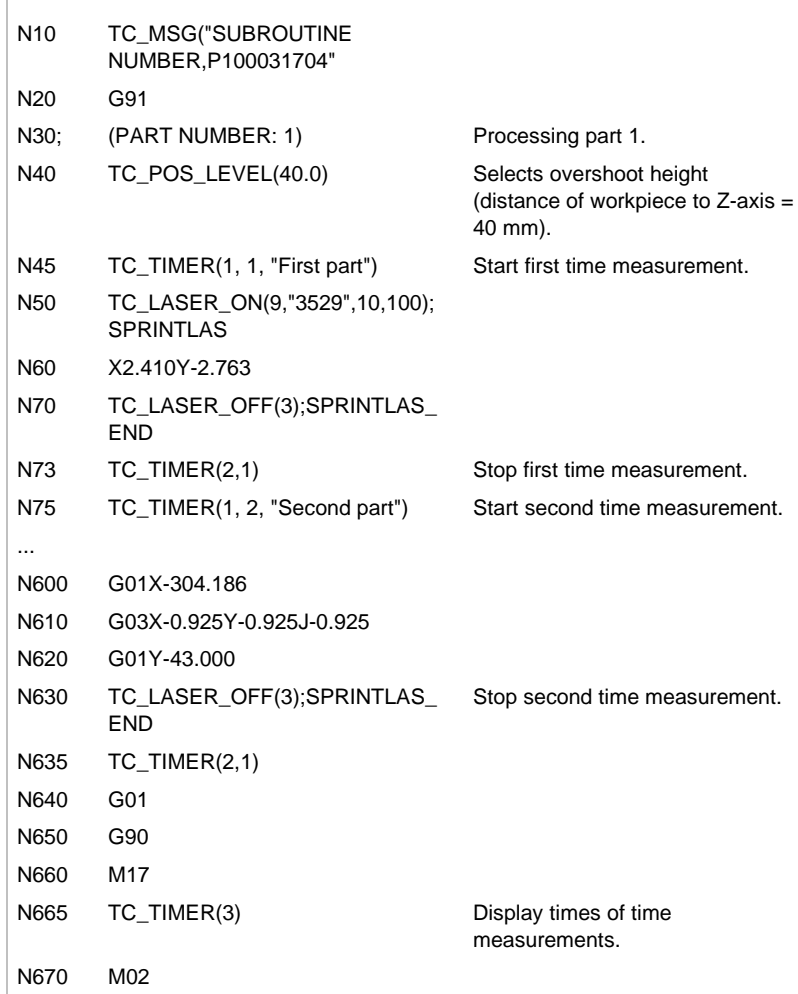

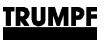

## **6. Programming selectable microjoints**

**Machines** This function is standard in the TC L 3050, TC L 4050, and optional in TC L 3030, TC L 4030, TC L 6030, and TC L 2530.

**Microjoints** Microjoints are micro bridges which, until now, could only be programmed via ToPs programming software. The so defined microjoints are firmly anchored in the NC program. They can no longer be modified or deselected for processing parts on the machine.

> Microjoints are now programmable directly at the machine, and can be selected or deselected as required. One differentiates between:

- Programmed microjoints, which are defined via G-functions inside the contour or at the end of the contour. It is here that the contour is directly marked in the NC text for the part program.
- Automatic microjoints, which are always set at the end of the contour, and are defined without G-functions. The definition is made here via the expansion of the contour in X- and Ydirection. The contour is not marked in the NC text.

The following points still apply:

- The data is stored in a program-specific table for both microjoint types. The data can be displayed and modified via the user interface on the control system. With this table, the microjoint types can be activated or deactivated separately. The table is called up using NC cycle TC\_MICROJOINT ("Table name").
- Both microjoint types are available in normal mode and in SprintLas mode.
- The activation status of the microjoints in the table is stored with the program. It is thus guaranteed that even with fullyautomatic systems an available program is executed under the same conditions after every program change.

## **6.1 TC\_MICROJOINT**

**Definition** Calls up table with microjoint data directly at the control system and activates or deactivates programmed or automatic microjoints in the NC text.

> With the TC\_MICROJOINT cycle in the NC program, a table is called up in which all parameters and the activation status of the functions are stored. Data can be modified in the table. The modified table is automatically updated in the NC kernel.

**Programmed or automatic microjoints, program-**

**specific table**

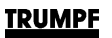

**Programming** TC\_MICROJOINT is called up in the NC program as follows:

### **TC\_MICROJOINT** ("Table name")

- Call up as early as possible before the required contour processing.
- Results in modal operation.
- Is deselected with program end or on selecting a new table.

### **Table parameters - 1:Microjoints, general**

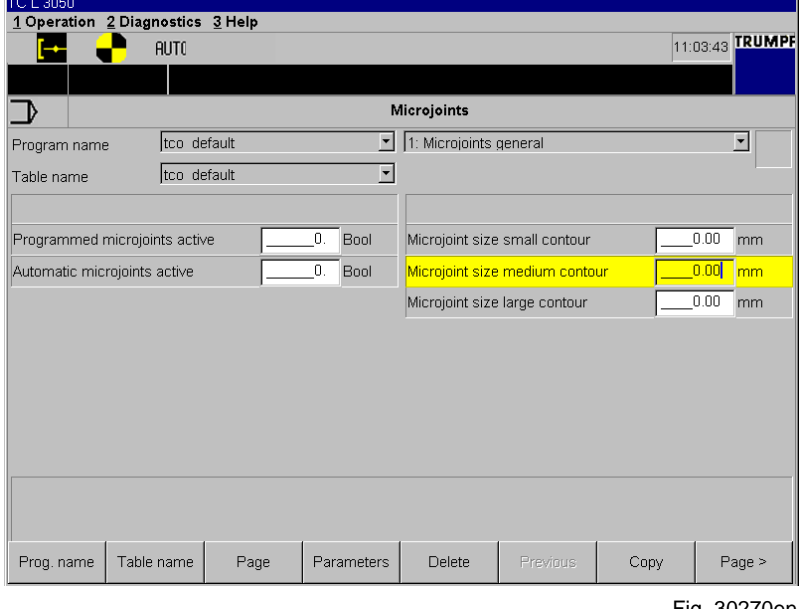

Fig. 30270en

### **Activating microjoints in the table**

- **Define microjoint sizes for contours in the table**
- **Programmed microjoints active**: activate or deactivate programmed microjoints. Standard  $0 = \text{not}$  active,  $1 = \text{active}$ .
	- **Automatic microjoints active**: activate or deactivate automatic microjoints.

Standard  $0 = \text{not}$  active,  $1 = \text{active}$ .

- **Microjoint-size for small contour**: enter the length of the microjoint for small contour. Standard  $0 =$  no value.
- **Microjoint-size for medium contour**: enter the length of the microjoint for medium contour. Standard  $0 =$  no value.
- **Microjoint-size for large contour**: enter the length of the microjoint for large contour. Standard  $0 =$  no value.

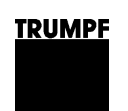

### **Table parameters - 2:Microjoint data**

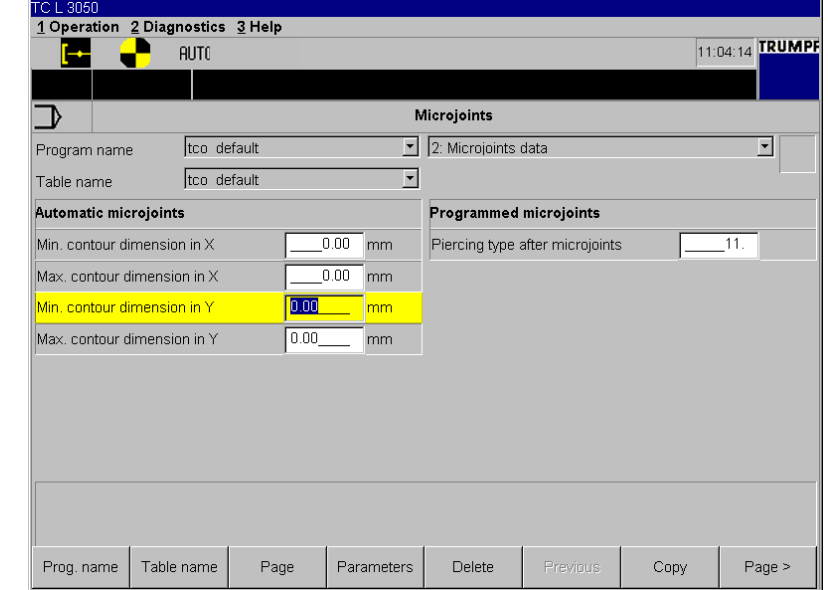

Fig. 30271en

### • **Min. extension of contour in X:** enter minimum extension of contour in X-direction. Standard –1.

- Max. extension of contour in X: enter maximum extension of contour in X-direction. Standard –1.
- **Min. extension of contour in Y:** enter minimum extension of contour in Y-direction. Standard –1.
- **Max. extension of contour in Y:** enter maximum extension of contour in Y-direction. Standard –1.

Extension of contour means the X- and Y-length of the circumscribed rectangle of the contour.

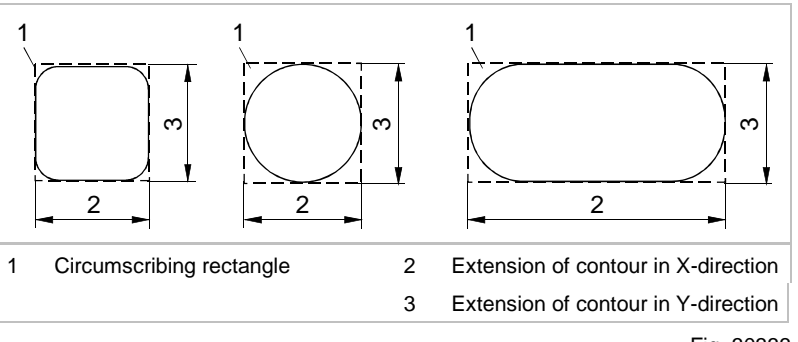

Fig. 30333

• **Piercing type after microjoint**: piercing type after microjoint on the contour. Standard: 11 ("Soft piercing"). If a microjoint is set inside the contour, then piercing must be started again when processing the second contour part. "Soft piercing" is entered in the table as a standard feature.

### **Define data for automatic microjoints in the table**

**Define data for programmed microjoints in the table**

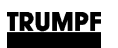

## **6.2 G821**

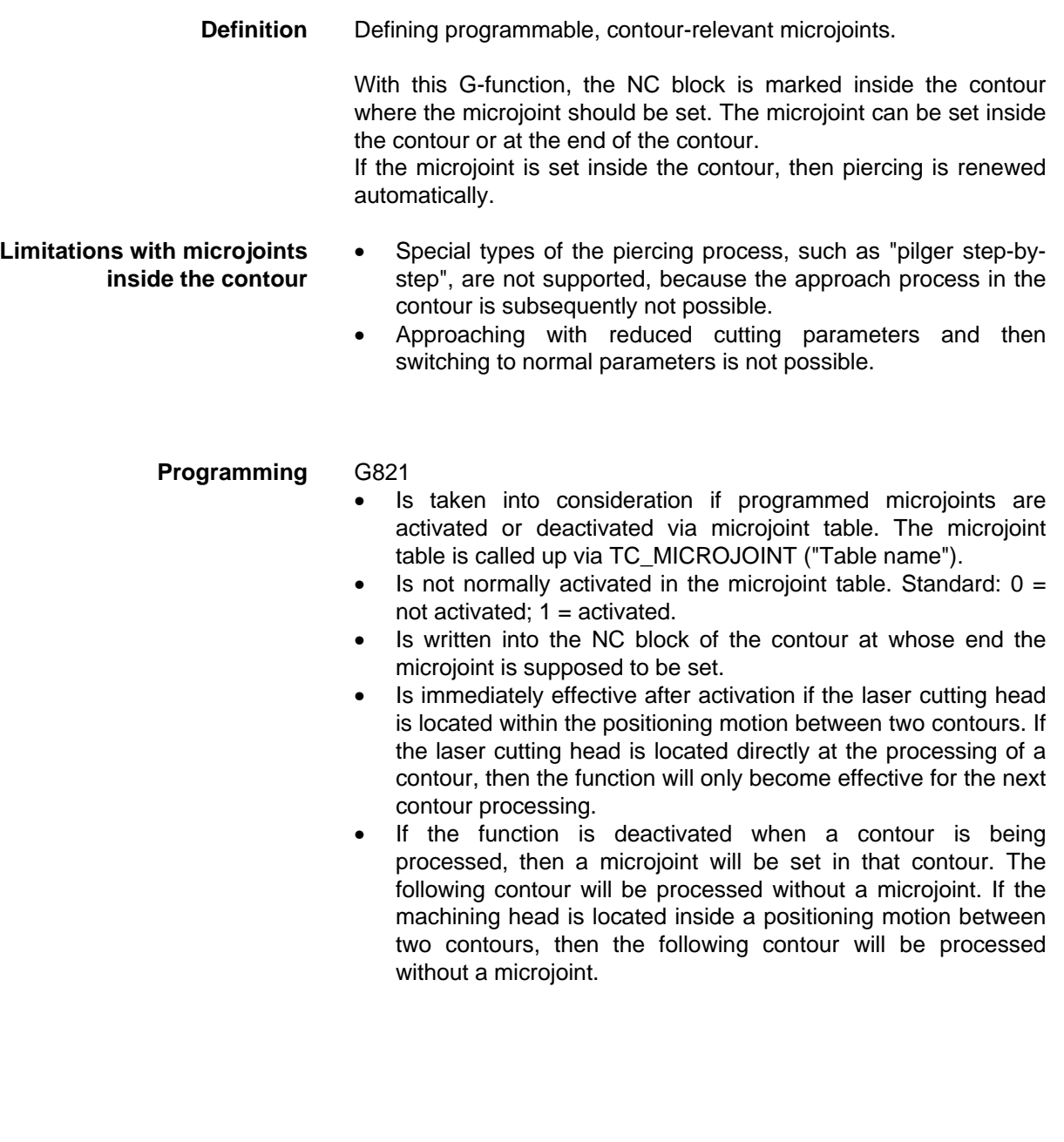

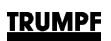

 $\sqrt{2}$ 

## **Example** Programmed microjoints at the end of the contour:

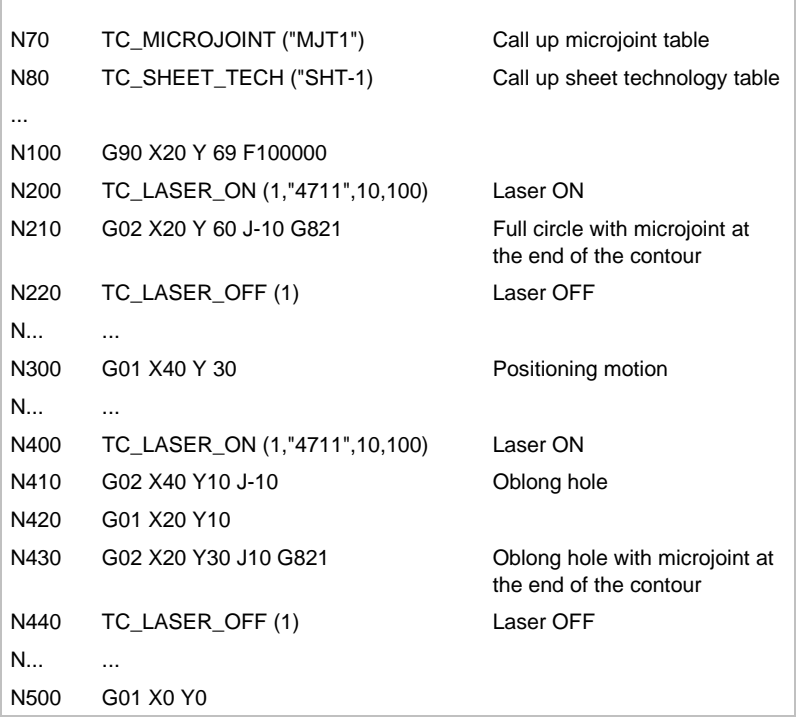

Programmed microjoints in the contour:

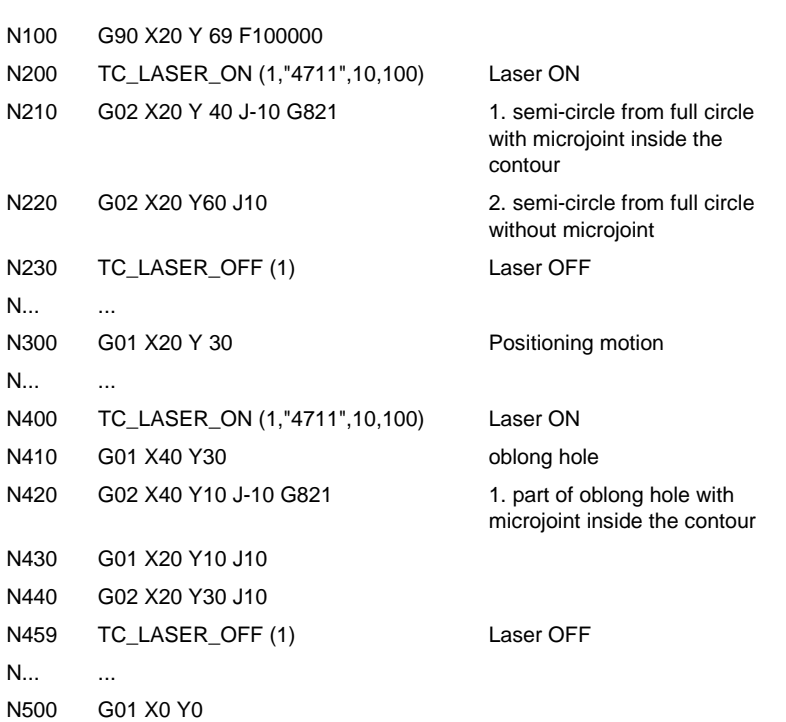

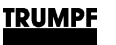

## **6.3 G822**

### **Definition** Suppressing automatic microjoint in relation to contour.

The criteria for an automatically set microjoint at the end of a contour is the expansion of the contour in X- and Y-direction. If the maximum expansion of the contour in X- **or** Y-direction lies within a defined range (also defined in the microjoint table), then a microjoint will automatically be set at the end of every contour. Because the control system can not differentiate between closed and open contours, every open contour must already be marked as one in the programming system. Otherwise microjoints will also be set at open contours, i.e. these open contours will be shortened. With the G822 G-function, not required, automatic microjoints can now be suppressed at the control system.

### **Programming** G822

- Is taken into consideration if automatic microjoints are activated or deactivated via microjoint table. The table is called up via TC\_MICROJOINT ("Table name").
- Is not normally activated in the microjoint table. Standard:  $0 =$ not activated;  $1 =$  activated..
- Can be written for the relevant contour in a separate block or at the end of an NC block, albeit after TC\_LASER\_ON and before TC\_LASER\_OFF.
- Is immediately effective after activation if the laser cutting head is located within the positioning motion between two contours. If the laser cutting head is located directly at the processing of a contour, then the function will only become effective for the next contour processing.
- If the function is deactivated when a contour is being processed, then a microjoint will be set in that contour. The following contour will be processed without a microjoint. If the machining head is located inside a positioning motion between two contours, then the following contour will be processed without a microjoint.
- Is deleted with the next TC\_LASER\_OFF.

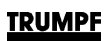

**I** 

## **Example** Suppressing automatic microjoints:

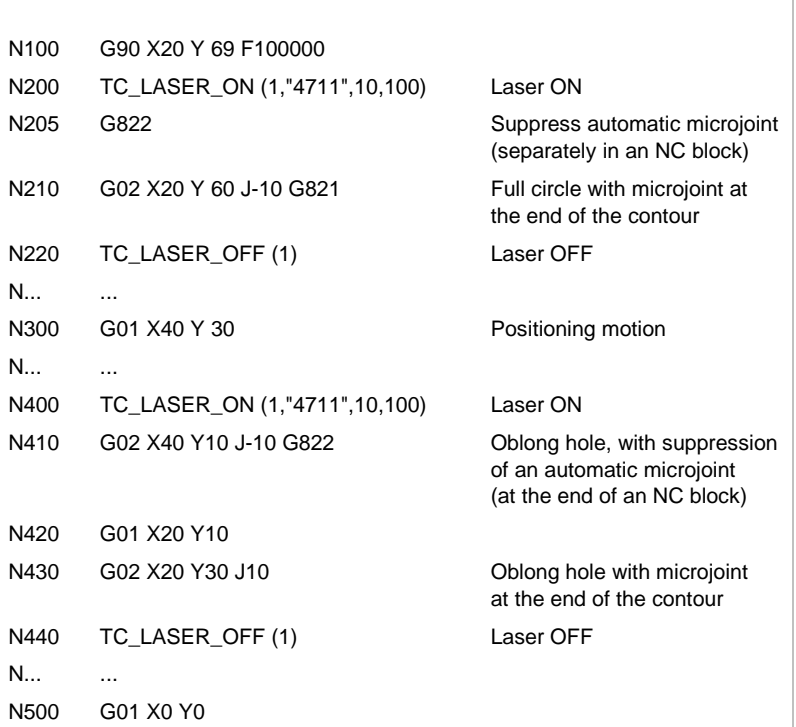

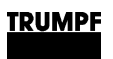

# **Chapter 7**

# **Sheet handling cycles**

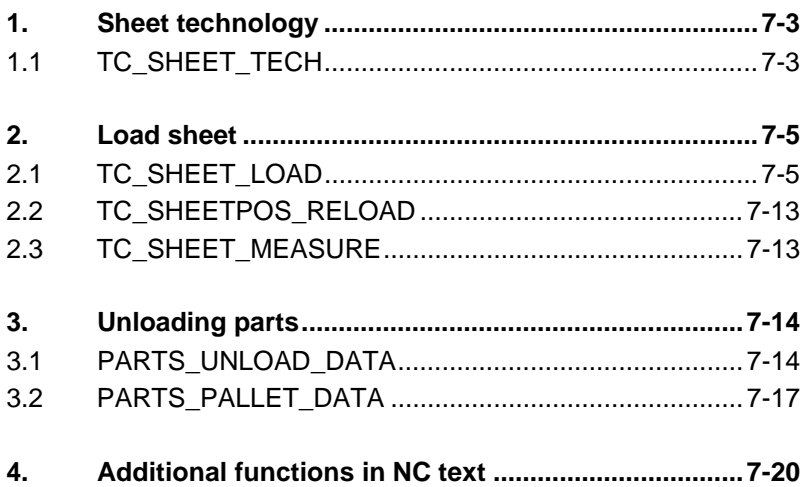

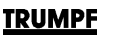

**Definition** The following actions are completely covered using sheet handling cycles:

- Sheet technology (TC\_SHEET\_TECH).
- Load sheet (TC\_SHEET\_LOAD, TC\_SHEETPOS\_RELOAD, TC\_SHEET\_MEASURE).
- Unload parts (TC\_PARTS\_UNLOAD, TC\_PARTS\_PALLET).

Sheet handling cycles are generated by the control system scanning the program-specific tables for data. Each sheet handling cycle is based on a separate table with the respective parameters.

Each of these tables is filled out (according to the processing requirements) for each NC program and subsequently transferred together with the NC text from the programming software to the control system. There the table contents are scanned and the resulting machine motions are initiated.

隐 Sheet handling tables are **program-specific** tables!

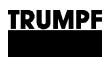

## **1. Sheet technology**

## **1.1 TC\_SHEET\_TECH**

- **Definition** Defined here, with the TC\_SHEET\_TECH cycle call-up in the NC program, are the properties found in the sheet.
- **Programming** The TC\_SHEET\_TECH cycle call-up instruction in the NC program is always linked with a program-specific sheet technology table, the contents of which are transmitted with the NC text from the programming system to the control system:

**TC\_SHEET\_TECH** ("Sheet technology table")

- Must be programmed before the first travel motion and before TC\_SHEET\_LOAD.
- Must be programmed if the sheet properties change.
- The table designation must always be entered with quotation marks.
- The table is called up using SHT for SHEET TECH and a running number in the NC text, and must be specified in brackets with quotation marks ("SHT-1").

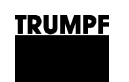

### **Sheet technology table**

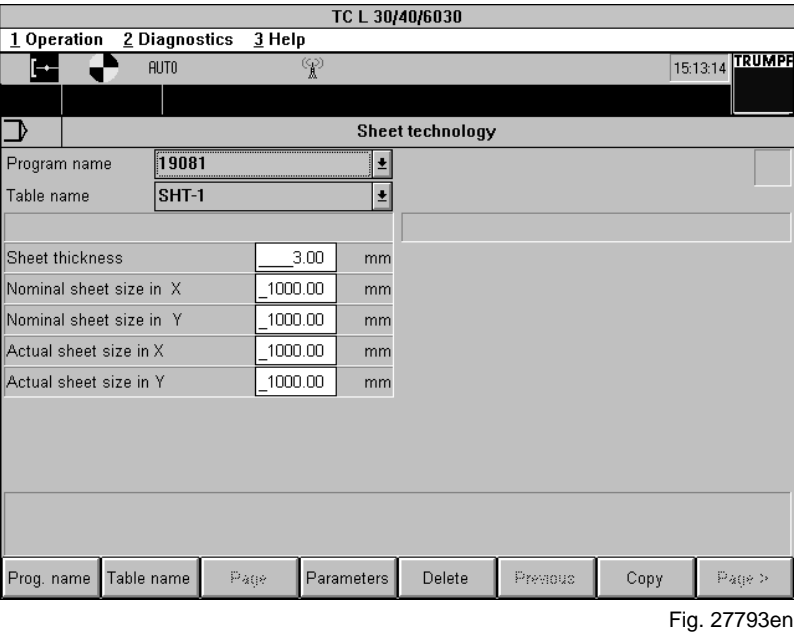

- 
- Sheet thickness: the sheet thickness of the sheet to be processed is shown in mm. (Default value: 8 mm).
- **Req. sheet dim. in X:** the dimension of the sheet in X-direction is shown in mm. (Default value: 2000 mm).
- **Req. sheet dim. in Y:** the dimension of the sheet in Y-direction is shown in mm. (Default value: 1000 mm).
- **Act.sheet dim. in X:** the actual dimension of the sheet in Xdirection is shown in mm.
- **Act.sheet dim. in Y:** the actual dimension of the sheet in Ydirection is shown in mm.

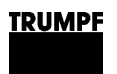

## **2. Load sheet**

## **2.1 TC\_SHEET\_LOAD**

**Definition** The TC\_SHEET\_LOAD cycle call-up in the NC program is used for loading the machine with sheets.

- Loading by pallet changer.
- Loading by LiftMaster / LiftMasterSort and pallet changer.
- Calibrating distance control system.
- Measuring sheet position.
- **Programming** The TC\_SHEET\_LOAD cycle call-up is always linked with a program-specific sheet-loading table, the contents of which are transferred with the NC text from the programming system to the control system:

**TC\_SHEET\_LOAD** ("Load sheet table")

- The table is called up using SHL for SHEET LOAD and a running number in the NC text, and must be specified in brackets with quotation marks ("SHL-1").
- The first travel motion after TC\_SHEET\_LOAD call-up must be programmed with X- **and** Y-word.

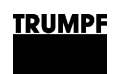

## **Load sheet table**

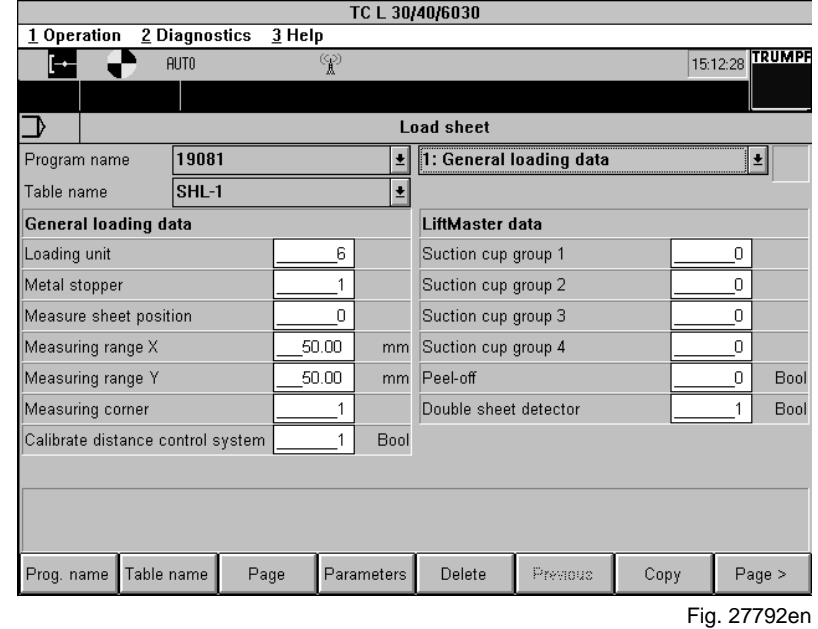

**Parameters for general loading data**

### • **Loading unit**:

switch for manual/automatic loading.

- **1** No automatic pallet change (standard).
- **5** Pallet changer (see parameter description at the end of the section).
- **6** Loading with LiftMaster (see parameter description at the end of the section).
- **7** Single pallet mode: Loading pallet A with LiftMaster (see parameter description at the end of the section).
- **10** Loading with LiftMaster sort (see parameter description at the end of the section).
- **11** Loading with LiftMaster sort with "pulling device" (optional). The raw sheet can be aligned during the loading operation (see parameter description at the end of the section).

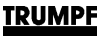

- **Metal stopper:** indicates in which corner (1-4) the sheet is hit.
	- **1** Machine zero point (standard).
	- **2, 3, 4** Starting from the machine zero point, the corners are numbered clockwise.

If measuring is not selected, the zero point is calculated from the sheet mass in the SHEET\_TECH table and placed on the bottom, left corner of the sheet.

Metal stopper for TC HSL 2502 C and TC HSL 4002 is **always** the machine zero point or corner 2.

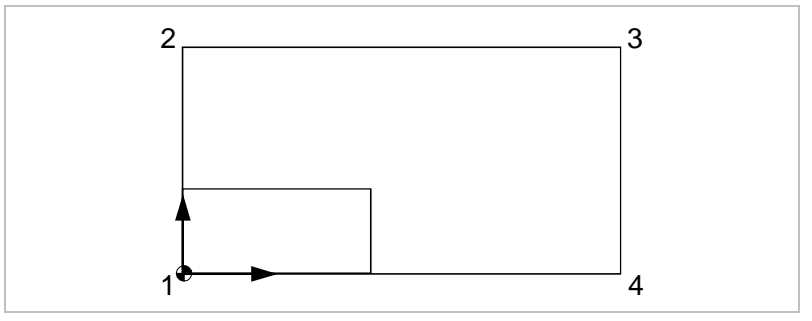

Four corners for the metal stopper Fig. 27192

- **Measuring sheet position:** measuring device for measuring sheet position.
	- **0** No measuring (standard).
	- **1** Measuring with distance control system.
- **Measuring range X:** maximum distance of sheet edge from back stop in X-direction (standard: 50 mm). **Measuring range Y:** maximum distance of sheet edge from back stop in Y-direction (standard: 50 mm).

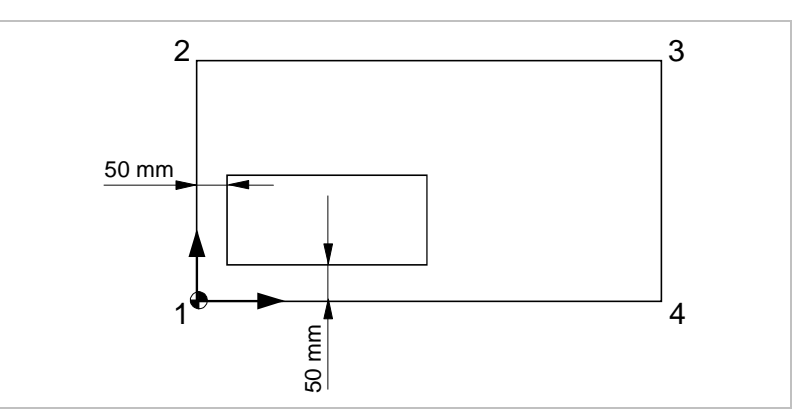

Fig. 27193

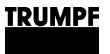

- **Measuring corner:** enter the sheet corner (1-4) which is to be used when measuring.
	- **1** Machine zero point (standard).
	- **2, 3, 4** Starting from the machine zero point, the corners are numbered clockwise.

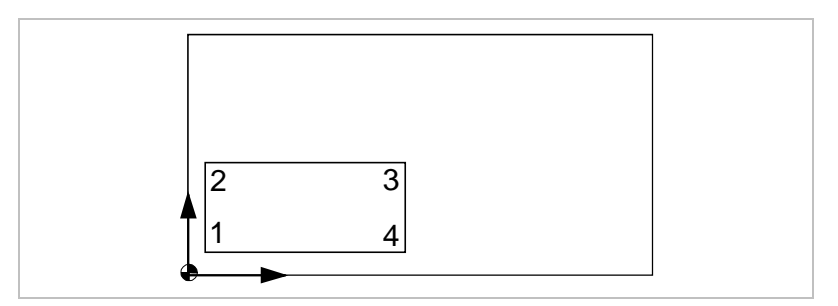

Four measuring corners for measuring Fig. 27197

**Sheet mass:** the exact actual sheet mass from TC\_SHEET\_TECH must be entered.

TC\_SHEET\_TECH must be programmed before TC\_SHEET\_LOAD.

**Metal stopper and measuring corner:** measuring is carried out in the sheet corner determined in measuring corner. Normally measuring is carried out in the corner where the sheet is placed.

The zero point of the sheet is ascertained. Rotation of the sheet is included in the calculation.

Example 1: zero point (a) and measuring point (b) are identical.

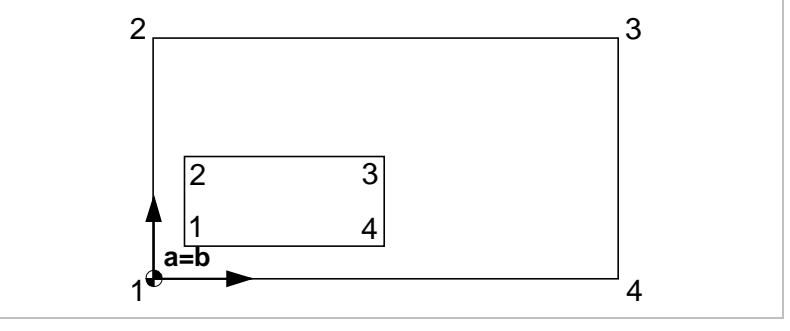

Fig. 27199

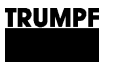

Example 2: zero point (a) and measuring point (b) are not identical.

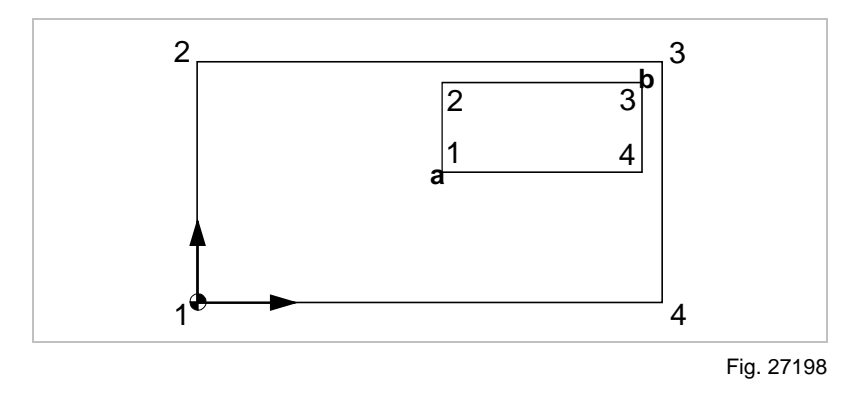

### • **Calibrating distance control system**:

**1** The calibration of the distance control system is carried out at the start of the first laser processing (standard).

**Parameters when selecting pallet changer**

- **Pallet-change type:**
	- **1** Change of pallets (standard).
	- **4** Container processing (not with TC HSL 2502 C and TC HSL 4002 C).

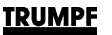

**Parameters for loading with LiftMaster and single pallet mode**

- **Suction cup group 1:** is selected for small-, medium-, largeand maxi format.
	- **0** No selection.
	- **1** Selection.
- **Suction cup group 2:** is selected for medium-, large- and maxi format.
	- **0** No selection.
	- **1** Selection.
- **Suction cup group 3:** is selected for large- and maxi format.
	- **0** No selection.
	- **1** Selection of large format.
	- **3** Selection of maxi format.
- **Suction cup group 4:** suction cups of peeling device are selected.
	- **0** No selection.
	- **1** Selection.
- **Peel off:** the peel-off function is selected or deselected. Peeloff of sheets is supported by expanding magnets.
	- **0** No peel-off function.
	- **1** Peel-off function activated.
- **Double sheet detector:** the double sheet detector can be selected or deselected.
	- **0** Without double sheet recognition.
	- **1** With double sheet recognition.
- **Rotating cylinder:** selection and deselection of rotating cylinder for sheet centering.
	- **0** No selection.
	- **1** Selection.

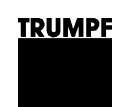

## **Load sheet Table 2**

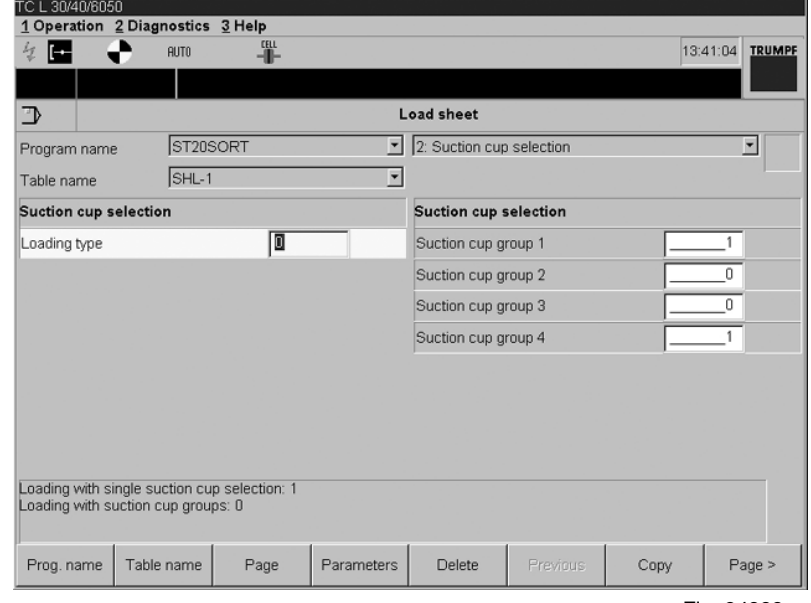

Fig. 34833en

### • **Loading mode**:

Switch for single suction-cup selection.

- **0** Single suction-cup selection not active. Suction cups are, as with LiftMaster, programmed with suction cup groups.
- **1** Single suction-cup selection active. Suction cups can be selected and activated individually.
- **Suction cup group 1:** is selected for small-, medium-, largeand maxi format.
	- **0** No selection.
	- **1** Selection.
	- For other format, value of 0-3.

For single suction-cup selection, value of 0-65535 (FFFF).

- **Suction cup group 2:** is selected for medium-, large- and maxi format.
	- **0** No selection.
	- **1** Selection.

For other format, value of 0-3.

For single suction-cup selection, value of 0-65535 (FFFF).

- **Suction cup group 3:** is selected for large- and maxi format.
	- **0** No selection.
	- **1** Selection of large format.
	- **3** Selection of maxi format.

For other format, value of 0-7.

For single suction-cup selection, value of 0-65535 (FFFF).

- **Suction cup group 4:** suction cups of peeling device are selected.
	- **0** No selection.
	- **1** Selection.

For single suction-cup selection, value of 0-32767 (7FFF).

### **Parameters for suction cup selection**

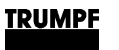

**Parameters for activated single suction-cup selection**

- **Suction cup\_1:** information about active/not active suction cup 1-32 for loading operation. The single selectable suction cups can be activated via hexadecimal programming. In doing so, every character represents 4 suction cups (= 4 bit). This corresponds hexadecimally to the input range "0" to "F". All 4 suction cups active, i.e. all 4 bit equal "1"; therefore,  $1 + 2 + 4 + 8 = 15$ corresponds with "F". 32 suction cups are coded per parameter (8 characters  $x$  4 = 32).
- **Suction cup\_2:** information about active/not active suction cup 1–63 for loading operation (for programming, see parameters for suction cup\_1).

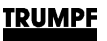

## **2.2 TC\_SHEETPOS\_RELOAD**

- **Definition** With **TC\_SHEETPOS\_RELOAD**, the last measured values calculated can be activated without having to carry out another measuring process.
- **Programming** The cycle **TC\_SHEETPOS\_RELOAD** must be programmed **before** the SHEET LOAD table.
- **Application** Re-entry into the NC program after program interruption.

## **2.3 TC\_SHEET\_MEASURE**

- **Definition** The sheet position is measured and defined using the TC SHEET MEASURE cycle call-up in the NC program. The actual position of the sheet is measured, and a coordinates transformation carried out. Also see chapter 10 "Working with CatEye".
	- $\mathbb{R}^n$ When using the CatEye, the sheet must always be loaded at the machine zero point.
- **Programming** The TC\_SHEET\_MEASURE cycle call-up is always linked with a program-specific sheet-measuring table, the contents of which are transferred with the NC text from the programming system to the control system:

**TC\_SHEET\_MEASURE** ("Sheet measurement table")

- The first travel motion after TC\_SHEET\_MEASURE call-up must be programmed with an X- and Y-word.
- A user-defined zero offset is not taken into consideration during the measuring process.

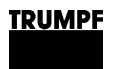

## **3. Unloading parts**

## **3.1 PARTS\_UNLOAD\_DATA**

- **Definition** With the PARTS\_UNLOAD\_DATA cycle call-up in the NC program, the unloading of a finished part from the machine is carried out.
	- Removing small parts (SortMaster).
	- Removing maxi parts (LiftMaster sort).
- **Programming** The PARTS\_UNLOAD\_DATA cycle call-up is always linked with a program-specific "Parts removal table", whose contents are transferred from the programming system to the control system together with the NC text:

**PARTS\_UNLOAD\_DATA** ("Parts removal table")

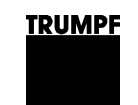

### **Parts removal -Table 1**

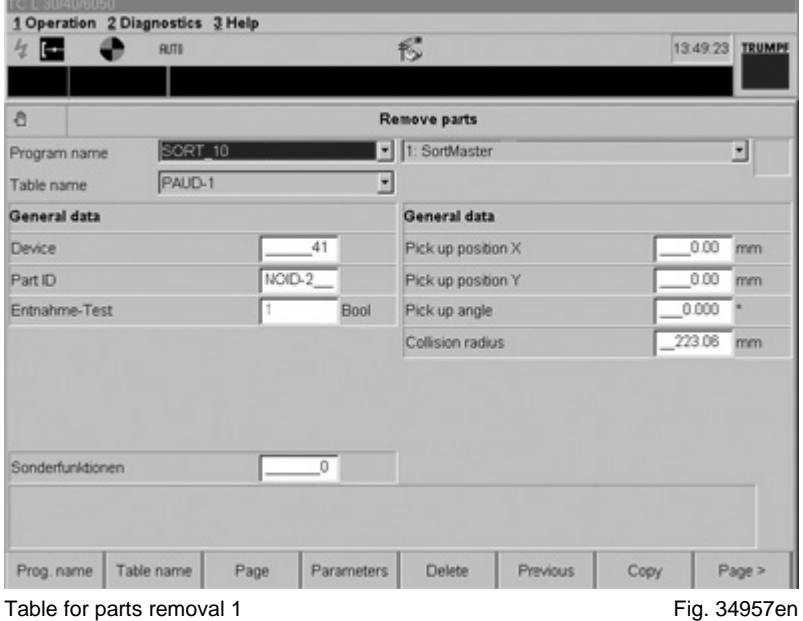

- **Device:** device with which the selected part is to be removed.
	- **10** LiftMaster sort up to max. 32 suction cups.
	- **30** SortMaster without rotary axis, without strips.
	- **40** SortMaster with rotary axis, without strips.
	- **41** SortMaster with rotary axis, two strips.
- Parts ID: ID number of the part to be removed.
- **Removal test:** specifies whether a test for successful parts splitting should be carried out during removal.
	- **0** Test is not carried out.
	- **1** Test is carried out.
- **Special functions:** presently no functions stored.
- Pick-up position X: X-coordinate of the removal position, relative to the center of gravity of the reference part.
- **Deposit position Y:** Y-coordinate of the removal position, relative to the center of gravity of the reference part.
- **Pick-up angle:** angle of rotation of the gripper for parts removal, relative to part position. (Only with Sortmaster with rotary axis)
- **Collision radius:** outer circle radius of part during rotational movements. (Only with Sortmaster with rotary axis)

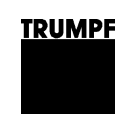

### **Parts removal -Table 2**

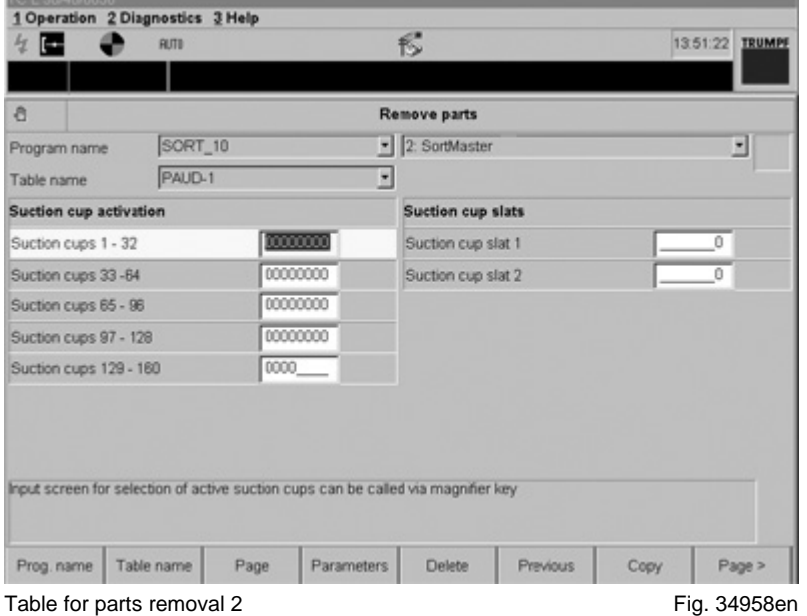

**Suction cup activation, suction cups X - X:** information about active/not active suction cups for removal process. The single selectable suction cups can be activated via hexadecimal programming. In doing so, every character represents 4 suction cups (= 4 bit). This corresponds hexadecimally to the input range "0" to "F". All 4 suction cups active, i.e. all 4 bit equal "1"; therefore,  $1 + 2 + 4 + 8 = 15$  corresponds

**Suction cup strip 1, 2:** specifies whether the (optional) suction cup strip for SortMaster should be expanded for the removal of the selected part.

with "F". 32 suction cups are coded per parameter

- **0** Strip is not expanded.
- **1** Strip is expanded.

 $(8$  characters  $x$  4 = 32).

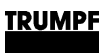

## **3.2 PARTS\_PALLET\_DATA**

- **Definition** With the PARTS\_PALLET\_DATA cycle call-up in the NC program, the depositing of a finished part from the machine is carried out.
	- Deposit small parts sorted (SortMaster).
	- Deposit maxi parts (LiftMaster sort).
- **Programming** The PARTS\_PALLET\_DATA cycle call-up is always linked with a program-specific "Deposit parts table", whose contents are transferred from the programming system to the control system together with the NC text:

**PARTS\_PALLET\_DATA** ("Deposit parts table")

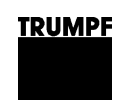

### **Deposit parts table**

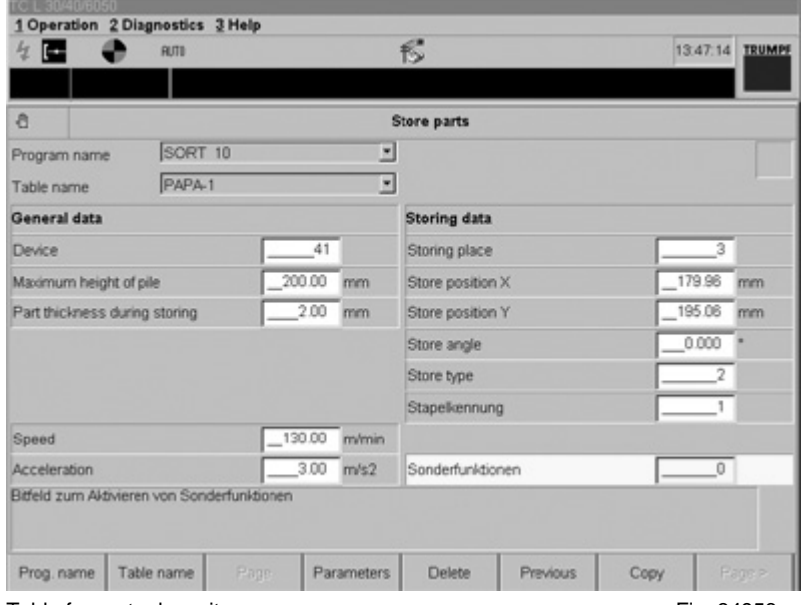

Table for parts deposit **Fig. 34956en** 

- **Device:** device with which the selected part is to be removed. **10** LiftMaster sort.
	- **30** SortMaster without rotary axis, without strips.
	- **40** SortMaster with rotary axis, without strips.
	- **41** SortMaster with rotary axis, two strips.
- **Maximum stack height:** Permissible height of the finished-part stack. The upper limit is preset by ToPs. If it is exceeded, SortMaster generates an error message and will not remove the parts which are due to be deposited on this stack.
- Parts thickness when depositing: sheet thickness plus burr, foil etc. This value is applied by SortMaster for calculating the stack height.
- **Speed:** speed while traveling with sucked-in sheet parts. The speed is dependent upon the part weight and part geometry. Standard: 130 m/min.
- **Acceleration:** acceleration while approaching with sucked-in sheet parts. The acceleration is dependent upon the part weight and part geometry. Standard: 3 m/s².

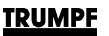

- **Depositing place:** unit on which the parts are due to be deposited. The coordinates for the units are adjustable in machine data (MACODA); however, they must be adjusted with ToPs accordingly.<br>1 Pallet chan
	- **1** Pallet changer for machine.
	- **2** Boxes on the unloading platform on the side of the pallet changer.
	- **3 6** Depositing places on pallets.
- **Deposit position X:** X-coordinate of the deposit position, relative to the zero point of the unit.
- **Deposit position Y:** Y-coordinate of the deposit position, relative to the zero point of the unit.
- **Depositing angle:** angle of rotation of the C-axis at which the part is deposited on the unit. (Only with Sortmaster with rotary axis)
- **Depositing type:** determines how the part is to be deposited:
	- **1** Being set down.
	- **2** Thrown down from the maximum stack height set in the machine data.
	- **3** Thrown down from above.
- **NO\_PPD\_StackGroupNo:** number of the stack to which the selected part belongs.
- **Special functions:** presently no functions stored.

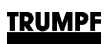

## **4. Additional functions in NC text**

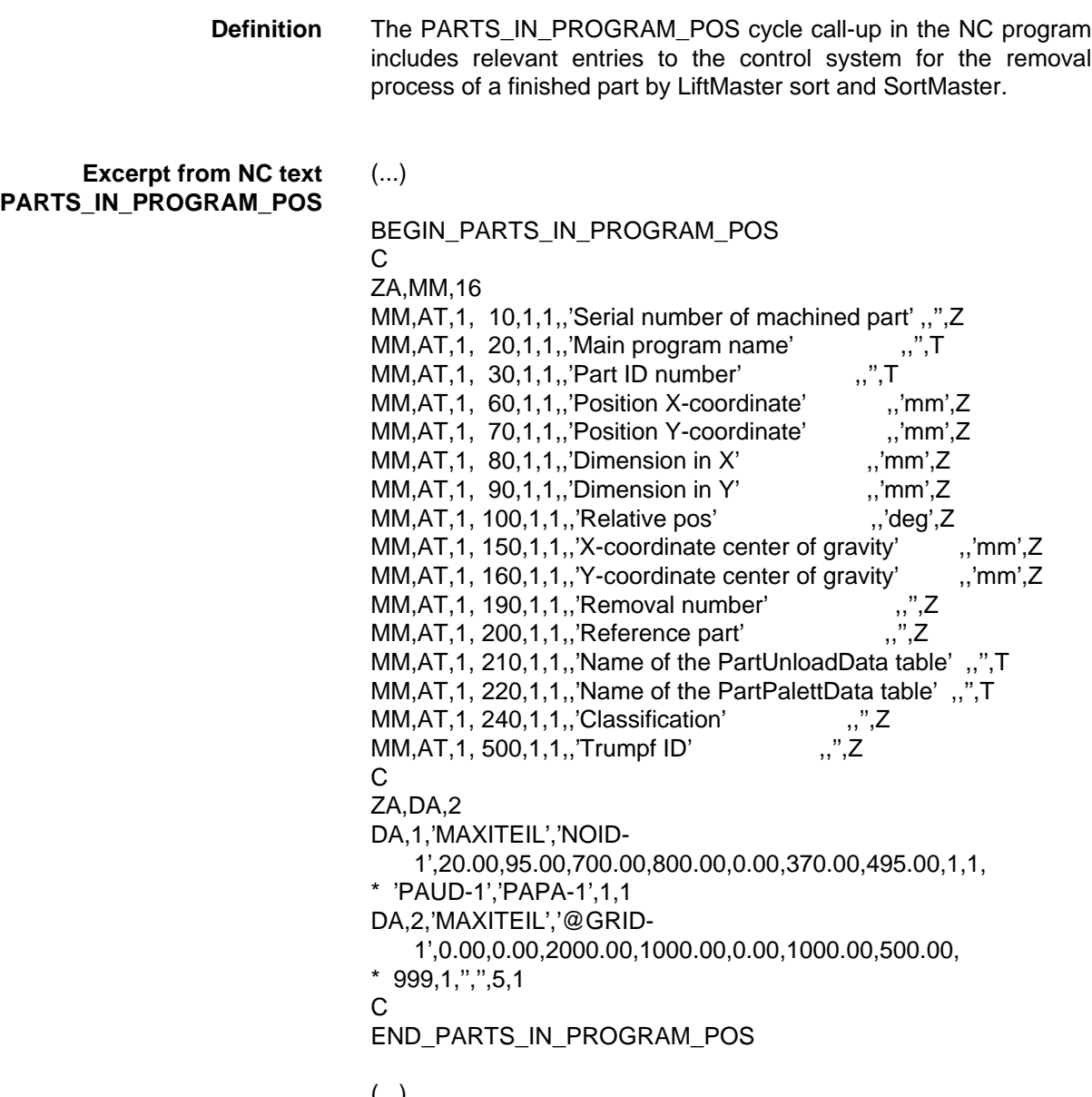

(...)

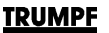

- **Removal number:** number of the removal process for the currently produced part.
	- **0** Part remains in waste grid.
	- **X** Part is unloaded by removal process X (X>0).

### **Note:**

A "multi removal" describes a simultaneous removal of several of the same components.

If "multi removal" is active during a removal process, then all parts which are due to be removed together receive the same removal number.

• **Reference part:** the value indicates whether the current part is the reference part in the removal process.

**0** Current part in not a reference part.

**1** Current part is a reference part.

### **Note:**

If a "single removal" is in process, the part to be removed is automatically a reference part.

If "multi removal" is active, exactly one part receives the status of reference part.

The positional specifications from the appropriate PARTS\_UNLOAD\_DATA relate to the center of gravity of the reference part.

• **Name of the PartUnloadData table:** reference specification to the appropriate PARTS\_UNLOAD\_DATA table.

If a part is unloaded from the waste grid via a removal process, then this part will have its own PARTS\_UNLOAD\_DATA data block. The suction cups relevant for removal are coded in this.

The entry is only relevant in connection with a removal number for the part.

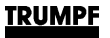

• **Name of the PartPalletData table:** reference specification to the appropriate PARTS\_PALLET\_DATA table.

If parts are removed using SortMaster, then the depositing situation must be defined along with the removal situation. In this connection, SortMaster supports stacking as well as sorting in containers for the produced parts.

### **Note:**

There is an appropriate depositing process for each removal process. If several parts are picked up by a "multi removal", these are then stacked by a corresponding depositing process, deposited or thrown downwards.

The entry is only relevant in connection with a removal number for the part.

- **Classification:** type of currently produced part.
	- **0** Undefined
	- **1** Normal
	- **2** Section
	- **3** Microjoint part in section
	- **4** Scrap
	- **5** Waste grid

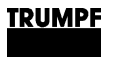

# **Chapter 8**

# **Jump Programming**

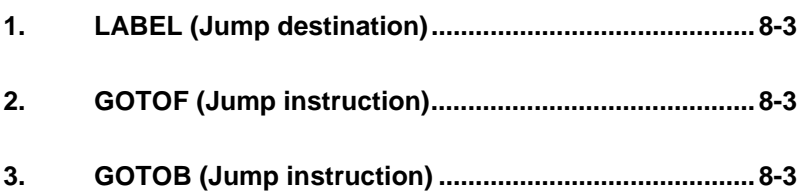

**Definition** It is standard that main programs, subroutines and cycles process the blocks in the sequence in which they were programmed. This sequence can be changed with program jumps.

> In one program, jump destinations (LABELS) can be fixed with user defined names. Branching off to a jump destination from other positions within the same program is possible with the jump instructions (GOTOF or GOTOB). The program then continues the processing with statement that follows directly on from the jump destination.

> The assignment of jump destinations is also necessary for the application of the function "Program re-entry" on the user interface of the control system.
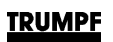

# **1. LABEL (Jump destination)**

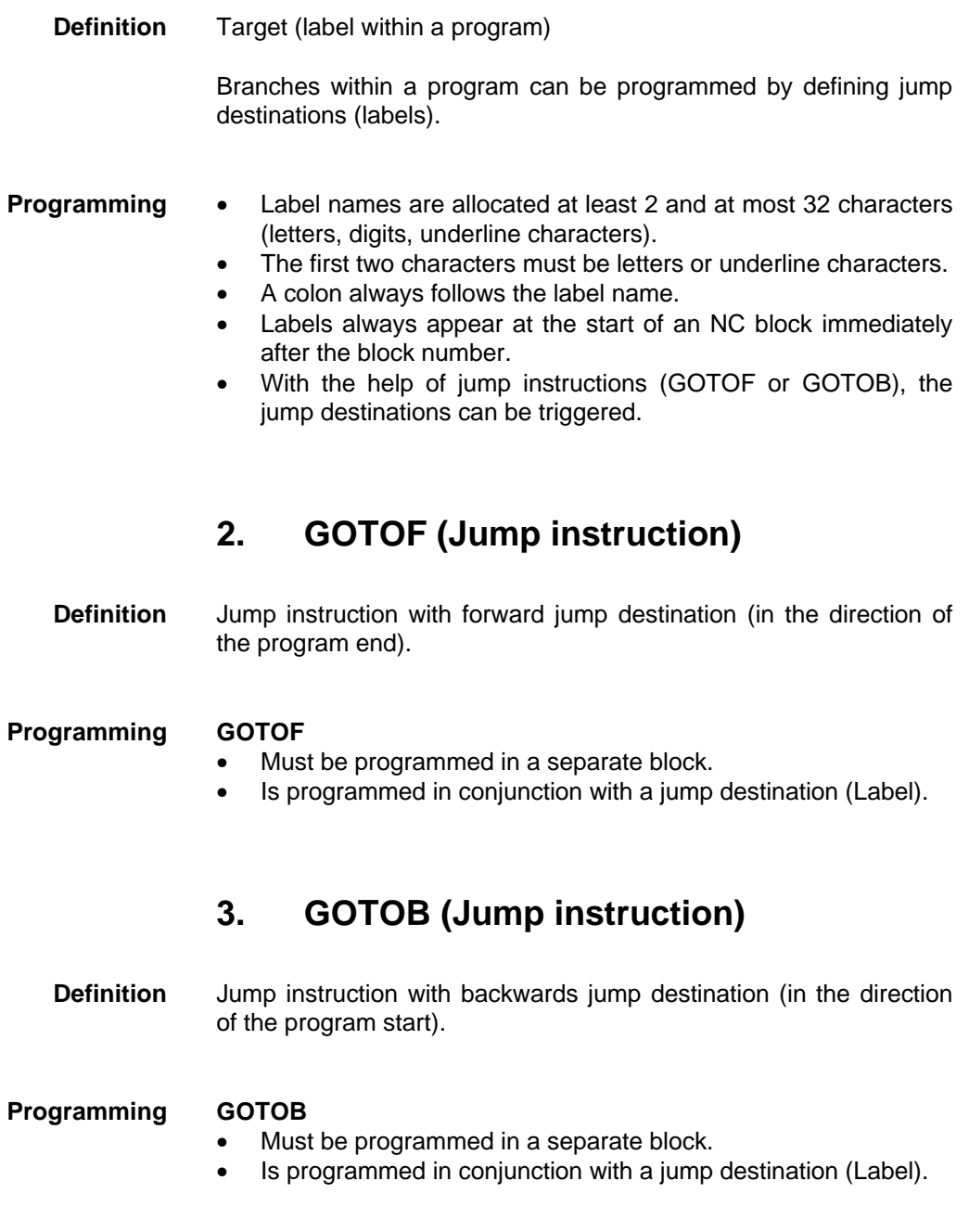

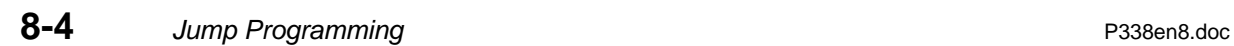

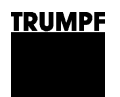

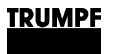

# **Chapter 9**

# **Subroutine technology**

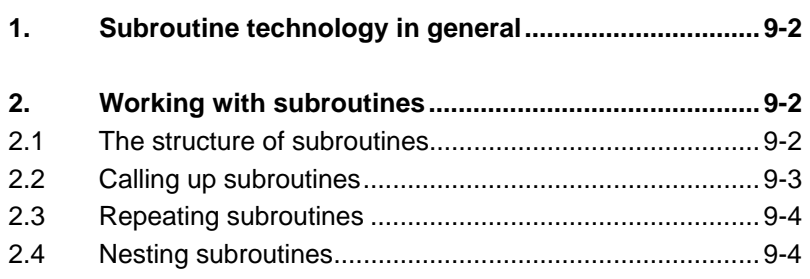

# **1. Subroutine technology in general**

Working steps which are necessary for making a workpiece and which occur repeatedly are arranged in subroutines. A subroutine can be called up in any main program, and executed.

**Advantages** Faster programming. Clearer NC text.

## **2. Working with subroutines**

# **2.1 The structure of subroutines**

The subroutine is set up in the same way as the main program. Please observe the characteristic description blocks for the program syntax in chapter 1 of the programming manual.

### **Programming** • The subroutine name can be a number sequence, a text or a combination of numbers and letters.

- Subroutines must be terminated with M17. M17 causes the return to the currently running program.
- $\mathbb{F}^3$ In subroutines the travel motions are, in general, entered incrementally (with G91). This makes it possible for the subroutine to be executed at different points in the main program.
- $\mathbb{R}$ The end of a subroutine must correspond to its entry conditions.

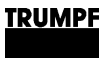

# **2.2 Calling up subroutines**

In the main program the subroutine is called up either with the Laddress and subroutine number or by giving the program name.

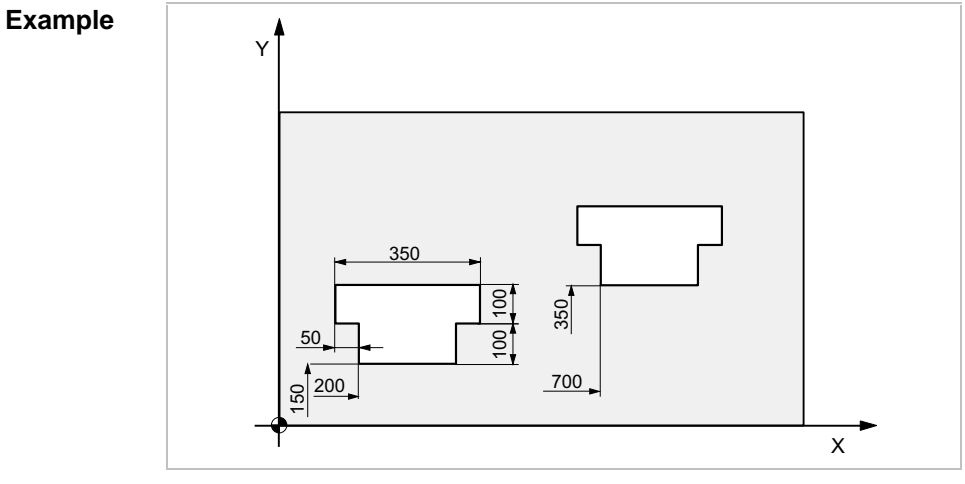

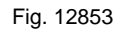

Subroutine:

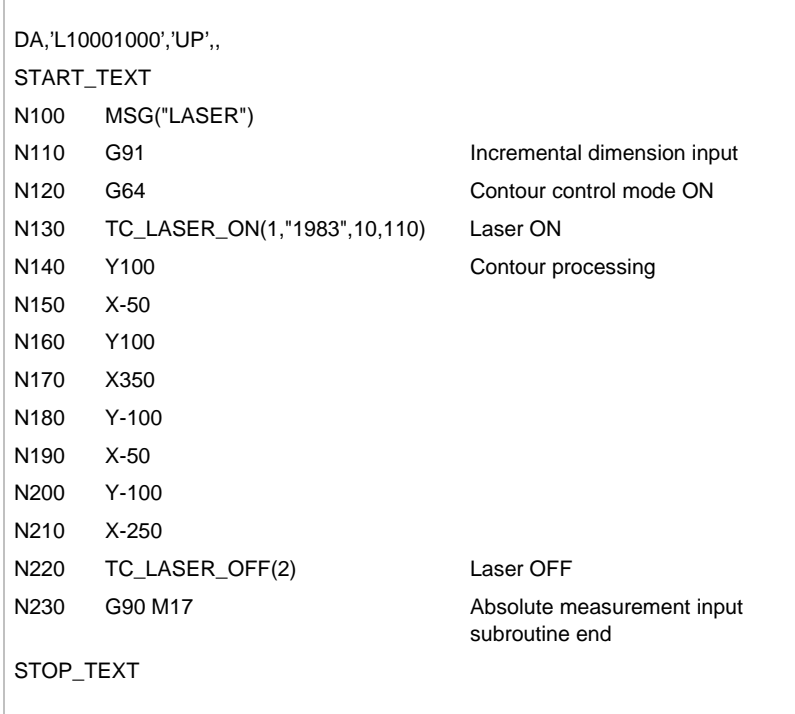

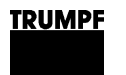

Main program:

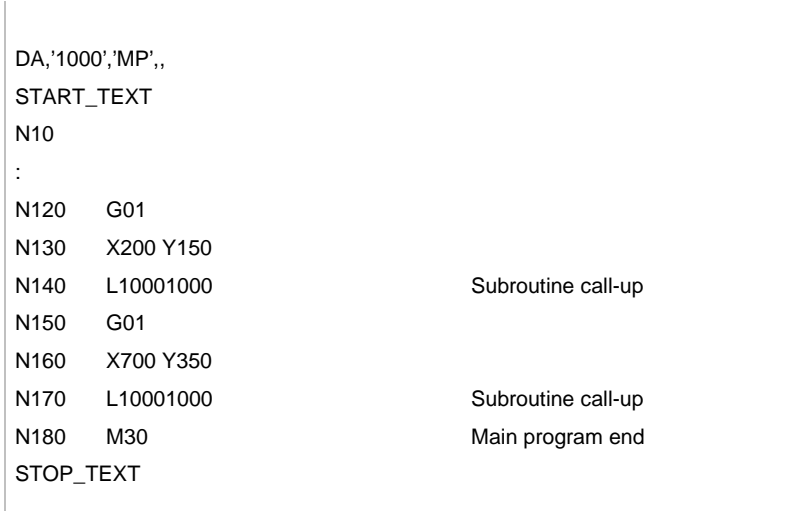

# **2.3 Repeating subroutines**

If a subroutine should be executed several times in sequence, the required number of program repetitions can be programmed in the block under the P-address.

Maximum number of program repetitions: 9999

**Example** The program GEARWHEEL\_3 should be executed 5 times in sequence:

N40 GEARWHEEL\_3 P5

# **2.4 Nesting subroutines**

A further subroutine can be called up in a subroutine. On the other hand, a subroutine call-up can stay in this subroutine, etc. The maximum number of program levels or nesting depths is 12, which includes 4 levels already occupied by the manufacturer. This means 7 nested subroutine call-ups can be issued from a main program.

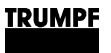

# **Chapter 10**

# **Working with CatEye (optional)**

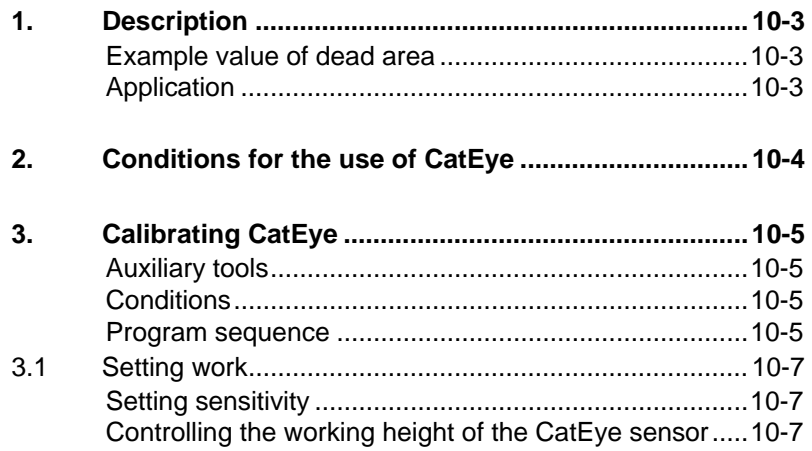

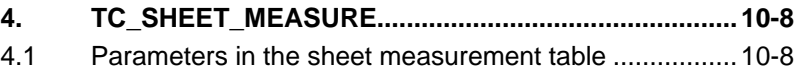

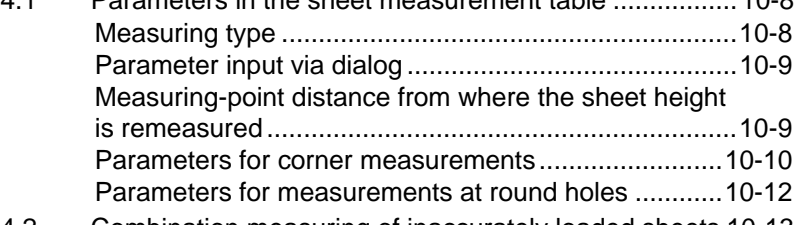

4.2 Combination measuring of inaccurately loaded sheets 10-13

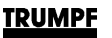

## **1. Description**

**Definition** The "CatEye" is a photoelectric sensor for measuring the workpiece position or for sheet-edge recording.

> A red beam of light, guided via fiber glass optics, is focussed on the workpiece surface using a glass lens (see Fig. 3602).

> The contour is calculated by means of the intensity of the reflected light when traveling over a workpiece edge.

> The geometry data are registered by the CNC control, and the coordinate system is corrected.

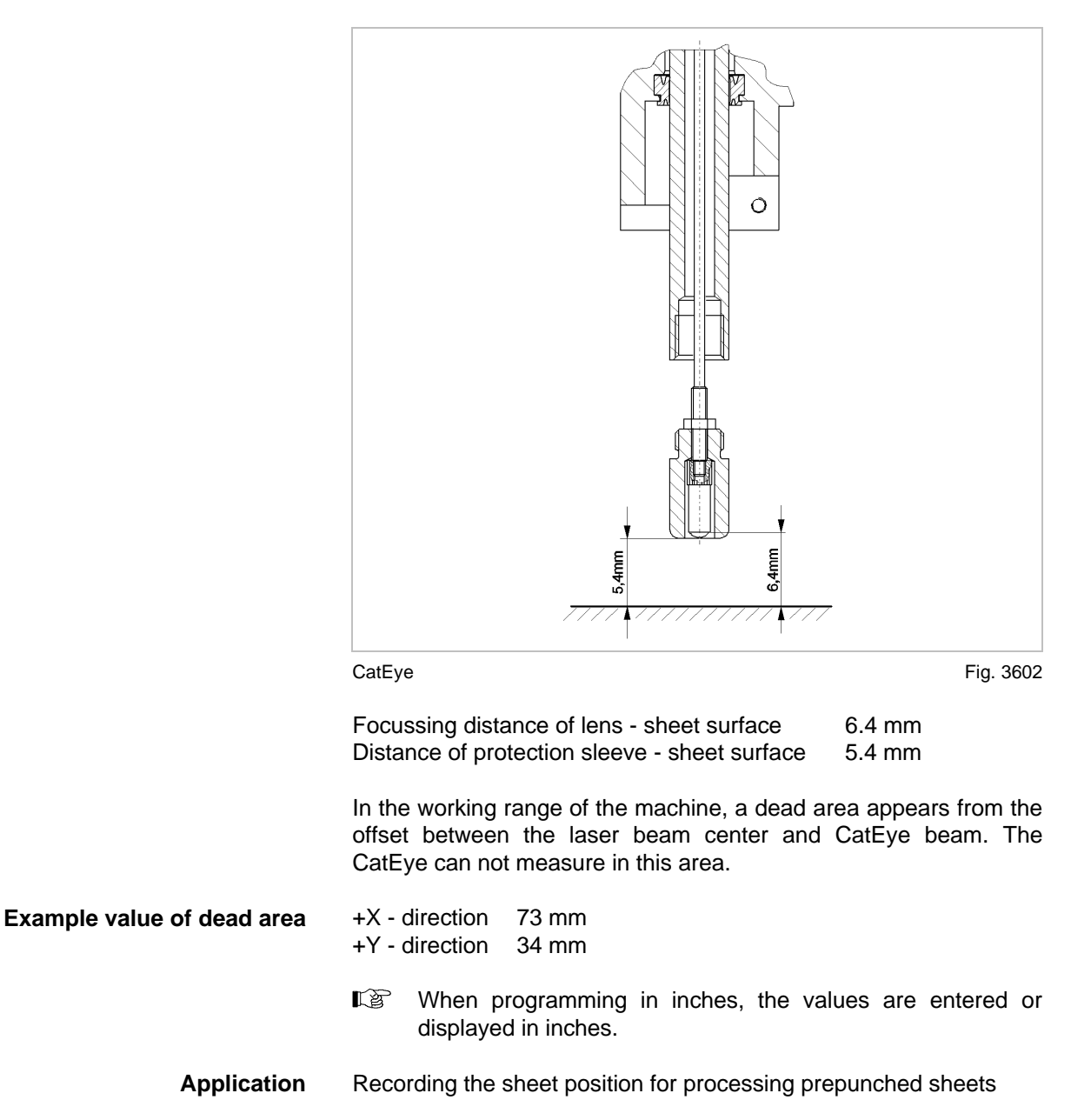

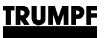

# **2. Conditions for the use of CatEye**

The following general conditions are to be observed when using CatEye so that a repeating accuracy of  $\pm$  0.1 mm can be attained.

- Material: stainless steel, mild steel, aluminum.
- The scanned edges of a bore hole must be even.
- The measured distance from the protection sleeve of the CatEye to the sheet surface must be  $5.4 \pm 0.1$  mm.
- The sheet must have an evenness of approx. 0.2 mm in the range of the measured section (approx. 15 mm) (without edge catchment).
- The minimum bore hole diameter is 20 mm with an insertion accuracy of  $\pm$  5 mm.
- The focussing distance of  $6.4 \pm 0.1$  mm is measured with the distance control system. It may not be influenced by sheet edges, i.e. the whole material must be available around the measuring point in a diameter of at least 20 mm.
- The measured section of the sensor may not be interrupted.
- The offset is to be recalculated for the cutting head change and for the recentering of the nozzle - lens.
- Workpiece sheets punched strongly have often already experienced a geometrical change (swelling effect), which is why measuring can be inaccurate. Because during the coordinates transformation, a rotation as well as an offset of the parallel is affected, it must be observed that when the measuring holes are in an unfavorable position, the inaccuracies between punched and laser-cut contour can become worse in relation to the path lengths (beam block).
- Carry out a visual inspection to check whether the CatEye is clean and sits tight.

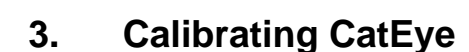

**TRUMPF** 

### **"CATEYE" calibration program**

Before a measurement can be carried out using CatEye, the sensor must be calibrated. For this purpose, the calibration program "CATEYE" is stored in the control system. During the execution of the dialog-driven program, the sensor height is initially calibrated and the sensitivity of the sensors adjusted. After that, a round hole is cut to calculate the offset of the cutting head in X- and Ydirection, and is then measured. The calculated values are stored in the control system.

The CatEye must be calibrated in the following cases:

- Changing the type of Material (e.g. mild steel stainless steel).
- Replacing the cutting head or nozzle.

- **Auxiliary tools** Small screwdriver.
	- 5.4 mm slip gauge.

# **Conditions** • Load sheet (approx. 200 x 200 mm); material type and material

thickness corresponds to the material to be processed. Move the cutting head jog mode to a position above the load sheet before starting the program. The position of the cutting head must be selected in such a way that a round hole can be cut and measured with  $\varnothing$  25 mm.

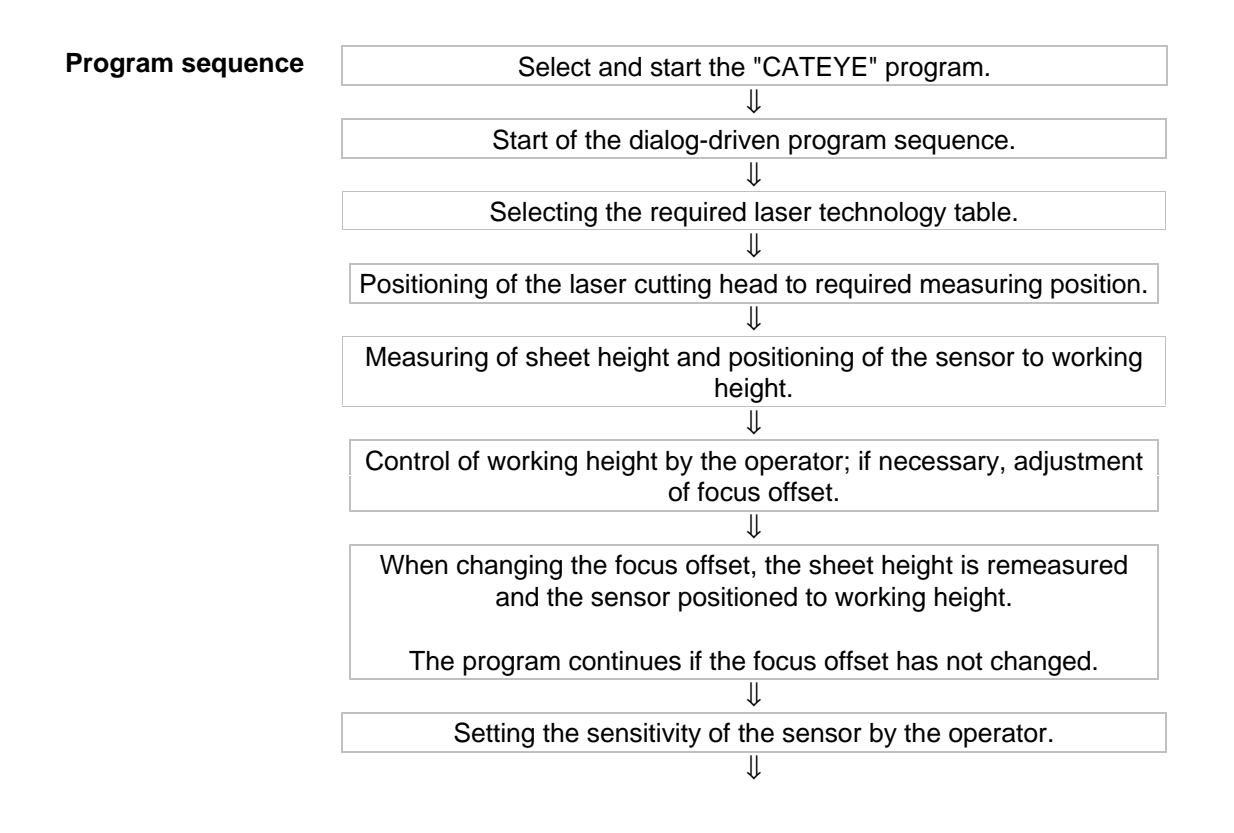

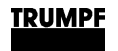

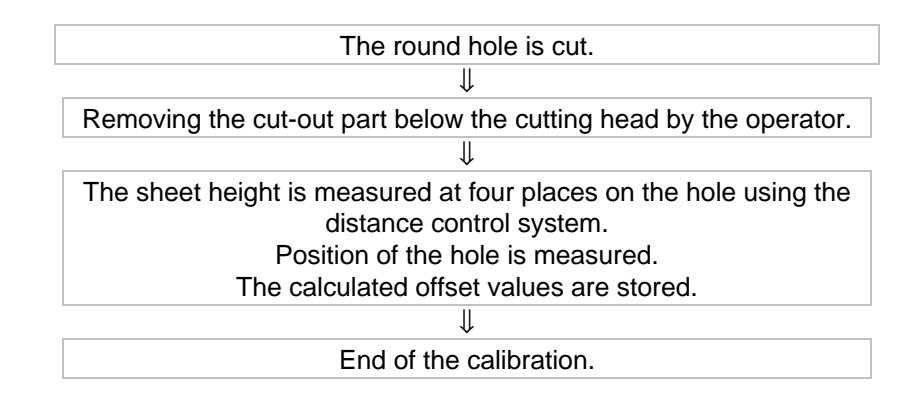

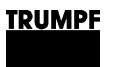

# **3.1 Setting work**

# **Setting sensitivity**

- Turn the sensitivity potentiometer counterclockwise using the small screwdriver until the red and green display lamp no longer illuminate.
- Turn clockwise until initially the red and then the green diode illuminate.
- Then turn a further 1-2 revolutions clockwise.

# **Controlling the working height of the CatEye sensor**

- Carefully push the slip gauge between the sheet surface and the CatEye sensor.
- If the dimension is not correctly set, then the corrective value must be corrected in the "Focus offset" field:

Example: There is 0.2 mm play between the slip gauge and the protection sleeve for the sensor. Select menu via PRODUCTION – PROGRAM PROCESSING OPTIONS activity. Press the CATEYE softkey. The sensor must be positioned downwards by 0.2 mm.

Subtract 0.2 mm from the entered focus value. Enter the new value in the "Focus offset" field.

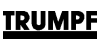

# **4. TC\_SHEET\_MEASURE**

- **Definition** The sheet position is measured and defined using the TC SHEET MEASURE cycle call-up in the NC program. The actual position of the sheet is measured, and a coordinates transformation carried out.
	- 【各】 When using the CatEye, the sheet must always be loaded at the machine zero point!
- **Programming** The TC\_SHEET\_MEASURE cycle call-up is always linked with a program-specific sheet-measuring table, the contents of which are transferred with the NC text from the programming system to the control system:

**TC\_SHEET\_MEASURE** ("Sheet measurement table")

- The first travel motion after TC\_SHEET\_MEASURE call-up must be programmed with an X- and Y-word.
- A user-defined zero offset may not be active.

# **4.1 Parameters in the sheet measurement table**

The parameters "Measuring type", "Parameter input in dialog" and "Measuring-point distance", from where the sheet height is remeasured must be entered as standard practice. Other parameters depend on the selected "measuring type".

**Measuring type** The amount and type of contour to be measured and the sensor to be used are selected with the measuring-type parameter:

- **1** Measuring an outside corner using CatEye.
- **2** Measuring an inside corner using CatEye.
- **3** Measuring two inside corners using CatEye.
- **4** Measuring a round hole using CatEye.
- **5** Measuring two round holes using CatEye.
- **6** Measuring a round hole and an inside corner using CatEye.
- **10** Measuring an outside corner using distance control system.

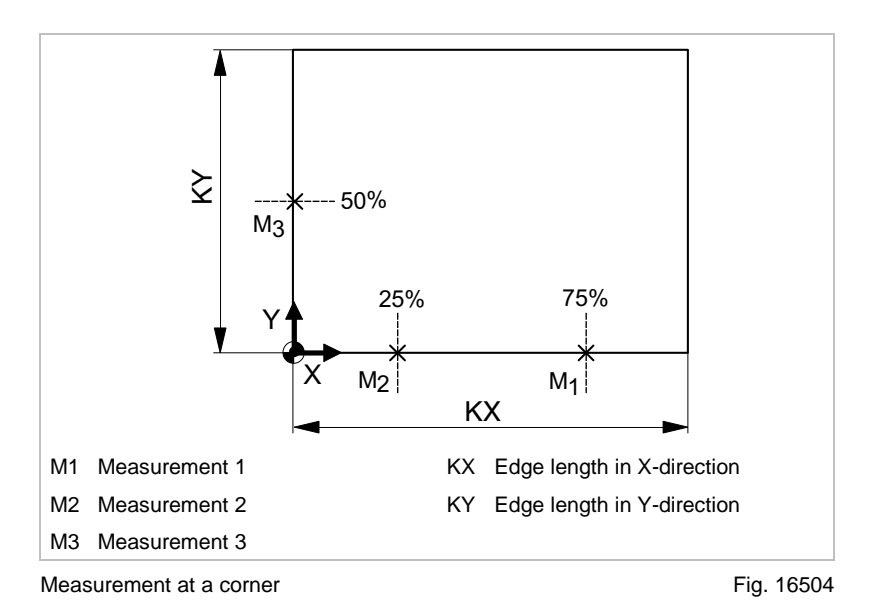

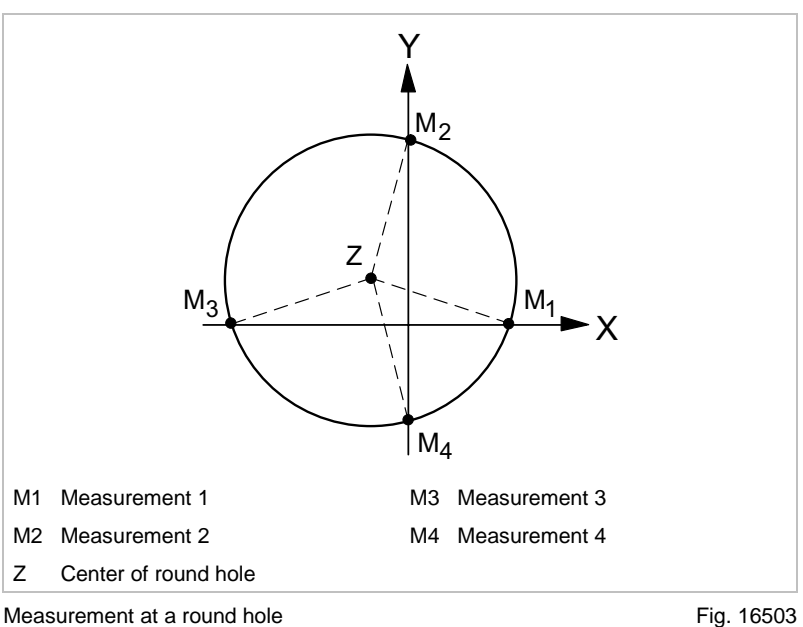

**Measuring-point distance from where the sheet height is remeasured**

**Parameter input via dialog** Dialog programming is presently not supported; a 0 must thus be entered at this point as a standard practice.

- If two measuring points are further apart than the entered value at this point, then the sheet height is remeasured using the distance control system (see Fig. 16501).
- Default value 100 mm; should only be lowered for extremely undulating sheets.

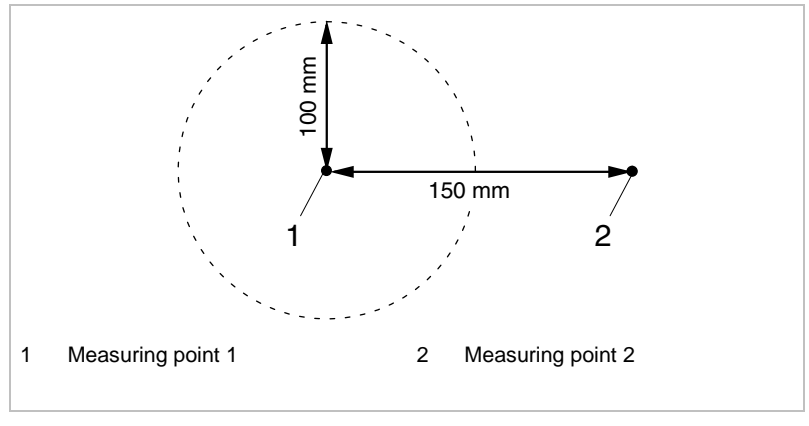

Position of both measuring points Fig. 16501

# **Parameters for corner measurements**

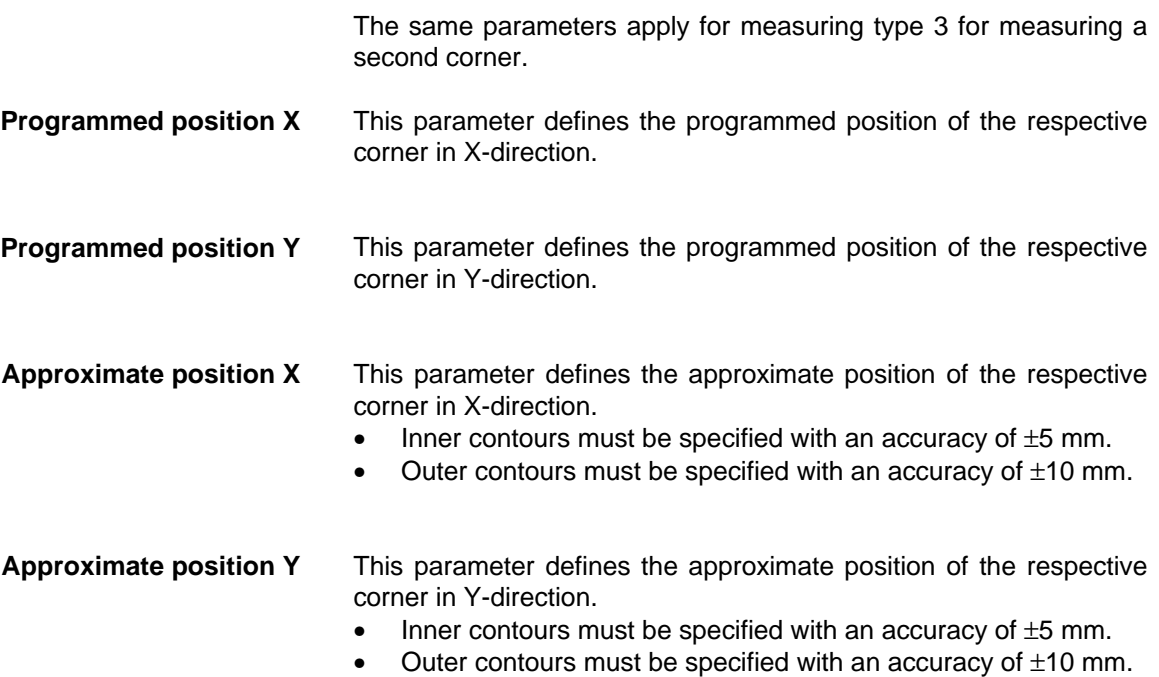

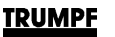

- **Edge length X** This parameter defines the programmed edge length in X-direction.
	- A negative value must be entered if the edge runs in a negative direction from the corner.
	- A positive value must be entered if the edge runs in a positive direction from the corner.
	- The edge length must be specified with an accuracy of  $\pm 1$  mm.

**Edge length Y** This parameter defines the programmed edge length in Y-direction.

- A negative value must be entered if the edge runs in a negative direction from the corner.
- A positive value must be entered if the edge runs in a positive direction from the corner.
- The edge length must be specified with an accuracy of  $\pm 1$  mm.

### **Definition of operational sign of edge length:**

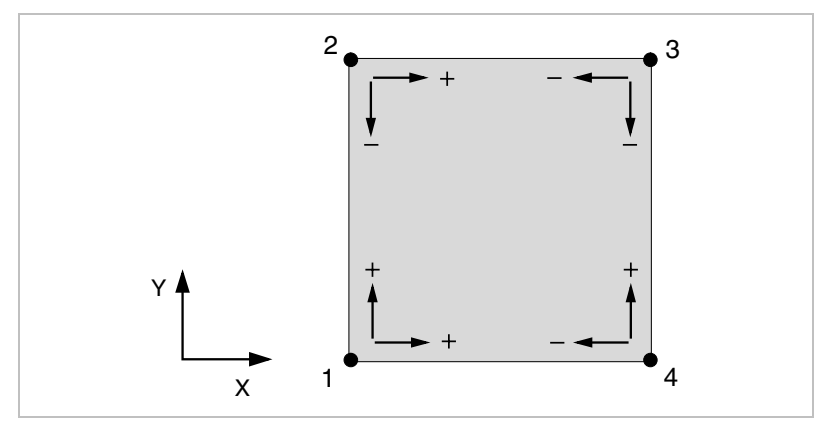

Operational sign for edge length Fig. 16502

- Specification of edge length from corner 1: X+ / Y+
- Specification of edge length from corner 2: X+ / Y-
- Specification of edge length from corner 3: X- / Y-
- Specification of edge length from corner 4: X- / Y+

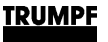

## **Parameters for measurements at round holes**

The same parameters apply for measuring type 5 for measuring a second round hole. **Center of programmed position X** This parameter defines the programmed position of the round hole center in X-direction. **Center of programmed position Y** This parameter defines the programmed position of the round hole center in Y-direction. **Center of approximate position X** This parameter defines the approximate position of the round hole center in X-direction. • The position of the round hole center must be specified with an accuracy of ±5 mm. **Center of approximate position Y** This parameter defines the approximate position of the round hole center in Y-direction. • The position of the round hole center must be specified with an accuracy of ±5 mm. **Diameter** This parameter defines the diameter of the round hole. The diameter must be specified with an accuracy of  $\pm 1$  mm. The diameter must be  $\geq$ 20 mm.

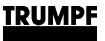

# **4.2 Combination measuring of inaccurately loaded sheets**

Combination measuring comprises of two measuring procedures:

- 1. Rough measurement of sheet using distance control system (measuring type 10).
- 2. Subsequent exact measurement of an inner- or outer contour using CatEye (measuring type 1-6).

When measuring inner- or outer contours using CatEye, the offset of a previous measurement using the distance control system had not been considered until now. The machine zero point continued to be used here as zero point.

If an edge scan is carried out with the distance control system before measuring with the CatEye, then the resulting zero point offset can now be considered for the calculation of the measuring positions for CatEye.

Applied case: loading with LiftMaster.

Example:

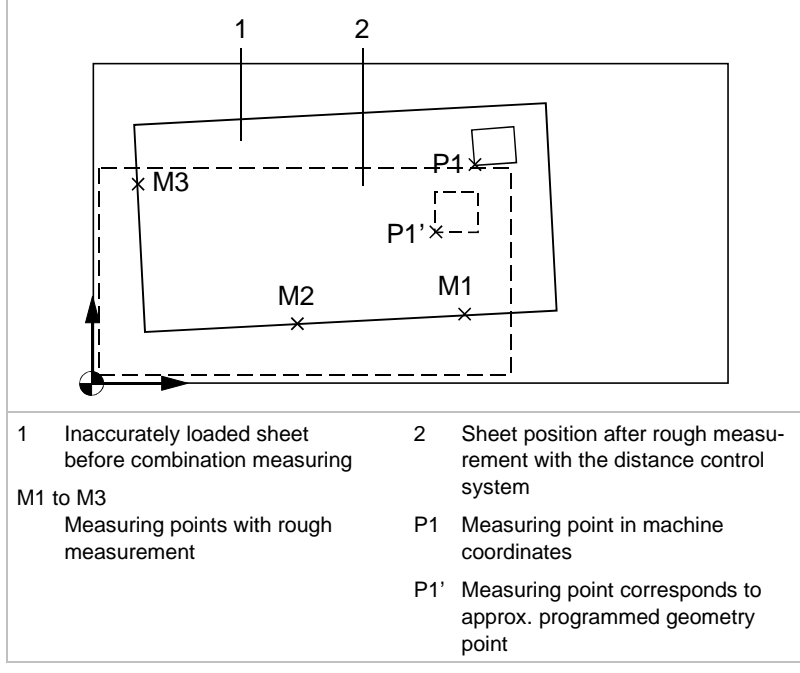

Fig. 30332

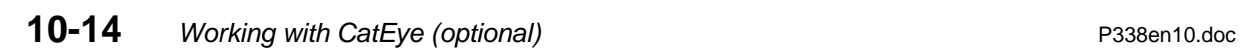

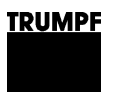

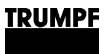

# **Chapter 11**

# **Pipe and tube processing (optional)**

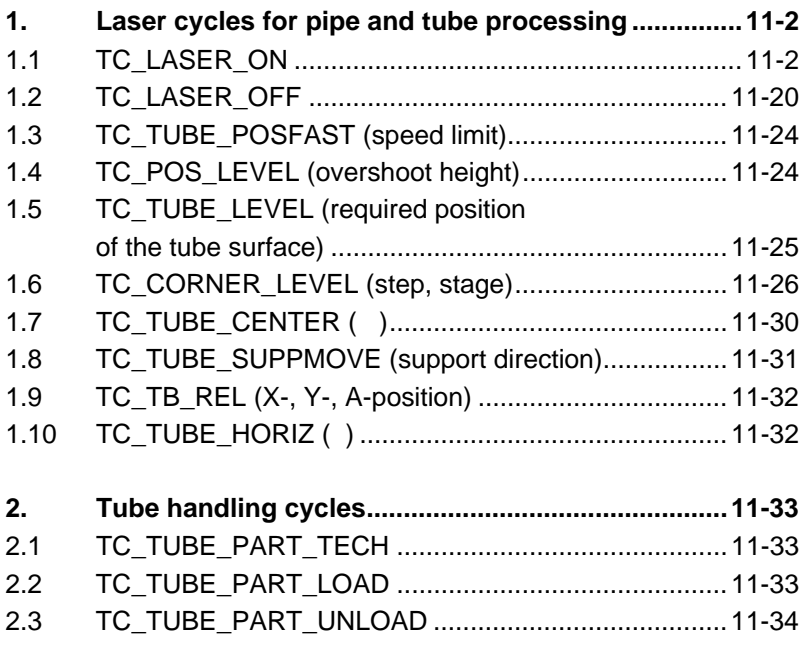

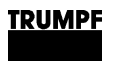

# **1. Laser cycles for pipe and tube processing**

**Laser cycles** Laser cycles contain sequences of machine commands that call up technology data (which depend on the material and the material thickness) from the laser technology tables. They also control the switching on and off of process parameters (e.g. the laser beam), the machining gas, or the distance control system.

### **Laser technology tablen** All technology data for the processing of a material type and sheet thickness are summarized in a table. A table is divided into various processing types, e.g. "Cutting", "Piercing", "Marking", etc.

The technology data required for a particular machining situation is called up selectively from the laser technology table by respective parameter entries during the cycle call-up in the NC program.

 $\mathbb{R}$ Laser technology tables are **program-wide** or **global** tables.

# **1.1 TC\_LASER\_ON**

**Definition** With the TC LASER ON cycle call-up in the NC-program, the following machine commands are executed dependent upon the entered cycle parameters.

- Activate the height regulation.
- Select piercing gas.
- Move Z-axis to piercing position.
- Switch on beam for piercing.
- Select cutting gas
- Move Z-axis to cutting position.
- Switch on beam for cutting.

### **Programming** The TC\_LASER\_ON cycle is called up in the NC program with the following cycle parameters:

**TC\_LASER\_ON** (Laser method, "Laser technology table", Piercing type, Cutting type)

- Is deleted by TC\_LASER\_OFF.
- Laser methods 1-8 can be used to switch on the laser beam for conventional laser machining.
- Laser methods 9-12 are intended for machining with SprintLas.
- Method 30 is intended for the making welding points with the "Microweld" function.
- $\mathbb{F}\mathbb{F}$  The "Microweld" function has not vet been realized in the machines software update 4.0 and in ToPs 400 Version 3.4 (only TC L 3030).

**Laser method** The following laser methods are available:

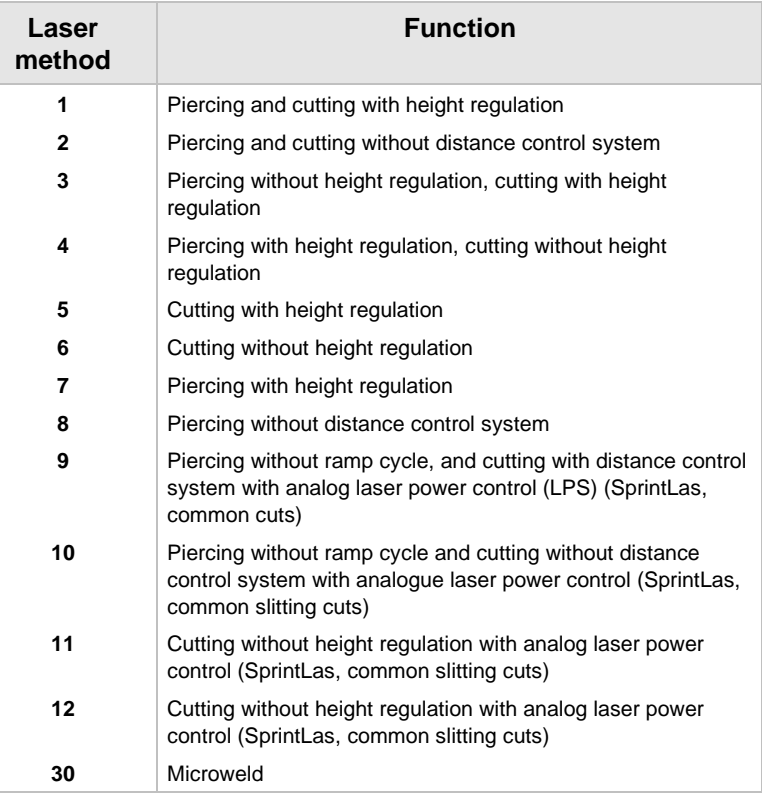

### **Cutting with "floating data exchange"**

Cutting with "floating data exchange" can be programmed in conventional machining with laser methods 5 and 6 and in SprintLas machining with laser methods 11 and 12. If a further TC\_LASER\_ON call-up with one of the methods 5, 6, 11 or 12 is programmed when the beam is already activated, it is possible to

- switch between the various cutting data within a laser technology table (e.g. contour change)
- or switch between various laser technology tables

without it being necessary to reduce the cutting speed in the meantime.

- **Advantages** No pits due to reduction of the cutting speed during data exchange.
	- Faster processing due to "floating data exchange".

### **Example**

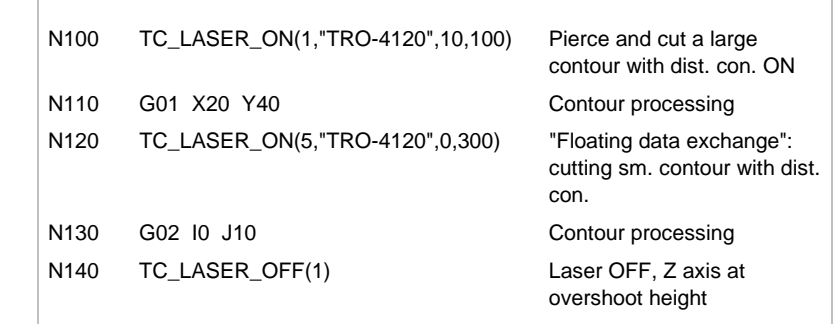

**SprintLas machining with laser power control** When working with SprintLas with laser power control, the laser beam remains on during the entire processing process. Only the power changes. Switching off the laser beam in this case means reducing the laser power to 1 percent. Essentially, it is possible to change over to conventional processing types after switching off the laser beam via TC\_LASER\_OFF (3), (6) or (2).

Lg) It is not yet possible at this time to machine with laser power control without the distance control system. In this case, cutting ensues without laser power control.

Laser methods 11 or 12 are always used for special machining types, such as marking, circular point marking, etc.

**Laser technology table**

Cycle parameters The appropriate laser-technology table is selected by entering the table designation.

- Table designations for the tube technology tables always consist of the prefix "TRO" (for **T**RUMPF **Ro**toLas), a hyphen, and a four-digit number.
- The table number must always be entered with inverted commas.

### **Machining types** These are the available machining types:

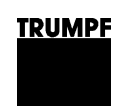

### **1: General**

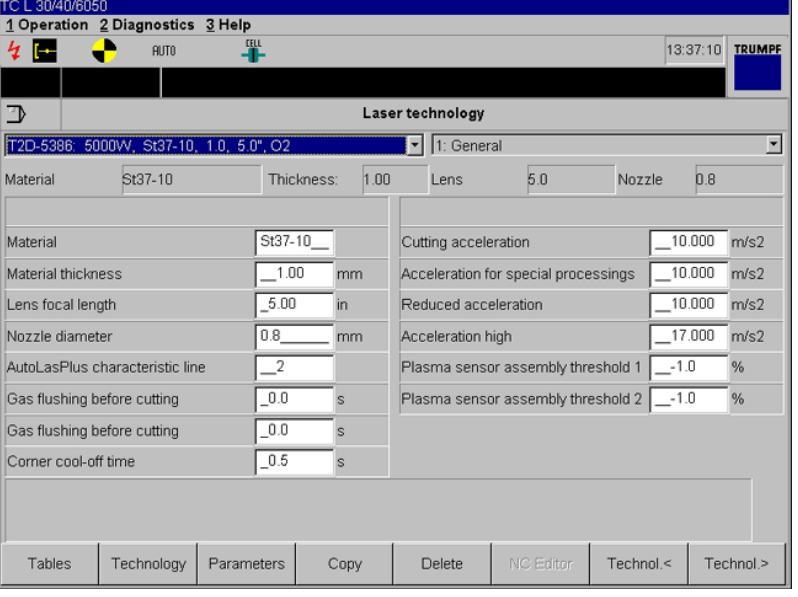

Fig. 34507en

- **Material:** an abbreviation for the material type is shown, followed by a hyphen and the material thickness in 1/10 mm steps.
- **Material thickness:** the material thickness is shown in mm.
- **Lens focal length:** the focal length of the lens in the cutter head is shown in inches. Lenses with focal lengths of 5.0" and 7.5" can be used.
- **Nozzle diameter:** the nozzle diameter is shown in mm.
- **AutoLas** *Plus* **characteristic curve:** the characteristic curve number that controls the AutoLas *Plus*system is indicated. The characteristic curves are arranged as follows:

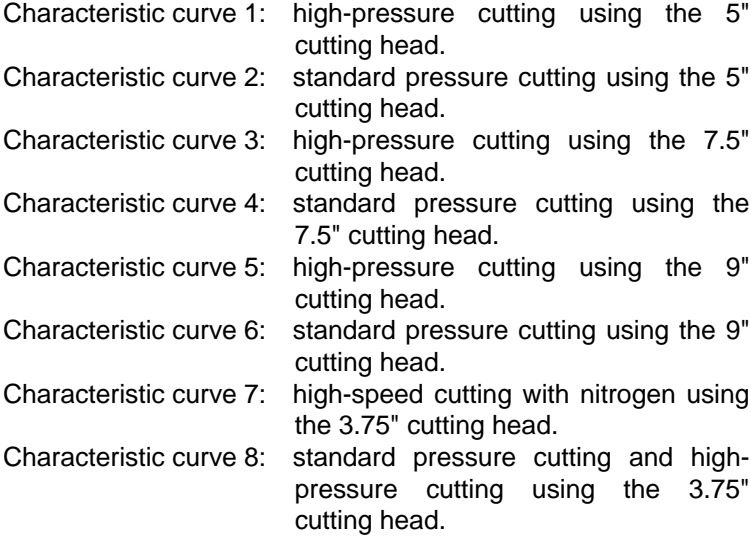

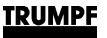

- **Gas purging before piercing:** if a value >0.0 is displayed, the gas conducting parts will be purged with piercing gas for the allotted time when switching from cutting to piercing gas. The piercing gas is used for purging. The gas pressure corresponds to the piercing gas pressure. If the piercing gas pressure is under 4 bar, a gas pressure of 4 bar is used for purging.
- **Gas purging before cutting:** if a value >0.0 is entered, the gas conducting parts will be purged with piercing gas for the allotted time when switching from piercing to cutting gas. The cutting gas is used for purging. The gas pressure corresponds to the cutting gas pressure. If the cutting gas pressure is under 4 bar, a gas pressure of 4 bar is used for purging.
- **Corner cool-off time:** time in which the beam is switched off on corners to prevent burn-in (programming with TC\_WAIT).
- **Acceleration cutting:** a value displayed in m/s² which indicates the acceleration rate applied until the axes have attained the programmed cutting speed.
- **Accel. special processing:** this is the acceleration rate in m/s² during special processing (marking, dot marking, vaporizing...) until the axes have reached the programmed cutting speed.
- **Reduced acceleration:** a value displayed in m/s<sup>2</sup> which indicates the acceleration rate applied until the axes have attained the programmed cutting speed.
- **High acceleration:** is selected using TC LASER ON (xx, "table", piercing type, cutting type).
- **Plasma sensor system threshold 1:** the value for the first threshold of the plasma sensor system is indicated in %. This value normally amounts to the following for the these materials: Mild steel: 115 % of threshold 1. Special steel: 100 % of threshold 1. Aluminum: 90 % of threshold 1.
- **Plasma sensor system threshold 2:** the value for the first threshold of the plasma sensor system is indicated in %. This value normally amounts to the following for the these materials: Mild steel: 50 % of threshold 2. Special steel: 100 % of threshold 2. Aluminum: 40 % of threshold 2.

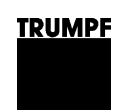

### **2: Cutting, general**

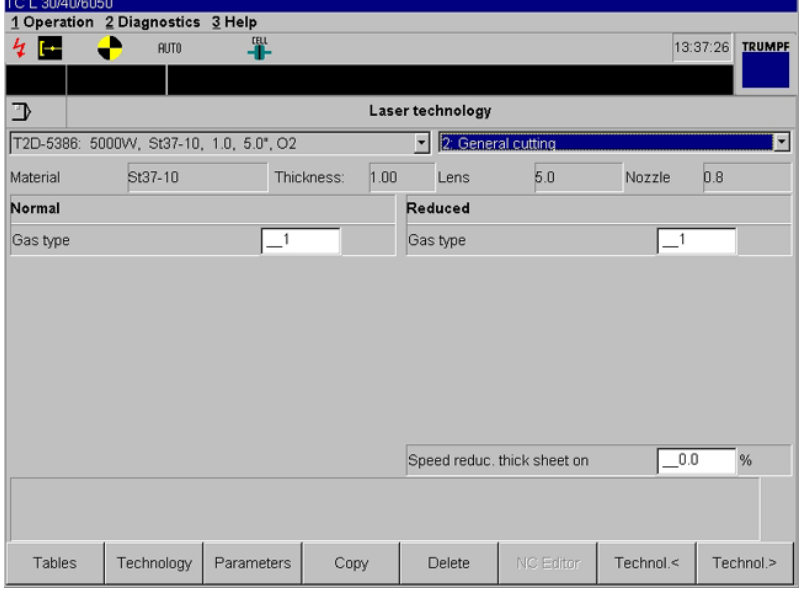

Fig. 34508en

- **Gas type:**
	- **0** no gas
	- 1  $oxygen (O<sub>2</sub>)$
	- **2** nitrogen  $(N_2)$
	- **3** customized gas (optional)
	- **4** air (optional)
- **Speed reduced thick plate:** the value in % at which the cutting speed will be reduced when the cutting type "Cutting speed : 1 reduced from piercing hole" is selected.

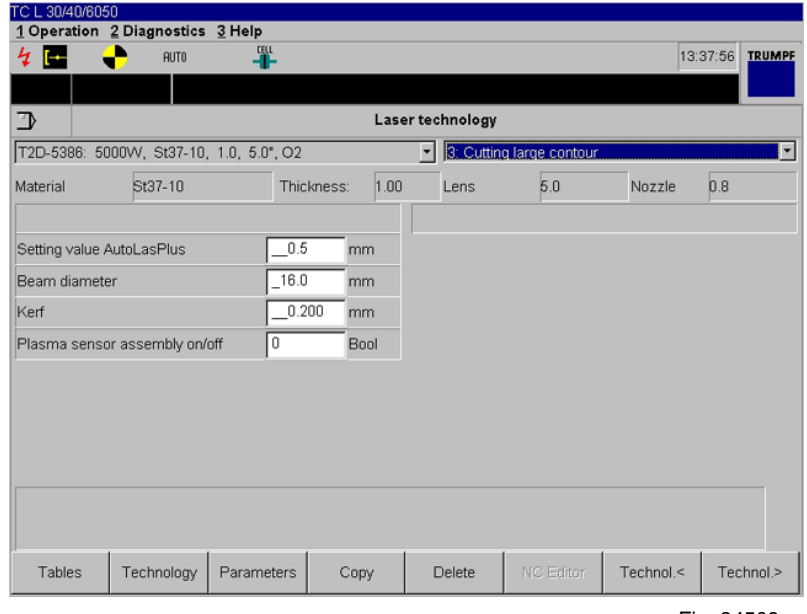

### **3-4: Cutting a large contour**

Fig. 34509en

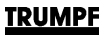

- **AutoLasPlus setting value:** the setting value is displayed in mm and gives the position of the focus in relation to the nozzle tip. The setting value is automatically set by the AutoLasPlus system for machines with AutoLasPlus.
- **Beam diameter:** the set beam diameter is displayed (only TC L 3050 and TC L 4050).
- **Kerf:** a value for the width of the kerf is displayed in mm. This value is evaluated when working with the function TC\_LASERCORR\_ON (Kerf correction).
- **Plasma sensor system On/Off:** the plasma sensor system is activated or deactivated using this parameter.
	- **1** Activated
	- **2** Deactivated

It is recommended to use the plasma sensor system for the following material thicknesses:

Mild steel (high pressure cutting with nitrogen): s ≥4 mm Special steel: s ≥8 mm

Aluminum: s ≥6 mm

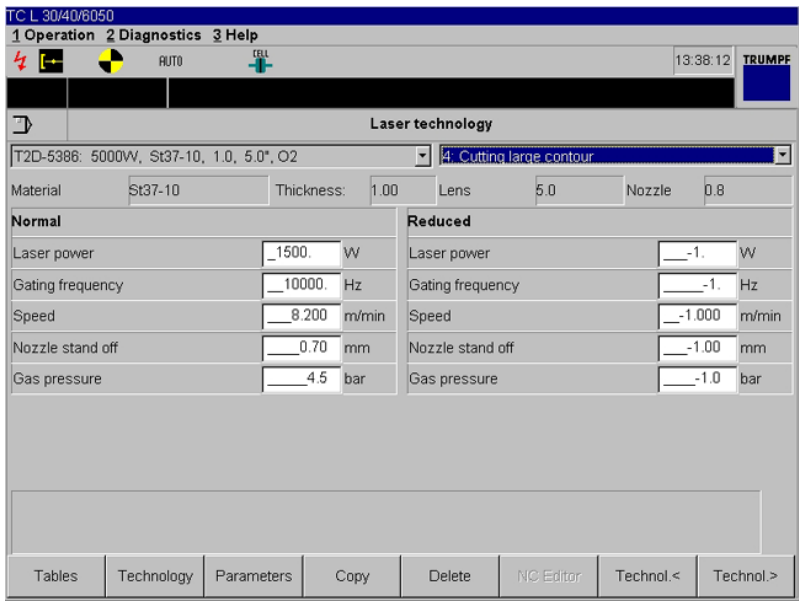

Fig. 34510en

- **Laser power:** the programmed contours will be processed with this laser power, indicated in watts.
- **Modulation frequency:** the frequency at which the laser operates is displayed in Hz (10 - 99 000 Hz).
- **Speed:** displays the speed in m/min with which the programmed contour is cut.
- **Nozzle stand-off:** stand-off between nozzle and material surface is shown in mm.
- **Gas pressure:** displays the programmed gas pressure in bar with which the cutting gas is released during contour processing.

### 1 Operation 2 Diagnostics 3 Help  $4E$ 四 13:43:54 TRUMPE **BUTO** Laser technology  $\overline{\mathbb{D}}$ T2D-5386: 5000W, St37-10, 1.0, 5.0", O2 • 6: Cuting medium contour  $\overline{\phantom{a}}$ Material St37-10 Thickness:  $1.00$ Lens  $5n$ Nozzle  $0.8$ Setting value AutoLasPlus  $\overline{0.0}$  $\mathsf{Imm}$ Beam diameter  $16.0$ mm Kerf  $-1.000$  $mm$ Plasma sensor assembly on/off Bool Γσ .<br>Setting value AutoLas Plus in mm. because with the focus position with regard to the nozzle tip. For machines with AutoLas Plus<br>Indicates the focus position with regard to the nozzle tip. For machines with AutoLas Plus<br>the setting value will automatically Technol.< Technol.> Tables Technology Parameters Copy **Delete**

### Fig. 34512en

### **6-7: Cutting a medium contour**

 $C1.90$ 

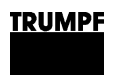

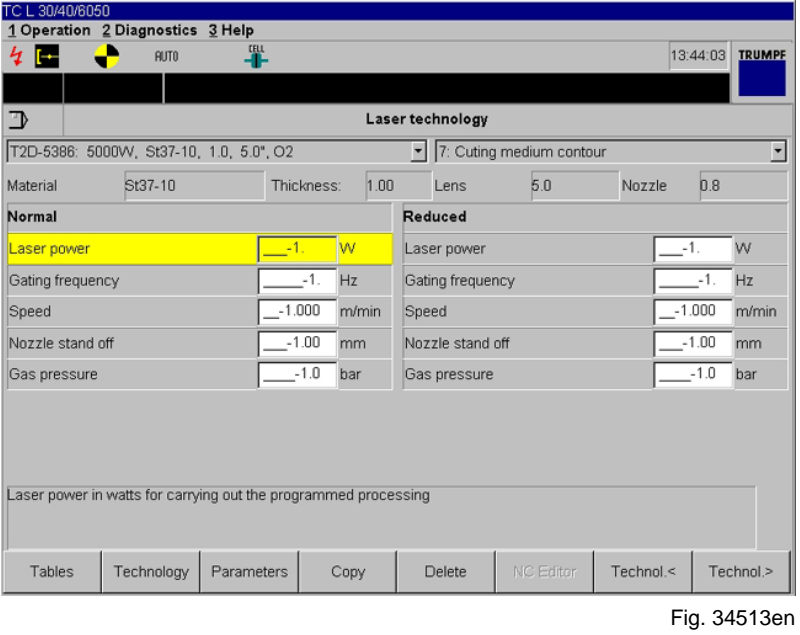

See "Cutting a large contour" for a description of the parameters.

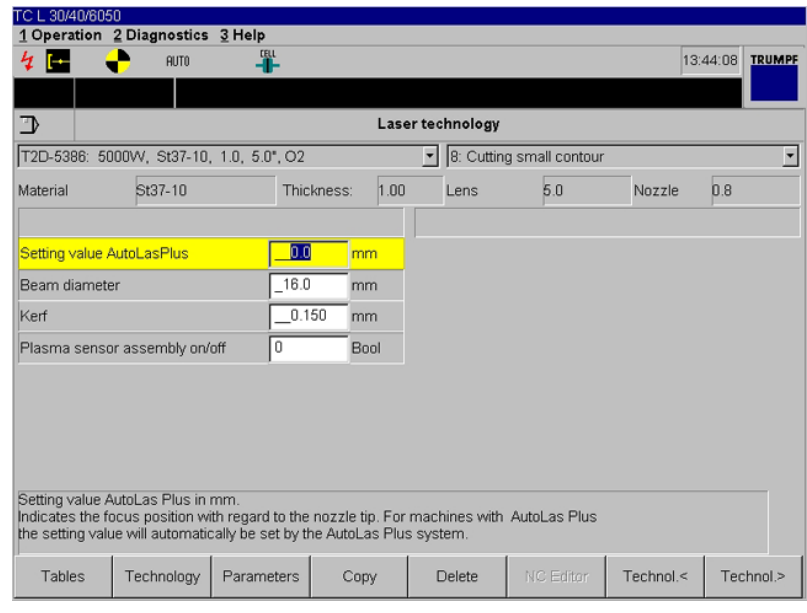

## **8-9: Cutting a small contour**

### Fig. 34514en

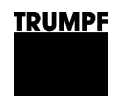

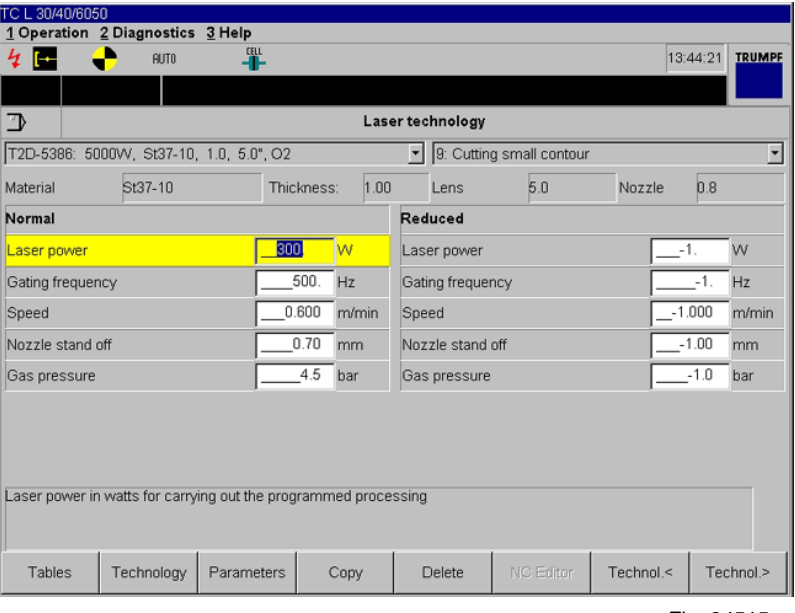

Fig. 34515en

See "Cutting a large contour" for a description of the parameters.

### 1 Operation 2 Diagnostics 3 Help  $4$   $\blacksquare$ 單 13:38:40 TRUMPE D  $\overline{\mathrm{H}\mathrm{U} \mathrm{T} \mathrm{0}}$ Laser technology  $\overline{\mathbb{D}}$ T2D-5386: 5000W, St37-10, 1.0, 5.0", O2 10: General PCS pier Material St37-10 Thickness:  $1.00$ Lens  $5.0$ Nozzle  $0.8$ General Beam diameter  $\boxed{16.0}$ mm Tables Technology Parameters Copy Delete  $\mathsf{Technol.}$ < Technol.>

Fig. 34516en

• **Beam diameter:** the set beam diameter is displayed (only TC L 3050 and TC L 4050).

### **10: Piercing, general**

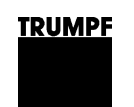

## **11-12: Piercing**

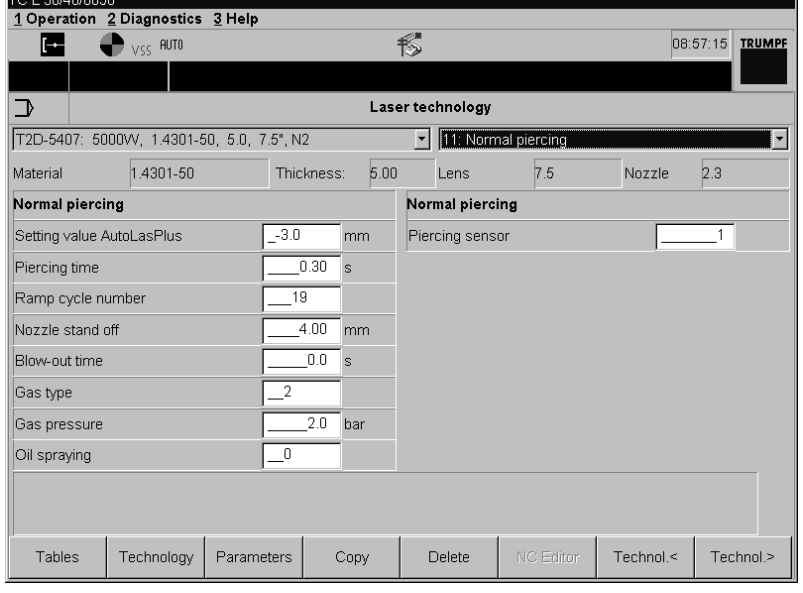

Fig. 34517en

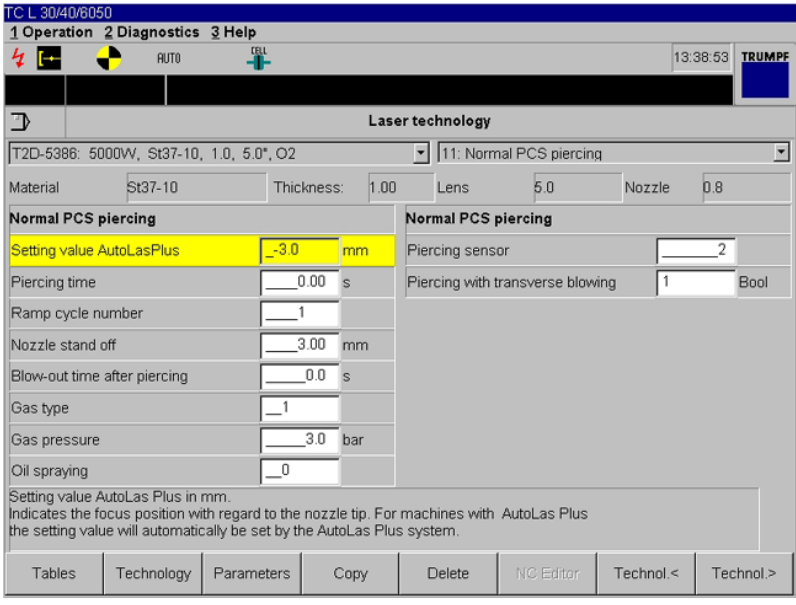

Fig. 34518en

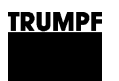

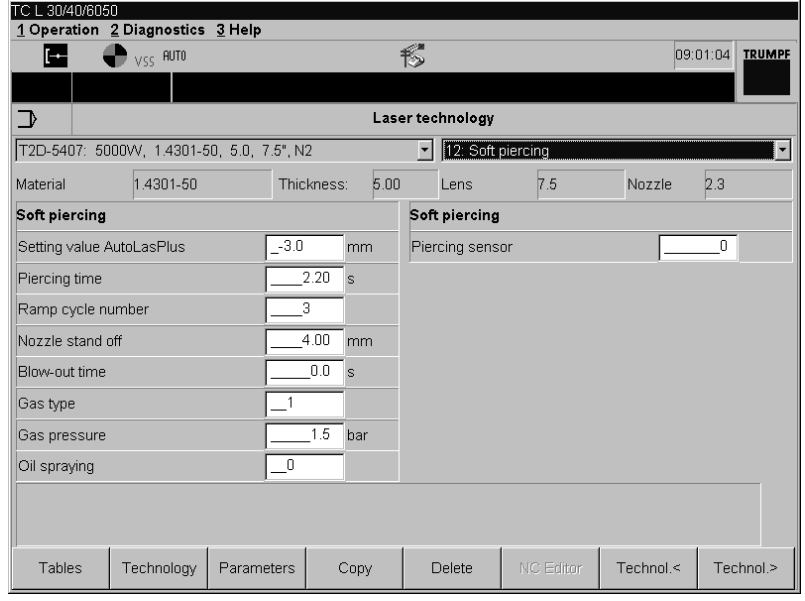

Fig. 34519en

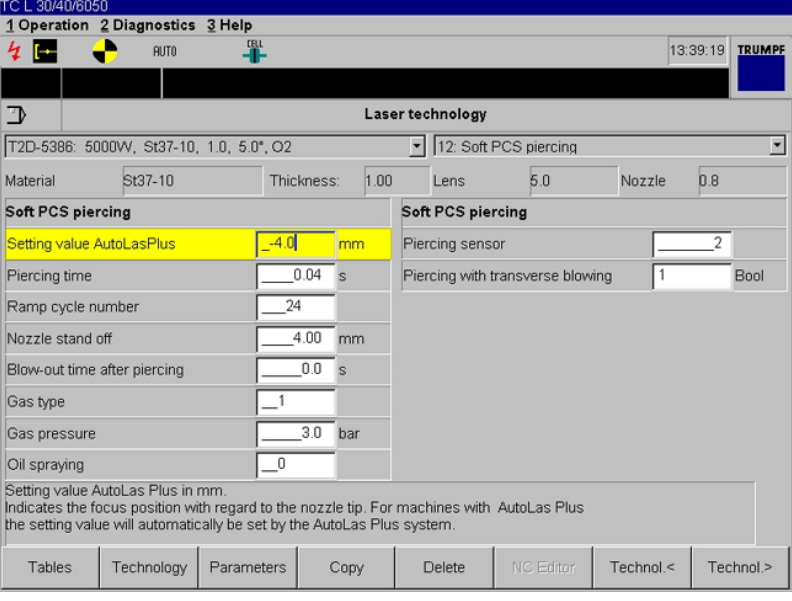

Fig. 34520en

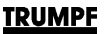

- **AutoLas** *Plus* **setting value:** the setting value is displayed in mm and gives the position of the focus in relation to the nozzle tip. The dimension is set automatically via AutoLas *Plus*.
- **Piercing time:** displayed here is the time taken in seconds for the conventional piercing process to be completed (laser in operating mode LPC cycle).
- **Ramp cycle number:** displayed here is the number of the ramp cycle used for piercing in material.
- **Nozzle stand-off:** stand-off between nozzle and material surface is shown in mm.
- **Blow-out time after piercing:** displayed here is the time taken in seconds in which the slag on the piercing hole is blown out after piercing.
- **Gas type:**
	- **0** no gas
	- **1** oxygen  $(O_2)$
	- **2** nitrogen  $(N<sub>2</sub>)$
	- **3** customized gas (optional)
	- **4** air (optional)
- **Gas pressure:** displays the programmed gas pressure in bar with which the cutting gas is released during contour processing.
- **Spray oil:** spray oil before piercing.
	- **0** no oil.
	- **1** oil is sprayed on the piercing point before piercing.
- **Piercing sensor system:**
	- **0** piercing without piercing sensor-system
	- **1** piercing with PMS, providing available (PMS is only active during piercing)
	- **2** piercing with PCS, providing available (otherwise an error will be issued)

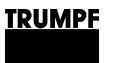

### **13: Vaporizing**

### Lg The machining type "Vaporization" is not available for pipe and tube processing.

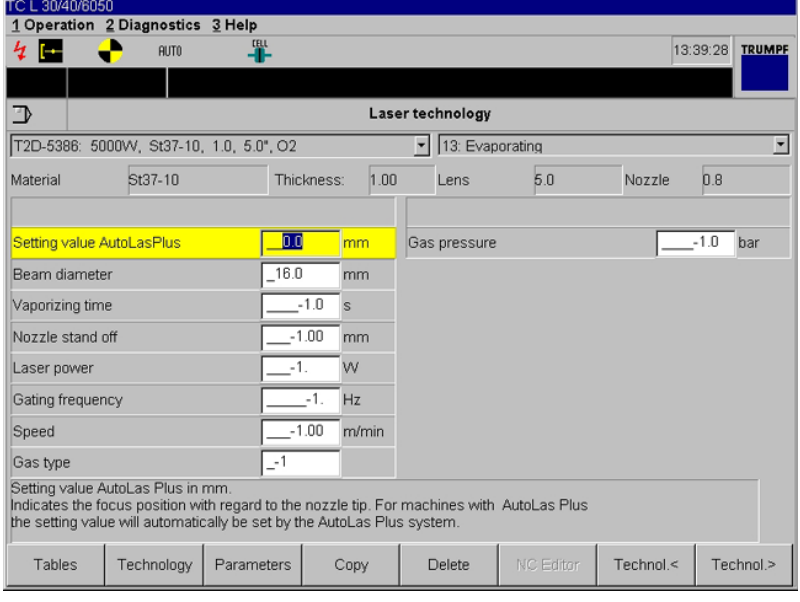

Fig. 34521en

Fig. 34522en

- **Vaporization time:** indicates the time in seconds for which the laser remains fired during vaporization.
- **Speed:** displays the speed in m/min with which the programmed contour is cut.

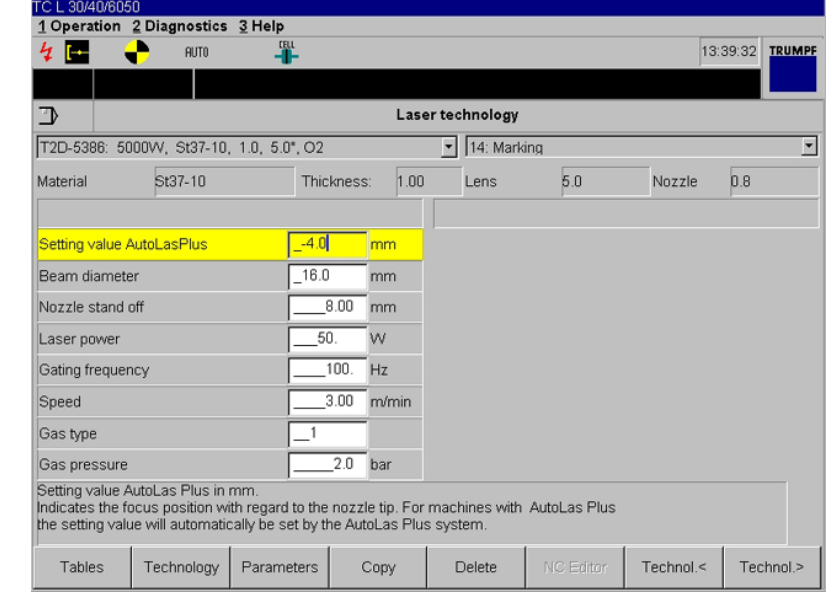

See "Dot marking" for description of parameters.

**14: Marking**

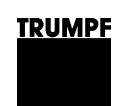

### **15: Dot marking**

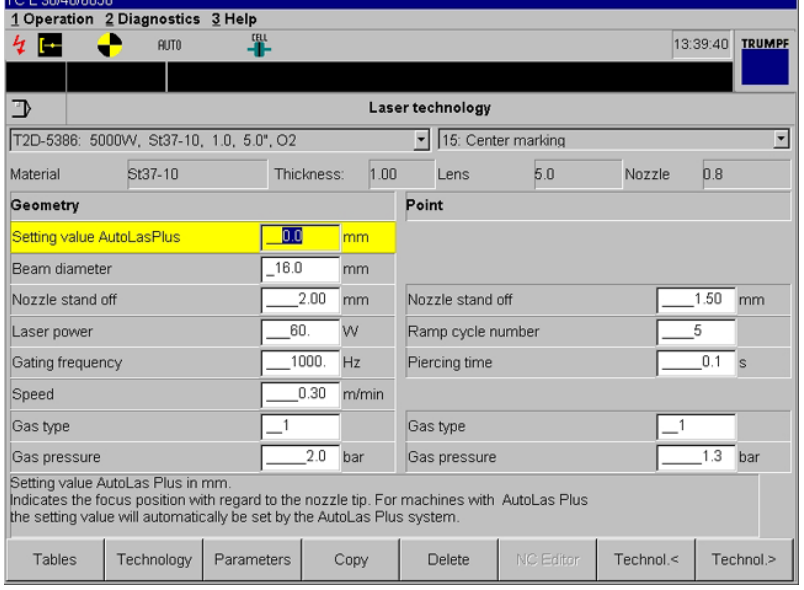

Fig. 34523en

- **Speed:** displays the speed in m/min with which the programmed contour is cut.
- **Piercing time:** displayed here is the time taken in seconds for the conventional piercing process to be completed (laser in operating mode LPC cycle). The methods with the number 1, 2, 3, 4, 7, 8, 9, and 10 take the piercing time into consideration.

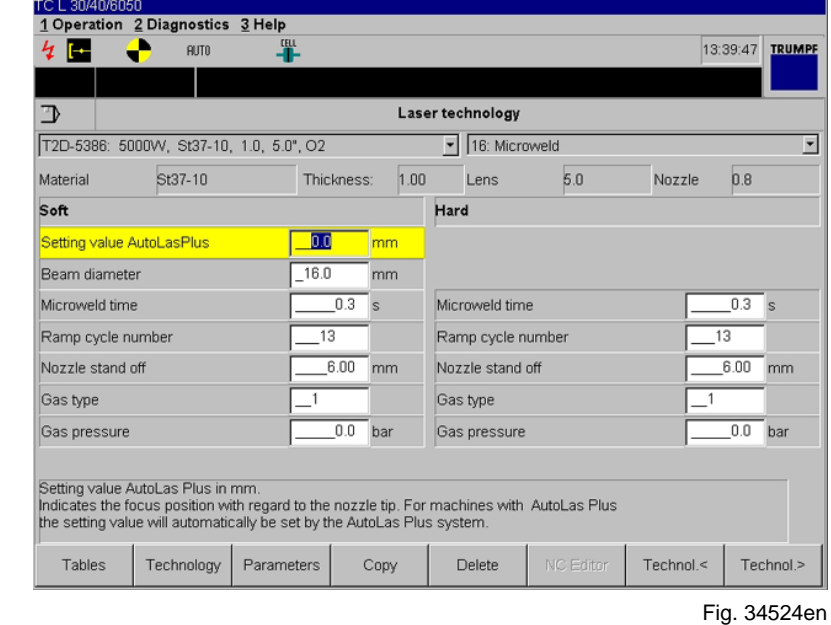

**16: Microweld**
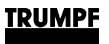

- **Microweld time:** the time displayed for which the laser beam remains activated when micro welding.
- **Ramp cycle number:** displayed here is the number of the ramp cycle used for making welding points.

**Piercing type** Cycle parameters: data is selected from the active laser technology table according to piercing type. Various piercing types are stored in the table:

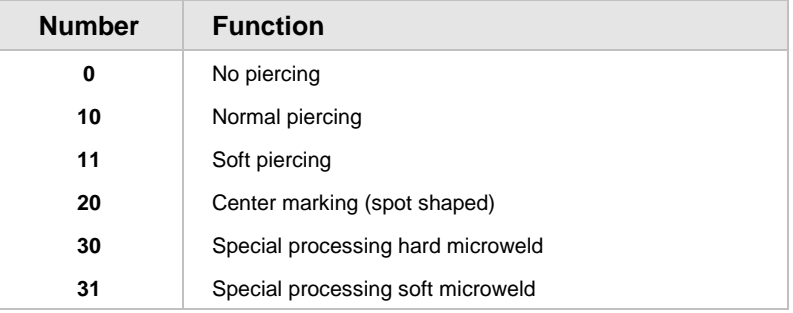

#### **Cutting type** Cycle parameters: depending on the cutting type, data is selected from the active laser technology table. Cutting data (e.g. laser power, cutting and approach parameters) for different processing requirements are stored there. A distinction is made between:

- Large, medium, and small contours.
- Normal and reduced cutting speed.
- Normal, reduced, and high acceleration values.

The cutting type is selected by way of a three digit number, each digit of which has a definite meaning.

Example: 100

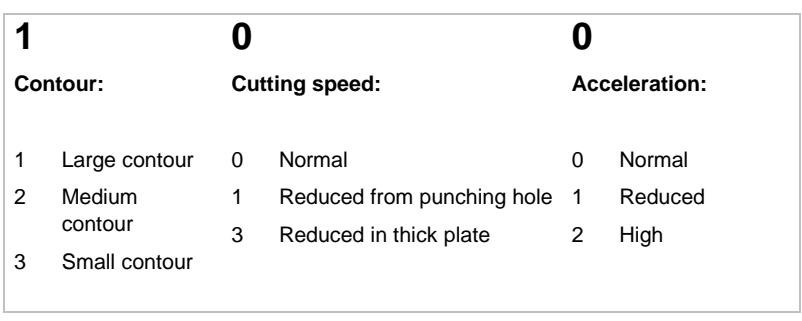

The following cutting types can be selected:

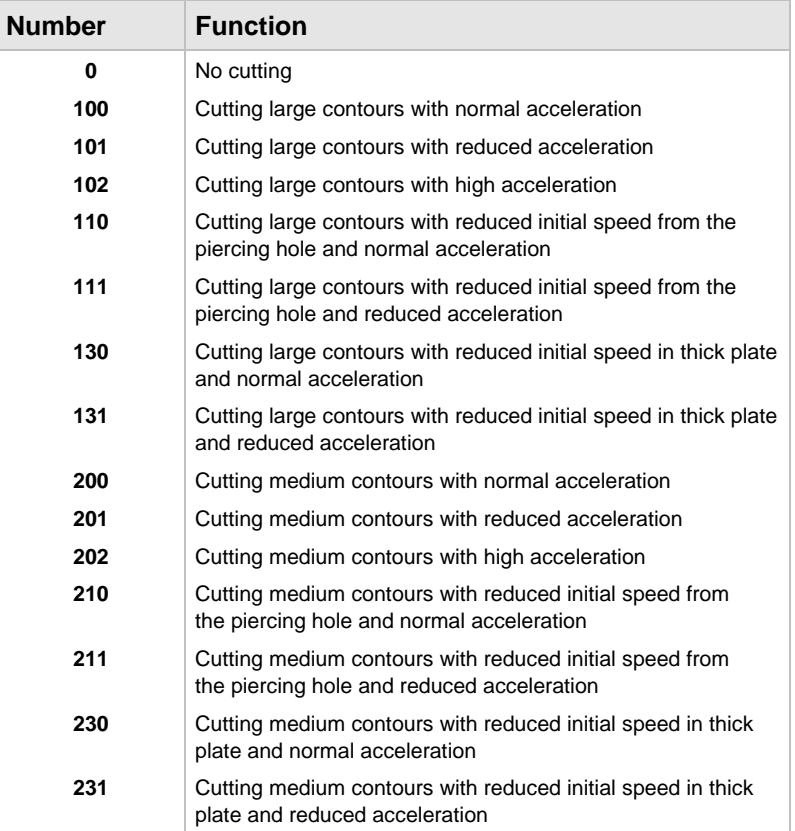

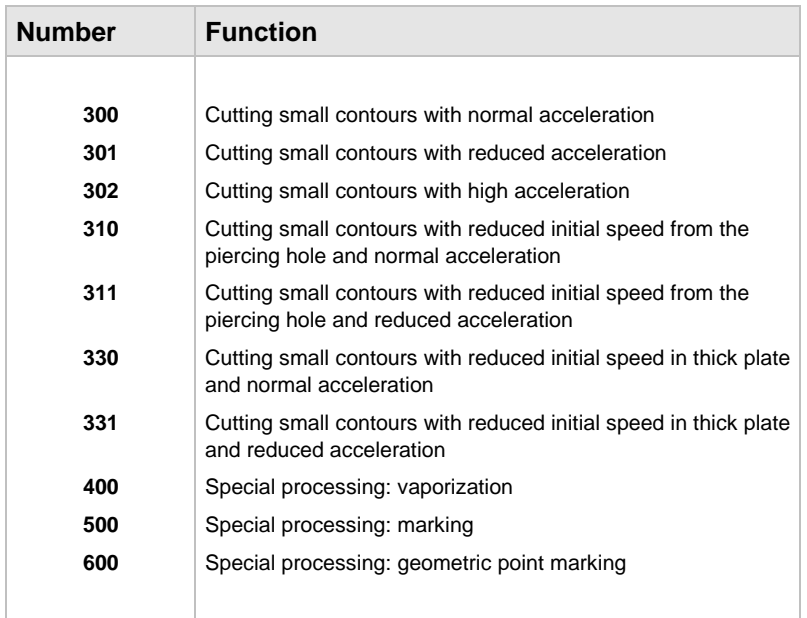

### **Example TC\_LASER\_ON** (1, "TRO-5100", 10, 100)

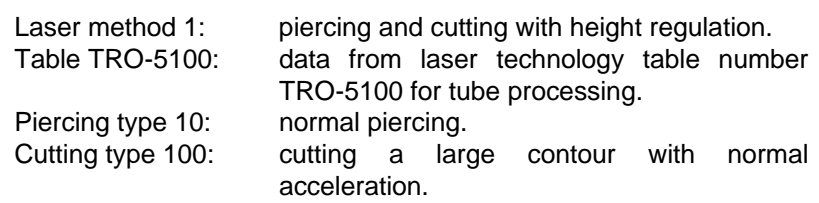

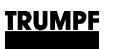

### **1.2 TC\_LASER\_OFF**

- **Definition** Depending on the parameters entered, the following machine commands are executed with the help of the TC\_LASER\_OFF cycle call-up:
	- Switch the laser beam off.
	- Switch the cutting gas off.
	- Position Z-axis.

**Programming** The TC\_LASER\_OFF cycle is called up with a cycle parameter in the NC program:

**TC\_LASER\_OFF** (Laser method)

- Laser methods 1, 2, and 5 can be used to switch off the laser beam for conventional laser machining.
- Laser methods 2, 3, and 6 are to be used for SprintLas processing.
- Methods 10 and 11 are provided for the "Microweld" function.

#### **Laser method** The following TC\_LASER\_OFF cycles are available:

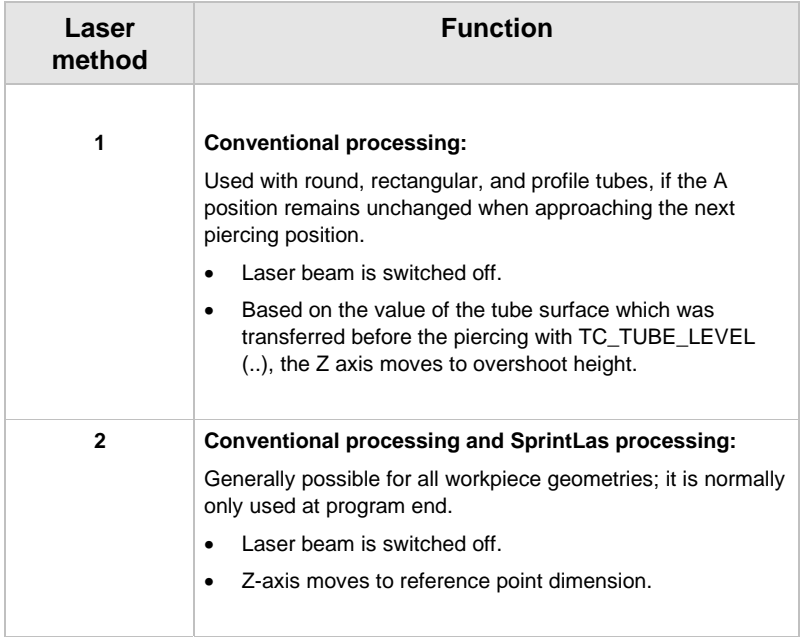

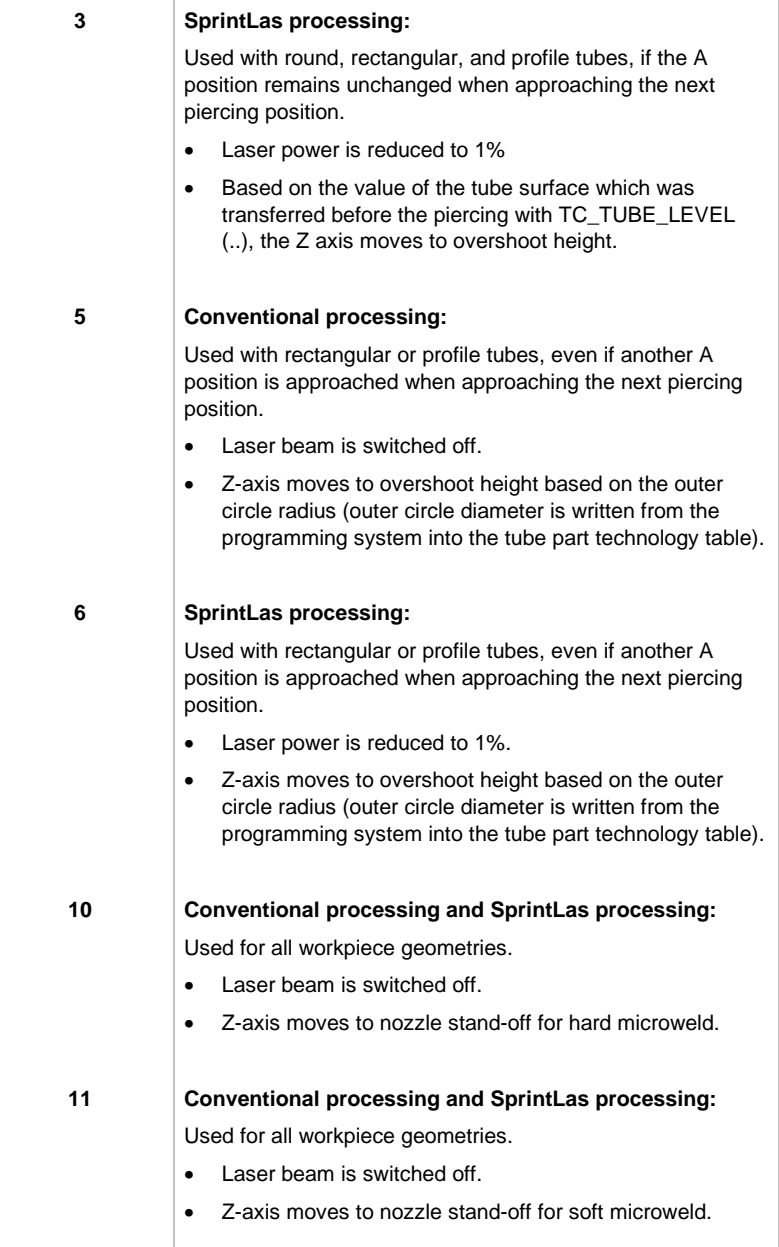

If one of the laser methods 1, 3, 5 or 6 is programmed, then the overshoot height which the Z-axis is meant to approach must be programmed beforehand using TC\_POS\_LEVEL.

**Overshoot height** This is a graphic representation of the overshoot heights which, depending on the selected laser method, will be approached for a rectangular tube.

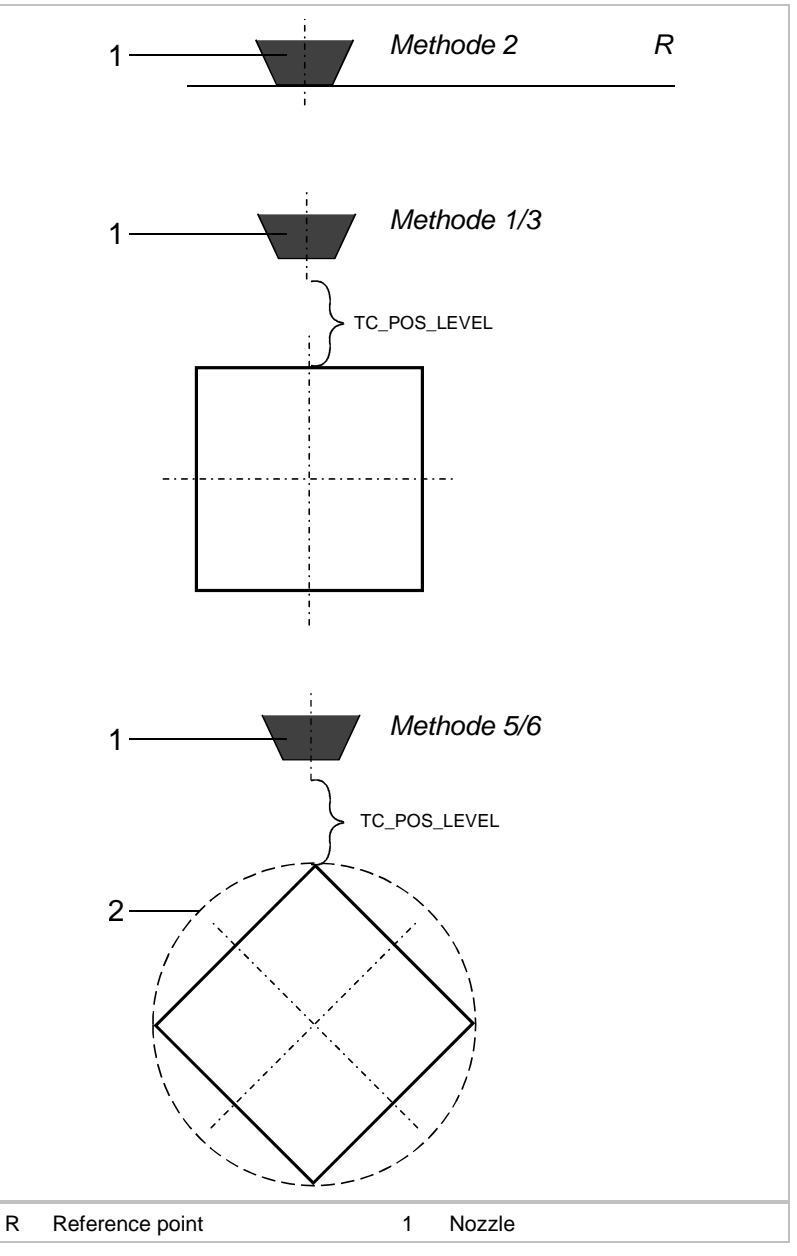

Fig. 34666

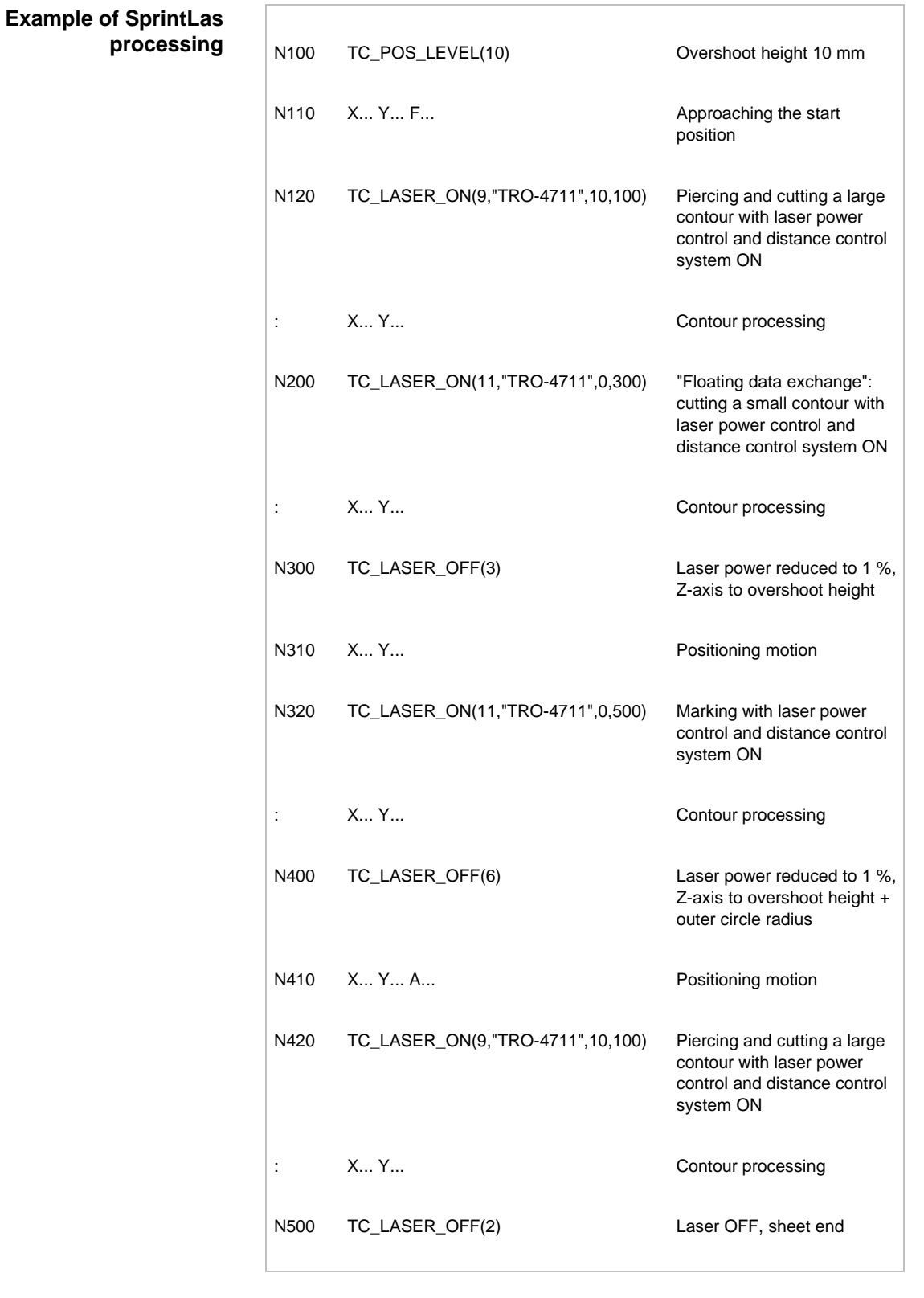

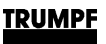

### **1.3 TC\_TUBE\_POSFAST (speed limit)**

**Definition** During tube processing, there is an increased danger for the cutting head either from tilted parts or from very close positioning of the cutting head to the surface of tubes with larger tube diameters. To prevent damage in case of a collision with the cutting head, a speed limit of 15 m /min is active.

#### **Programming** If a program has been tested and it has been assured that there is no danger of collision, the speed limit of 15 m/min can be deactivated.

The function TC\_TUBE\_POSFAST in the program has to be activated **after** the function TC\_TUBE\_PART\_LOAD. (ToPs writes the function as a comment in the program; after the semicolon in front of TC\_TUBE\_POSFAST is deleted, TC\_TUBE\_POSFAST is activated)

### **1.4 TC\_POS\_LEVEL (overshoot height)**

**Definition** Determining the overshoot height when switching off the laser beam

> A value for the Z-axis overshoot height after the laser beam has been switched off via the function TC\_LASER\_OFF method is determined with the TC\_POS\_LEVEL call-up in the NC program.

**Programming** TC\_POS\_LEVEL is programmed with a parameter in the NC program:

**TC\_POS\_LEVEL** (overshoot height).

- Results in modal operation.
- Is active with the TC\_LASER\_OFF methods 1, 3, 5, and 6.
- Can be overwritten with a new value for "Overshoot height".
- Is deleted by M02, M30, or home position.
- If TC POS LEVEL is not programmed, the Z-axis approaches the uppermost position (for Liftmaster pallets, 90 mm, otherwise 115 mm).

**Overshoot height** Minimum and maximum overshoot heights:

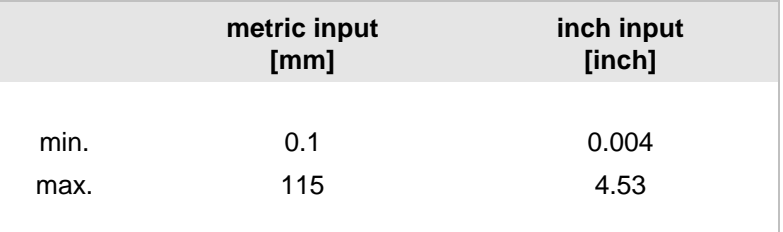

Between the minimum and maximum, any overshoot height can be programmed in steps of 0.1 mm or 0.004 inches.

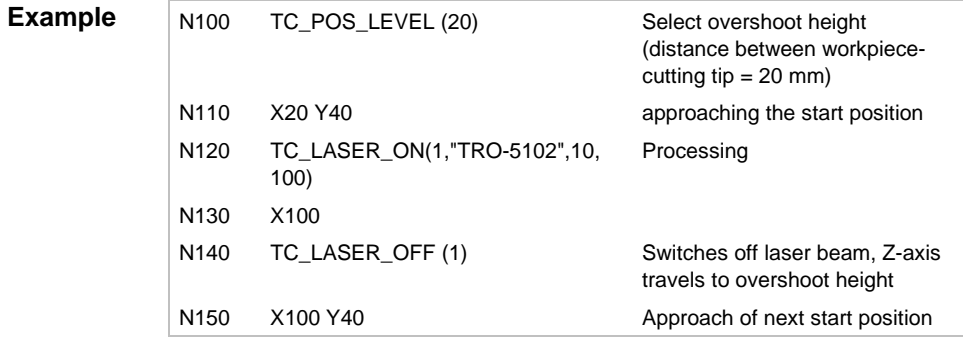

### **1.5 TC\_TUBE\_LEVEL (required position of the tube surface)**

- **Definition** The required Z-position of the tube surface will be transferred to the piercing position with the TC\_TUBE\_LEVEL call-up in the NC program.
- **Programming** TC\_TUBE\_LEVEL is programmed with a parameter in the NC program:

**TC\_TUBE\_LEVEL** (required position)

• Must be programmed before each TC\_LASER\_ON call-up in the NC program.

#### **Required Z-position** • The value always corresponds to the tube radius for round tubes

- For rectangular tubes, there is a value for the short and the long tube side, whereby the value always corresponds to half the length of the tube side which is at a right angle when piercing. If piercing is to be done on the corner radius, the value will depend on the dimensions of the short and long side of the tube, the corner radius, and the A-axis position during piercing.
- For tubes with free geometry, the value depends on the profile geometry and the A-axis position during piercing.

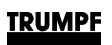

### **1.6 TC\_CORNER\_LEVEL (step, stage)**

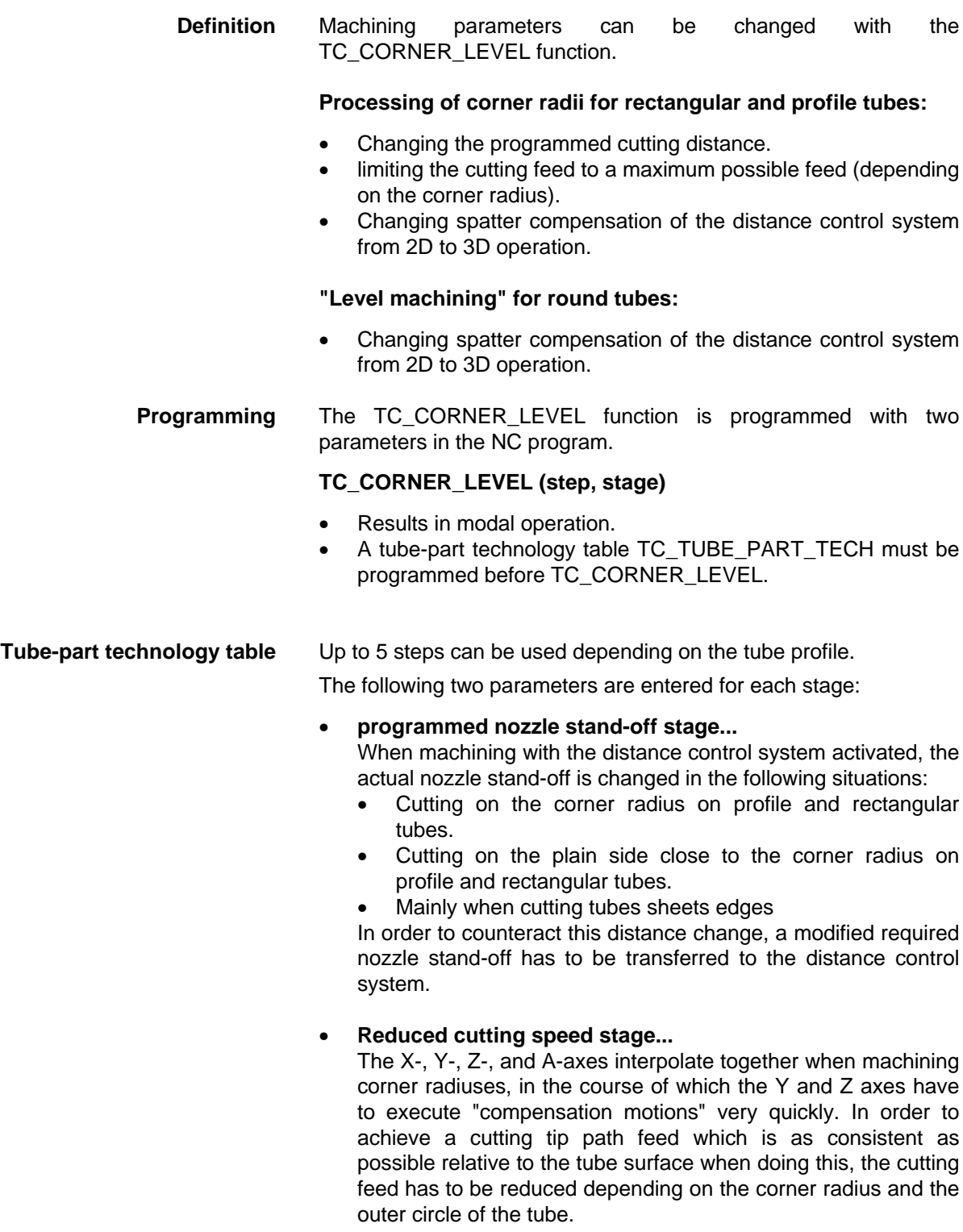

**Rectangular tubes** There are four corner radii of the same kind for rectangular tubes. Two stages are shown in the tube part technology table, which are used for all four corner radii

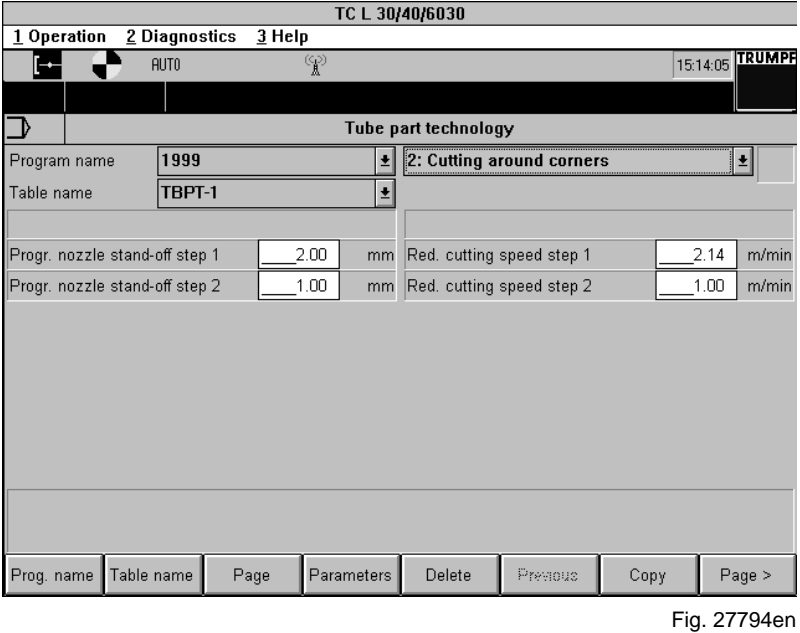

The stages are switched over in four steps for each corner radius. These four steps are shown in the sketch below, as well as the qualitative course of the actual nozzle stand-off for corner machining:

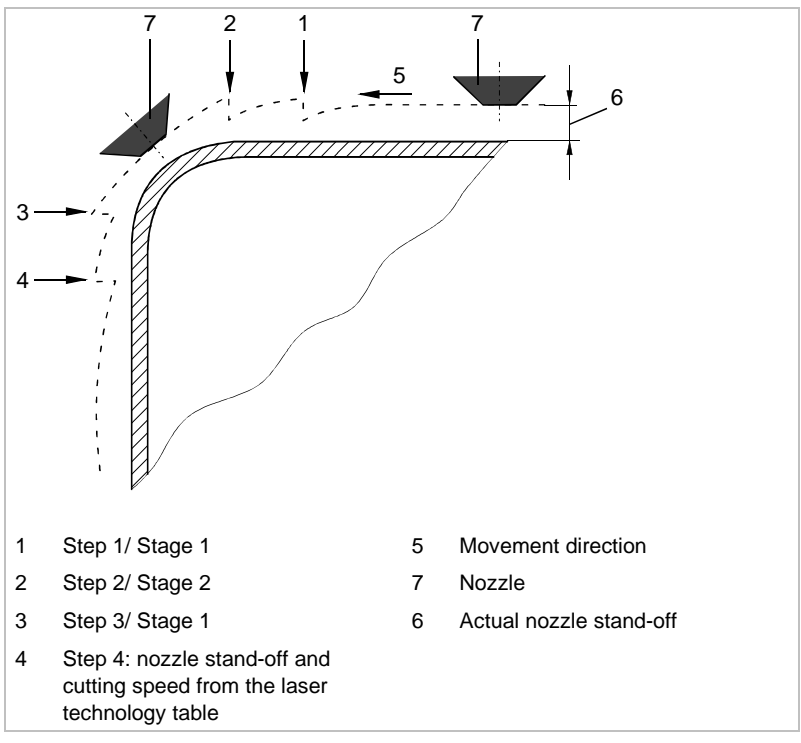

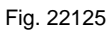

#### **Example of programming for a rectangular tube**

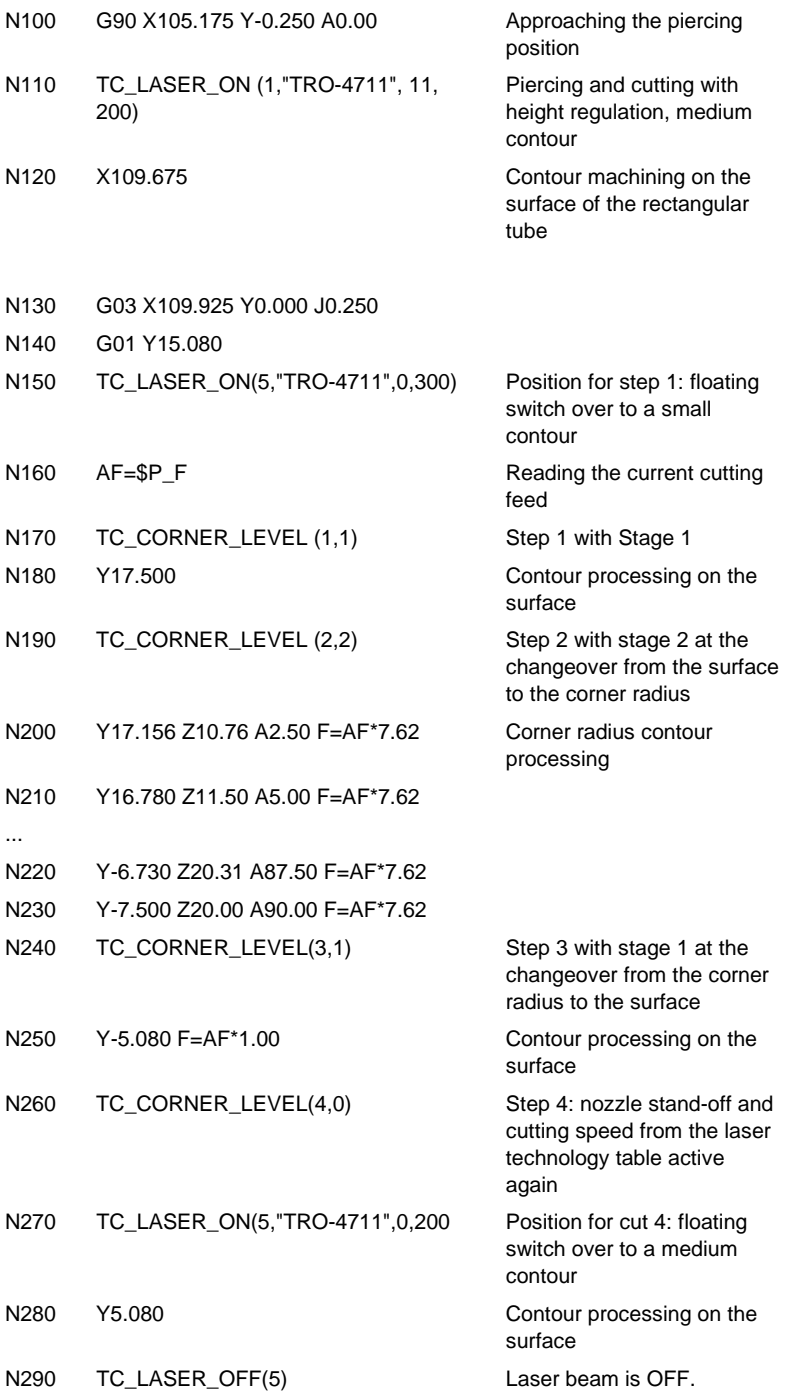

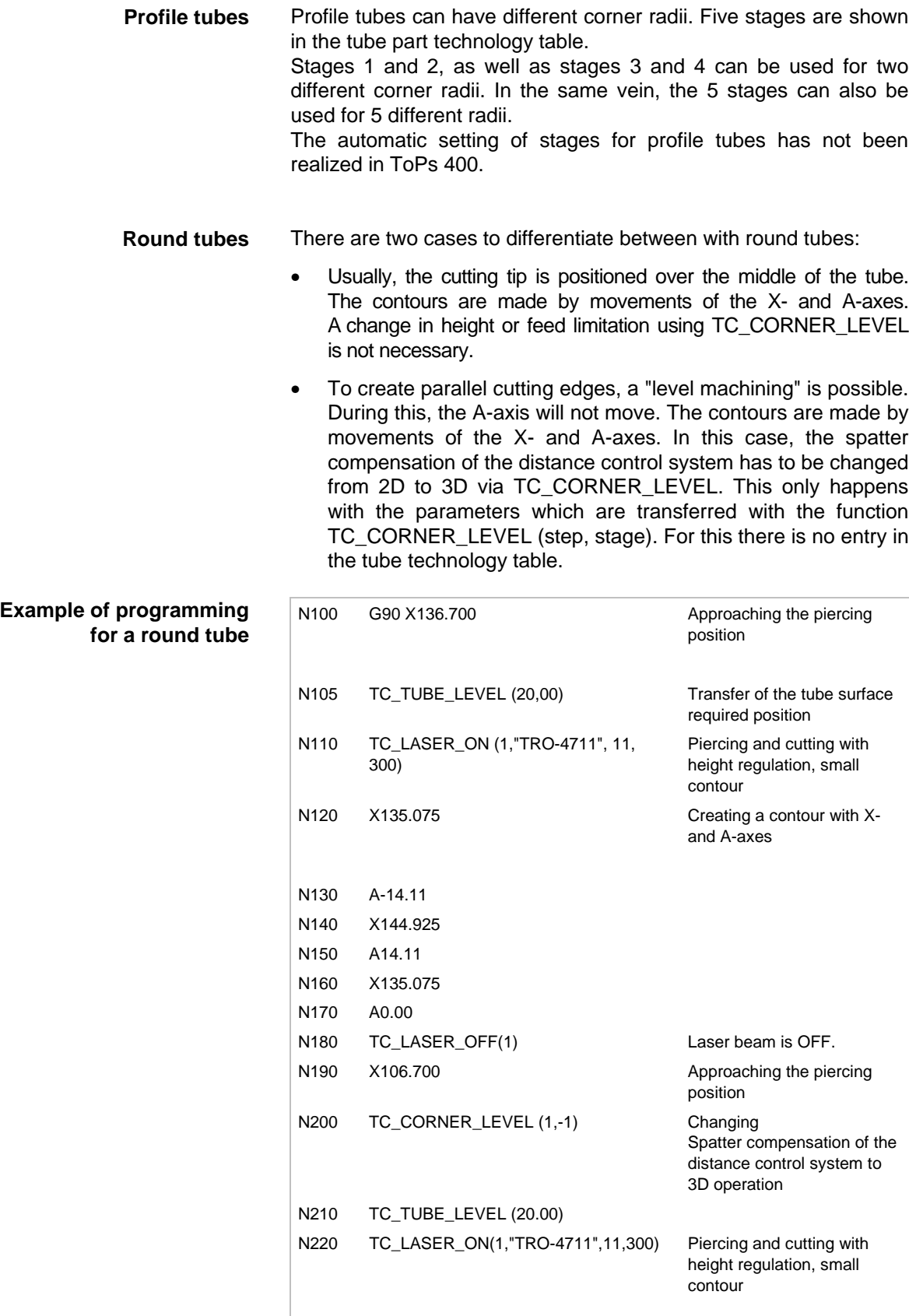

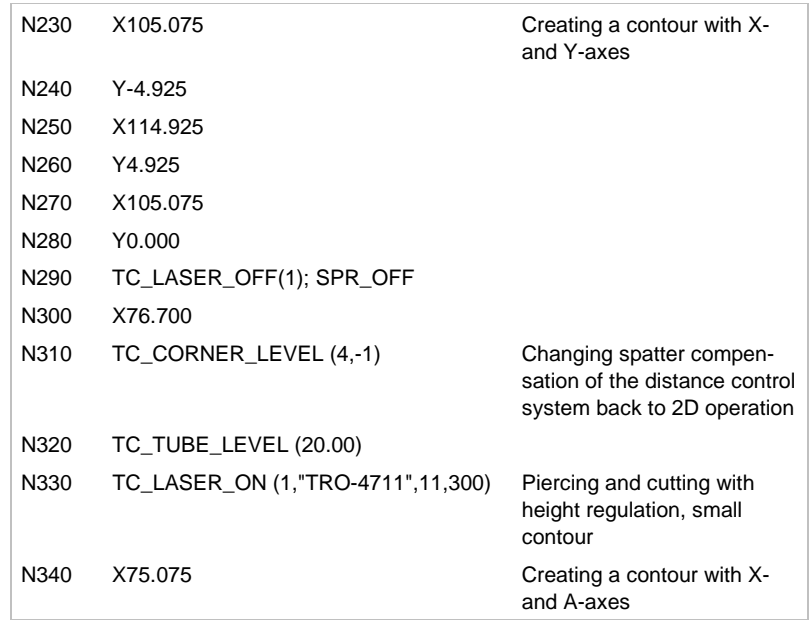

### **1.7 TC\_TUBE\_CENTER ( )**

**Definition** With the TC\_TUBE\_CENTER function, differences between the center of the tube and the rotary shaft center in the Y-direction (caused, for example, by tube shape deviations or imprecise clamping) can be compensated. By measuring the tube with the distance control system, the deviation of the center of the tube from the rotary shaft center is determined. The coordinate system is moved by a Y zero point offset so that the programmed Y0 coordinate corresponds with the center of the tube.

#### **Programming** Parameters:

- **0** The Y zero-point offset is set back to the rotary shaft center.
- **1** The tube is measured at the current X position and the Y zero point offset is adjusted by the measured deviation. (ToPs issues an approach block for the measured position before TC\_TUBE\_CENTER).

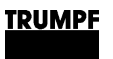

- **Notes** The Y zero-point offset only applies for the A-position and in the range of the X-position at which it was measured. In another +X-position or A-position, the center of the tube must be remeasured using TC TUBE CENTER(1). The zero point offset can be reset using TC\_TUBE\_CENTER(0).
	- TC\_TUBE\_CENTER ( ) can be used for round and rectangular tubes, which are to machined **without supports**.

### **1.8 TC\_TUBE\_SUPPMOVE (support direction)**

**Definition** Supports are moved with TC\_TUBE\_SUPPMOVE. The direction is shown via a predefined short form.

> T\_PLUS: move support in X+ direction T\_MINUS: move support in X-direction

**Programming** The following test cycles can be switched on and off using the tube loading table:

#### • **Check movement area**

A dialog asks the user to check whether there could have been a collision with parts knocked over during movement with the support disk (with rectangular tubes) or with the adjustable rollers (with round tubes). If need be, remove these parts manually. Only after the dialog is acknowledged will movement resume.

#### • **Check support position**

It will be determined whether the position of the supports after movement should be remeasured via a distance regulation cycle.

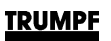

### **1.9 TC\_TB\_REL (X-, Y-, A-position)**

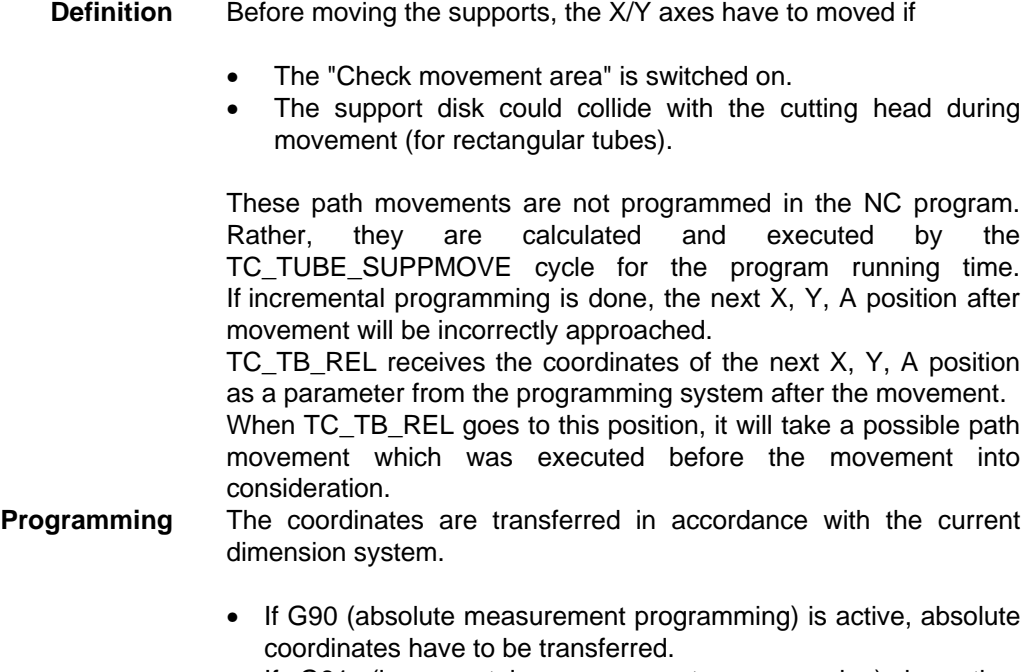

- If G91 (incremental measurement programming) is active, incremental coordinates have to be transferred.
- TC\_TB\_REL has to be programmed within a short time after each TC\_TUBE\_SUPPMOVE.

### **1.10 TC\_TUBE\_HORIZ ( )**

**Definition** TC\_TUBE\_HORIZ is used to horizontally align a rectangular tube.

- A 1 is always set by ToPs 400 at "Horizontally align tube" in the tube loading table. This causes the smallest possible X position horizontal alignment to be automatically executed in the TC\_TUBE\_PART\_LOAD cycle when the program begins.
- TC\_TUBE\_HORIZ only has to be programmed if an additional horizontal alignment should be executed at some point in the program.

**Programming** Parameters:

1 Align horizontally to the current X position. The X position which is to used in the alignment has to be programmed beforehand in the NC program. (ToPs issues an approach block for the measured position before TC\_TUBE\_HORIZ).

### **2. Tube handling cycles**

### **2.1 TC\_TUBE\_PART\_TECH**

- **Definition** The TC\_TUBE\_PART\_TECH function is used to read tube-specific data from the tube technology table.
- **Programming** TC\_TUBE\_PART\_TECH has to be programmed before the first TC\_LASER\_ON.

### **2.2 TC\_TUBE\_PART\_LOAD**

- **Definition** The TC\_TUBE\_PART\_LOAD function is used to read tube-specific data from the tube loading table.
- **Programming** TC\_TUBE\_PART\_LOAD has to be programmed before the first TC\_LASER\_ON.

TC\_TUBE\_PART\_LOAD carries out all functions for loading the tube:

- Set the working position of the swivel unit.
- Activate zero point offset for X/Y/Z/A.
- Approach position for inserting the tube in X and A.
- Activate setting and measuring of the supports, activate dead areas.
- Position NC back stop.
- Dialog for insertion of the tube.
- Dialog for the insertion and closing of the support disks.
- Align a rectangular tube horizontally. The horizontal alignment can also be inactivated in the TC\_TUBE\_PART\_LOAD table via the "Horizontal alignment: 0/1" entry.
- Automatic characteristic curve recording DIAS3.

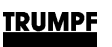

### **2.3 TC\_TUBE\_PART\_UNLOAD**

**Definition** The TC\_TUBE\_PART\_UNLOAD function offers different possibilities to remove the tube after it has been processed in the machine.

TC\_TUBE\_PART\_UNLOAD opens a dialog window for removing the part.

At the end of the program, the A-axis is always turned back to the home position, so that the collet chuck can be manually or, as the case may be, hydraulically opened.

If there are cut-off parts of the tube which could cause jamming when the A-axis is turned back, then these have to be removed beforehand.

The A-axis will then return to home position when the "Home position" soft key is actuated.

When the "Open" softkey is actuated, the collet chucks of those machines equipped with optional hydraulic collet chucks will be automatically opened.

**Programming** The TC\_TUBE\_PART\_UNLOAD function is written by ToPs 400 after the last processing in the NC program.

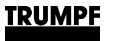

## **Glossary**

### **Adjustable zero point offset**

Zero point offsets ensure that the machine control calculates certain X- and Y-values with the programmed dimensions. These adjustment values are entered into the zero point memory in the control system, and automatically calculated with all programmed dimensions by the control system after calling up the memory in the NC program.

### **Block-by-block**

Functions resulting in block-by-block operation (non-modal functions) are automatically.

### **Center marking (spot shaped)**

With this processing method, a spot-shaped indentation is made in the material surface by piercing without travel motion.

### **Cycle parameters**

Cycle parameters are variables with which the called-up cycle is adjusted to the respective machining requirements (e.g. call-up of the correct laser technology table through the cycle parameter "table").

#### **F-word**

With the F-word, the feed rate is determined for the interpolation types G01, G02 and G03. The maximum speed at which the machine may travel is determined.

### **Function group**

G- and M-functions are compiled in functional groups. Functions within a group are mutually canceling, only one function per group is ever active.

### **G-function**

G-functions determine the path conditions, the dimension input type, the reference point for the dimension input and dimension corrections. Together with the coordinate values, they form the geometrical part of the program.

#### **Incremental**

An incremental dimension is determined from the current position of the tool to the end position.

#### **Interpolation parameters**

Interpolation parameters are variables which the contour control system needs to calculate the path which is to be traveled during processing. With linear path movements, only the start and end points are needed; with circular movements, further parameters are required; i.e., the interpolation parameters.

#### **Laser cycle**

Laser cycles contain sequences of machine commands, which cover both the functionality and the technology of laser processing. A laser cycle consists of individual cycle elements. An element may include an NC command, a technology data call-up instruction or PLC/laser data transmission sequences. Laser processing cycles are compilations of these elements. The sequence is thus established according to the individual machine commands executed and also the recall of technology data, which depend on material type and sheet thickness.

#### **M-function**

M-functions trigger the routines stored in the control unit, with which machine elements, such as valves, cylinders or electrical circuits, are addressed and activated.

### **Marking**

When marking, a minute amount of material at the surface is removed and colored.

#### **Measurement system**

A dimension system describes the units of the programmed dimensions. Depending on the measurements entered in the working drawing, geometrical data for the workpiece can be programmed in inches or in metrical units.

### **Normal piercing**

Piercing for one laser cycle with 100 % laser output.

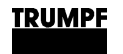

#### **Path information**

Path information (X-, Y- and C-word) are relayed to the appropriate axis as movement commands. In conjunction with the interpolation type, they describe the geometry of the workpiece.

#### **Path subdivision**

The distance from stroke to stroke or the number of intervals must be programmed when processing contours or subdividing the path (row or circle of holes). In this way, the control system can undertake a division of the path into equal intervals and perform the programmed processing function after every interval.

#### **Point-marking geometry**

With this processing method, a circular indentation is produced in the material surface by piercing and circular traversing.

#### **Programmable zero point offset**

With the programmable TRANS and ATRANS zero point offsets, a zero point offset is carried out analogously to the adjustable reference point offsets. The zero point values are not stored in the correction memory of the control system, and must be written directly into the NC text with TRANS or ATRANS.

### **Self-holding**

A self-holding (modal) function continues to be active until it is deleted by another function from the same functional group.

### **Sheet handling cycle**

Sheet handling cycles are generated by the control system scanning the program-specific tables for data. Each sheet handling cycle is based on a separate table with the respective parameters. Each of these tables is filled out (according to the processing requirements) for each NC program and subsequently transferred together with the NC text from the programming software to the control system. There the table contents are scanned and the resulting machine motions are initiated.

### **Soft piercing**

Piercing for one ramp cycle with reduced laser output.

Deselected at the end of an NC block, i.e. are only applicable in the current NC block.

### **Spotting**

To prevent the individual parts which have been cut loose from being tipped over, a spot weld can be placed on the outer contour.

### **Vaporizing**

When using foil that adheres poorly, there is a risk during high pressure cutting that the gas flow might get between the foil and the material, leading to bubbles in the foil. With vaporization, the protective film is welded around the starting hole to the left or right of the contour to be cut.

# **Headings**

### $\mathbf{A}$

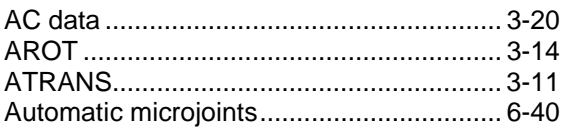

## $\mathbf C$

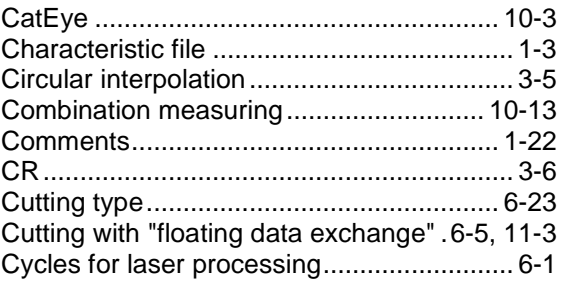

### D

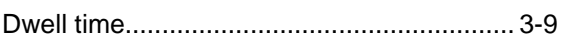

## $\overline{F}$

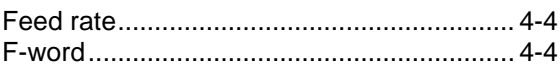

## G

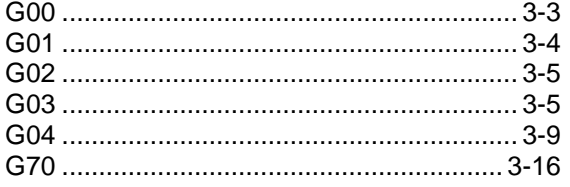

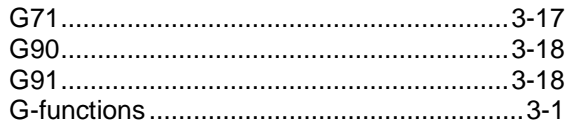

### $\overline{1}$

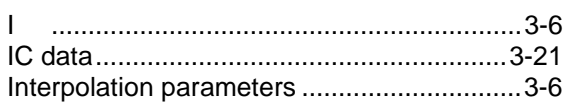

## $\overline{\mathsf{J}}$

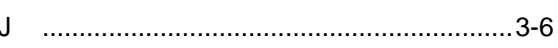

### $\overline{\mathsf{K}}$

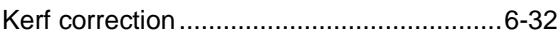

## $\overline{\mathsf{L}}$

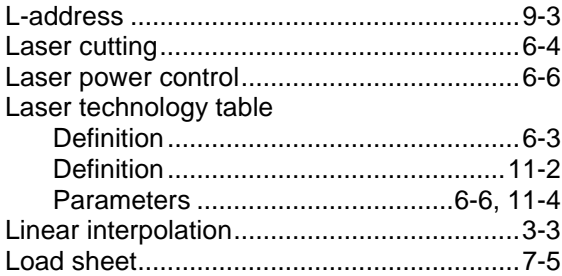

### $\mathsf{M}$

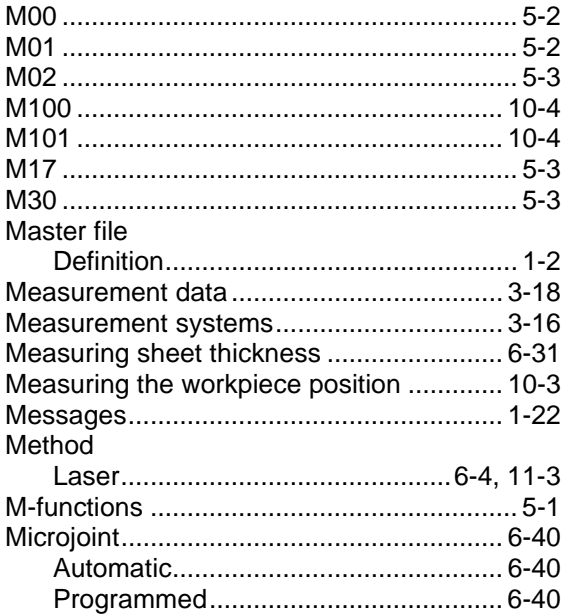

### $\overline{\mathsf{N}}$

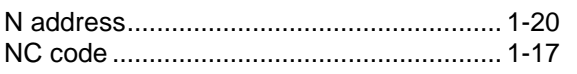

### $\overline{O}$

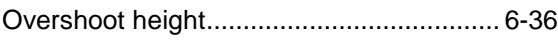

### $\mathsf{P}$

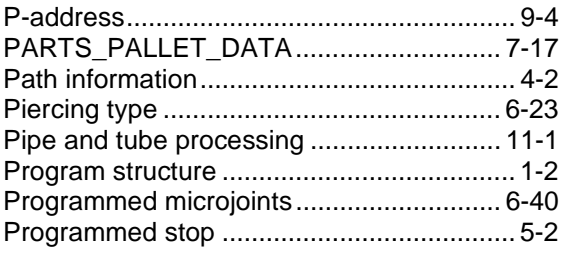

## $\overline{\mathsf{R}}$

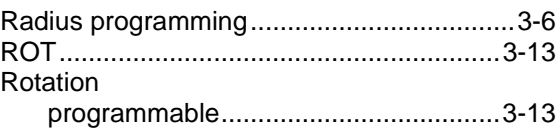

## S

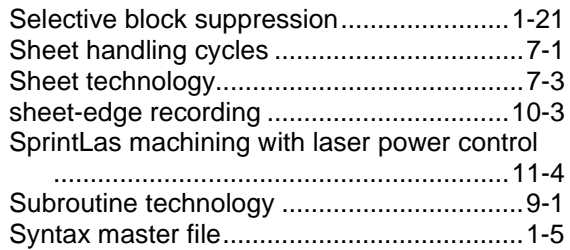

### $\mathsf{T}$

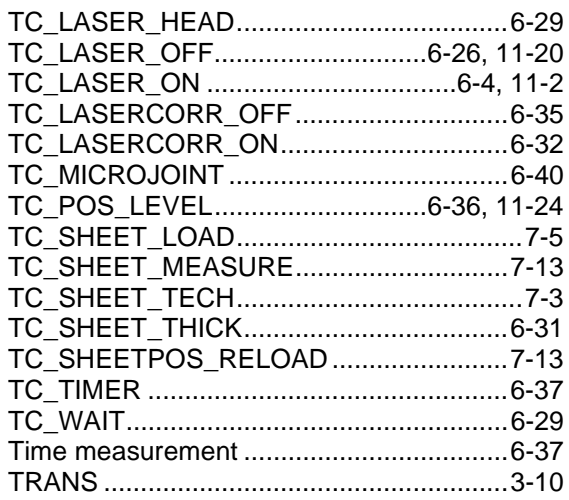

### $\mathsf{X}$

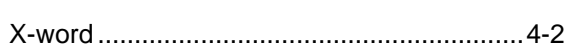

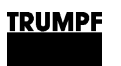

### **Y** Y-word.......................................................... 4-3

### **Z**

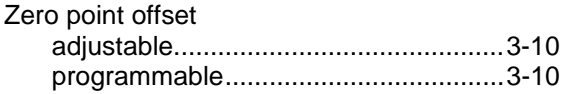

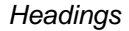

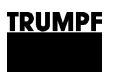

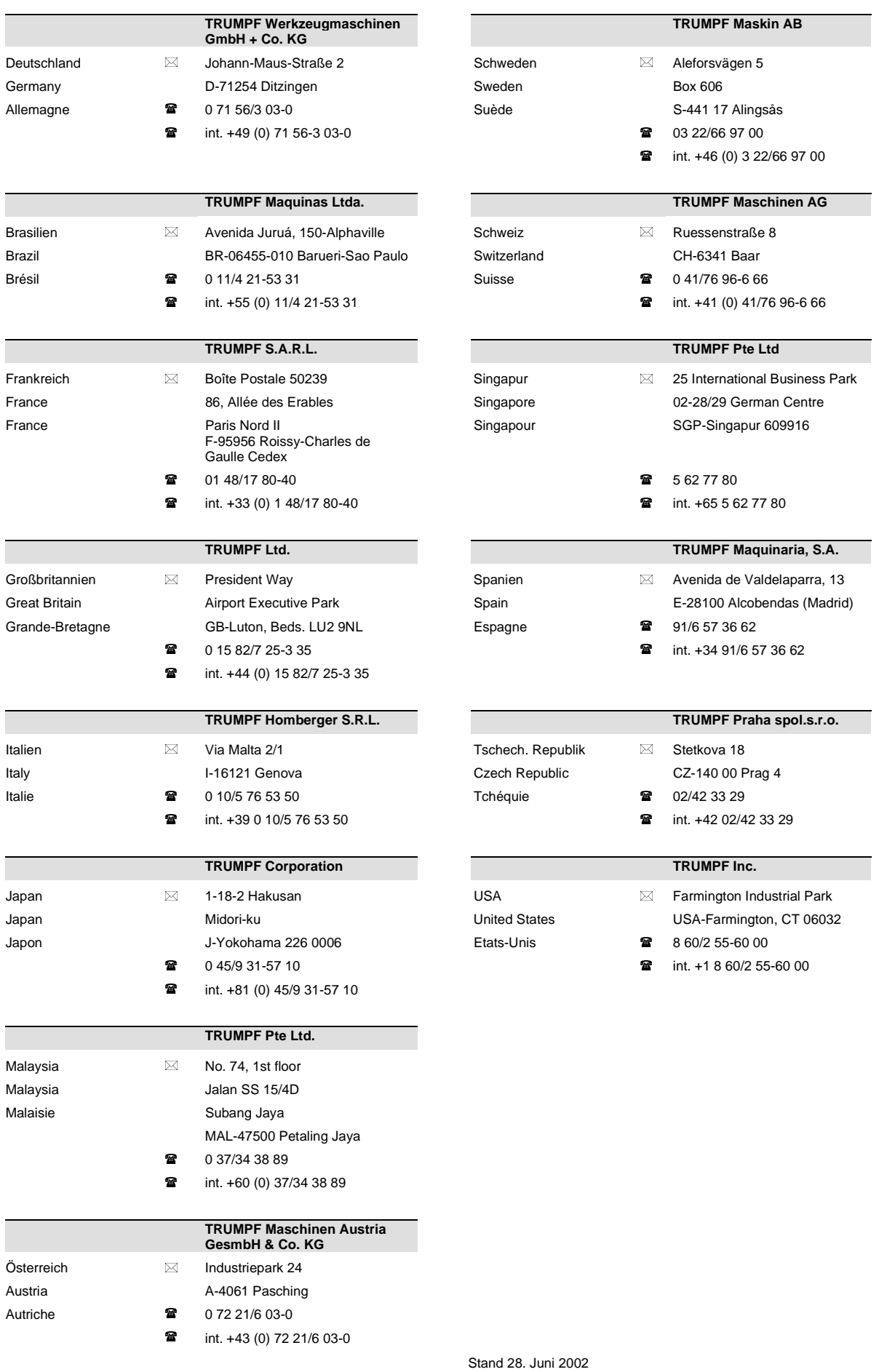